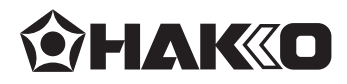

# **CX1011/CX1012**

# **EASY編程軟件**

# **使用說明書 日本白光牌**

**●**

感謝您購買CX1011/CX1012。 CX1011與CX1012除了包裝上的表示用語外,內容均相同。 本書為設置桌面機械手 (IAI公司製TTA-A4系列), 連接PC用的說明書。 請務必於使用前閱讀本書。 并請於閱讀之後小心保管以便日後使用。

**●**

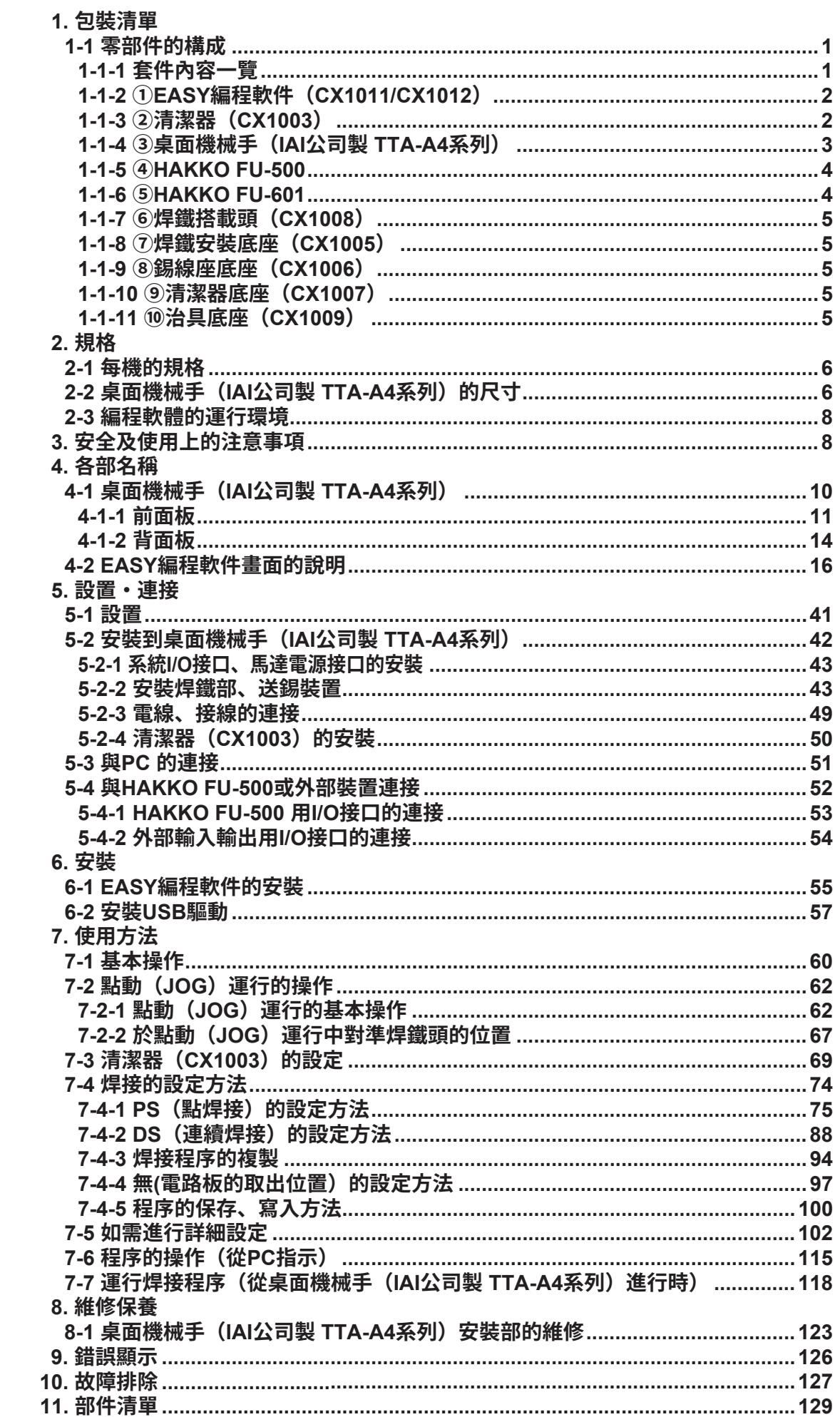

## **1-1 零部件的構成**

EASY 編程軟件(CX1011/CX1012)是能夠對應桌面機械手(IAI 公司製 TTA-A4 系列) 的焊接程序用的軟件。

EASY 編程軟件(CX1011/CX1012)包含在 HAKKO HU-100 套件中。

#### **1-1-1 套件內容一覽**

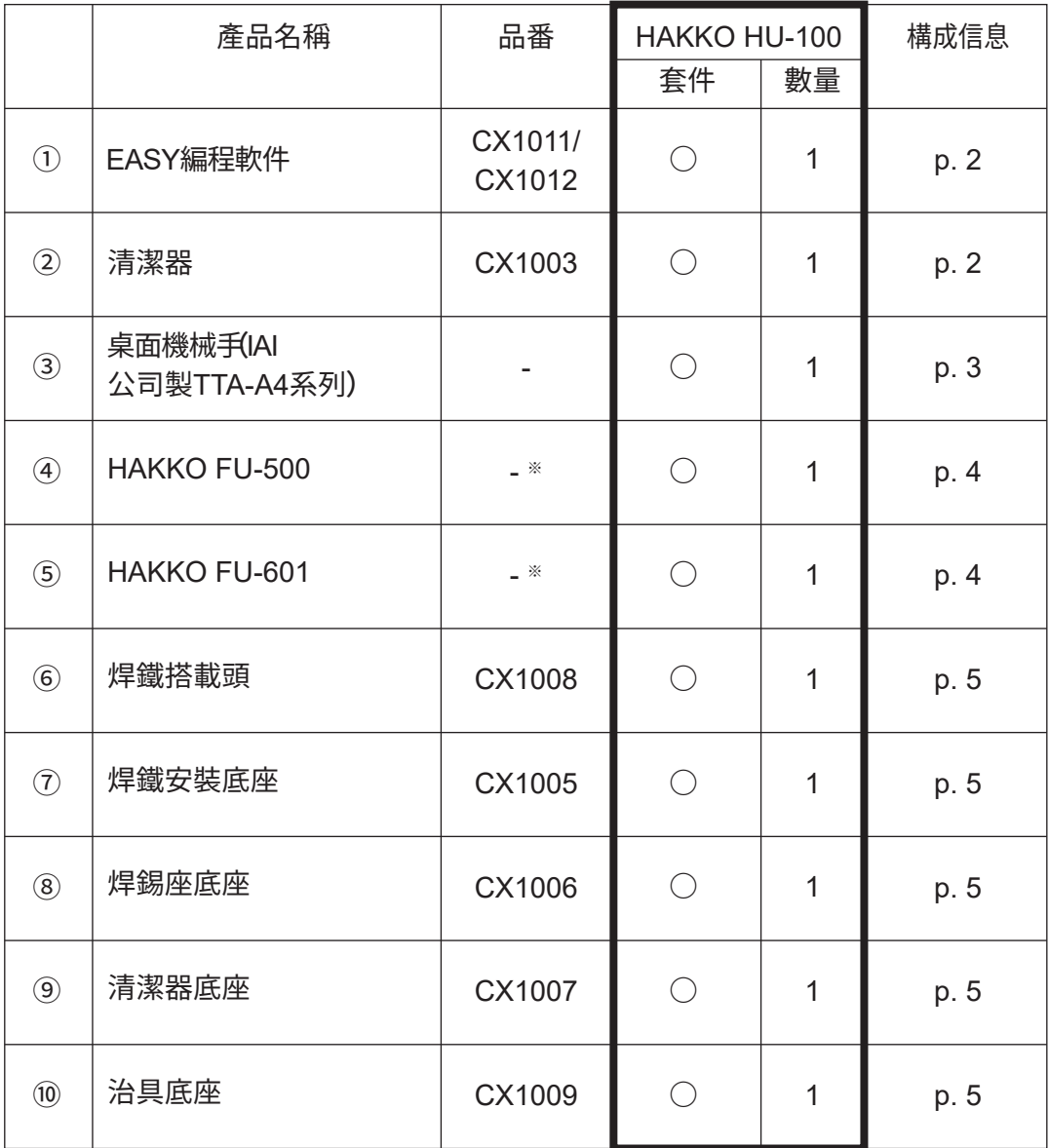

※ HAKKO FU-500與HAKKO FU-601型號會因經銷地區不同而變更。

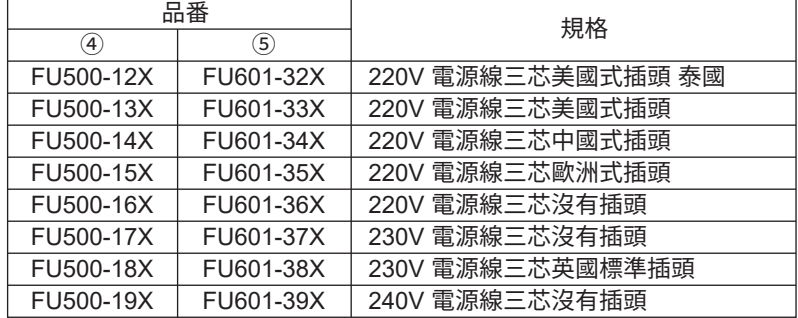

## **1-1-2 ➀ EASY編程軟件(CX1011/CX1012)**

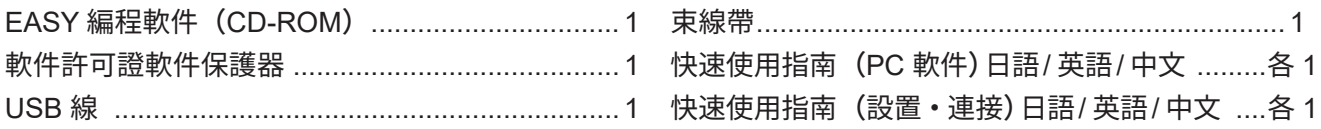

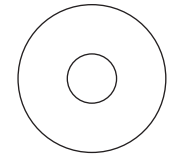

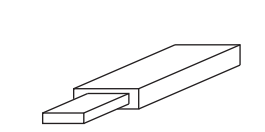

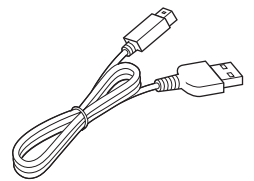

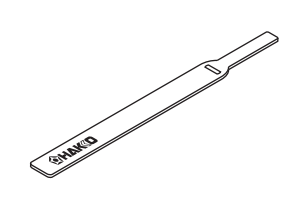

EASY 編程軟件 軟件許可證軟件保護器 USB 線 束線帶

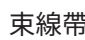

(CD-ROM)

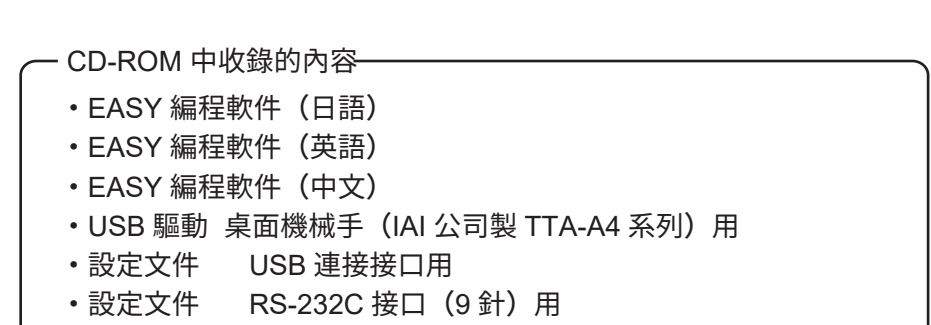

・使用說明書 中文(本書)

\* 各國語言(日語,英語,中文,韓語,泰語) 的使用説明書可以通過以下网站的HAKKO Document Portal 下載參閲。

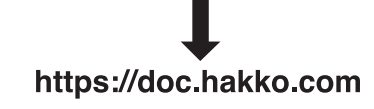

#### **1-1-3 ➁清潔器(CX1003)**

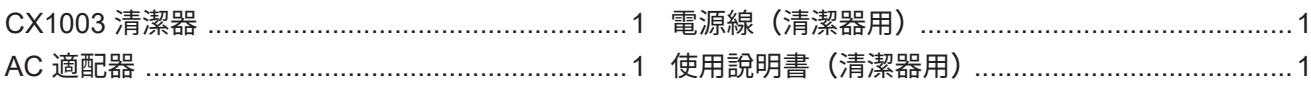

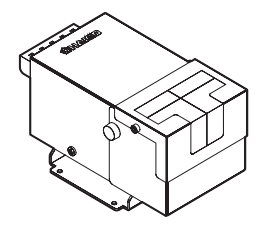

清潔器 (CX1003)

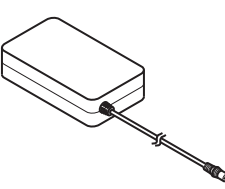

AC 適配器

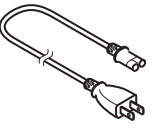

電源線 (清潔器用)

## **1-1-4 ➂桌面機械手(IAI公司製TTA-A4系列)**

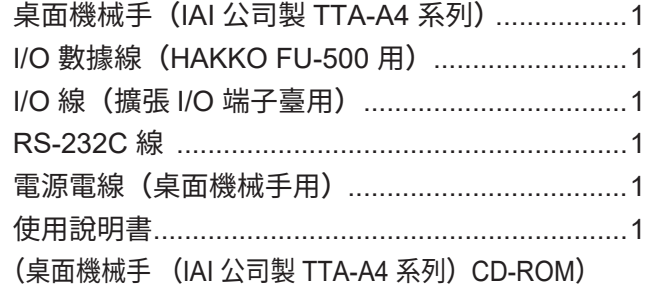

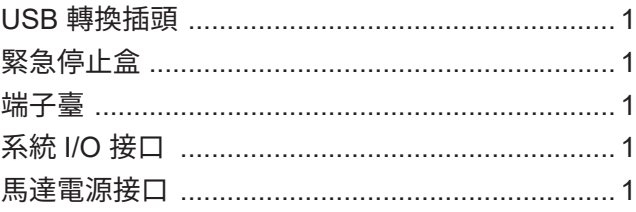

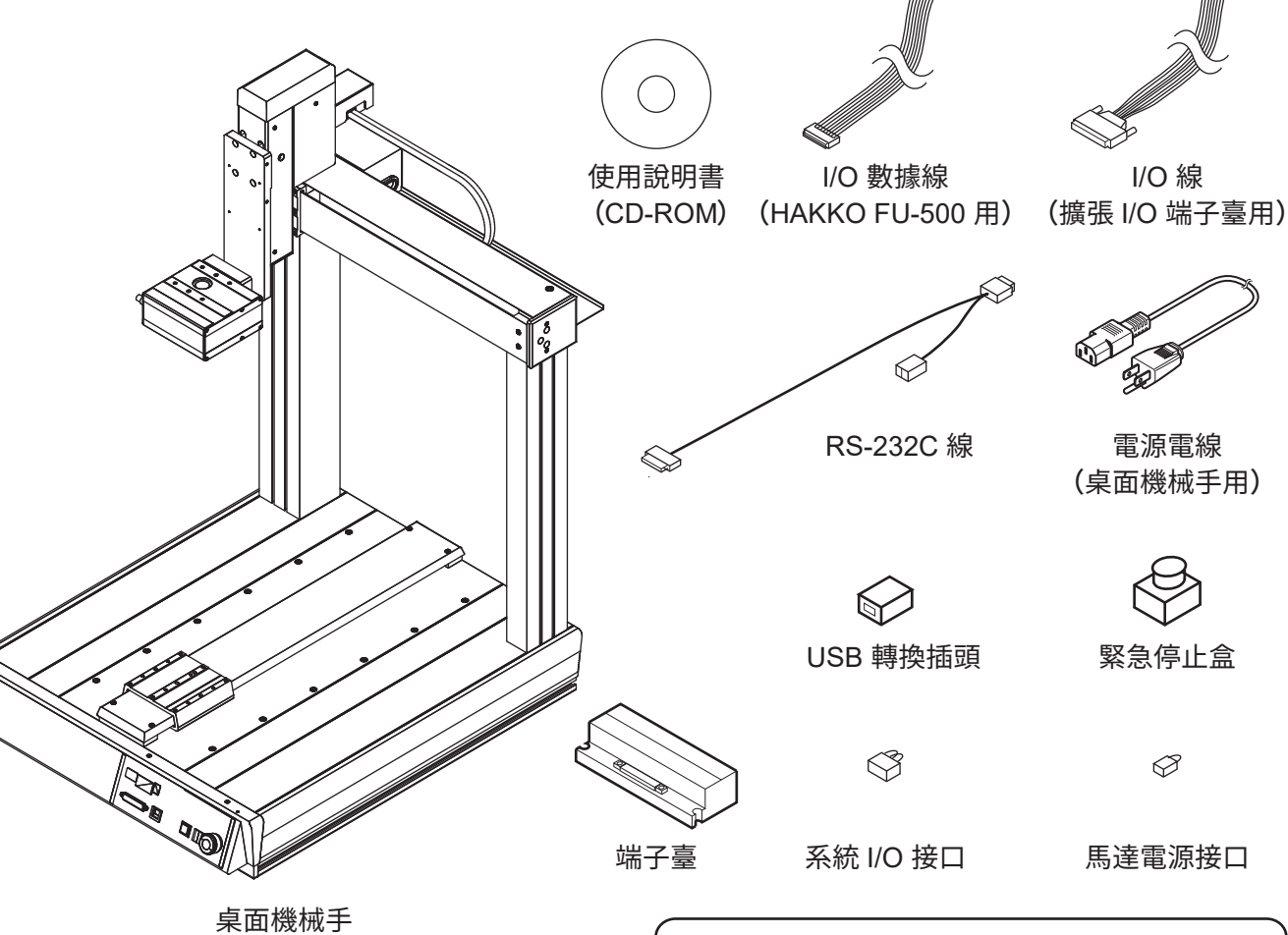

(IAI 公司製 TTA-A4 系列)

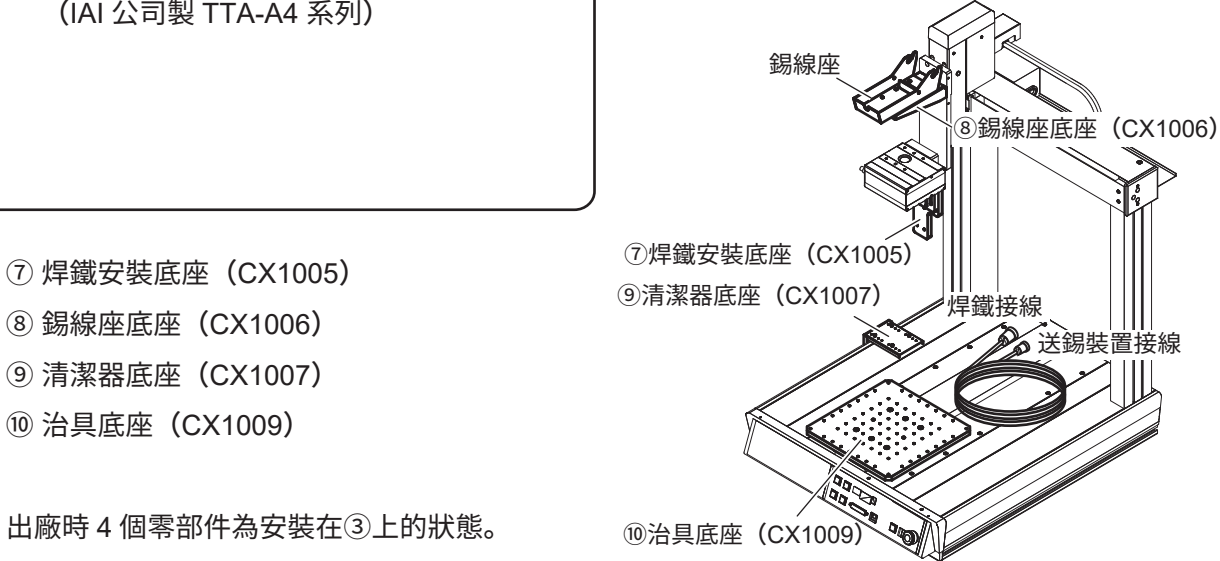

#### **1-1-5 ➃HAKKO FU-500※<sup>1</sup>**

|                                     |                           | 電源線(HAKKO FU-500 用)1            |                       |
|-------------------------------------|---------------------------|---------------------------------|-----------------------|
|                                     |                           |                                 |                       |
| HAKKO FU-500                        | 送錫裝置                      | 軟管裝置<br>(60.3 1.0 mm)           | 軟管裝置<br>(01.2 1.6 mm) |
|                                     |                           |                                 |                       |
|                                     |                           |                                 |                       |
| 錫線座                                 | 送錫接線                      | 電源線                             |                       |
| 1-1-6 5 HAKKO FU-601 <sup>362</sup> |                           | (HAKKO FU-500用)                 |                       |
|                                     |                           |                                 |                       |
|                                     |                           |                                 |                       |
|                                     |                           | 電源線 (HAKKO FU-601 用)  1         |                       |
|                                     |                           |                                 |                       |
|                                     |                           | 使用說明書 (HAKKO FU-601 用)  1       |                       |
|                                     |                           |                                 |                       |
|                                     |                           |                                 |                       |
|                                     |                           |                                 |                       |
|                                     | 助焊劑防護蓋                    |                                 | 焊鐵裝置安裝座               |
|                                     |                           | 內六角螺釘<br>$M3 \times 15$<br>凸緣插座 |                       |
| <b>DRAN</b>                         |                           | $M3\times 6(2)$                 |                       |
| 0000                                |                           | 蓋螺栓                             | 內六角螺釘                 |
|                                     |                           | $MA \times 12(2)$               | $M3 \times 30(2)$     |
|                                     | 凸緣插座<br>$M3 \times 10(2)$ | HAKKO FU-6002                   |                       |
| HAKKO FU-601                        |                           |                                 | 送錫器裝置                 |
|                                     | 焊鐵頭調整治具裝置                 |                                 | 安裝螺栓                  |
|                                     |                           |                                 |                       |
|                                     |                           | 電源線                             |                       |

焊鐵接線 しょうしゃ 中繼電線

(HAKKO FU-601 用) 耐熱墊片

※1 送錫滑輪裝置、送錫引導套件、氟素樹脂軟管為另售產品。(參看HAKKO FU-500用使用說明書的「11.部件清單」) ※2 焊鐵頭為另售產品。(參看HAKKO FU-601用使用說明書的「焊鐵頭的種類」) ※3 HAKKO HU-100出廠時為安裝在桌面機械手(艾衛艾(IAI)公司製TTA-A4系列)上的狀態。

#### **1-1-7 ➅焊鐵搭載頭(CX1008)**

CX1008 焊鐵搭載頭 .....................................................1

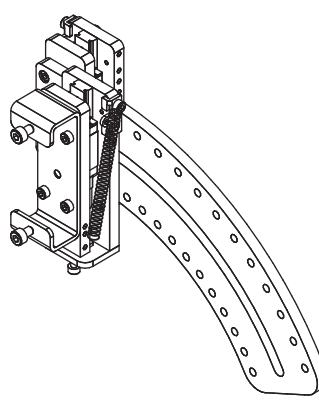

焊鐵搭載頭(CX1008)

#### **1-1-8 ➆焊鐵安裝底座(CX1005)※<sup>4</sup> 1-1-9 ➇錫線座底座(CX1006)※<sup>4</sup>**

CX1005 焊鐵安裝底座 ...........................................................1

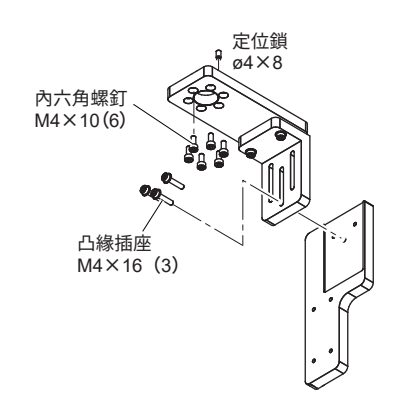

焊鐵安裝底座(CX1005)

**1-1-10 ➈清潔器底座(CX1007)※<sup>4</sup>**

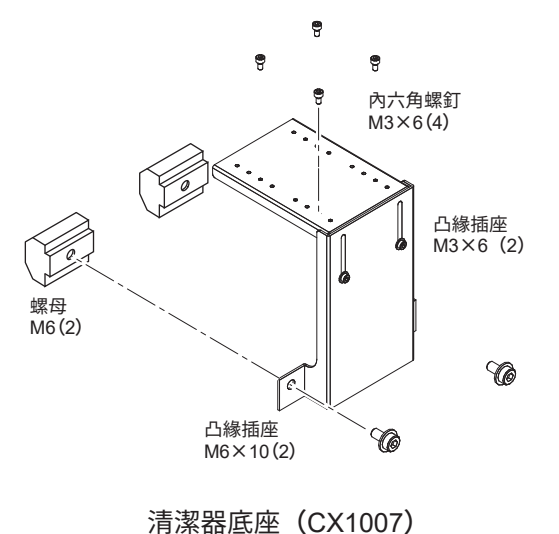

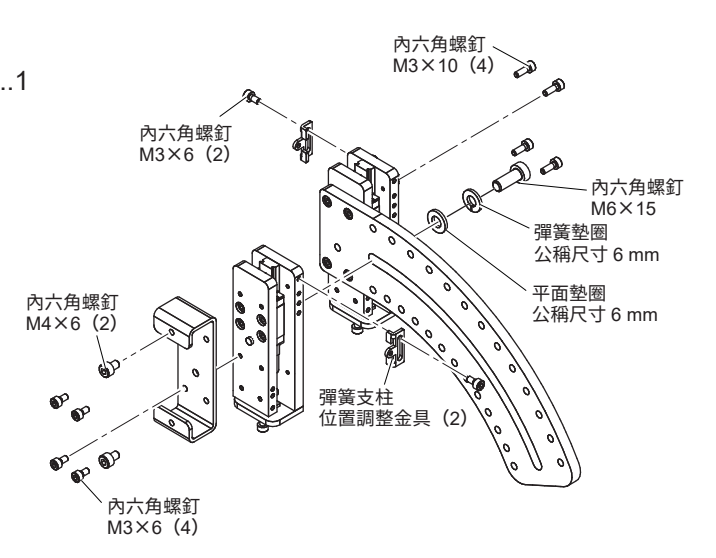

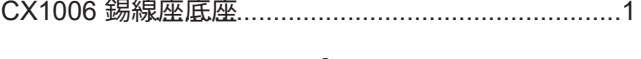

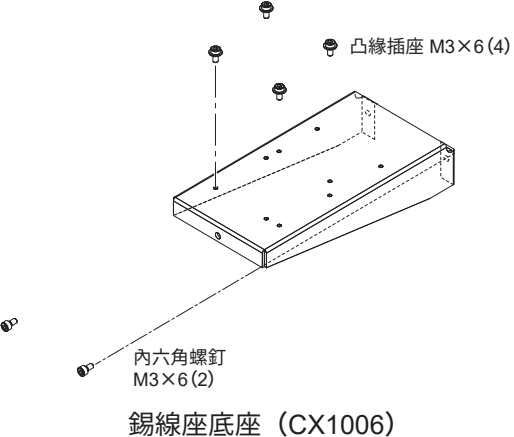

#### **1-1-11 ➉治具底座(CX1009)※<sup>4</sup>**

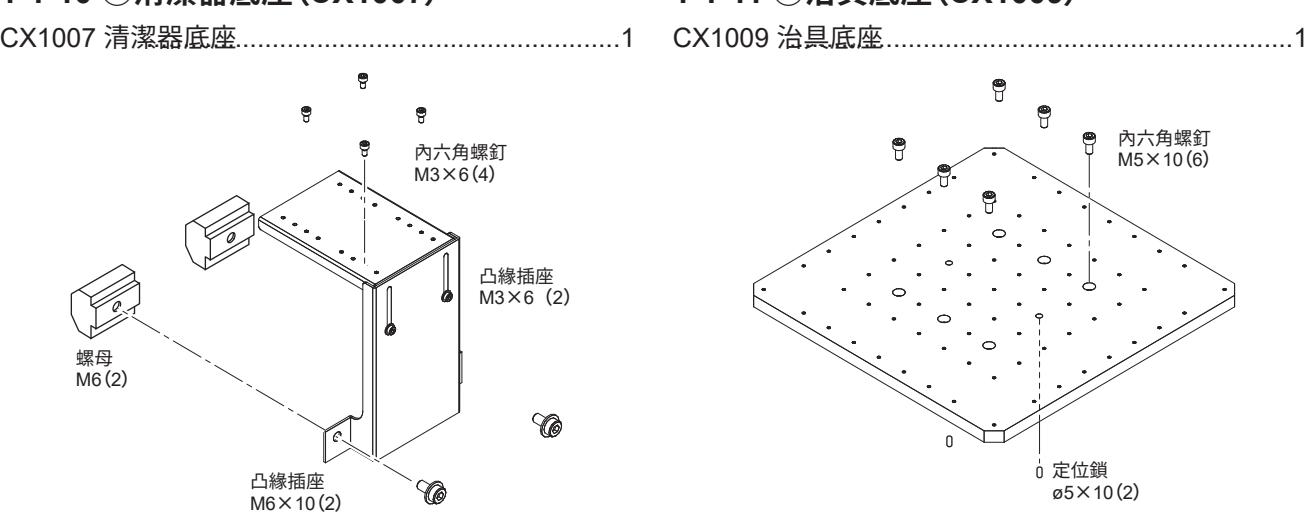

治具底座(CX1009)

# **2-1 每機的規格**

#### **●桌面機械手(IAI 公司製 TTA-A4 系列)的導線或可搬質量**

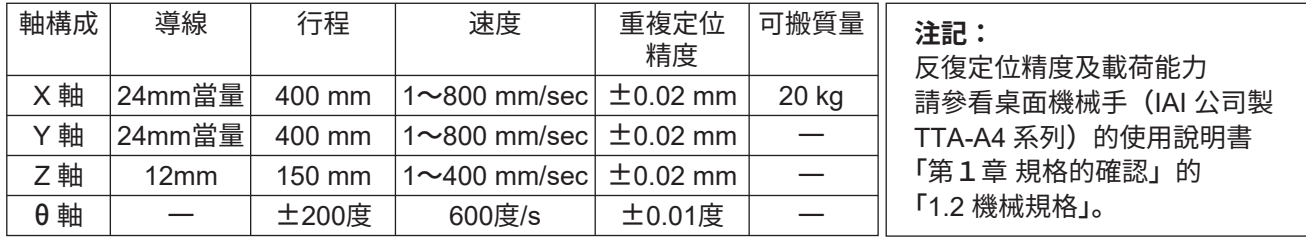

#### **●桌面機械手(IAI 公司製 TTA-A4 系列)**

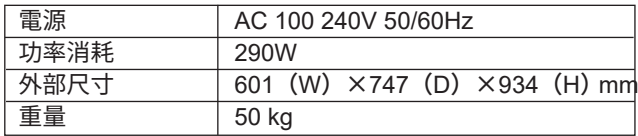

#### **●HAKKO FU-500**

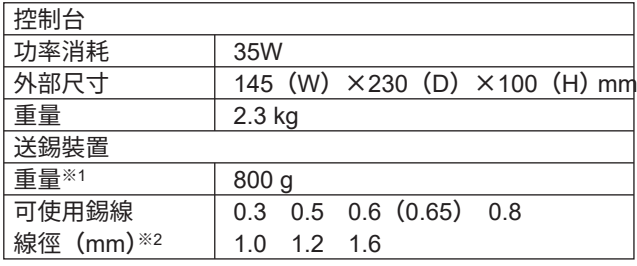

※1 裝上送錫滑輪裝置、送錫引導管組合及氟素樹脂軟管時的重量。 ※2 可使用最大 1kg 之錫線卷軸。

#### **●HAKKO FU-601**

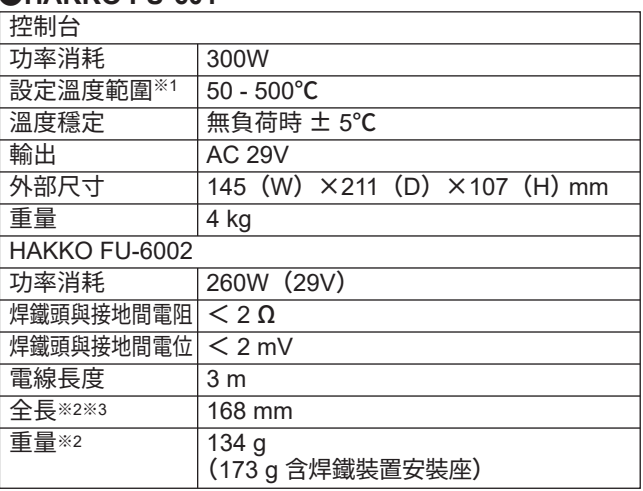

※1 溫度使用 HAKKO FG-101 測量。

※2 裝配 4XD 型焊鐵頭時

※3 尺寸可調整範圍為 ±5 mm

HAKKO FU-500 或 FU-601 實施了防靜電對策。

# **2-2 桌面機械手(IAI 公司製TTA-A4系列)的尺寸**

治具底座

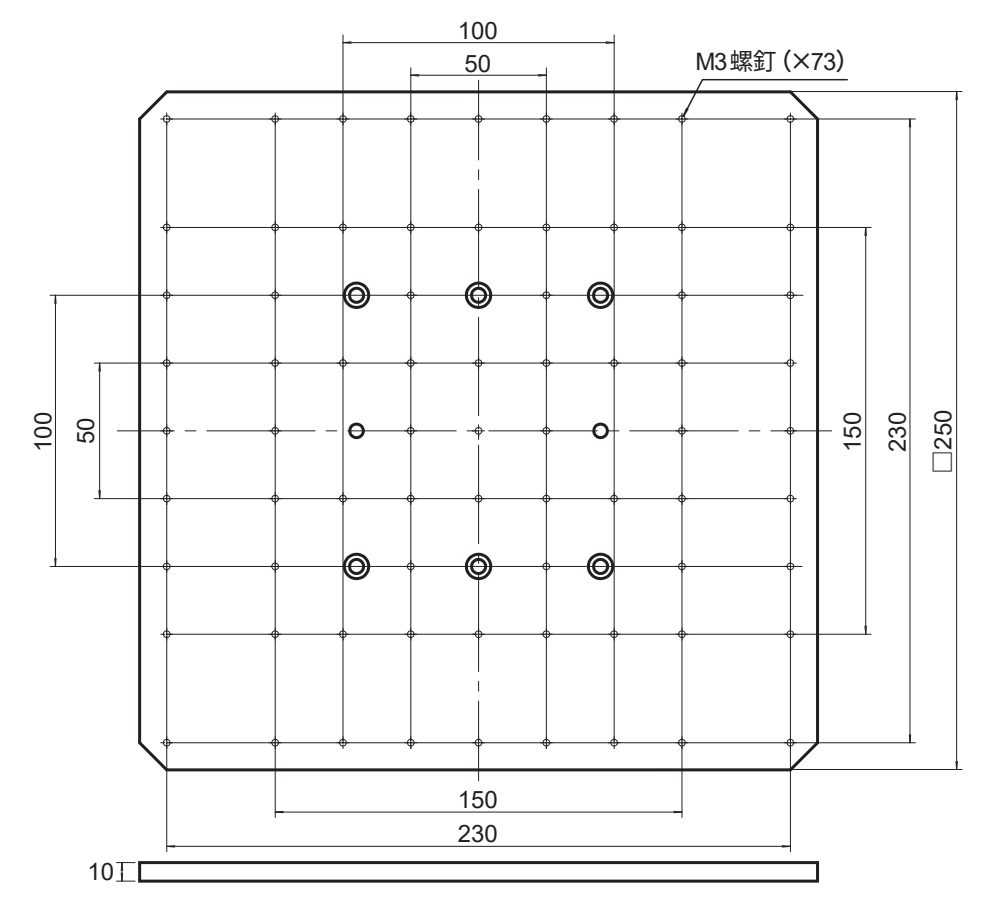

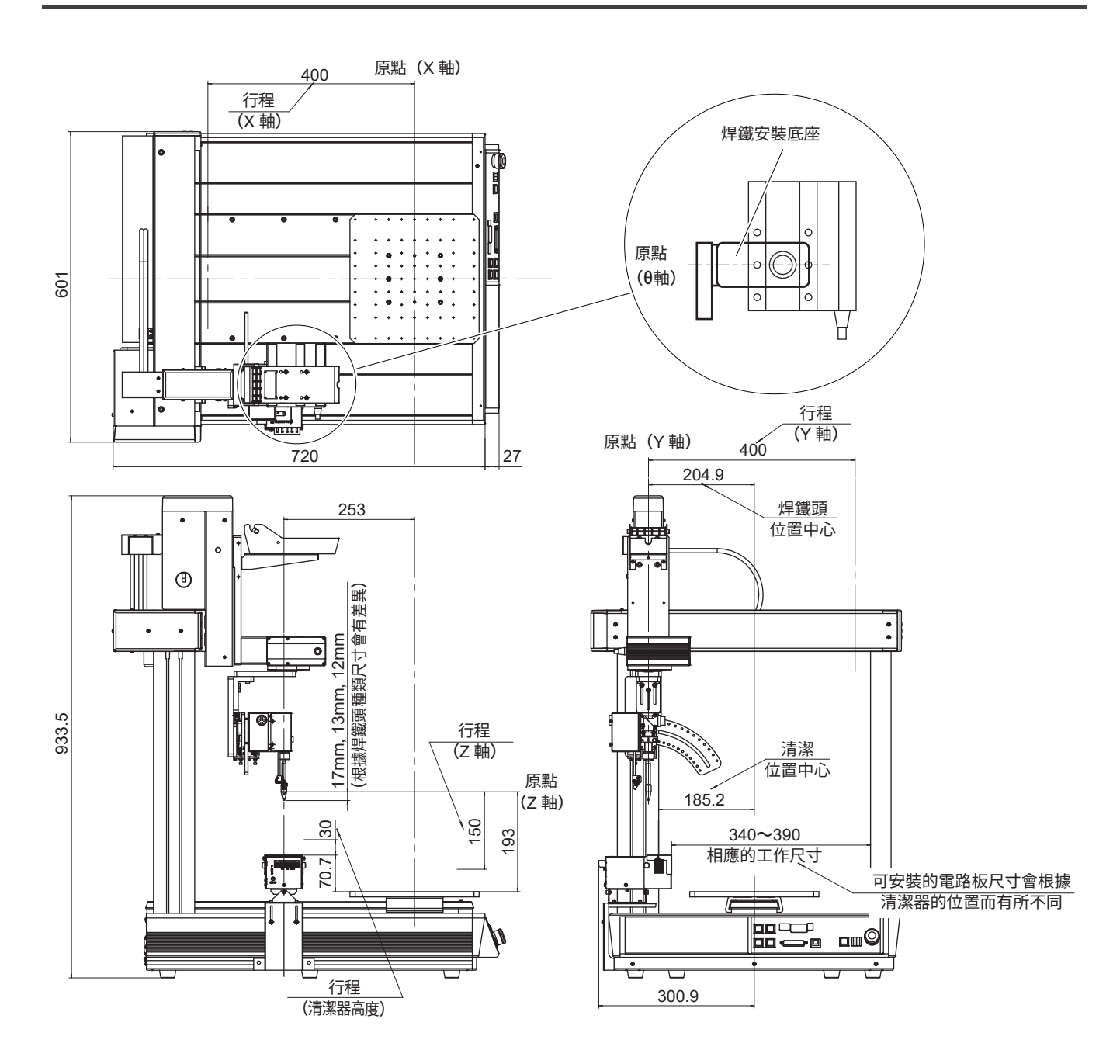

#### **注記:**

關於行程及尺寸之外的規格請閱讀桌面機械手(IAI 公司製 TTA-A4 系列)的使用說明書 「第 1 章 規格的確認」。而 HAKKO FU-500 及 HAKKO FU-601、CX1003 的規格請閱讀各產品 使用說明書的「2. 規格」。

規格及外觀出於改良目的如有變更恕不另行通知。

## **2-3 編程軟件的運行環境**

運行EASY編程軟件需要下述環境。

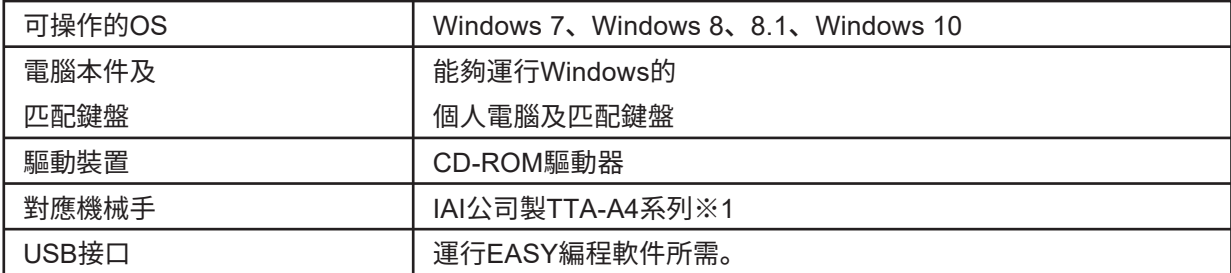

※1 關於桌面機械手(IAI 公司製 TTA-A4 系列),為白光專用規格,如有需求,敬請垂詢弊公司。

# **3. 安全及使用上的注意事項**

本說明書之注意事項,區分為如下之「警告」「注意」二者而加以表示。請充分理解其 內容之後,再閱讀本文。

警 告:濫用可能導致使用者死亡或者負重傷。

注 意:濫用可能導致使用者受傷或對涉及物體造成實質破壞。

為您本人安全著想,請嚴格遵守以下注意事項。

**警 告** ●搬運桌面機械手 (IAI 公司製 TTA-A4 系列) 時請 2 個人以上搬運,並且請使用台車或 手動起重機等。 ●在 2 個人以上進行搬運及設置等作業時,請明確主副關係,相互出聲示意,充分確認安全, 以防發生碰觸及跌落等危險。 ●碰觸運行中的桌面機械手(IAI 公司製 TTA-A4 系列)有導致死亡或重傷的危險, 請採取安全措施(如設置安全防護欄等)以保證產品正在運行或處於能夠運行狀態時, 人員無法進入桌面機械手(IAI 公司製 TTA-A4 系列)的可動範圍。 ※安全防護欄・・・若無安全防護欄,則標示出可動範圍。 ●請勿在火藥、具可燃性的氣體及材料近處使用。 ●請保證焊鐵頭周邊的金屬部位無法被碰觸。 ●請提醒周圍的人「高溫危險」。

●發生危險情況時請立即按下緊急停止按鈕(緊急停止盒的按鈕)。 ●請於伸手即可觸到緊急停止按鈕的位置進行作業,或將緊急停止盒置於手邊, 以保證發生危險情況時能夠迅速停止。 ●請切勿由修理技術人員以外的人進行分解或修理。並且請勿進行改造。 ●請將桌面機械手(IAI公司製TTA-A4系列)設置於水平面上。 并請進行確切支撐及固定,以防發生傾倒或掉落等事故。 ●更換零部件及進行修理時請務必拔下電源插頭,並在焊鐵部冷卻后進行。 ●請勿在嬰幼兒附近使用。

請務必遵守以下之注意事項,否則可能發生個人受傷或機器受損。

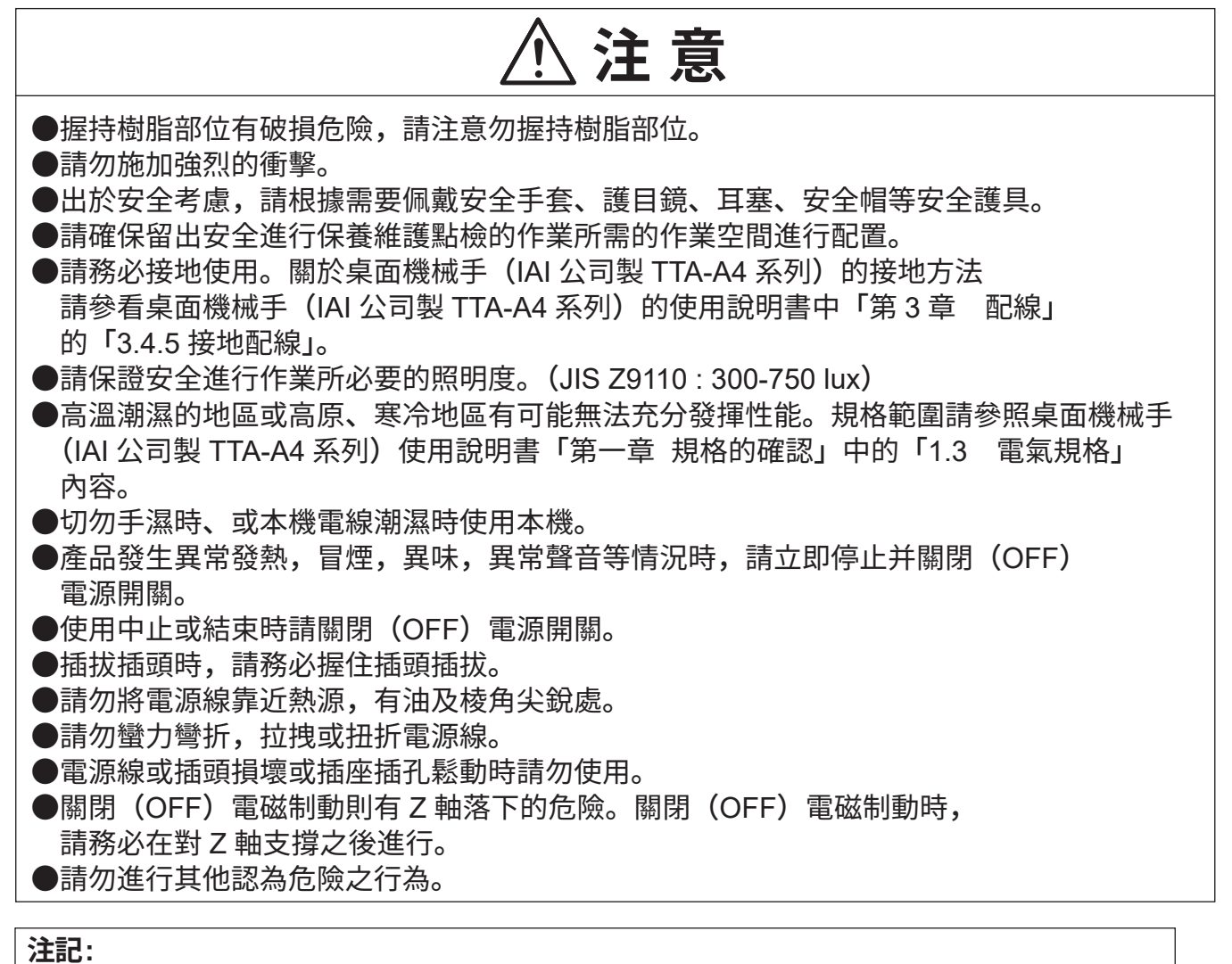

在此之前您使用的產品,並寫在台式機器人的使用說明書(IAI 公司製 TTA-A4 系列), " 關於公司產品的安全使用須知 ",HAKKO FU-500 和 HAKKO FU-601,都寫在 CX1003 的使用說明書將仔細閱讀 "3. 安全預防措施和處理 ",請理解其內容。

# **4-1 桌面機械手(IAI 公司製 TTA-A4 系列)**

(前面)

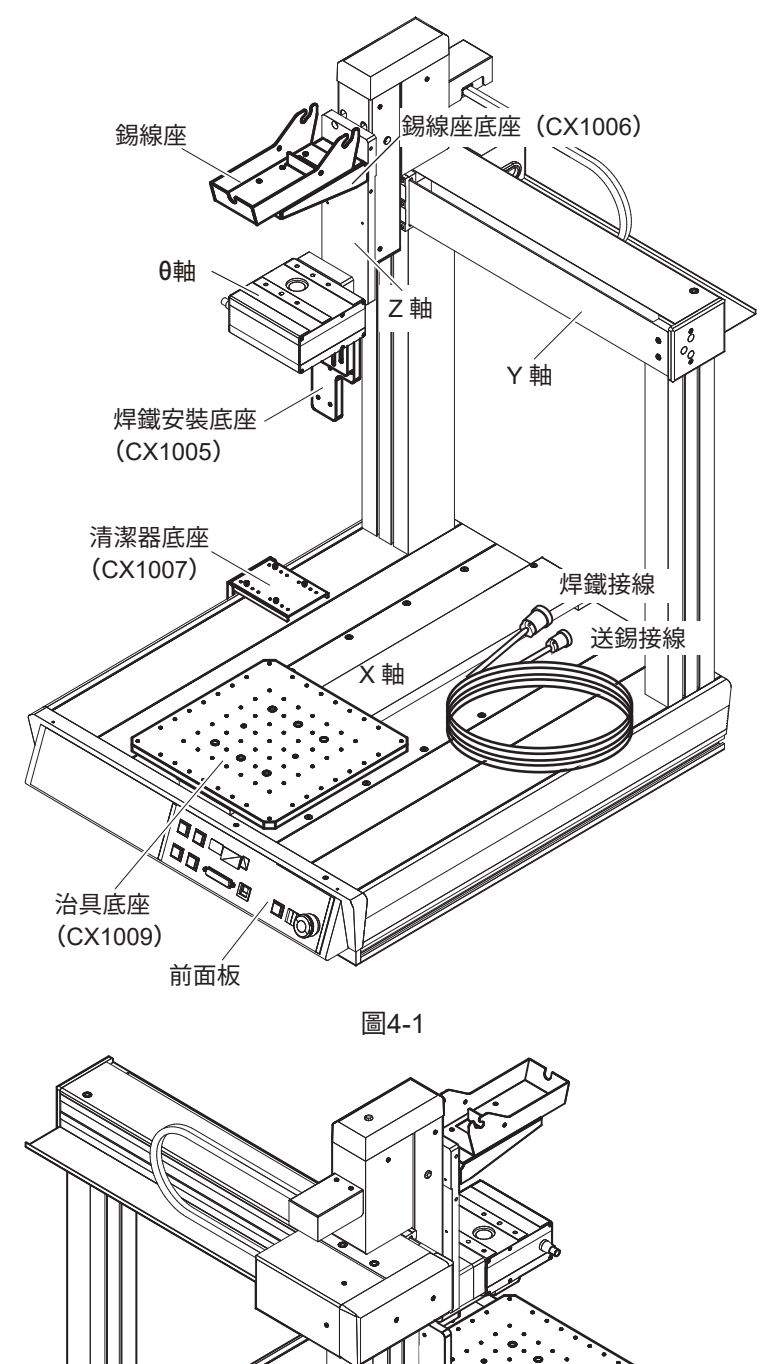

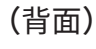

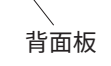

North Carl (1984)

#### **4-1-1 前面板**

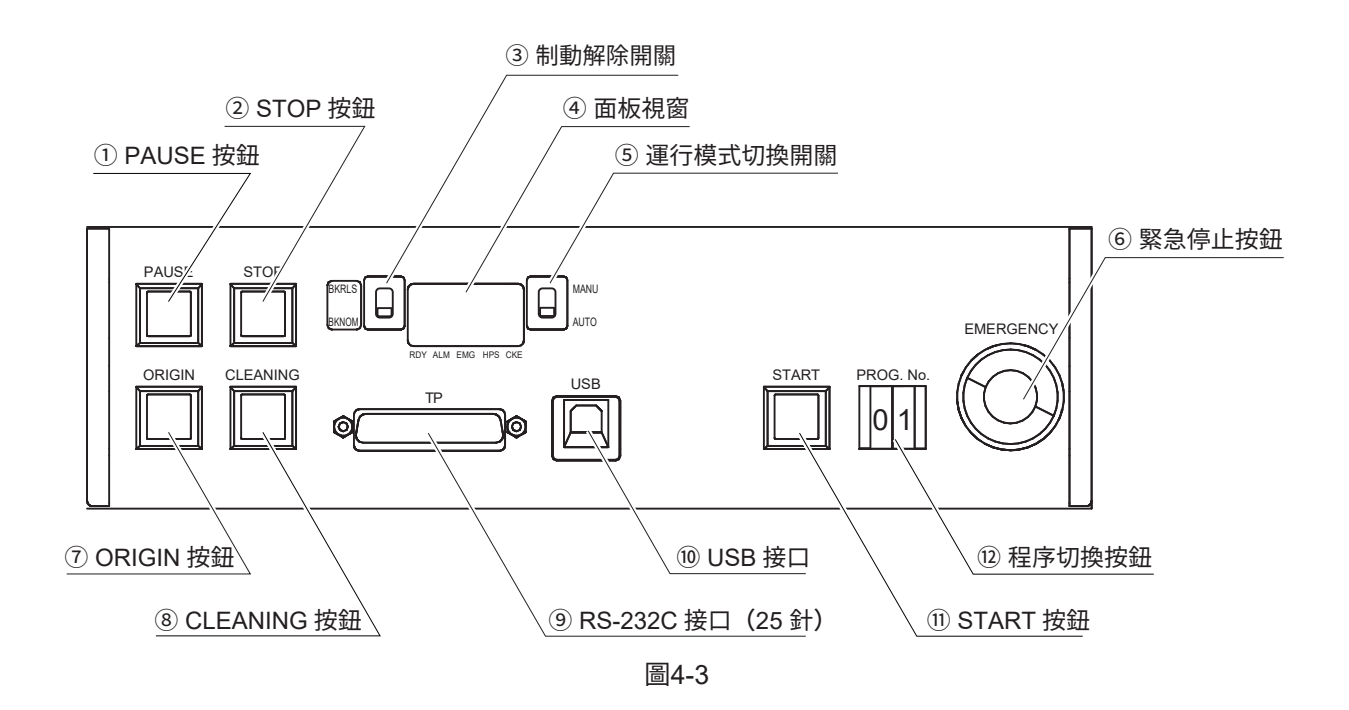

➀ PAUSE 按鈕

用於暫停正在運行的程序的按鈕。再次按下則繼續運行。 在暫停狀態時按下其他按鈕也不會動作。

➁ STOP 按鈕

用於停止正在運行的程序的按鈕。按下停止(STOP)按鈕時,完成1序列后停止運行,并重置程序。

➂ 制動解除開關

電磁制動位於 BKNOM 側(下側)時為打開(ON)。通常置於 BKNOM 側(下側)。 切換至 BKRLS 側 (上側) 則電磁制動關閉 (OFF)。

關閉(OFF)電磁制動則有 Z 軸落下的危險。 關閉(OFF)電磁制動時,請務必在對 Z 軸支撐之後進行。 **注意**

➃ 面板視窗

顯示桌面機械手 (IAI 公司製 TTA-A4 系列) 的狀態。當顯示如圖 4-4 所示時, 則為可以運行程序的狀態。

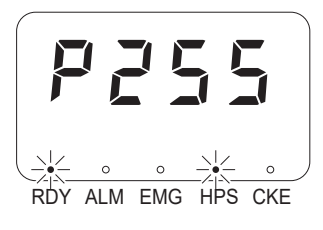

則為可以運行程序的狀態

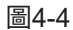

面板窗口下 LED 的含義如表 4-1 所示。

表4-1

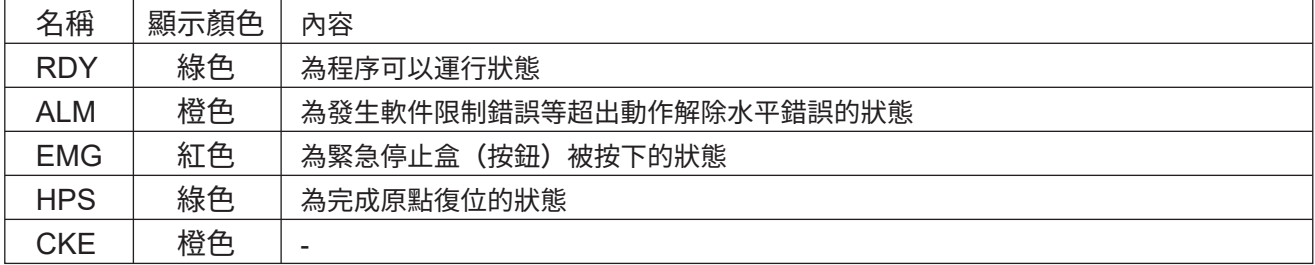

有關每個 LED 的詳細信息,請參閱桌面機械手(IAI 製造的 TTA-A4 系列)說明手冊中的 " 各部件的名稱和功能 "。

➄ 運行模式切換開關

通過EASY編程軟件使用時,需一直在自動(AUTO)模式下使用。 手動(MANU)模式下不可使用。

➅ 緊急停止按鈕

進入緊急停止狀態。需解除時向右轉動或拉起按鈕。 按下緊急停止按鈕時,面板視窗的顯示如圖4-5所示。

$$
\begin{array}{|c|c|}\n\hline\n\text{RDF} & \text{LDF} \\
\hline\n\text{RDF} & \text{ALM} & \text{EMG} & \text{HPS CKE}\n\end{array}
$$

圖4-5

➆ ORIGIN 按鈕

用於進行原點復位的按鈕。軸按Z軸→θ軸→X+Y軸的順序動作。 打開電源后務必要進行原點復位。原點的位置參看「2. 規格」的第6頁 「2-2 桌面機械手(IAI公司製 TTA-A4系列)的尺寸」。 進行原點復位時,面板視窗的顯示如圖4-7所示。

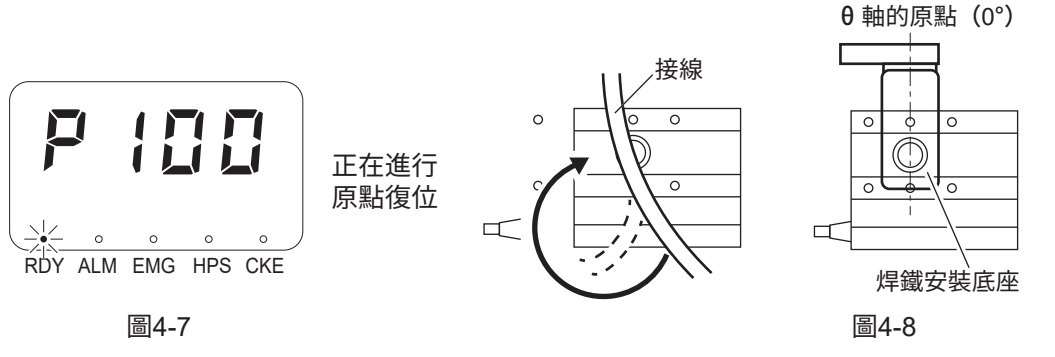

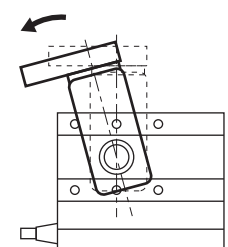

#### **注意**

進行原點復位的θ軸在轉動時可能會捲入接線。 感覺可能會捲入接線時,請立即按下緊急停止按鈕,並將焊鐵安裝底座往逆時 針方向略微轉動後(從上方看θ軸的原點(0°)),再次按下復位(ORIGIN)按鈕。 (參看圖 4-8)

➇ CLEANING 按鈕

使用套件中配備的CX1003(清潔器)清洗焊鐵頭。 清潔器的位置及清潔方法可以在EASY編程軟件中進行設定。 設定方法請參看「7. 使用方法」的第69-73頁「7-3 清潔器的設定」。 進行清潔時,面板視窗的顯示如圖4-9所示。

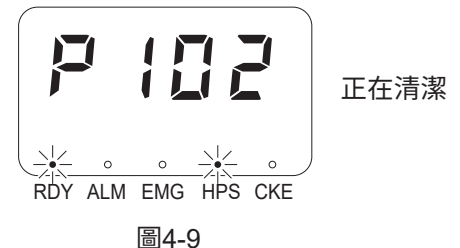

➈ RS-232C 接口(25 針)

使用RS-232C線、轉換盒、USB線連接桌面機械手 (IAI公司製TTA-A4系列) 和PC、 緊急停止盒時使用的D-sub 25針的接口。 連接方法請參看「5. 設置・連接」的「5-3 與PC 的連接」的第51頁「連接例1」。

➉ USB 接口

使用USB線連接桌面機械手(IA公司製TTA-A4系列I)和PC的接口。 連接方法請參看「5. 設置・連接」的「5-3 與PC 的連接」的第51頁「連接例2」。

⑪ START 按鈕

開始 (START) 按鈕被打開 (ON) 時, 在⑤的「程序切換開關」中選擇的編號 (No.) 對應的焊接程序開始。程序在運行中時,面板視窗的顯示如圖4-6所示。

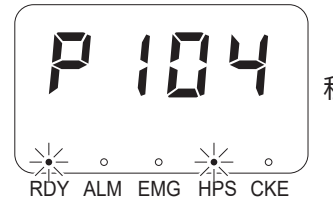

程序正在運行

圖4-6

**注記:** 從EASY編程軟件實行焊接程序時,面板視窗的顯示變成「P103」。

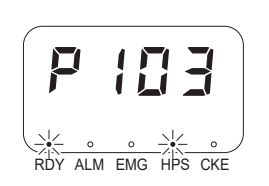

⑫ 程序切換按鈕

該按鈕用來從寫入在桌面機械手(IAI公司製TTA-A4系列)內的程序中選擇要開始運行的 程序編號(No.)。能夠選擇的程序編號為01~10。 打開(ON)➅的「開始(START)按鈕」,則被選擇編號(No.)對應的焊接程序開始。

**注記:** 程序編號可從外部設備進行控制。 請參見「7.如何使用」中的「7-5詳細設置」中的第106頁「外部設備的控制」。 │<br>————————————————————

#### **4-1-2 背面板**

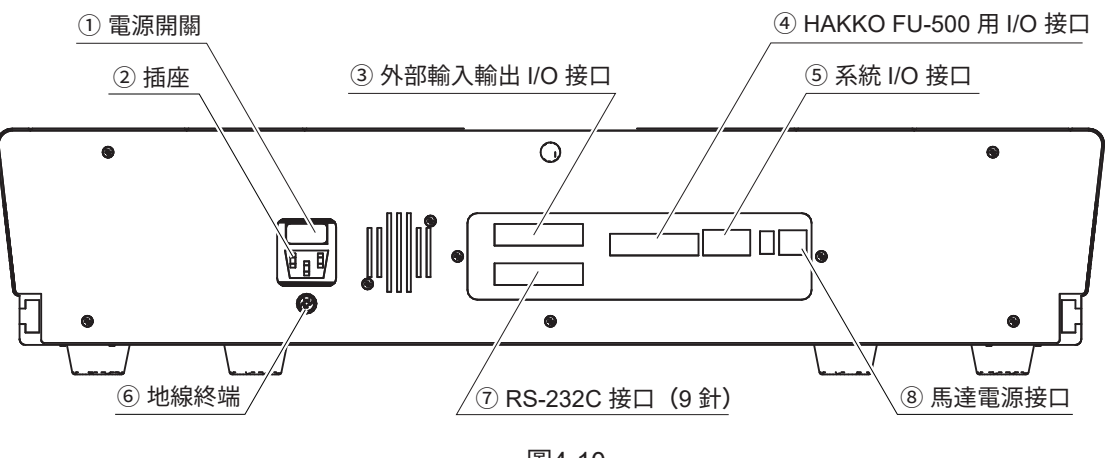

圖4-10

#### ➀ 電源開關

開(ON)/關(OFF)主電源的開關。

用於連接電源線的接口。 ➁ 插座

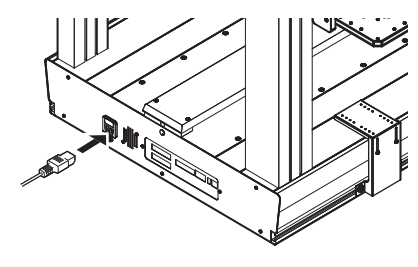

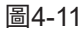

➂ 外部輸入輸出I/O 接口

為外部輸入輸出用I/O接口。於運行程序時需關聯輸入信號和輸出信號時使用。 將桌面機械手(IAI公司製 TTA-A4系列)中配備的端子臺連接到外部程序設備使用。 為進行配線的針的配置請參看「5. 設置・連接」的「5-4 與HAKKO FU-500 及外部機器的連接」 的第54頁「5-4-2 外部輸入輸出用I/O接口的連接」。

輸出信號的時間可以在EASY編程軟件的設定、「選項」中進行設定。請參看 「7. 使用方法」的「7-5 如需進行詳細設定」的第105頁「※ 來自外部機器的控制」。

➃ HAKKO FU-500 用 I/O 接口

用於連接HAKKO FU-500與CX1003清潔器的接口。 為進行配線的針的配置請參看「5. 設置・連接」的「5-4 與HAKKO FU-500 及外部機器的連接」 的第53頁「5-4-1 HAKKO FU-500 用I/O 接口的連接」。

➄ 系統 I/O 接口

為桌面機械手(IAI公司製 TTA-A4系列)套件中配備的系統I/O接口(12針)的插入口。 接口未連接時系統不動作。

系統I/O接口的配線

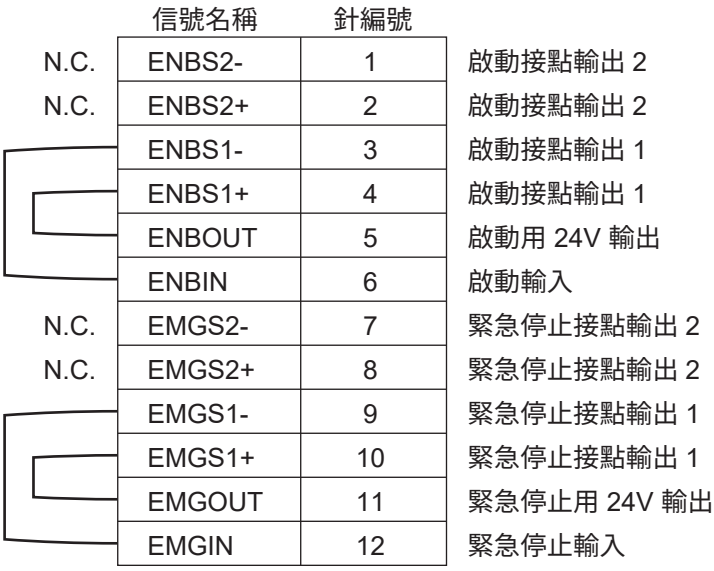

圖4-12

#### **注記:**

通過改變緊急停止接點輸出的配線,可以於外部設置緊急停止裝置。 (配線示例請參看「5. 設置 · 連接」的「5-3 與 PC 的連接」的第 52 頁 「※外部設置緊急停止裝置的設定方法」。)

#### ➅ 地線終端

為桌面機械手(IAI公司製 TTA-A4系列)本體接地的端子。

#### **注意**

關於本書中未記載的桌面機械手(IAI 公司製 TTA-A4 系列)本體的詳細項目請參看 桌面機械手 (IAI 公司製 TTA) 的使用說明書「各部位的名稱和功能」及「第 2 章 設置」、「第 3 章 配線」。

#### ➆ RS-232C 接口(9 針)

用於使用RS-232C線連接桌面機械手 (IAI公司製 TTA-A4系列) 和PC的D-sub 9針的接口。 連接方法請參看「5. 設置・連接」的「5-3 與PC 的連接」的第51頁「連接示例3」。 通過該連接方式使用時需要安裝新的設定文件。

➇ 馬達電源接口

桌面機械手(IAI公司製 TTA-A4系列)套件中配備的馬達雷源接口 (2針) 的插入口。接口未連接時馬達不動作。

馬達電源接口的配線

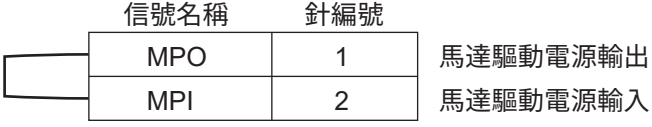

# **4-2 EASY編程軟件畫面的說明**

|                               | ■ 白光焊接系統 Ver. * ** - 設備通信模式 |                                                                                   |                             |                         |    |    |    |    |    |                |            |            |                               |              |      |       | α<br>$\overline{\phantom{0}}$ | $\times$      |
|-------------------------------|-----------------------------|-----------------------------------------------------------------------------------|-----------------------------|-------------------------|----|----|----|----|----|----------------|------------|------------|-------------------------------|--------------|------|-------|-------------------------------|---------------|
| (1) 模式切换 設定                   |                             |                                                                                   |                             | 作業名稱                    |    |    |    |    |    |                |            |            | 作成日期時間 2020/12/14 10:28:42 ■▼ | 備忘           |      |       |                               |               |
|                               | <b>HAKO</b>                 | COM5                                                                              | 切断                          |                         |    |    |    |    |    |                |            |            |                               |              |      |       |                               |               |
|                               | 白光焊接系統                      |                                                                                   | 已連接<br>٠                    |                         | X1 | Y1 | Z1 | X2 | Y2 | Z <sub>2</sub> | $\theta$ 1 | $\theta$ 2 | 移動速度 銲錫速度                     | 終點之後<br>移動速度 | 程序編號 | PS/DS | 作業原點                          | 滞合            |
|                               |                             |                                                                                   |                             | $+1$                    |    |    |    |    |    |                |            |            |                               |              |      |       |                               |               |
| 讀入文件                          | 保存文件                        | 寫入到設備                                                                             | 由設備讀取                       | $\sqrt{2}$<br>3         |    |    |    |    |    |                |            |            |                               |              |      |       |                               |               |
|                               |                             | ■ 忽視控制台就緒狀態                                                                       |                             | 4                       |    |    |    |    |    |                |            |            |                               |              |      |       |                               |               |
| 開始                            | 停止                          |                                                                                   |                             | 5                       |    |    |    |    |    |                |            |            |                               |              |      |       |                               |               |
|                               |                             | 作業原點                                                                              |                             | $\boldsymbol{6}$        |    |    |    |    |    |                |            |            |                               |              |      |       |                               |               |
|                               | X坐槽                         |                                                                                   | Y坐標<br>$\wedge$             | 7                       |    |    |    |    |    |                |            |            |                               |              |      |       |                               |               |
| $\overline{1}$                |                             | 0.000                                                                             | 0.000                       | 8                       |    |    |    |    |    |                |            |            |                               |              |      |       |                               |               |
| $\overline{2}$                |                             | 0.000                                                                             | 0.000                       | 9                       |    |    |    |    |    |                |            |            |                               |              |      |       |                               |               |
| $\mathbf{a}$                  |                             | 0.000                                                                             | 0.000                       | 10                      |    |    |    |    |    |                |            |            |                               |              |      |       |                               |               |
| 4                             |                             | 0.000                                                                             | 0.000                       | 11<br>12                |    |    |    |    |    |                |            |            |                               |              |      |       |                               |               |
| $5\phantom{.0}$               |                             | 0.000<br>0.000                                                                    | 0.000<br>0.000              | 13                      |    |    |    |    |    |                |            |            |                               |              |      |       |                               |               |
| ĥ<br>$\overline{\phantom{a}}$ |                             | 0.000                                                                             | 0.000                       | 14                      |    |    |    |    |    |                |            |            |                               |              |      |       |                               |               |
| 8                             |                             | 0.000                                                                             | 0.000                       | 15                      |    |    |    |    |    |                |            |            |                               |              |      |       |                               |               |
| ۸                             |                             | 0.000                                                                             | $0.000$ $\vee$              | 16                      |    |    |    |    |    |                |            |            |                               |              |      |       |                               |               |
|                               | 現在位置                        |                                                                                   | 點動運行                        | 17                      |    |    |    |    |    |                |            |            |                               |              |      |       |                               |               |
| x                             | $0.000$ <sub>mm</sub>       |                                                                                   |                             | 18                      |    |    |    |    |    |                |            |            |                               |              |      |       |                               |               |
| Y                             | $0.000$ <sub>mm</sub>       |                                                                                   | 原點復位                        | 19                      |    |    |    |    |    |                |            |            |                               |              |      |       |                               |               |
| z                             | $0.000$ <sub>mm</sub>       |                                                                                   |                             | 20<br>21                |    |    |    |    |    |                |            |            |                               |              |      |       |                               |               |
| $\theta$                      | 0.000度                      |                                                                                   | 清潔                          | 22                      |    |    |    |    |    |                |            |            |                               |              |      |       |                               |               |
|                               | 移動速度                        |                                                                                   | $1000$ mm/sec               | 23                      |    |    |    |    |    |                |            |            |                               |              |      |       |                               |               |
|                               | 焊接速度                        |                                                                                   | $30.0$ mm/sec               | 24                      |    |    |    |    |    |                |            |            |                               |              |      |       |                               |               |
|                               | 終點之後移動速度                    |                                                                                   | $50.0$ mm/sec               | 25                      |    |    |    |    |    |                |            |            |                               |              |      |       |                               |               |
|                               | Z軸退避坐標                      |                                                                                   | 75.000 mm                   | 26                      |    |    |    |    |    |                |            |            |                               |              |      |       |                               |               |
|                               | ■ 水平移動時,進行Z軸退避              |                                                                                   |                             | 27                      |    |    |    |    |    |                |            |            |                               |              |      |       |                               |               |
| 焊线頭位置補正                       |                             |                                                                                   |                             | $\gamma_0$<br>$\langle$ |    |    |    |    |    |                |            |            |                               |              |      |       |                               | $\rightarrow$ |
| $\vert x \vert$               | $0.000$ <sub>mm</sub> $Y$   | $\begin{array}{ c c c c c }\n\hline\n0.000 & \text{mm} & \textbf{Z}\n\end{array}$ | 修正<br>$0.000$ <sub>mm</sub> | 複製                      | 糊  | 插入 |    | 刪除 |    | 跳轉去向           |            | 跳轉         |                               |              |      |       | build.180711.001              |               |

圖4-14

#### ➀ 模式切換

設備通信模式

可以將作成的焊接程序寫入設備的模式。可以寫入的程序數為  $1 \sim 10$ 。 1個焊接程序中最大可以對240點的焊接進行設定。

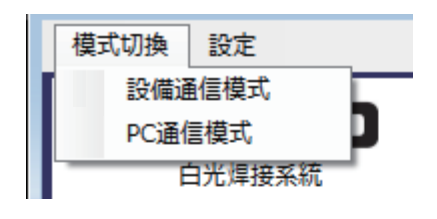

圖4-15

PC 通信模式

在與PC連接的狀態下從PC運行焊接程序的模式。需運行超過240點的焊接程序時請選擇該模式。 在PC通信模式下焊接程序無法寫入桌面機械手(IAI公司製 TTA-A4系列)。 焊接程序請在PC上保存為CSV文件。

➁ 設定

選項

於圖4-16單擊選項,則顯示圖4-18的選項畫面。

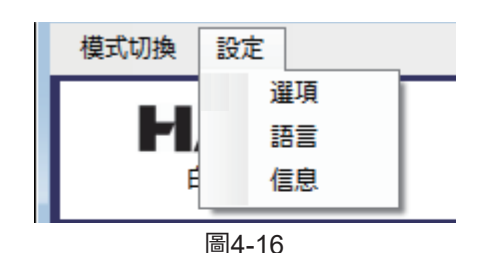

|                         | ▲ 白光焊接系统 Ver. * ** · 設備通信模式 |                                                     |                                |    |    |    |            |      |                |            |    |                              |              |                 | $\Box$           | $\times$      |
|-------------------------|-----------------------------|-----------------------------------------------------|--------------------------------|----|----|----|------------|------|----------------|------------|----|------------------------------|--------------|-----------------|------------------|---------------|
|                         | 模式切换 設定: (2)                |                                                     |                                |    |    |    |            |      |                |            |    |                              |              |                 |                  |               |
|                         |                             | 切断                                                  | 作業名稱                           |    |    |    |            |      |                |            |    | 作成日期時間 2020/12/14 10:2842 ■▼ | 備忘           |                 |                  |               |
|                         | <b>HAKO</b><br>白光焊接系統       | COM5<br>已連接<br>٠                                    |                                | X1 | Y1 | Z1 | $\times 2$ | Y2   | Z <sub>2</sub> | $\theta$ 1 |    | 02 移動速度 歸揚速度                 | 終點之後<br>移動速度 | 程序編號 PS/DS 作業原點 |                  | 清.            |
|                         |                             |                                                     | $\blacktriangleright$ 1        |    |    |    |            |      |                |            |    |                              |              |                 |                  |               |
| 讀入文件                    | 保存文件                        | 寫入到設備<br>由設備讀取                                      | $\sqrt{2}$<br>$\boldsymbol{3}$ |    |    |    |            |      |                |            |    |                              |              |                 |                  |               |
|                         |                             | ■ 忽視控制台就緒狀態                                         | $\overline{4}$                 |    |    |    |            |      |                |            |    |                              |              |                 |                  |               |
| 開始                      | 停止                          |                                                     | 5                              |    |    |    |            |      |                |            |    |                              |              |                 |                  |               |
|                         |                             | 作業原點                                                | $6\phantom{.0}$                |    |    |    |            |      |                |            |    |                              |              |                 |                  |               |
|                         | X坐槽                         | Y坐標<br>$\wedge$                                     | $\overline{7}$                 |    |    |    |            |      |                |            |    |                              |              |                 |                  |               |
| $\blacktriangleright$ 1 |                             | 0.000<br>0.000                                      | 8                              |    |    |    |            |      |                |            |    |                              |              |                 |                  |               |
| $\overline{2}$          |                             | 0.000<br>0.000                                      | $\overline{9}$                 |    |    |    |            |      |                |            |    |                              |              |                 |                  |               |
| $^{\circ}$              |                             | 0.000<br>0.000                                      | 10                             |    |    |    |            |      |                |            |    |                              |              |                 |                  |               |
| 4                       |                             | 0.000<br>0.000                                      | 11                             |    |    |    |            |      |                |            |    |                              |              |                 |                  |               |
| $5\phantom{.0}$         |                             | 0.000<br>0.000                                      | 12<br>13                       |    |    |    |            |      |                |            |    |                              |              |                 |                  |               |
| 6                       |                             | 0.000<br>0.000                                      | 14                             |    |    |    |            |      |                |            |    |                              |              |                 |                  |               |
| 7                       |                             | 0.000<br>0.000                                      | 15                             |    |    |    |            |      |                |            |    |                              |              |                 |                  |               |
| 8<br>×.                 |                             | 0.000<br>0.000<br>$\frac{1}{\text{max}}$<br>n nnn   | 16                             |    |    |    |            |      |                |            |    |                              |              |                 |                  |               |
|                         | 現在位置                        | 點動運行                                                | 17                             |    |    |    |            |      |                |            |    |                              |              |                 |                  |               |
| $\pmb{\times}$          | $0.000$ <sub>mm</sub>       |                                                     | 18                             |    |    |    |            |      |                |            |    |                              |              |                 |                  |               |
| Y                       | $0.000$ <sub>mm</sub>       | 原點複位                                                | 19                             |    |    |    |            |      |                |            |    |                              |              |                 |                  |               |
| $\overline{z}$          | $0.000$ <sub>mm</sub>       |                                                     | 20                             |    |    |    |            |      |                |            |    |                              |              |                 |                  |               |
| $\theta$                | $0.000$ 度                   | 清潔                                                  | 21                             |    |    |    |            |      |                |            |    |                              |              |                 |                  |               |
|                         | 移動速度                        |                                                     | 22                             |    |    |    |            |      |                |            |    |                              |              |                 |                  |               |
|                         | 焊接速度                        | $100.0$ mm/sec                                      | 23                             |    |    |    |            |      |                |            |    |                              |              |                 |                  |               |
|                         |                             | $30.0$ mm/sec                                       | 24<br>25                       |    |    |    |            |      |                |            |    |                              |              |                 |                  |               |
|                         | 終點之後移動速度                    | $50.0$ mm/sec                                       | 26                             |    |    |    |            |      |                |            |    |                              |              |                 |                  |               |
|                         | Z軸退避坐標                      | 75.000 mm                                           | 27                             |    |    |    |            |      |                |            |    |                              |              |                 |                  |               |
|                         | ■ 水平移動時,進行Z軸退避              |                                                     | 90                             |    |    |    |            |      |                |            |    |                              |              |                 |                  | $\checkmark$  |
| 焊线頭位置補正                 |                             | 修正                                                  | $\checkmark$<br>複製             | 糊版 |    | 插入 | 冊修         | 跳轉去向 |                |            | 跳轉 |                              |              |                 |                  | $\rightarrow$ |
| $\vert x \vert$         | $0.000$ <sub>mm</sub> $Y$   | $-0.000$ <sub>mm</sub> $Z$<br>$0.000$ <sub>mm</sub> |                                |    |    |    |            |      |                |            |    |                              |              |                 | build.180711.001 |               |

圖4-17

白光焊接系統 - 選項  $(1)$  (2) (3) (1)空氣清潔的設定 空氣清潔 毛刷清潔 其他語完 操作 一始點 終點 **揉作** 一、始點 終點 信號輸出時間 (2)清潔刷的設定 9.0  $259.470$ <sub>mm</sub>  $\Box$ -<br>FU-500發生異常時<br>- 7軸退避量  $\Box$  $\overline{\mathbf{x}}$ 259.471  $\overline{\mathbf{x}}$  $250.000$  ... 259,470 • 操作(ON/OFF)  $-50.000$  $20.000$  $\overline{\mathbf{v}}$  $15.000$ <sub>mm</sub> 52.000 Y  $20.000$ <sub>mm</sub> 清潔後<br>Z軸退避坐標  $0.000$ • 清潔時、始點及終點  $60.000$ <sub>mm</sub>  $60.000$  $120.000$ <sub>mm</sub> 98.000  $\overline{z}$  $\overline{z}$  $0.000$  度  $1.000$ 的坐標、清潔時間、  $\overline{\theta}$ -1.000 度  $1,000$  $\theta$ 頂 法波時間  $\overline{0.5}$  {b}  $\overline{15}$ 法资料期  $1.0 \div b$  $\overline{10}$ 移動速度的設定。  $\begin{array}{c|c} \hline 100.0 & mm/s \end{array}$ 移動速度 移動速度  $100.0$ <sub>mm</sub> (X/Y 軸 : 0-400mm Z 軸 : 0-150mm θ軸 : -200-200 度  $\overline{(4)}$ 寫入到設備 取消 清潔時間 : 0-99.9sec 圖4-18 移動速度 : 1-800mm/sec)(參看圖 4-18)

設定方法請參看「7. 使用方法」的第 69-73 頁「7-3 清潔器的設定」。

- (3)其他設定
	- 輸出信號時間(0.1-9.9sec) 設定從桌面機械手 (IAI 公司製 TTA-A4 系列) 到外部設備的信號輸出時間。
	- FU-500 發生異常時 Z 軸退避量(0-150mm) FU-500 發生異常時焊鐵頭的退避量的設定。
	- 清潔後 Z 軸退避坐標 (Z 軸 : 0-150mm) 清潔後焊鐵頭坐標位置的設定。

設定方法請參看「7. 使用方法」的「7-5 如需進行詳細設定」的第 105 頁「※來自外部機器的控制」。

(4) 單擊「寫入到設備」則設定被寫入機械手。該設定為寫入到桌面機械手 (IAI 公司製 TTA-A4 系列) 的 內存中,因此需要分別對各個桌面機械手 (IAI 公司製 TTA-A4 系列)進行設定。

#### 語言

單擊語言則如圖 4-19 所示可以從日語、英語、中文(繁體)中選擇語言。 畫面的顯示內容會切換成選擇的語言。

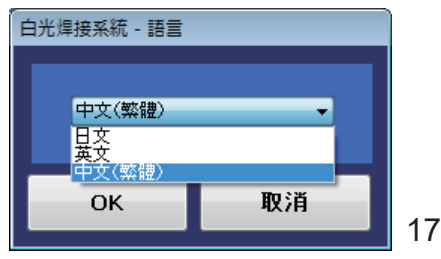

#### 機種設定 |

在主畫面上,移至 [設定],然後開啟 [機種設定]。

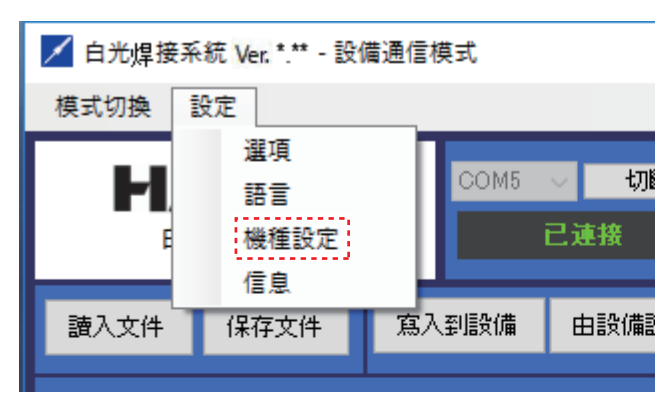

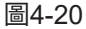

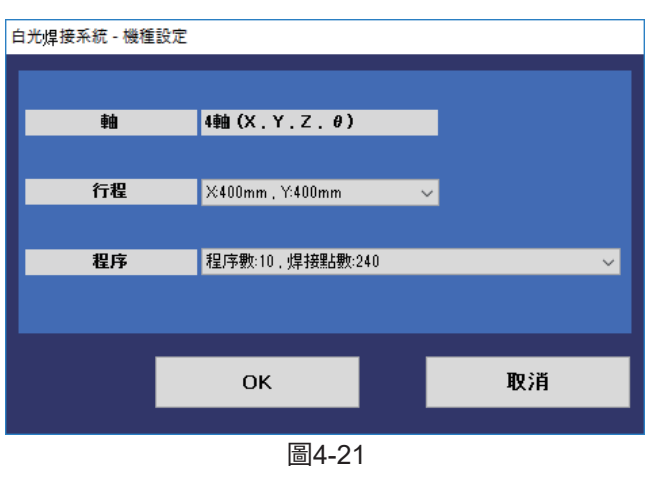

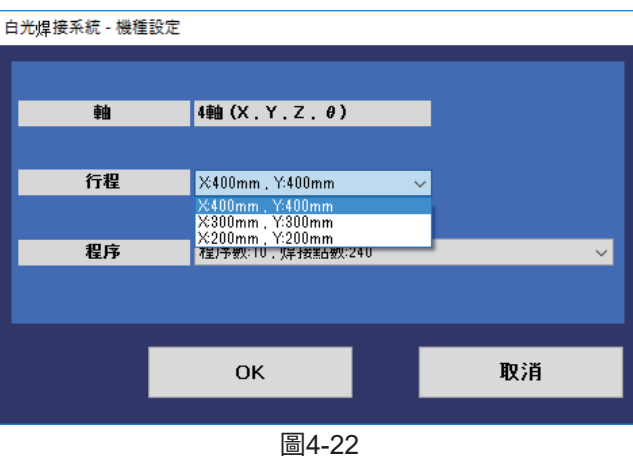

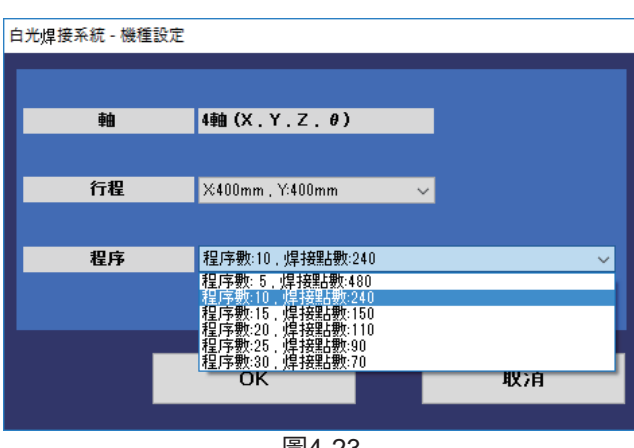

在機種設定下,設定衝程和可以註冊的程式數量。

根據機器人的規格選取衝程。 範例:對於 HU100-81Z,選擇 400×400 的衝程。

選取可以註冊的程式數量。

(如果減少註冊程式的數量,則可以註冊大量的焊接點。 如果減少焊接點數量,則可以註冊大量註冊程式。)

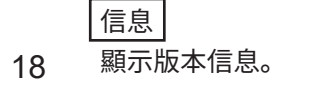

圖4-23

|                            | ▲ 白光焊接系统 Ver. * ** - 設備通信模式 |                           |                                                                                                    |                                             |    |    |    |     |    |                |            |    |                              |              | $\overline{\phantom{0}}$ | $\Box$           | $\times$      |
|----------------------------|-----------------------------|---------------------------|----------------------------------------------------------------------------------------------------|---------------------------------------------|----|----|----|-----|----|----------------|------------|----|------------------------------|--------------|--------------------------|------------------|---------------|
| 模式切换 設定                    |                             | $\circled{3}$             | $\frac{4}{\frac{1}{2} \cdot \frac{1}{2} \cdot \frac{1}{2} \$ |                                             |    |    |    |     |    |                |            |    |                              |              |                          |                  |               |
|                            |                             | COM5                      |                                                                                                    | 作業名稱                                        |    |    |    |     |    |                |            |    | 作成日期時間 2020/12/14 10:2842 日~ | 備忘           |                          |                  |               |
|                            | <b>HAKO</b><br>白光焊接系統       |                           | 1. 1.<br>已達接<br>٠                                                                                                    | $\blacktriangleright$ 1                     | X1 | Y1 | Z1 | X2  | Y2 | Z <sub>2</sub> | $\theta$ 1 |    | 02 移動速度 銲錫速度                 | 終點之後<br>移動速度 |                          | 程序編號 PS/DS 作業原點  | 滞合            |
| 讀入文件                       | 保存文件                        | 寫入到設備                     | 由設備讀取                                                                                                    | $\overline{2}$<br>$\overline{\overline{3}}$ |    |    |    |     |    |                |            |    |                              |              |                          |                  |               |
| 開始                         | 停止                          | ■ 忽視控制台就緒狀態               |                                                                                                    | $\overline{4}$<br>$\sqrt{5}$                |    |    |    |     |    |                |            |    |                              |              |                          |                  |               |
|                            |                             | 作業原點                      |                                                                                                    | 6                                           |    |    |    |     |    |                |            |    |                              |              |                          |                  |               |
|                            | X坐槽                         |                           | Y坐標<br>$\wedge$                                                                                                    | $\overline{7}$                              |    |    |    |     |    |                |            |    |                              |              |                          |                  |               |
| $\blacktriangleright$ 1    |                             | 0,000                     | 0.000                                                                                                    | $\overline{\mathbf{3}}$                     |    |    |    |     |    |                |            |    |                              |              |                          |                  |               |
| $\sqrt{2}$                 |                             | 0.000                     | 0.000                                                                                                    | $\overline{9}$<br>10                        |    |    |    |     |    |                |            |    |                              |              |                          |                  |               |
| $\overline{\mathbf{3}}$    |                             | 0.000                     | 0.000                                                                                                    | 11                                          |    |    |    |     |    |                |            |    |                              |              |                          |                  |               |
| $\overline{4}$             |                             | 0.000                     | 0.000                                                                                                    | 12                                          |    |    |    |     |    |                |            |    |                              |              |                          |                  |               |
| $\sqrt{5}$                 |                             | 0.000<br>0.000            | 0.000<br>0.000                                                                                                    | 13                                          |    |    |    |     |    |                |            |    |                              |              |                          |                  |               |
| $\,6\,$<br>$\overline{7}$  |                             | 0.000                     | 0.000                                                                                                    | 14                                          |    |    |    |     |    |                |            |    |                              |              |                          |                  |               |
| $\,$ 8                     |                             | 0.000                     | 0.000                                                                                                    | 15                                          |    |    |    |     |    |                |            |    |                              |              |                          |                  |               |
| $\mathbf{0}$               |                             | 0.000                     | 0.000 <sup>2</sup>                                                                                                    | 16                                          |    |    |    |     |    |                |            |    |                              |              |                          |                  |               |
|                            | 現在位置                        | 點動運行                      |                                                                                                    | 17                                          |    |    |    |     |    |                |            |    |                              |              |                          |                  |               |
| $\boldsymbol{\mathsf{x}}$  | $0.000$ <sub>mm</sub>       |                           |                                                                                                    | 18                                          |    |    |    |     |    |                |            |    |                              |              |                          |                  |               |
| Y                          | $0.000$ <sub>mm</sub>       | 原點復位                      |                                                                                                    | 19                                          |    |    |    |     |    |                |            |    |                              |              |                          |                  |               |
| $\overline{z}$             | $0.000$ <sub>mm</sub>       |                           |                                                                                                    | 20                                          |    |    |    |     |    |                |            |    |                              |              |                          |                  |               |
| $\pmb{\theta}$             | $0.000$ 度                   | 清潔                        |                                                                                                    | 21<br>22                                    |    |    |    |     |    |                |            |    |                              |              |                          |                  |               |
|                            | 移動速度                        |                           | 100.0 mm/sec                                                                                                    | 23                                          |    |    |    |     |    |                |            |    |                              |              |                          |                  |               |
|                            | 焊接速度                        |                           | $30.0$ mm/sec                                                                                                    | 24                                          |    |    |    |     |    |                |            |    |                              |              |                          |                  |               |
|                            | 終點之後移動速度                    |                           | $50.0$ mm/sec                                                                                                    | 25                                          |    |    |    |     |    |                |            |    |                              |              |                          |                  |               |
|                            | Z軸退避坐標                      |                           | 75.000 mm                                                                                                    | 26                                          |    |    |    |     |    |                |            |    |                              |              |                          |                  |               |
|                            |                             |                           |                                                                                                    | 27                                          |    |    |    |     |    |                |            |    |                              |              |                          |                  |               |
|                            | ■ 水平移動時,進行Z軸退避              |                           |                                                                                                    | $00$<br>$\checkmark$                        |    |    |    |     |    |                |            |    |                              |              |                          |                  | $\rightarrow$ |
| 焊缆頭位置補正<br>$\vert x \vert$ | $0.000$ <sub>mm</sub>       | $0.000$ <sub>mm</sub> $Z$ | 修正<br>$0.000$ <sub>mm</sub>                                                                                                    | 複製                                          | 粘貼 |    | 插入 | 冊郵象 |    | 跳轉去向           |            | 跳轉 |                              |              |                          | build:180711.001 |               |

圖4-24

➂ COM\*\*

為通過 USB 線連接桌面機械手 (IAI 公司製 TTA-A4 系列 ) 與 PC 時的端口編號。 連接時請於 PC 選擇被分配到的 COM 端口。

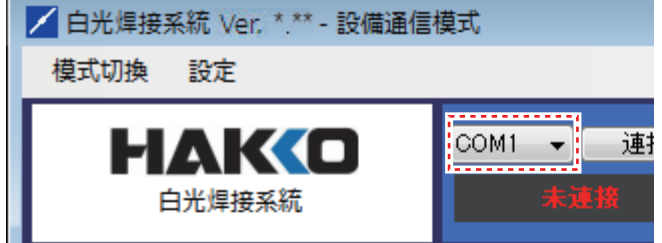

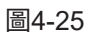

➃ 連接 / 切斷 桌面機械手 (IAI 公司製 TTA-A4 系列 ) 與 PC 處於連接的狀態下 (連接示例參看「5. 設置・連接」的第 51 頁「5-3 與 PC 的連接」、 第 52-54 頁「5-4 與 HAKKO FU-500 及外部機器的連接」), 電源為開(ON)時單擊「連接」,則顯示「已連接」( 參看圖 4-27)。

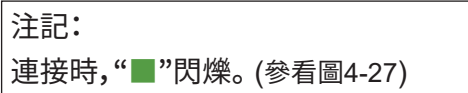

處於圖 4-27 的狀態時單擊「切斷」則斷開連接 ( 未連接 )。

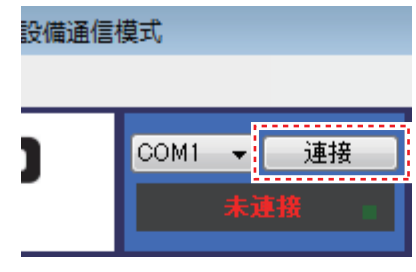

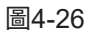

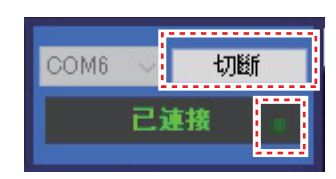

圖4-27

|         |                         | ■ 白光焊接系統 Ver. *.** · 設備通信模式 |                           |                       |              |                         |                    |                  |                    |                    |                  |                    |                         |                         |                                |          |              |                      |           | $\Box$             | $\times$        |
|---------|-------------------------|-----------------------------|---------------------------|-----------------------|--------------|-------------------------|--------------------|------------------|--------------------|--------------------|------------------|--------------------|-------------------------|-------------------------|--------------------------------|----------|--------------|----------------------|-----------|--------------------|-----------------|
|         |                         | 模式切换 設定                     |                           |                       |              |                         |                    |                  |                    |                    |                  |                    |                         |                         |                                |          |              |                      |           |                    |                 |
|         |                         |                             | COM5                      | 切断                    |              | 作業名稱                    |                    |                  |                    |                    |                  |                    |                         |                         | 『作成日期時間 2020/12/14 10:28:42 ■▼ |          | 備忘           |                      |           |                    |                 |
|         |                         | HAKO<br>白光焊接系統              |                           | 已連接                   |              |                         | $\times1$          | Y1               | Z1                 | X2                 | Y2               | Z2                 | $\theta$ 1              | θ2                      | 移動速度                           | 舞錫速度     | 終點之後<br>移動速度 | 程序編號                 |           | PS/DS 作業原點         | 温合              |
|         |                         |                             |                           |                       |              | $\blacktriangleright$ 1 | 145,002            | 70.002           | 125,000            | 149,000            | 70.002           | 131,000            | 90,000                  | 90,000                  |                                |          |              | $\mathbf{0}$         | PS        |                    | $*B$            |
| $\circ$ | 讀入文件                    | 保存文件                        | 寫入到設備                     | 由設備請取                 |              | $\overline{2}$          | 145.002            | 65,000           | 125,000            | 125,000            | 65,000           | 131.000            | 90.000                  | 90.000                  |                                |          |              | $\mathbf{0}$         | PS        | -1                 |                 |
|         |                         | -------------               |                           | ---------             |              | 3                       | 145.002            | 60.000           | 125,000            | 125,000            | 60.000           | 131.000            | 90,000                  | 90.000                  | 50                             |          |              | $\mathbf{0}$         | PS        | $\mathbf{1}$       |                 |
|         | 開始                      | 停止                          | ■ 忽視控制台就緒狀態               | $\widehat{6}$         |              |                         | 145.002            | 55,000           | 125,000            | 125,000            | 55,000           | 131,000            | 90.000                  | 90.000                  |                                |          |              | $\mathbf{0}$         | PS        | $\mathbf{1}$       |                 |
|         |                         |                             |                           |                       |              | 5                       | 145.002            | 50,000           | 125,000            | 125,000            | 50,000           | 131,000            | 90,000                  | 90.000                  |                                |          |              | $\mathbf{0}$         | PS        | $\mathbf{1}$       | BC <sup>1</sup> |
|         |                         | 作業原點                        |                           |                       |              | -6                      | 165,000            | 50,000           | 130,000            | 165,000            | 75,000           | 130,000            | 90,000                  | 90.000                  |                                | 10       |              | $\theta$             | DS        | -1                 | $*B$            |
|         |                         | X坐槽                         |                           | Y华槽                   |              | -7                      | 170,000            | 80,000           | 130,000            | 195,000            | 80,000           | 130,000            | 0.000                   | 0.000                   |                                | 10       |              | $\theta$             | DS.       | -1                 |                 |
|         | $\blacktriangleright$ 1 |                             | 0.000                     | 0.000                 |              | 8<br>9                  | 200,000            | 75,000<br>45.000 | 130,000<br>130,000 | 200,000<br>170,000 | 50.000<br>45.000 | 130,000<br>130.000 | $-90.000$<br>$-180.000$ | $-90.000$<br>$-180.000$ | 50                             | 10<br>10 |              | $\Omega$<br>$\Omega$ | DS.<br>DS | -1<br>$\mathbf{1}$ | BC <sup>1</sup> |
|         | $\mathfrak{p}$          |                             | 0.000                     | 0.000                 |              | 10                      | 195,000<br>145.002 | 70.002           | 125,000            | 149.000            | 70.002           | 131.000            | 90.000                  | 90.000                  |                                |          |              | $\Omega$             | PS        | $\overline{2}$     | $*B($           |
|         | 3                       |                             | 0.000                     | 0.000                 |              | 11                      | 145.002            | 65,000           | 125,000            | 125,000            | 65.000           | 131.000            | 90.000                  | 90.000                  |                                |          |              | $\mathbf{0}$         | PS        | $\overline{2}$     |                 |
|         | $\Delta$                |                             | 0.000                     | 0.000                 |              | 12                      | 145.002            | 60.000           | 125,000            | 125.000            | 60.000           | 131.000            | 90.000                  | 90.000                  | 50                             |          |              | $\mathbf{0}$         | PS        | $\overline{2}$     |                 |
|         | 5                       |                             | 0.000<br>0.000            | 0.000                 |              | 13                      | 145.002            | 55.000           | 125.000            | 125.000            | 55.000           | 131.000            | 90.000                  | 90.000                  |                                |          |              | $\theta$             | PS        | $\overline{2}$     |                 |
|         | ĥ<br>7                  |                             | 0.000                     | 0.000<br>n nnn        |              | 14                      | 145.002            | 50.000           | 125.000            | 125,000            | 50.000           | 131.000            | 90.000                  | 90.000                  |                                |          |              | $\mathbf{0}$         | PS        | $\overline{2}$     | BC I            |
|         | 8                       |                             | 0.000                     | 0.000                 |              | 15                      | 165,000            | 50,000           | 130,000            | 165,000            | 75,000           | 130,000            | 90.000                  | 90.000                  |                                | 10       |              | $\mathbf{0}$         | DS        | $\overline{2}$     | $*Br$           |
|         |                         |                             | 0.000                     | $0.000 -$             |              | 16                      | 170.000            | 80,000           | 130.000            | 195.000            | 80.000           | 130.000            | 0.000                   | 0.000                   |                                | 10       |              | $\mathbf{0}$         | <b>DS</b> | $\overline{2}$     |                 |
|         |                         | 現在位置                        |                           | 點動運行                  |              | 17                      | 200,000            | 75,000           | 130,000            | 200,000            | 50.000           | 130,000            | $-90.000$               | $-90.000$               | 50                             | 10       |              | $\Omega$             | DS        | $\overline{2}$     |                 |
|         | x                       | $0.000$ <sub>mm</sub>       |                           |                       |              | 18                      | 195,000            | 45.000           | 130,000            | 170,000            | 45.000           | 130,000            | $-180.000$              | $-180.000$              |                                | 10       |              | $\mathbf{0}$         | DS        | $\overline{2}$     | BC <sup>1</sup> |
|         | Y                       | $0.000$ <sub>mm</sub>       |                           | 原點復位                  |              | 19                      | 0.000              | 0.000            | 0.000              |                    |                  |                    | 0.000                   |                         |                                |          |              | $\Omega$             |           |                    |                 |
|         | Z.                      | $0.000$ <sub>mm</sub>       |                           |                       |              | 15                      |                    |                  |                    |                    |                  |                    |                         |                         |                                |          |              |                      |           |                    |                 |
|         | $\theta$                | $0.000$ FGF                 |                           | 清潔                    |              | 21                      |                    |                  |                    |                    |                  |                    |                         | 焊接程序                    |                                |          |              |                      |           |                    |                 |
|         |                         | 移動速度                        |                           |                       |              | 22                      |                    |                  |                    |                    |                  |                    |                         |                         |                                |          |              |                      |           |                    |                 |
|         |                         |                             |                           | 100.0 mm/sec          |              | 23                      |                    |                  |                    |                    |                  |                    |                         |                         |                                |          |              |                      |           |                    |                 |
|         |                         | 焊接速度                        |                           | 30.0 mm/sec           |              | 24                      |                    |                  |                    |                    |                  |                    |                         |                         |                                |          |              |                      |           |                    |                 |
|         |                         | 終點之後移動速度                    |                           | 50.0 mm/sec           |              | 25<br>26                |                    |                  |                    |                    |                  |                    |                         |                         |                                |          |              |                      |           |                    |                 |
|         |                         | Z軸退避坐標                      |                           | 75.000 mm             |              | 27                      |                    |                  |                    |                    |                  |                    |                         |                         |                                |          |              |                      |           |                    |                 |
|         |                         | ■ 水平移動時,進行Z軸退避              |                           |                       |              | 90                      |                    |                  |                    |                    |                  |                    |                         |                         |                                |          |              |                      |           |                    |                 |
|         |                         | 焊缆頭位置補正                     |                           | 修正                    | $\checkmark$ |                         |                    |                  |                    |                    |                  |                    |                         |                         |                                |          |              |                      |           |                    | $\rightarrow$   |
|         | x                       | $0.000$ <sub>mm</sub>       | $0.000$ <sub>mm</sub> $Z$ | $0.000$ <sub>mm</sub> |              | 複製                      | 粘貼                 | 插入               |                    | 冊隊                 | 跳轉去向             |                    |                         | 跳轉                      |                                |          |              |                      |           | build.180711.001   |                 |

圖4-28

#### **➄** 讀入文件

單擊「讀入文件」則讀入以CSV文件格式保存的焊接程序。 被讀入的焊接程序顯示如圖4-28所示。 1行為1點的焊接程序的設定。

保存文件

單擊「保存文件」則以CSV文件格式保存作成的焊接程序。

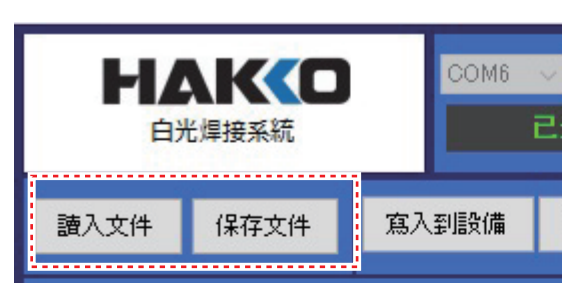

圖4-29

#### **➅** 寫入到設備

單擊「寫入到設備」,則將作成的焊接程序寫入到 桌面機械手(IAI公司製 TTA-A4系列)。

能夠寫入的程序為01~10,一個焊接程序中可以對 240點的焊接進行設定。

#### 由設備讀取 單擊「由設備讀取」則讀取在桌面機械手(IAI公司製 TTA-A4系列)中作成的焊接程序。 讀取的焊接程序顯示如圖4-28所示。

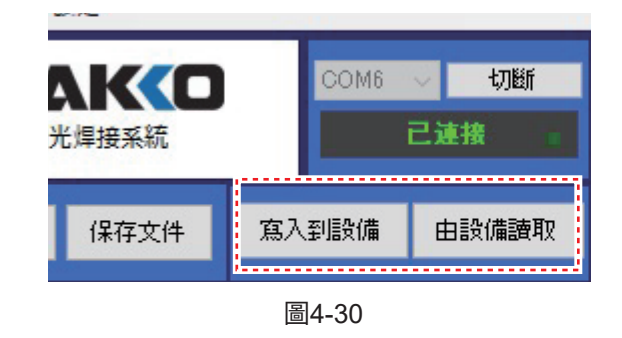

**注記:** 「寫入到設備」「由設備讀取」在設備通信模式時顯示。

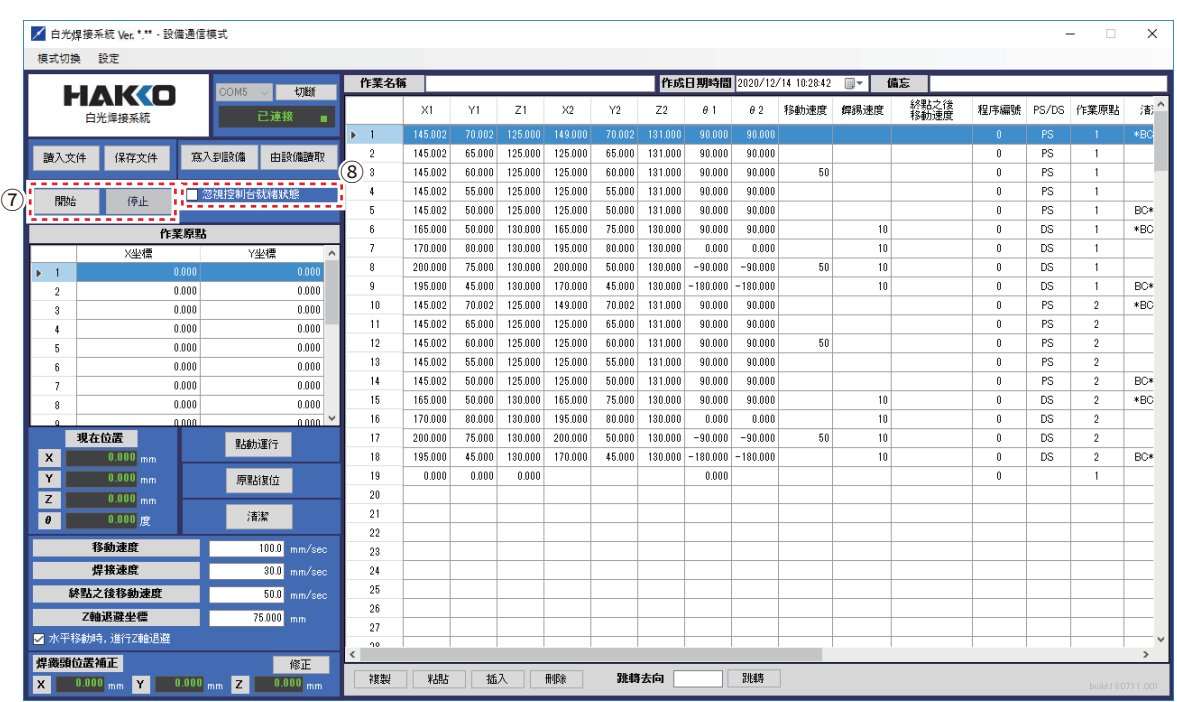

圖4-31

讀入文件

#### **➆** 開始

單擊「開始(START)」則按來自PC的 指示運行在EASY編程軟件中作成的焊接程序。

停止

停止正在運行的程序。

完成1序列后停止運行,并重置焊接程序。

| 讀入文件 | 保存文件 | 寫入到設備       |     | 由設備讀取 |   |
|------|------|-------------|-----|-------|---|
| 開始   | 停止   | ■ 忽視控制台就緒狀態 |     |       |   |
|      |      | 作業原點        |     |       |   |
|      | X坐標  |             | Y坐樓 |       | ۸ |
|      |      | 0.000       |     | 0.000 |   |

圖4-32

寫入到設備

由設備讀取

**➇** 忽視控制台就緒狀態

選中(ON)勾選欄時為不與HAKKO FU-500 進行通信的模式。

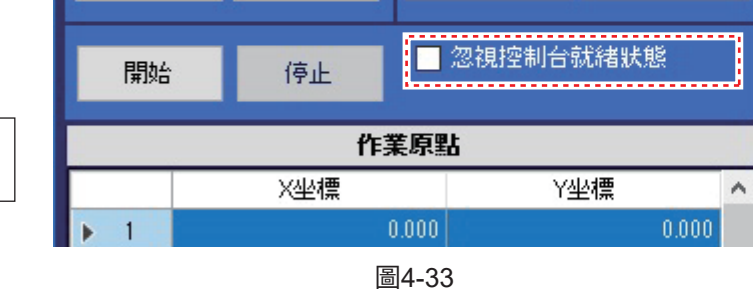

保存文件

**注記:** 於確認位置信息及進行動作測試時使用。

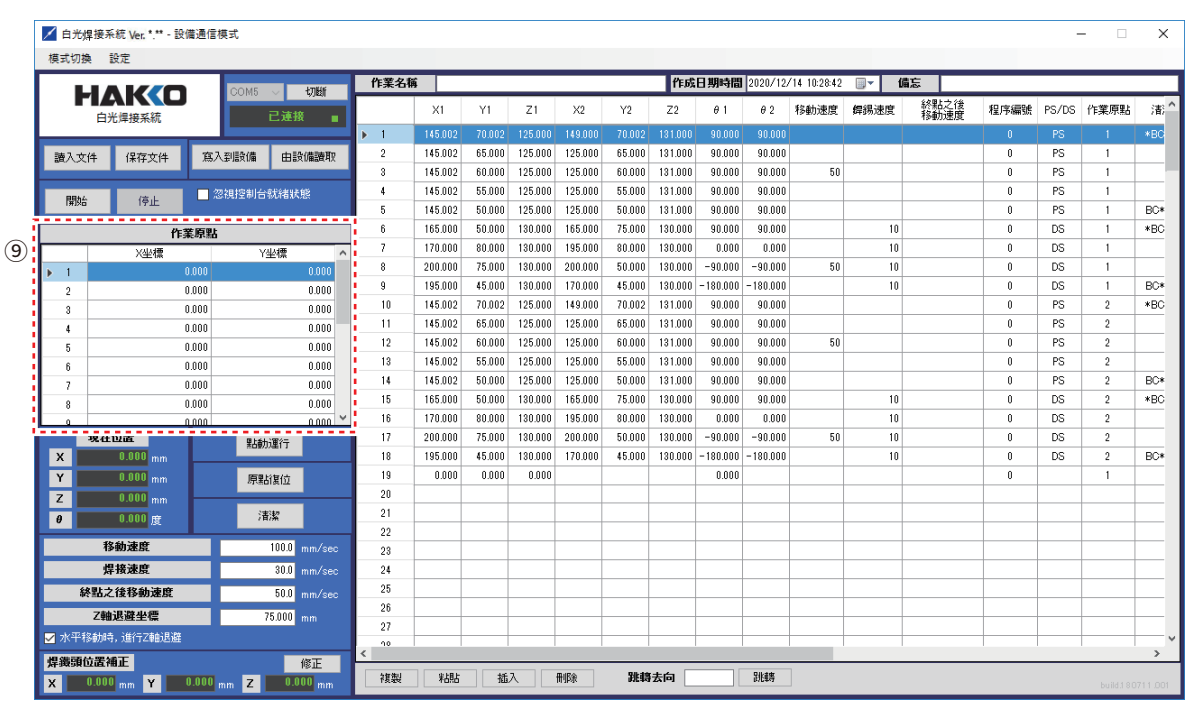

圖4-34

**➈** 作業原點 X/Y軸(20點)

可以以桌面機械手(IAI公司製 TTA-A4系列)的 原點為基準,按輸入的數值進行補償後運行 焊接程序。

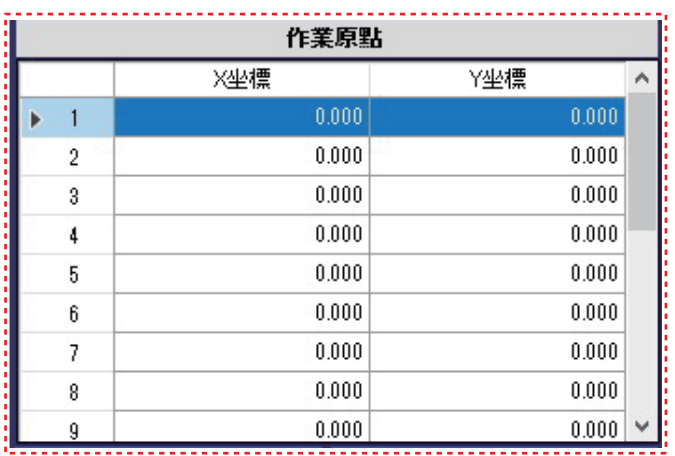

圖4-35

原點的位置參看「2. 規格」的第6頁「2-2 桌面機械手(IAI公司製 TTA-A4系列)的尺寸」。 使用方法請參看「7. 使用方法」的「7-4 焊接的設定方法」的「7-4-1 PS(點焊接)的設定方法」的 第81頁「※關於作業原點」。

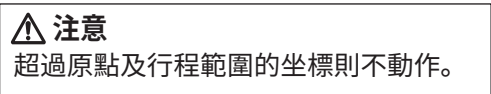

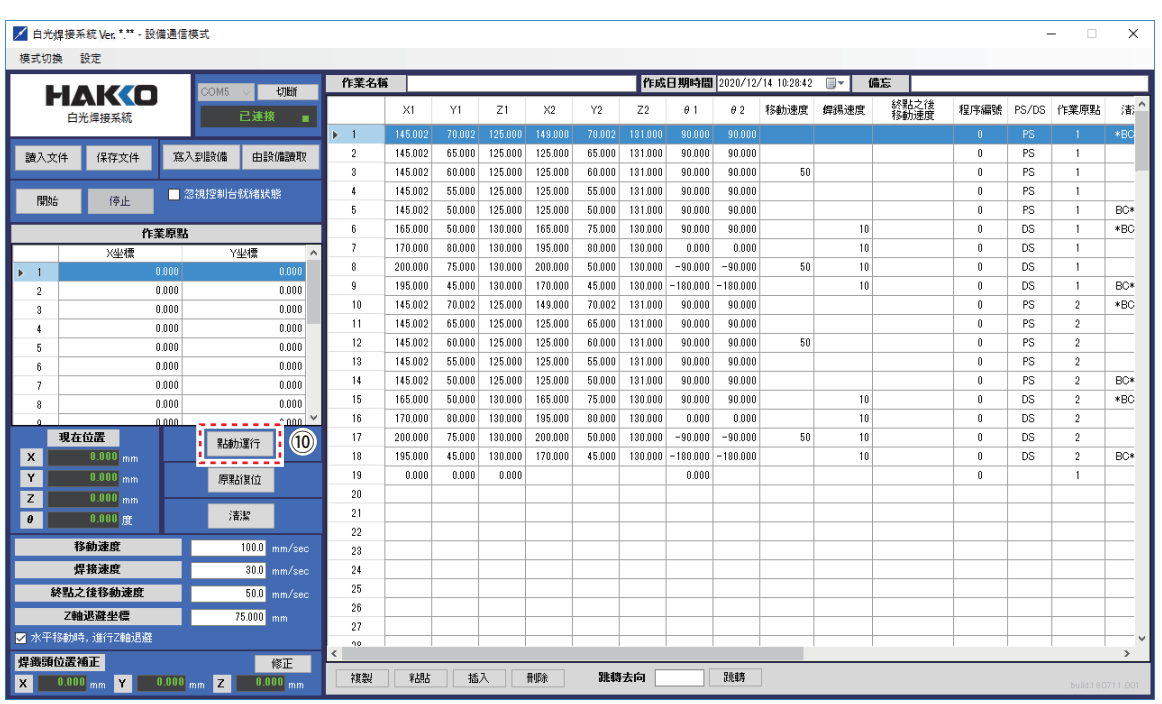

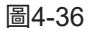

**➉** 點動(JOG)運行

**注意**

單擊「點動(JOG)運行」則打開點動(JOG) 運行的操作畫面。(參看圖 4-38) 使用方法請參看「7. 使用方法」的第 62-68 頁 「7-2 點動(JOG)運行的操作」。

打開點動(JOG)運行畫面需在打開(ON)

電源後,先進行原點復位。

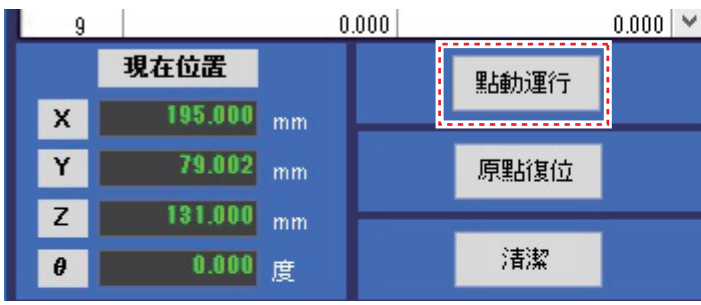

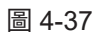

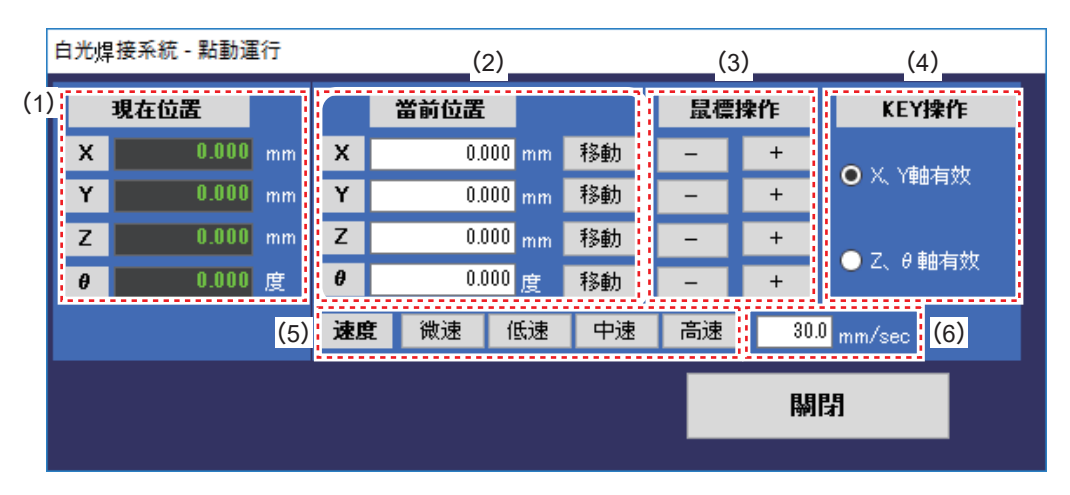

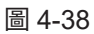

- (1)顯示當前坐標。
- (2) 於坐標中輸入數值并單擊「移動」,則軸向輸入的坐標移動。

# 單擊「移動」時,軸自動動作至到達輸入的坐標。若感覺到有接觸等危險, 請立即按下緊急停止按鈕。 **注意**

- (3)使用鼠標按下「+」或「ー」,則軸在按住時移動。
- (4)按下鍵盤的「▲」「▼」「◀」「▶」則被選中的一側的軸在按住時移動。 (鼠標和 KEY 操作的移動方向參看圖 4-39 至圖 4-41)
- (5)微速:5 mm/sec 低速:30 mm/sec 中速:100 mm/sec 高速:200 mm/sec
- (6)輸入:1 ~ 800 mm/sec

移動方向 X/Y 軸 () 內為 KEY 操作時的移動方向

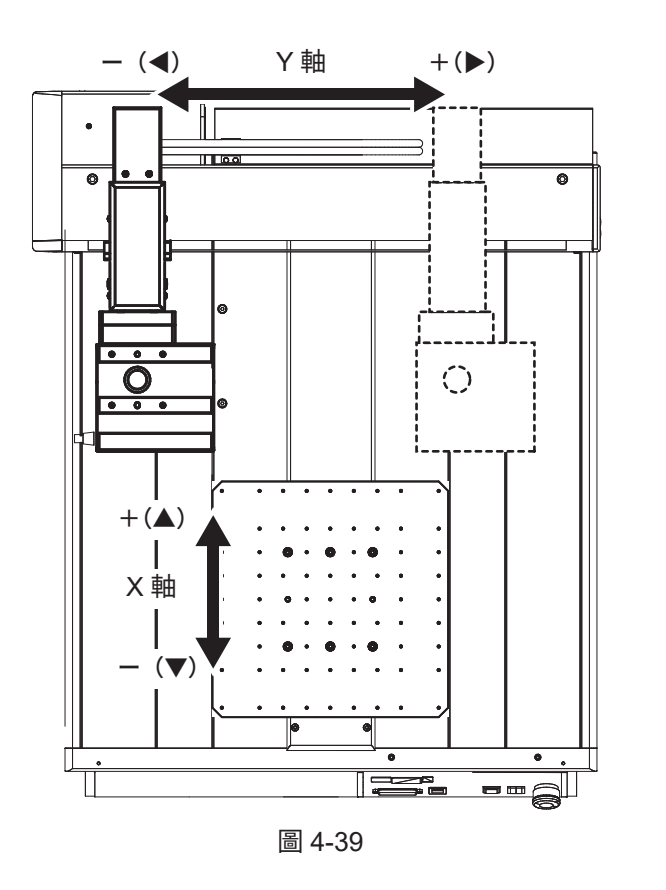

移動方向 Z / θ軸 () 內為 KEY 操作時的移動方向

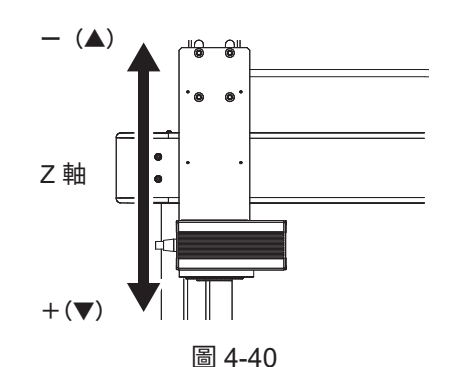

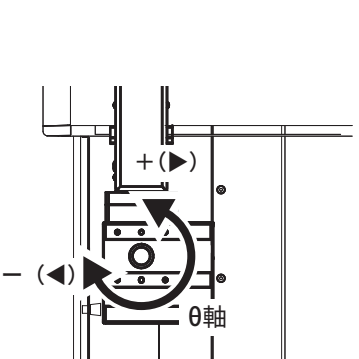

圖 4-41

**注記:** 「水平移動時,進行 Z 軸退避」被勾選時,在 XYθ軸移動前,對 Z 軸是否向退避坐標 移動進行判定。 請參看「7. 使用方法」的「7-2 點動(JOG)運行的操作」的第 62、63 頁「7-2-1 點動 (JOG)運行的基本操作」。

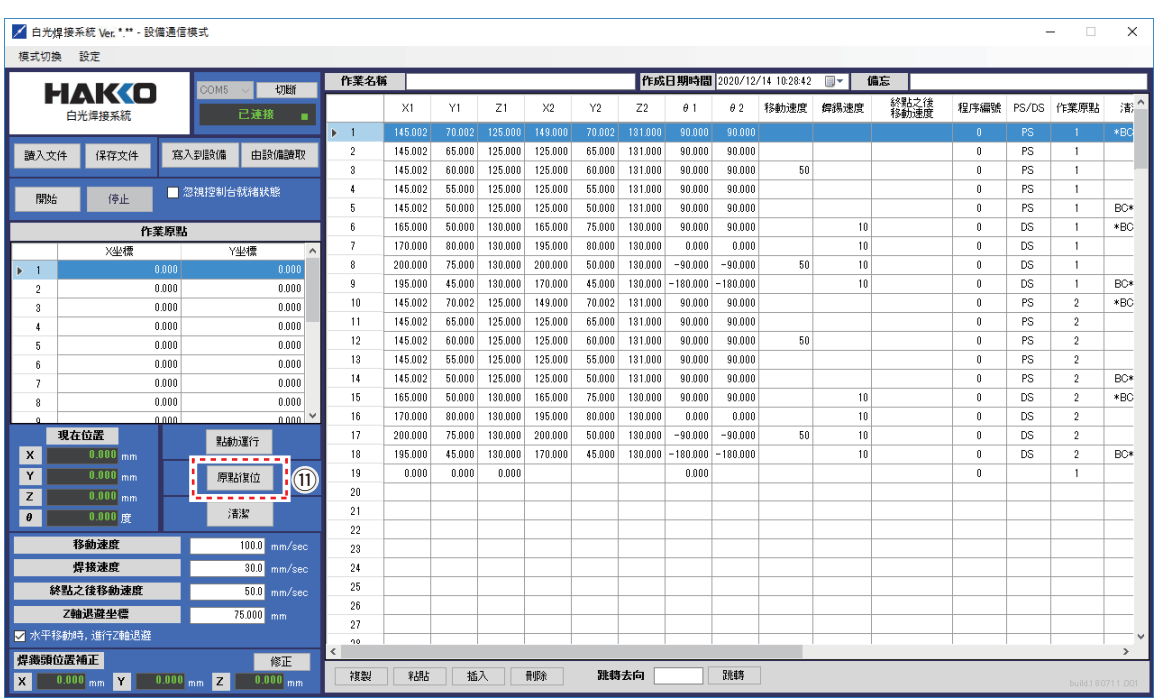

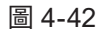

**⑪** 原點復位 單擊則桌面機械手 (IAI公司製 TTA-A4系列) 的 每個軸的坐標向原點移動。

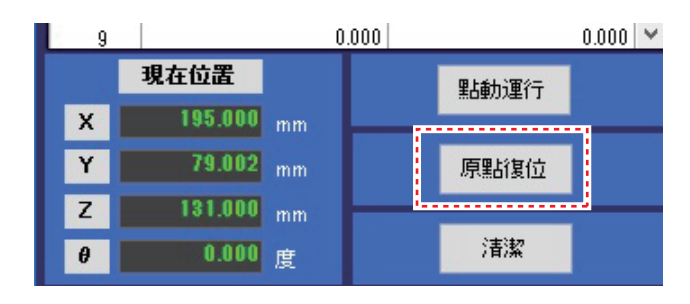

圖 4-43

### **注意**

進行原點復位的θ軸在轉動時可能會捲入接線。 感覺可能會捲入接線時,請立即按下緊急停止按鈕,並將焊鐵安裝底座往逆時 針方向略微轉動後(從上方看θ軸的原點(0°)),再次單擊「原點復位」按鈕。 (參看圖 4-44)

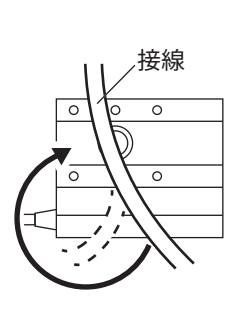

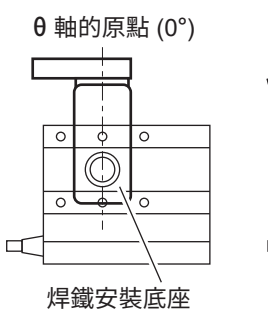

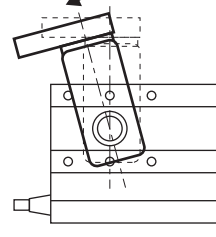

|                         | ▲ 白光焊接系统 Ver. *.** - 設備通信模式  |                           |                       |                                |                  |                 |                  |           |        |                |                   |            |                            |      |              |                          |           | $\Box$              | $\times$         |
|-------------------------|------------------------------|---------------------------|-----------------------|--------------------------------|------------------|-----------------|------------------|-----------|--------|----------------|-------------------|------------|----------------------------|------|--------------|--------------------------|-----------|---------------------|------------------|
| 模式切換                    | 設定                           |                           |                       |                                |                  |                 |                  |           |        |                |                   |            |                            |      |              |                          |           |                     |                  |
|                         |                              |                           |                       |                                |                  |                 |                  |           |        |                |                   |            |                            |      |              |                          |           |                     |                  |
|                         | HAKO                         | COM5                      | 切断                    | 作業名稱                           |                  |                 |                  |           |        |                |                   |            | 作成日期時間 2020/12/14 10:28:42 | ▥▾   | 備忘           |                          |           |                     |                  |
|                         | 白光焊接系統                       |                           | 已達接<br>٠              |                                | X1               | Y1              | Z1               | $\times2$ | Y2     | Z <sub>2</sub> | $\theta$ 1        | $\theta$ 2 | 移動速度                       | 缉耦速度 | 終點之後<br>移動速度 | 程序編號                     | PS/DS     | 作業原點                | 滞.               |
|                         |                              |                           |                       | $+1$                           | 145,002          | 70.002          | 125,000          | 149,000   | 70.002 | 131,000        | 90,000            | 90,000     |                            |      |              | 0                        | PS        | л                   | $*BC$            |
| 讀入文件                    | 保存文件                         | 寫入到設備                     | 由設備讀取                 | $\overline{2}$                 | 145.002          | 65,000          | 125,000          | 125.000   | 65,000 | 131,000        | 90.000            | 90.000     |                            |      |              | $\theta$                 | PS        | 1                   |                  |
|                         |                              |                           |                       | 3                              | 145.002          | 60.000          | 125,000          | 125,000   | 60.000 | 131,000        | 90,000            | 90.000     | 50                         |      |              | $\theta$                 | PS        | 1                   |                  |
| 開始                      | 停止                           | ■ 忽視控制台就緒狀態               |                       | 4                              | 145.002          | 55,000          | 125,000          | 125.000   | 55,000 | 131,000        | 90,000            | 90.000     |                            |      |              | $\theta$                 | PS        | 1                   |                  |
|                         |                              |                           |                       | 5                              | 145.002          | 50,000          | 125,000          | 125,000   | 50,000 | 131,000        | 90,000            | 90.000     |                            |      |              | $\theta$                 | <b>PS</b> | 1                   | BC*              |
|                         |                              | 作業原點                      |                       | ĥ                              | 165,000          | 50,000          | 130,000          | 165,000   | 75,000 | 130,000        | 90,000            | 90.000     |                            | 10   |              | $\theta$                 | <b>DS</b> | 1                   | $*BC$            |
|                         | X坐槽                          |                           | Y华楼<br>$\lambda$      | 7                              | 170,000          | 80,000          | 130,000          | 195,000   | 80,000 | 130,000        | 0.000             | 0.000      |                            | 10   |              | $\mathbf{0}$             | DS        | 1                   |                  |
| $\blacktriangleright$ 1 |                              | 0.000                     | 0.000                 | 8                              | 200.000          | 75,000          | 130,000          | 200.000   | 50,000 | 130,000        | $-90.000$         | $-90.000$  | 50                         | 10   |              | $\theta$                 | DS        | 1                   |                  |
| $\overline{2}$          |                              | 0.000                     | 0.000                 | 9                              | 195,000          | 45.000          | 130,000          | 170,000   | 45,000 | 130,000        | $-180.000$        | $-180.000$ |                            | 10   |              | $\mathbf{0}$             | DS        | 1                   | BC*              |
| $\mathbf{a}$            |                              | 0.000                     | 0.000                 | 10                             | 145.002          | 70.002          | 125,000          | 149.000   | 70.002 | 131,000        | 90.000            | 90.000     |                            |      |              | $\theta$                 | PS        | $\overline{c}$      | $*BC$            |
| $\mathbf{1}$            |                              | 0.000                     | 0.000                 | 11                             | 145.002          | 65,000          | 125.000          | 125.000   | 65,000 | 131,000        | 90.000            | 90.000     |                            |      |              | $\mathbf{0}$             | PS        | $\overline{2}$      |                  |
| 5                       |                              | 0.000                     | 0.000                 | 12                             | 145.002          | 60.000          | 125.000          | 125,000   | 60.000 | 131.000        | 90.000            | 90.000     | 50                         |      |              | $\mathbf{0}$             | PS        | $\overline{2}$      |                  |
| 6                       |                              | 0.000                     | 0.000                 | 13                             | 145.002          | 55.000          | 125.000          | 125.000   | 55.000 | 131.000        | 90.000            | 90.000     |                            |      |              | $\mathbf{0}$             | PS        | $\overline{2}$      |                  |
| $\overline{z}$          |                              | 0.000                     | 0.000                 | 14                             | 145.002          | 50.000          | 125.000          | 125.000   | 50.000 | 131.000        | 90.000            | 90.000     |                            |      |              | $\mathbf{0}$             | PS        | $\sqrt{2}$          | BC*              |
| 8                       |                              | 0.000                     | 0.000                 | 15                             | 165.000          | 50.000          | 130.000          | 165.000   | 75.000 | 130.000        | 90.000            | 90.000     |                            | 10   |              | $\mathbf{0}$             | DS        | $\sqrt{2}$          | $*BC$            |
|                         | 現在位置                         | 0.000                     | Long L                | 16                             | 170,000          | 80.000          | 130,000          | 195.000   | 80.000 | 130,000        | 0.000             | 0.000      |                            | 10   |              | $\mathbf{0}$             | DS        | $\overline{2}$      |                  |
|                         |                              |                           | 點軌運行                  | 17                             | 200.000          | 75.000          | 130.000          | 200.000   | 50.000 | 130.000        | $-90.000$         | $-90.000$  | 50                         | 10   |              | $\mathbf{0}$             | <b>DS</b> | $\overline{2}$      |                  |
| $\mathbf x$             | $0.000$ <sub>mm</sub>        |                           |                       | 18<br>19                       | 195,000<br>0.000 | 45.000<br>0.000 | 130.000<br>0.000 | 170,000   | 45,000 | 130,000        | -180.000<br>0.000 | $-180.000$ |                            | 10   |              | $\theta$<br>$\mathbf{0}$ | DS        | $\overline{2}$<br>1 | BC*              |
| Y                       | $0.000$ <sub>mm</sub>        |                           | 原點復位                  | 20                             |                  |                 |                  |           |        |                |                   |            |                            |      |              |                          |           |                     |                  |
| z                       | $0.000$ <sub>mm</sub>        |                           | $\widehat{12}$        | 21                             |                  |                 |                  |           |        |                |                   |            |                            |      |              |                          |           |                     |                  |
| $\theta$                | $0.000$ rg                   |                           | 清潔<br>----            | 22                             |                  |                 |                  |           |        |                |                   |            |                            |      |              |                          |           |                     |                  |
|                         | 移動速度                         |                           | $100.0$ mm/sec        | 23                             |                  |                 |                  |           |        |                |                   |            |                            |      |              |                          |           |                     |                  |
|                         | 焊接速度                         |                           | 30.0 mm/sec           | 24                             |                  |                 |                  |           |        |                |                   |            |                            |      |              |                          |           |                     |                  |
|                         | 終點之後移動速度                     |                           | $50.0$ mm/sec         | 25                             |                  |                 |                  |           |        |                |                   |            |                            |      |              |                          |           |                     |                  |
|                         | Z軸退避坐標                       |                           | 75.000 mm             | 26                             |                  |                 |                  |           |        |                |                   |            |                            |      |              |                          |           |                     |                  |
|                         | ■ 水平移動時,進行Z軸退避               |                           |                       | $^{27}$                        |                  |                 |                  |           |        |                |                   |            |                            |      |              |                          |           |                     |                  |
|                         |                              |                           |                       | 90<br>$\overline{\phantom{a}}$ |                  |                 |                  |           |        |                |                   |            |                            |      |              |                          |           |                     | $\rightarrow$    |
| 焊缆頭位置補正                 |                              |                           | 修正                    | 複製                             | 糊                | 插入              |                  | 骨脂余       |        | 跳轉去向           |                   | 跳轉         |                            |      |              |                          |           |                     |                  |
| <b>x</b>                | $0.000$ <sub>mm</sub><br>I۲. | $0.000$ <sub>mm</sub> $Z$ | $0.000$ <sub>mm</sub> |                                |                  |                 |                  |           |        |                |                   |            |                            |      |              |                          |           |                     | build.180711.001 |

圖 4-45

⑫ 清潔

單擊則機械手的每個軸移動到設定的清潔位置, 對焊鐵頭進行清潔。 設定方法請參看「7. 使用方法」的第 69-73 頁 「7-3 清潔器的設定」。

清潔方法有空氣和毛刷 2 種方式。

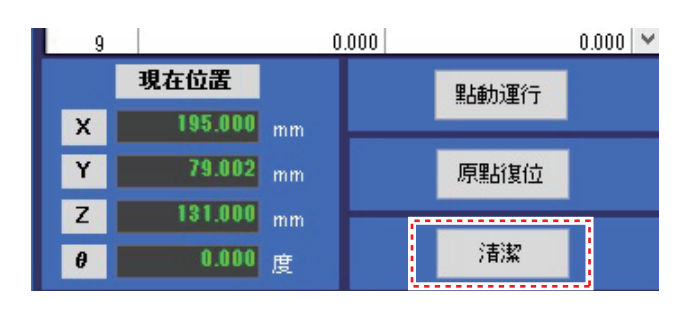

圖 4-46

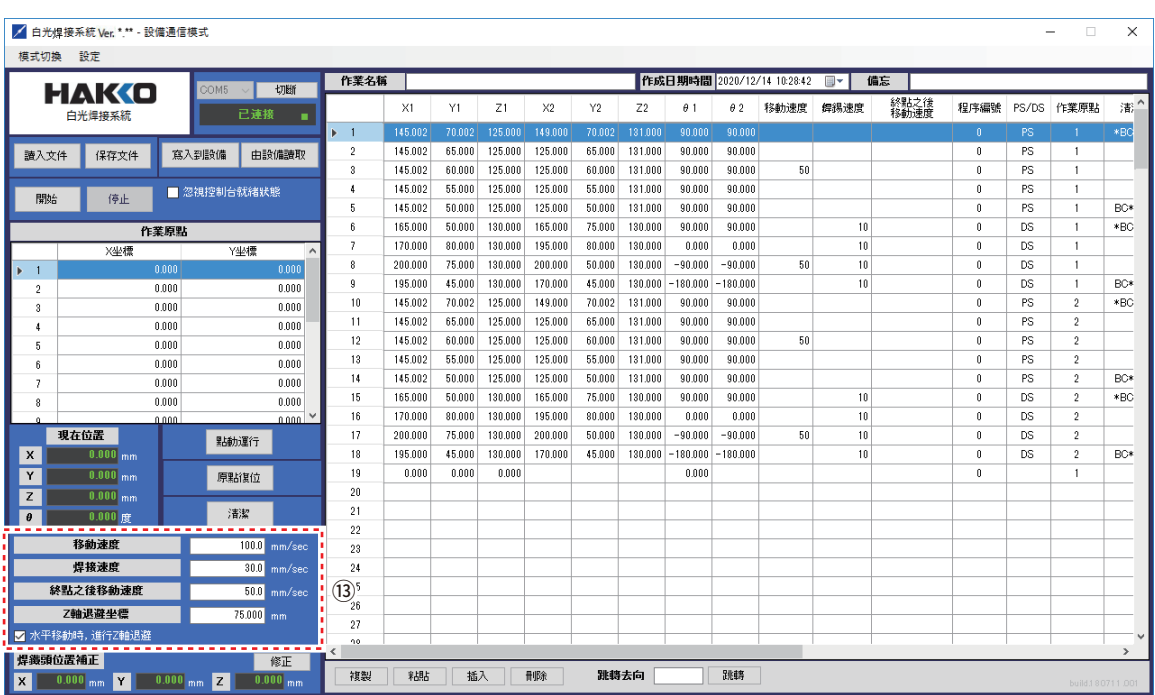

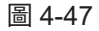

⑬ 窗口的「移動速度」「焊接速度」 「Z 軸退避坐標」「水平移動時, Z 軸進行退避」的勾選為程序全體的 設定數值。 設定方法請參看「7. 使用方法」的第 61 頁 「7-1 基本操作」。

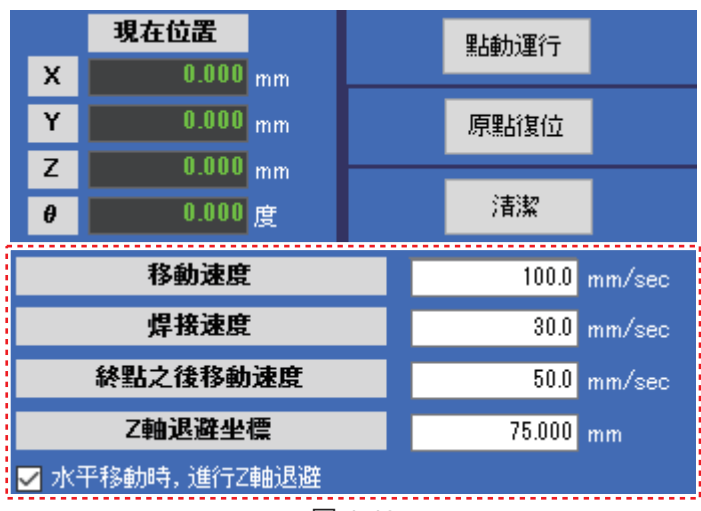

移動速度 (設定範圍:1 ~ 800mm/sec) 設定各軸的移動速度。

#### 焊接速度

(設定範圍:1 ~ 800mm/sec) 設定 1 次焊接到 2 次焊接之間的焊錫移動速度。 圖 4-48

Z 軸退避坐標(設定範圍:0.000 ~ 150.000mm)

水平移動時,進行 Z 軸退避

Z 軸退避坐標為防止在水平移動時碰觸到工件的凸起物而設定的坐標。

軸移動通常在進行 XYθ軸的移動之後進行 Z 軸移動。

「水平移動時,進行 Z 軸退避」被勾選時,在 XYθ軸移動前,對 Z 軸是否向退避坐標移動進行判定。

・當前的 Z 軸坐標比 Z 軸退避坐標高 進行 XYθ軸的移動之後進行 Z 軸移動。

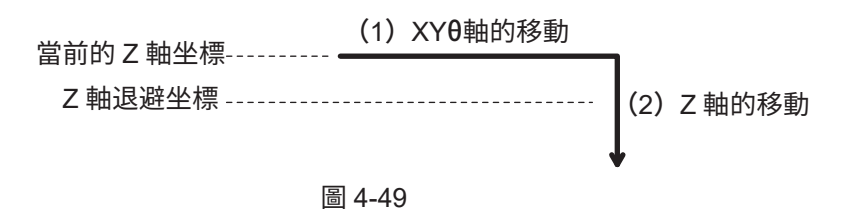

・當前的 Z 軸坐標比 Z 軸退避坐標低 進行向 Z 軸退避坐標的移動之後,進行 XYθ軸的移動、進行 Z 軸的移動。

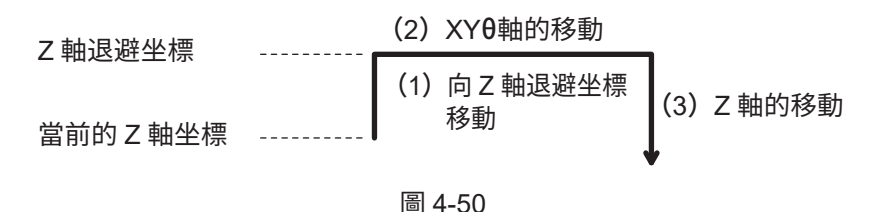

#### **注意**

當複選框未被選中以進行精細定位時,請注意不要與周圍部件接觸。 另外,操作完成後,一定要再次勾選複選框。

#### **注記:**

請參看「7. 使用方法」的「7-2 點動(JOG)運行的操作」的第 62、63 頁「7-2-1 點動 (JOG)運行的基本操作」。

#### 終點之後移動速度

終點之後移動速度可以設定起於終點位置的焊鐵頭移動速度。 建議將此速度設定為比移動速度更慢,因為如果將焊鐵頭高速移開,則焊料會飛濺。

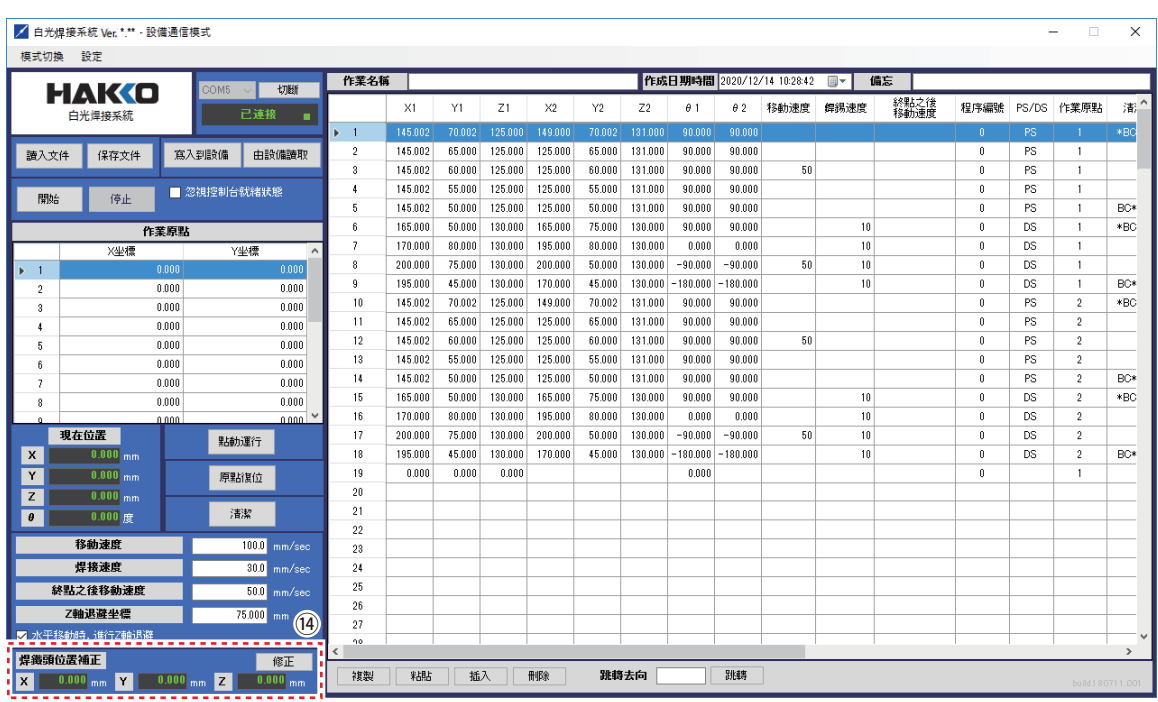

圖 4-51

⑭ 焊鐵頭位置補正

焊鐵頭因消耗而發生尺寸變化時,通過對 焊鐵頭位置進行補正,能夠不改變坐標將 焊鐵頭調節到適當位置的功能。

設定方法請參看「7. 使用方法」的 「7-5 如需進行詳細設定」的第 108-114 頁 「※焊鐵頭位置補正」。

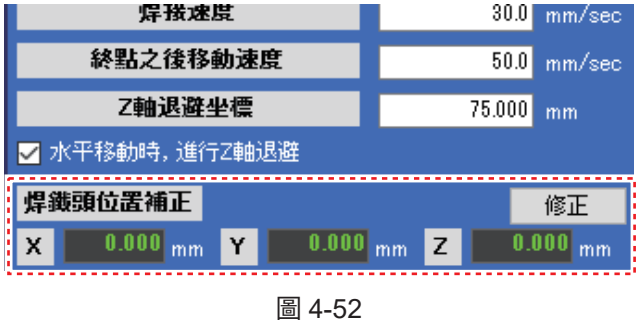

該設定為寫入到桌面機械手(IAI 公司製 TTA-A4 系列)的內存中,因此需要分別對各個桌面機械手 (IAI 公司製 TTA-A4 系列)進行設定。

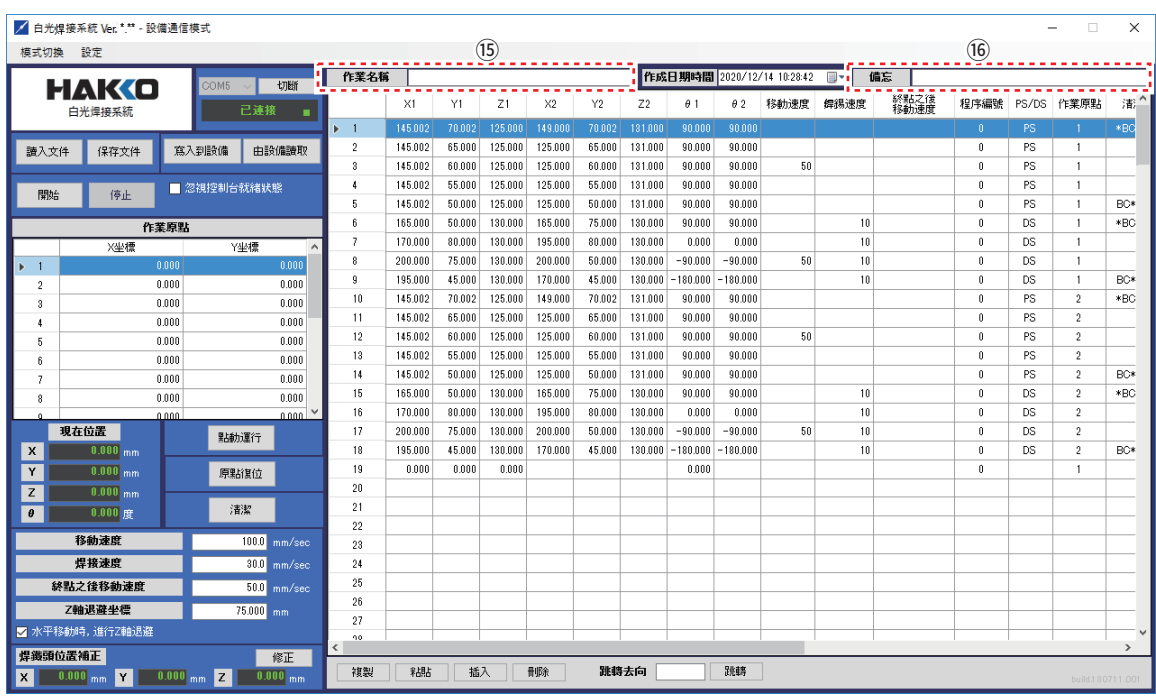

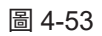

#### ⑮ 作業名稱

輸入(焊接)作業名稱的空欄。輸入內容保存到CSV文件中。 同時寫入到桌面機械手 (IAI公司製 TTA-A4系列) 中。

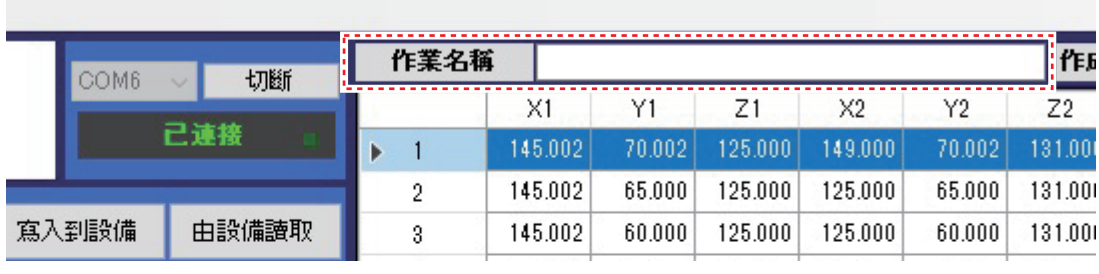

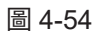

#### ⑯ 備忘

輸入使用的焊鐵頭及焊錫種類的信息的空欄。輸入內容保存到CSV文件中。 不會寫入到桌面機械手 (IAI公司製 TTA-A4系列) 中。

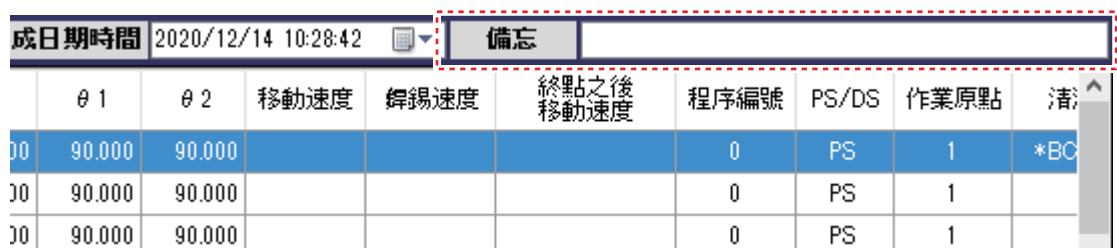

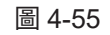

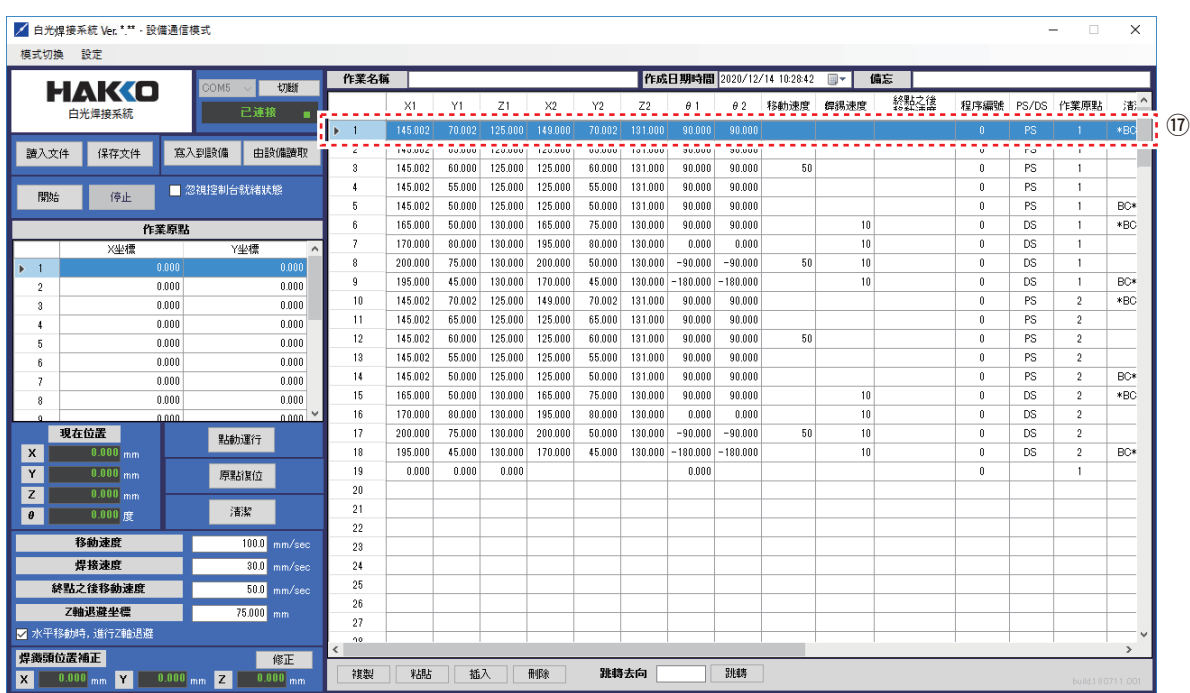

圖 4-56

#### ⑰ 作業點

用於對焊接點進行設定的行。 雙擊需要編輯的任意行,則打開如圖4-58所示的點編輯畫面。

| COM <sub>6</sub> | 切断    | 作業名稱 |           |        |         |         |        | 作成日!    |  |
|------------------|-------|------|-----------|--------|---------|---------|--------|---------|--|
|                  |       |      | $\times1$ | Υ1     | Ζ1      | X2      | Υ2     | Z2      |  |
|                  | 己連接   | Þ    | 145,002   | 70.002 | 125.000 | 149,000 | 70,002 | 131.000 |  |
|                  |       | 2    | 145,002   | 65,000 | 125,000 | 125,000 | 65,000 | 131.000 |  |
| 劉設備              | 由設備讀取 | 3    | 145,002   | 60.000 | 125,000 | 125,000 | 60.000 | 131.000 |  |
|                  |       | 4    | 145,002   | 55,000 | 125.000 | 125,000 | 55,000 | 131.000 |  |
| !視控制台就緒狀態        |       | 5    | 145,002   | 50.000 | 125.000 | 125.000 | 50.000 | 131.000 |  |

圖 4-57

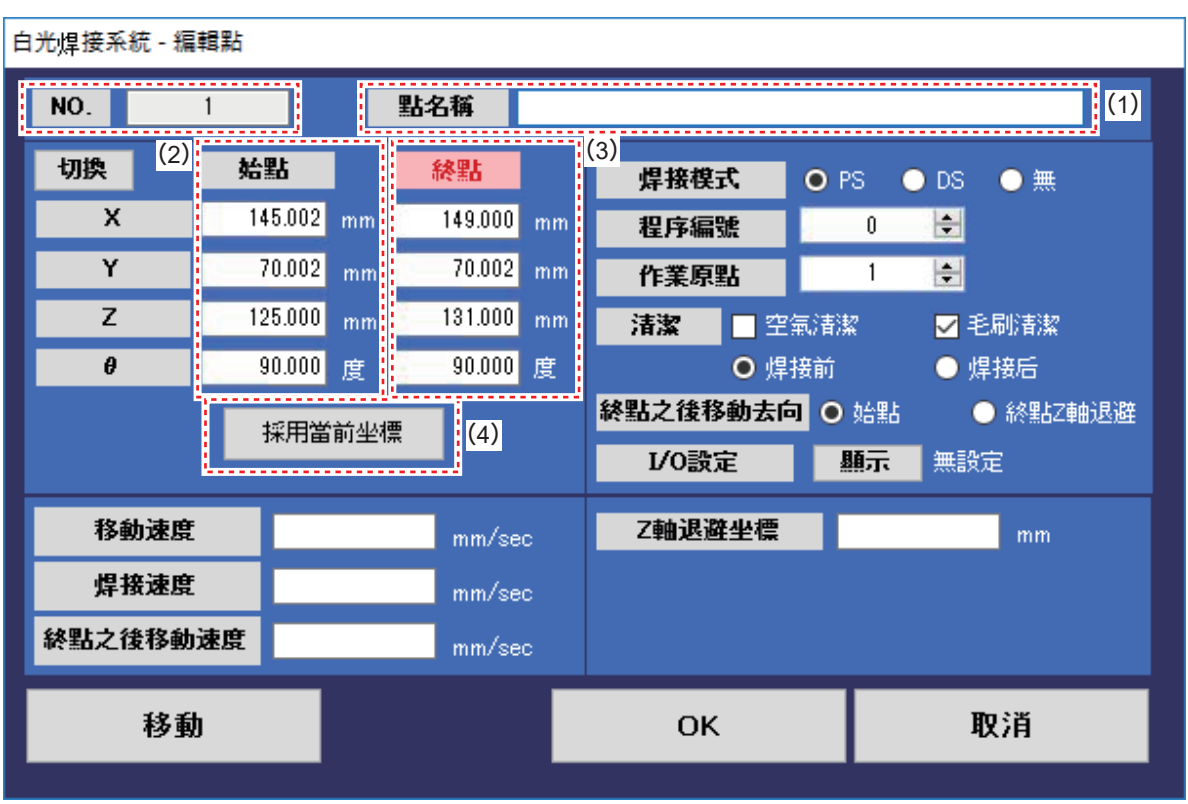

圖 4-58

(1)點名稱

用於輸入進行焊接作業的零部件等名稱的空欄。輸入內容保存到 CSV 文件中。 不會寫入到桌面機械手 (IAI 公司製 TTA-A4 系列) 中。

- (2)始點坐標(X/Y:0 ~ 400mm Z:0 ~ 150mm θ:-200 ~ 200 度) PS 模式的始點坐標:為焊鐵頭即將按壓到工件前進行 1 次焊接 (預備焊接) 的坐標。 DS 模式的始點坐標:是拖曳焊接起始位置的坐標(2 次、3 次焊接的坐標)。
- (3)終點坐標(X/Y:0 ~ 400mm Z:0 ~ 150mm θ:-200 ~ 200 度) PS 模式的終點坐標:為焊鐵頭按壓到工件進行 2 次、3 次焊接 (正式焊接) 的坐標。 DS 模式的終點坐標:變成連續焊接點的結束位置。

設定方法請參見「7. 使用方法」的「7-4 焊接的設定方法」的第 76 頁「7-4-1 PS(點焊接)的設定方法」, 第 89 頁「7-4-2 DS(連續焊接)的設定方法」, 第 98 頁「7-4-4 無 (電路板的取出位置) 的設定方法」。

(4) 採用當前坐標 採用在點動(JOG)運行中進行定位的坐標。 單擊「始點」或者「終點」的文字,則文字變為紅色。 「採用當前坐標」應用到文字為紅色的一側。(圖 4-58 中應用到始點側)

| 白光焊接系統 - 編輯點           |    |                |         |    |                     |                 |                              |
|------------------------|----|----------------|---------|----|---------------------|-----------------|------------------------------|
| NO.                    |    |                | 點名稱     |    |                     |                 |                              |
| $\overline{(5)}$<br>切換 | 始點 |                | 終點      |    | 焊接模式                | O <sub>PS</sub> | DS.<br>無<br>$\cup$<br>$\cup$ |
| x                      |    | 145.002<br>mm  | 149.000 | mm | 程序編號                | 0               | $\div$                       |
| Y                      |    | 70.002<br>mm   | 70.002  | mm | 作業原點                |                 | $\blacksquare$               |
| Z                      |    | 125.000<br>mm. | 131.000 | mm | 清潔<br>$\mathcal{L}$ | 空氣清潔            | ☑ 毛刷清潔                       |
| $\pmb{\theta}$         |    | 90.000<br>度    | 90.000  | 度  | O 焊接前               |                 | ● 焊接后                        |
|                        |    | 採用當前坐標         |         |    | 終點之後移動去向 ⊙ 始點       |                 | ● 終點Z軸退避                     |
|                        |    |                |         |    | I/O設定               | 顯示              | 無設定                          |
| 移動速度                   |    |                | mm/sec  |    | Z軸退避坐標              |                 | mm                           |
| 焊接速度                   |    |                | mm/sec  |    |                     |                 |                              |
| 終點之後移動速度               |    |                | mm/sec  |    |                     |                 |                              |
| 移動                     |    |                |         |    | <b>OK</b>           |                 | 取消                           |
|                        |    |                |         |    |                     |                 |                              |

圖 4-59

(5)切換

單擊「切換」畫面則切換為始點坐標的輸入和補償量的輸入畫面。 補償量(1 ~ 100mm)為以終點坐標為基準,配合焊鐵頭的角度進行補償的數值為始點。 設定方法請參看「7. 使用方法」的「7-4 焊接的設定方法」的「7-4-1 PS(點焊接)的設定方法」 的第 79 頁「・另一種設定始點的方法(補償量的輸入)」。

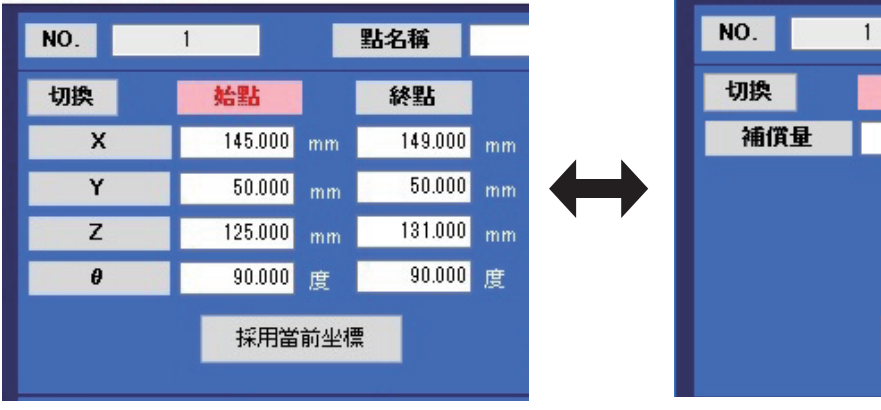

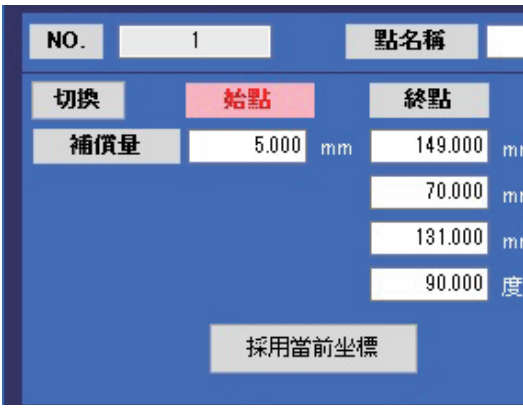

圖 4-60

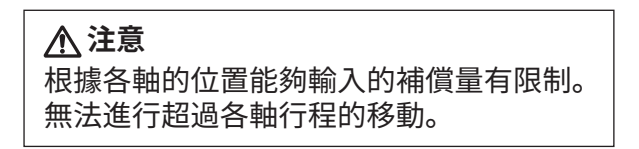

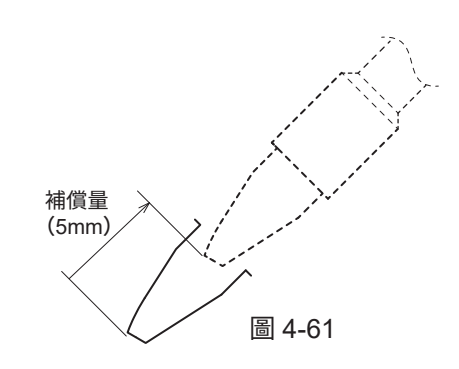

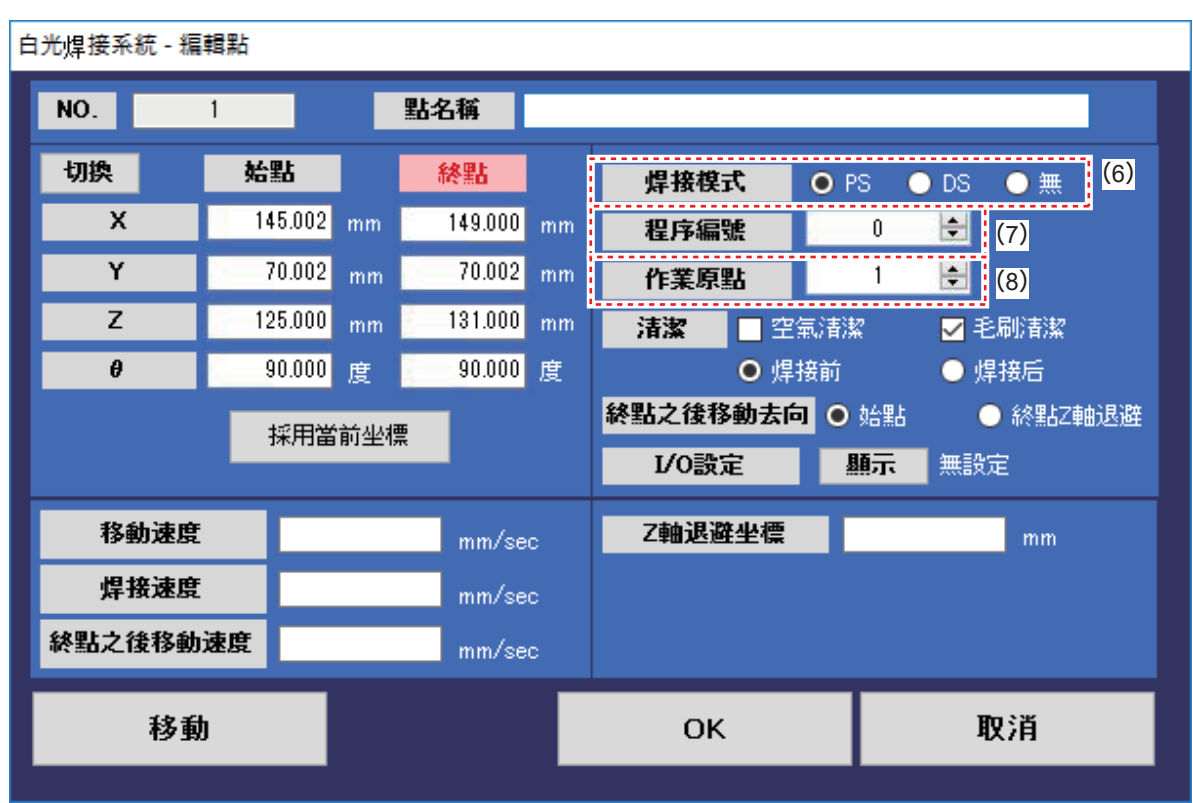

圖 4-62

- (6)焊接模式
	- PS: 則進行點焊接。
	- DS:則進行連續焊接。

選擇 DS 時從始點到終點持續送錫。

無 : 僅移動的工程。

設定方法請參見「7. 使用方法」的「7-4 焊接的設定方法」的第 76 頁「7-4-1 PS(點焊接)的設定方法」, 第 89 頁「7-4-2 DS(連續焊接)的設定方法」, 第 98 頁「7-4-4 無(電路板的取出位置)的設定方法」。

 $(7)$  程序編號 No.  $(0 \sim 99)$ 

選擇 HAKKO FU-500 的送錫程序編號 No.。 程序的設定方法請參看 HAKKO FU-500 的使用說明書「6. 使用方法」的「● 選擇 Program Set」。

#### **注意**

需要事先在 HAKKO FU-500 的參數設定中將「S-U Mode(滑輪裝置連接模式設定)」 的項目設為「Ext(外部)」。有關設定方法請參看 HAKKO FU-500 的使用說明書 「6. 使用方法」的「●選擇 Parameter Set」。

(8)作業原點(1 ~ 20)

選擇主畫面的作業原點。被選擇的作業原點的數值在補償位置進行焊接作業。 使用方法請參看「7. 使用方法」的「7-4 焊接的設定方法」的「7-4-1 PS(點焊接)的設定方法」 的第 81 頁「※關於作業原點」。
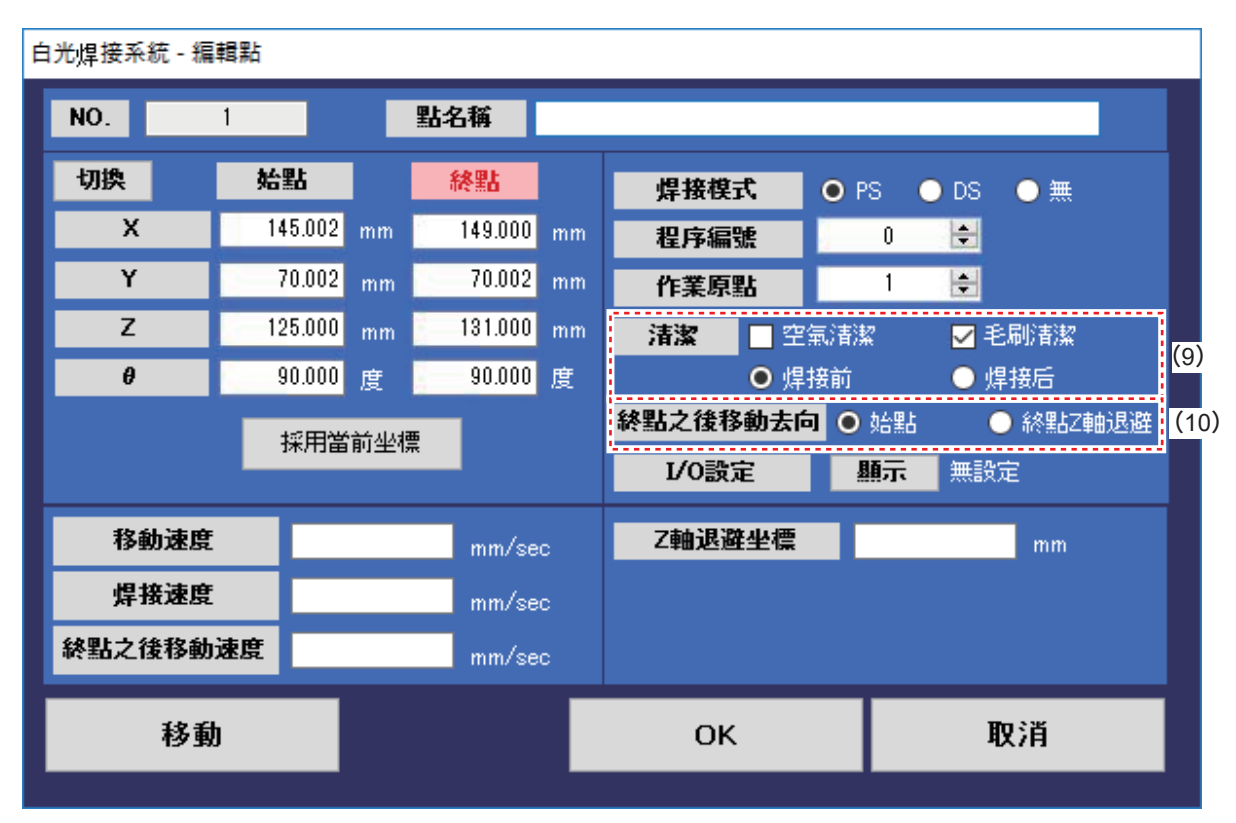

圖 4-63

(9)清潔

選擇清潔的種類和時機。 空氣清潔:則通過空氣壓縮機(外部連接用)進行清潔。 毛刷清潔:則通過 CX1003(清潔器)的清潔刷進行清潔。 焊接前 / 焊接后:選擇清潔作業在焊接前還是焊接后進行。

設定方法請參看「7. 使用方法」的第 69-73 頁「7-3 清潔器的設定」。

(10)終點之後移動去向

選擇焊接完成後焊鐵頭的移動去向。 始點:焊鐵頭移動到始點坐標。

終點 Z 軸退避:焊鐵頭移動到 Z 軸退避坐標。

焊接模式為 DS (連續焊接) 時只能選擇終點 Z 軸退避。

| 白光焊接系統 - 編輯點 |    |         |        |         |    |                                      |                 |                           |             |               |
|--------------|----|---------|--------|---------|----|--------------------------------------|-----------------|---------------------------|-------------|---------------|
| NO.          |    |         |        | 點名稱     |    |                                      |                 |                           |             |               |
| 切換           | 始點 |         |        | 終點      |    | 焊接模式                                 | O <sub>PS</sub> | $\bullet$ DS              | $\bullet$ # |               |
| x            |    | 145.002 | mm     | 149.000 | mm | 程序編號                                 | 0               | 쉭                         |             |               |
| Y            |    | 70.002  | mm     | 70.002  | mm | 作業原點                                 |                 | $\left  \bullet \right $  |             |               |
| Z            |    | 125.000 | mm     | 131.000 | mm | 清潔                                   | 空氣清潔            |                           | ☑ 毛刷清潔      |               |
| θ            |    | 90.000  | 度      | 90.000  | 度  | O 焊接前                                |                 |                           | ● 焊接后       |               |
|              |    | 採用當前坐標  |        |         |    | 終點之後移動去向 ⊙ 始點                        |                 |                           | ● 終點Z軸退避    |               |
|              |    |         |        |         |    | I/O設定<br>--------------------------- | 顯示              | 無設定<br>------------------ |             | $\sqrt{(11)}$ |
| 移動速度         |    |         |        | mm/sec  |    | Z軸退避坐標                               |                 |                           | mm          |               |
| 焊接速度         |    |         |        | mm/sec  |    |                                      |                 |                           |             |               |
| 終點之後移動速度     |    |         | mm/sec |         |    |                                      |                 |                           |             |               |
| 移動           |    |         |        |         |    | <b>OK</b>                            |                 |                           | 取消          |               |
|              |    |         |        |         |    |                                      |                 |                           |             |               |

圖 4-64

(11) I/O 設定

單擊顯示則打開如圖 4-65 所示畫面。

為通過外部機器進行信號控制時的設定畫面。輸入(INPUT)為來自外部機器的輸入信號、輸出 (OUTPUT)為來自桌面機械手(IAI 公司製 TTA-A4 系列)的輸出信號。

OUTPUT 輸出信號時間的設定方法請參看「7. 使用方法」的「7-5 如需進行詳細設定」的第 105 頁 「※來自外部機器的控制」。

INPUT ON:信號變為開(ON)時實行焊接。 OFF:信號變為關(OFF)時實行焊接。 OUTPUT ON:焊接結束后信號變為開(ON)。 OFF:焊接結束后信號變為關(OFF)。

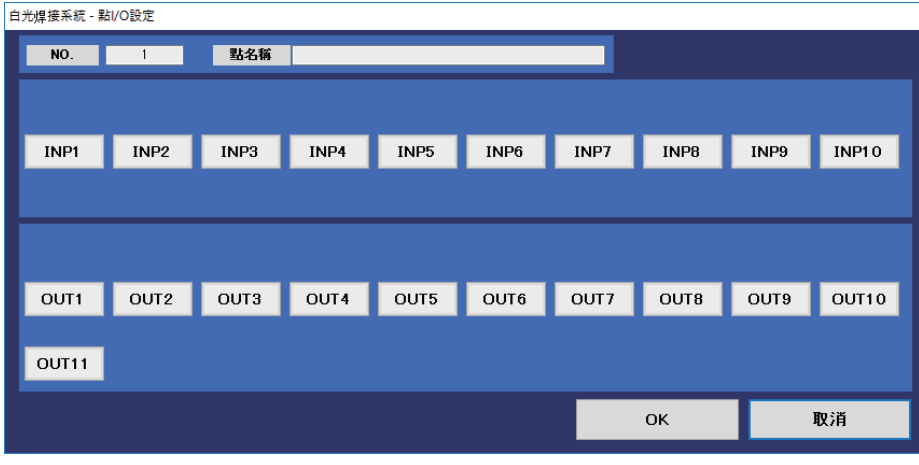

圖 4-65

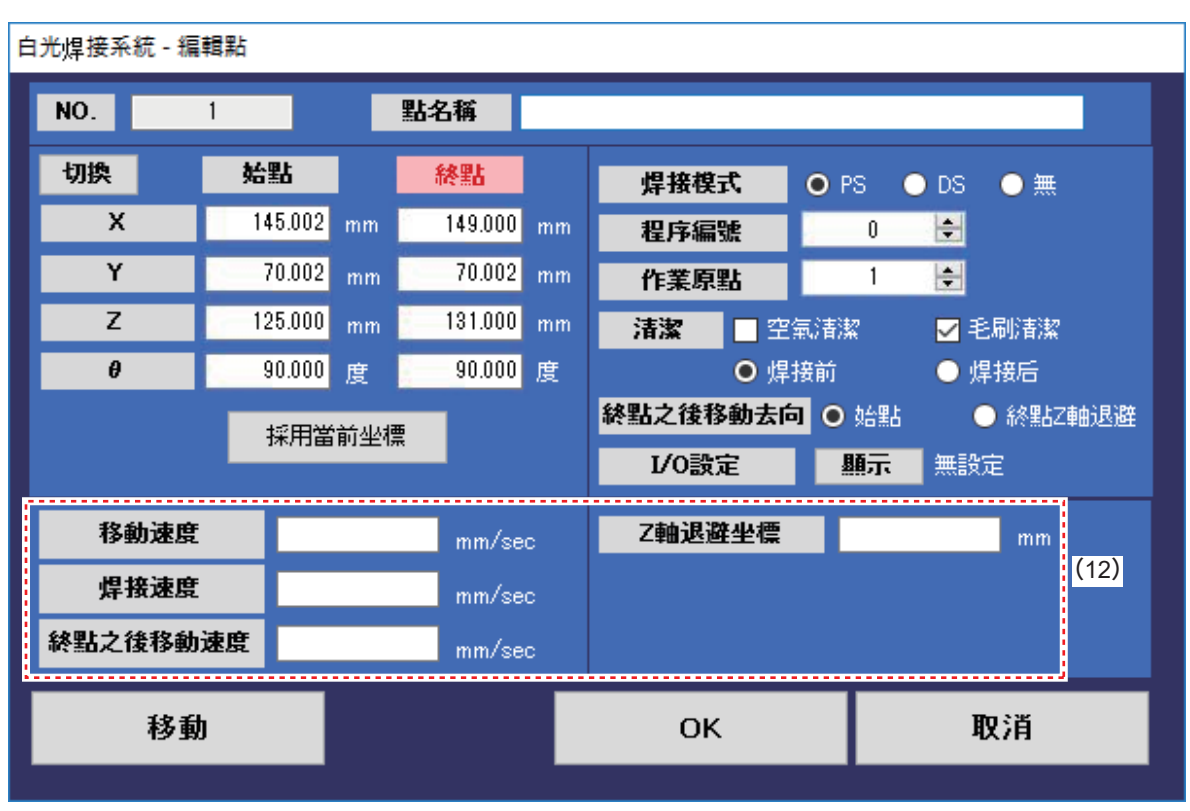

圖 4-66

(12)編輯點的「移動速度」「焊接速度」「Z 軸退避坐標」的輸入值為每點分別的設定值。 並非在編輯點的畫面中必需輸入的項目。 輸入數值時,每點分別輸入的設定為優先。 設定方法請參看「7. 使用方法」的「7-4 焊接的設定方法」的第 86 頁「7-4-1 PS(點焊接)的設定方法」。

移動速度(設定範圍:1 ~ 800mm/sec) 設定各軸的移動速度。

**注意**

如果移動速度設定為較高值,則有可能會導致部件 斷裂的部件接觸。小心不要大幅提高速度。

焊接速度(設定範圍:1 ~ 800mm/sec) 設定 1 次焊接到 2 次焊接之間的焊錫移動速度。

Z 軸退避坐標(設定範圍:0.000 ~ 150.000mm) Z 軸退避坐標為防止在水平移動時碰觸到工件的凸起物而設定的坐標。

**注記:**

請參看「7. 使用方法」的「7-2 點動(JOG)運行的操作」的第 62、63 頁「7-2-1 點動 (JOG)運行的基本操作」。

終點之後移動速度

終點之後移動速度可以設定起於終點位置的焊鐵頭移動速度。 建議將此速度設定為比移動速度更慢,因為如果將焊鐵頭高速移開,則焊料會飛濺。

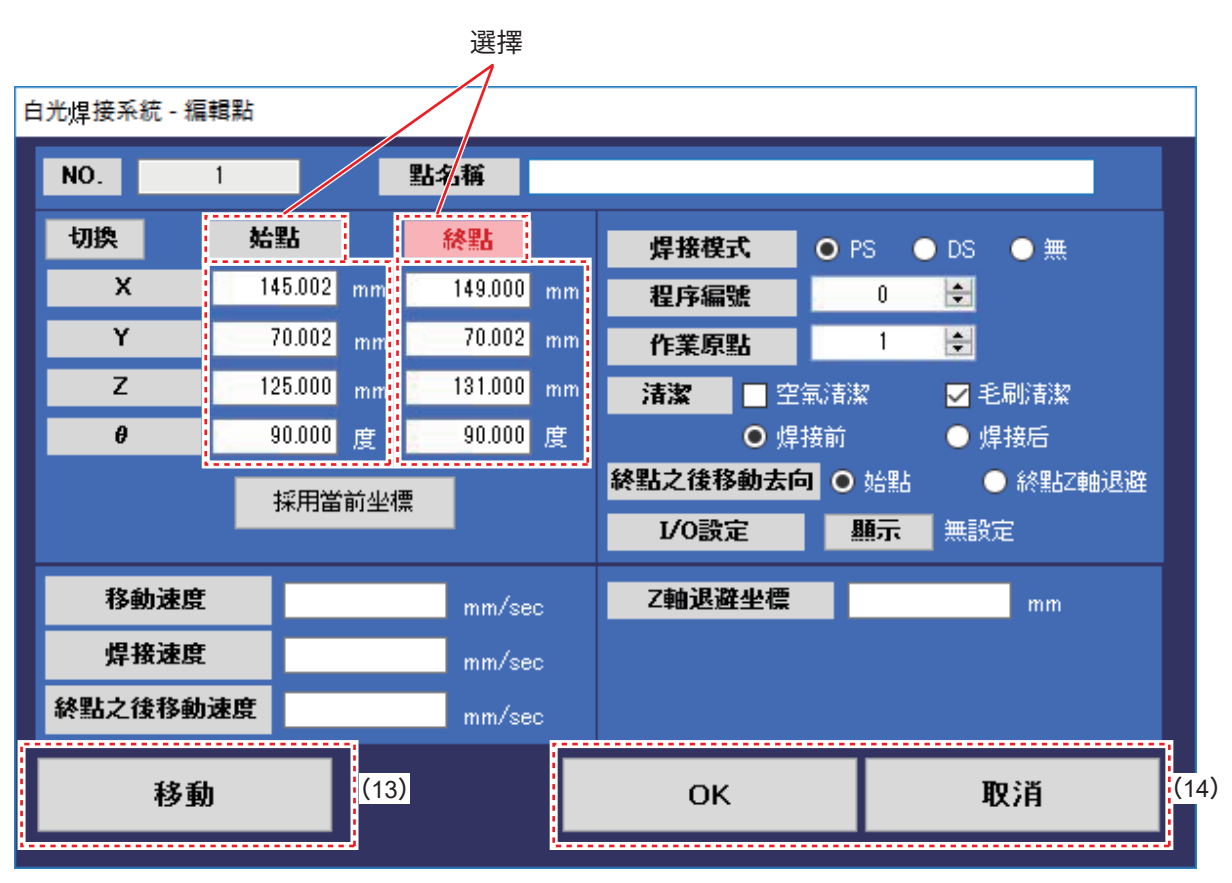

圖 4-67

(13)移動

單擊「移動」則軸向始點或者終點的坐標移動。 軸向文字為紅色一側的坐標移動。 如圖 4-67 所示「始點」為紅色時,軸向始點的坐標移動。 只要點擊「始點」或「終點」的文字部分,文字就會變成紅色。

## **注意**

單擊「移動」時,軸自動動作至到達輸入的坐標。若感覺到有接觸等危險, 請立即按下緊急停止按鈕。

(14) OK/ 取消

單擊「OK」則在編輯內容應用到行中的狀態下返回主畫面。 必須項目未輸入時會顯示提醒,不會返回主畫面。 單擊「取消」則不將編輯內容應用到行中并返回主畫面。 編輯內容將丟失。

|                           | ■ 白光焊接系统 Ver. *. ** · 設備通信模式 |                           |                       |            |                |                    |                  |                    |                    |                  |                    |                 |                 |                            |          |              |                      |           | $\Box$                           | $\times$      |
|---------------------------|------------------------------|---------------------------|-----------------------|------------|----------------|--------------------|------------------|--------------------|--------------------|------------------|--------------------|-----------------|-----------------|----------------------------|----------|--------------|----------------------|-----------|----------------------------------|---------------|
| 模式切換                      | 設定                           |                           |                       |            |                |                    |                  |                    |                    |                  |                    |                 |                 |                            |          |              |                      |           |                                  |               |
|                           |                              | COM5                      | 切断                    |            | 作業名稱           |                    |                  |                    |                    |                  |                    |                 |                 | 作成日期時間 2020/12/14 10:28:42 | ⊪        | 備忘           |                      |           |                                  |               |
|                           | <b>HAKO</b>                  |                           |                       |            |                | X1                 | Y1               | Z1                 | X2                 | Y2               | Z <sub>2</sub>     | $\theta$ 1      | $\theta$ 2      | 移軌速度                       | 舞踢速度     | 終點之後<br>移動速度 | 程序編號                 | PS/DS     | 作業原點                             | 演个            |
|                           | 白光焊接系統                       |                           | 已達接<br>٠              |            |                |                    |                  |                    |                    |                  |                    |                 |                 |                            |          |              |                      |           |                                  |               |
|                           |                              |                           |                       |            | $+1$           | 145,002            | 70.002           | 125,000            | 149.000            | 70.002           | 131.000            | 90,000          | 90,000          |                            |          |              | $\theta$             | PS        |                                  | $*BC$         |
| 讀入文件                      | 保存文件                         | 寫入到設備                     | 由設備讀取                 |            | $\overline{2}$ | 145.002            | 65,000           | 125,000            | 125,000            | 65,000           | 131,000            | 90.000          | 90.000          | 50                         |          |              | $\theta$             | PS        | 1                                |               |
|                           |                              |                           |                       |            | 2              | 145.002            | 60.000           | 125.000            | 125.000            | 60.000           | 131,000            | 90.000          | 90.000          |                            |          |              | $\mathbf{0}$         | PS        | -1                               |               |
| 開始                        | 停止                           | ■ 忽視控制台就緒狀態               |                       |            | 4              | 145.002            | 55,000           | 125,000            | 125,000            | 55,000           | 131,000            | 90.000          | 90,000          |                            |          |              | $\mathbf{0}$         | <b>PS</b> | 1                                |               |
|                           |                              |                           |                       |            | 5              | 145,002            | 50.000           | 125,000            | 125,000            | 50,000           | 131,000            | 90.000          | 90.000          |                            |          |              | $\mathbf{0}$         | PS        | -1                               | BC*           |
|                           |                              | 作業原點                      |                       |            | ĥ<br>7         | 165,000            | 50.000<br>80.000 | 130,000<br>130,000 | 165,000<br>195,000 | 75,000<br>80,000 | 130,000<br>130,000 | 90.000<br>0.000 | 90.000<br>0.000 |                            | 10<br>10 |              | $\theta$<br>$\theta$ | DS<br>DS. | $\overline{1}$<br>$\overline{1}$ | $*BC$         |
|                           | X坐槽                          |                           | Y华楼                   |            | 8              | 170,000<br>200,000 | 75,000           | 130,000            | 200.000            | 50,000           | 130,000            | $-90.000$       | $-90.000$       | 50                         | 10       |              | $\theta$             | <b>DS</b> | $\mathbf{1}$                     |               |
| $\triangleright$ 1        |                              | 0.000                     | 0.000                 |            | 9              | 195.000            | 45.000           | 130.000            | 170,000            | 45,000           | 130,000            | $-180.000$      | $-180.000$      |                            | 10       |              | $\theta$             | DS        | $\mathbf{1}$                     | <b>BC*</b>    |
| $\overline{2}$            |                              | 0.000                     | 0.000                 |            | 10             | 145.002            | 70.002           | 125.000            | 149,000            | 70.002           | 131.000            | 90.000          | 90.000          |                            |          |              | $\theta$             | PS        | $\overline{2}$                   | *BC           |
| $\mathbf{a}$              |                              | 0.000                     | 0.000                 |            | 11             | 145,002            | 65.000           | 125.000            | 125,000            | 65,000           | 131,000            | 90.000          | 90.000          |                            |          |              | $\theta$             | PS        | $\overline{2}$                   |               |
| $\mathbf{1}$              |                              | 0.000                     | 0.000                 |            | 12             | 145.002            | 60.000           | 125.000            | 125.000            | 60.000           | 131.000            | 90.000          | 90,000          | 50                         |          |              | $\theta$             | PS        | $\overline{2}$                   |               |
| 5                         |                              | 0.000                     | 0.000                 |            | 13             | 145.002            | 55.000           | 125,000            | 125.000            | 55,000           | 131.000            | 90.000          | 90,000          |                            |          |              | $\theta$             | PS        | $\overline{2}$                   |               |
| 6                         |                              | n nnn                     | n nnn                 |            | 14             | 145.002            | 50.000           | 125.000            | 125.000            | 50.000           | 131.000            | 90.000          | 90.000          |                            |          |              | $\theta$             | PS        | $\sqrt{2}$                       | <b>BC*</b>    |
| 7                         |                              | 0.000                     | 0.000                 |            | 15             | 165.000            | 50.000           | 130.000            | 165.000            | 75.000           | 130.000            | 90.000          | 90.000          |                            | 10       |              | $\mathbf{0}$         | DS        | $\overline{2}$                   | $*BC$         |
| 8                         |                              | 0.000                     | 0.000                 |            | 16             | 170,000            | 80.000           | 130,000            | 195.000            | 80.000           | 130.000            | 0.000           | 0.000           |                            | 10       |              | $\theta$             | <b>DS</b> | $\overline{2}$                   |               |
| <b>A</b>                  | 現在位置                         | 0.000                     | n nnn                 |            | 17             | 200,000            | 75,000           | 130,000            | 200.000            | 50.000           | 130,000            | $-90.000$       | $-90.000$       | 50                         | 10       |              | $\theta$             | DS        | $\mathfrak{p}$                   |               |
| $\boldsymbol{\mathsf{x}}$ | $0.000$ <sub>mm</sub>        |                           | 點軌運行                  |            | 18             | 195,000            | 45.000           | 130,000            | 170,000            | 45.000           | 130,000            | $-180.000$      | $-180.000$      |                            | 10       |              | $\theta$             | DS        | $\mathfrak{p}$                   | BC*           |
|                           | $0.000$ <sub>mm</sub>        |                           |                       |            | 19             | 0.000              | 0.000            | 0.000              |                    |                  |                    | 0.000           |                 |                            |          |              | $\mathbf{0}$         |           | -1                               |               |
| Y                         |                              |                           | 原點復位                  |            | 20             |                    |                  |                    |                    |                  |                    |                 |                 |                            |          |              |                      |           |                                  |               |
| z                         | $0.000$ <sub>mm</sub>        |                           | 渚潔                    |            | 21             |                    |                  |                    |                    |                  |                    |                 |                 |                            |          |              |                      |           |                                  |               |
| $\theta$                  | $0.000$ FF                   |                           |                       |            | 22             |                    |                  |                    |                    |                  |                    |                 |                 |                            |          |              |                      |           |                                  |               |
|                           | 移動速度                         |                           | $100.0$ mm/sec        |            | 23             |                    |                  |                    |                    |                  |                    |                 |                 |                            |          |              |                      |           |                                  |               |
|                           | 焊接速度                         |                           | 30.0 mm/sec           |            | 24             |                    |                  |                    |                    |                  |                    |                 |                 |                            |          |              |                      |           |                                  |               |
|                           | 終點之後移動速度                     |                           | $50.0$ mm/sec         |            | 25             |                    |                  |                    |                    |                  |                    |                 |                 |                            |          |              |                      |           |                                  |               |
|                           |                              |                           |                       |            | 26             |                    |                  |                    |                    |                  |                    |                 |                 |                            |          |              |                      |           |                                  |               |
|                           | Z軸退避坐標                       |                           | 75.000 mm             |            | 27             |                    |                  |                    |                    |                  |                    |                 |                 |                            |          |              |                      |           |                                  |               |
|                           | ■ 水平移動時,進行Z軸退避               |                           |                       |            | (18)           | (19)               | (20)             |                    | (21)               |                  |                    | (22)            |                 |                            |          |              |                      |           |                                  |               |
| 焊线頭位置補正                   |                              |                           | 修正                    | $\epsilon$ |                |                    |                  |                    |                    |                  |                    |                 |                 |                            |          |              |                      |           |                                  | $\rightarrow$ |
| Ιx.                       | $0.000$ <sub>mm</sub><br>IY. | $0.000$ <sub>mm</sub> $Z$ | $0.000$ <sub>mm</sub> |            | 複製             | 糊                  | 插入               |                    | 刪除                 | 跳轉去向             |                    |                 | 跳轉              | ×                          |          |              |                      |           | build.180711.001                 |               |

圖 4-68

圖 4-68 為設備通信模式時的顯示。

- ⑱ 複製 複製選中的行中焊接點的內容。
- ⑲ 粘貼

將在⑱中複製的焊接點的內容粘貼到選中的行中。

- ⑳ 插入 插入行。
- ㉑ 刪除 刪除行。
- ㉒ 跳轉去向 輸入需要跳轉的行的空欄。 跳轉 。。。<br>跳轉到輸入的行。

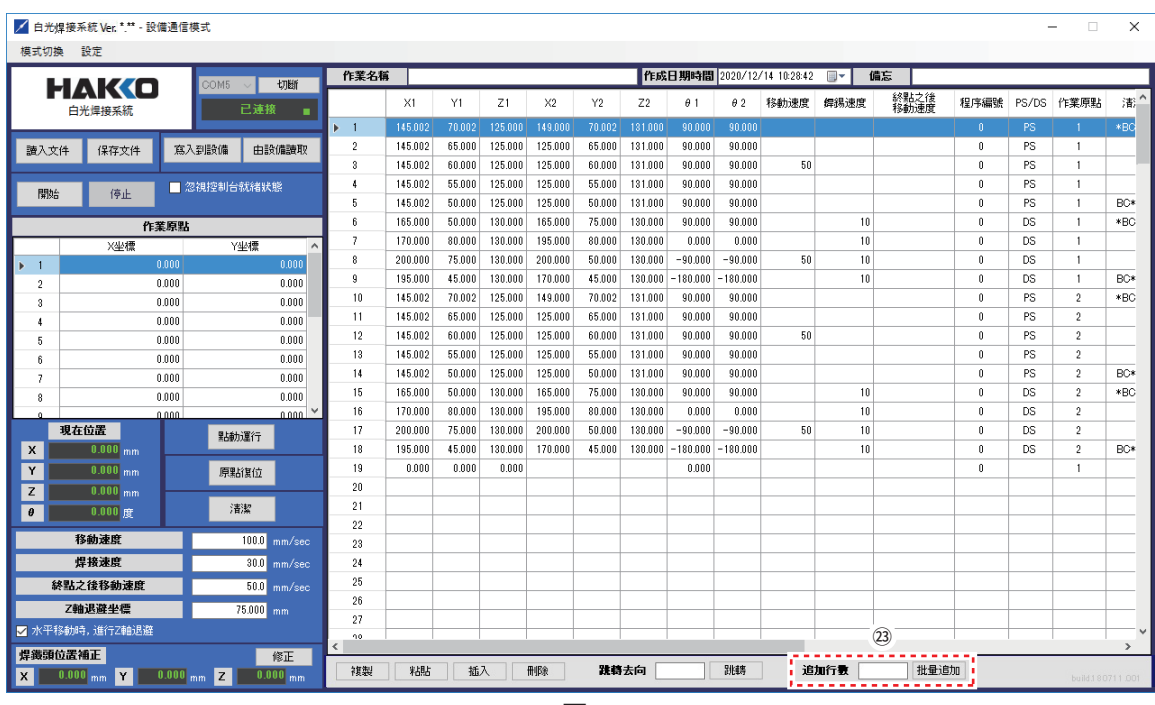

圖 4-69

圖 4-69 為 PC 通信模式時的顯示。

㉓ 添加行數

輸入需要添加的行數。 批量添加

添加在添加行數中輸入的行數。

在 PC 通信模式下可以添加行到 99999 行。

## **5. 設置·連接**

## **5-1 設置**

請將桌面機械手 (IAI 公司製 TTA-A4 系列)設置於水平面上。

#### **警告**

- ・搬運桌面機械手(IAI 公司製 TTA-A4 系列)時請 2 個人以上搬運,並且請使用台車或 手動起重機等。
- ・在 2 個人以上進行搬運及設置等作業時,請明確主副關係,相互出聲示意,充分確認安全, 以防發生碰觸及跌落等危險。
- ・并請進行確切支撐及固定,以防發生傾倒或掉落等事故。

#### **注意**

握持樹脂部位有破損危險,請注意勿握持樹脂部位。

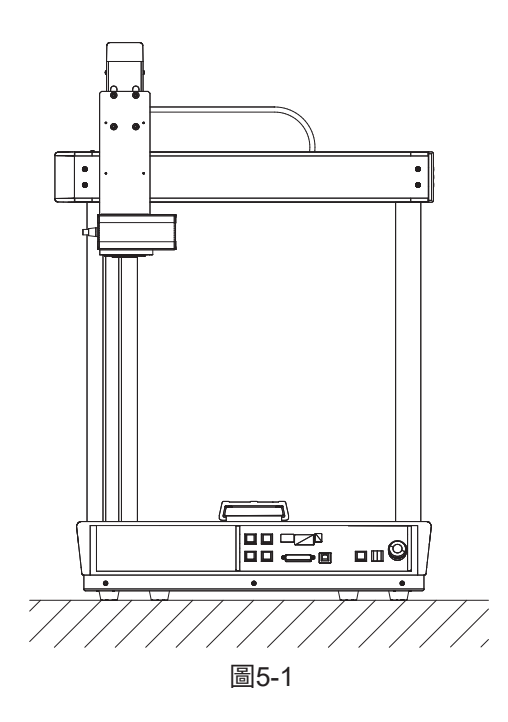

### **注意**

請務必接地使用。關於桌面機械手 (IAI 公司製 TTA-A4 系列) 的接地方法 請參看桌面機械手 (IAI 公司製 TTA-A4 系列) 的使用說明書中「第 3 章 配線」 的「3.4.5 接地配線」。

## **5-2 安裝到桌面機械手(IAI 公司製 TTA-A4 系列)**

**注記 :**

以下零部件在出廠時已安裝在桌面機械手 (IAI 公司製 TTA-A4 系列) 上。

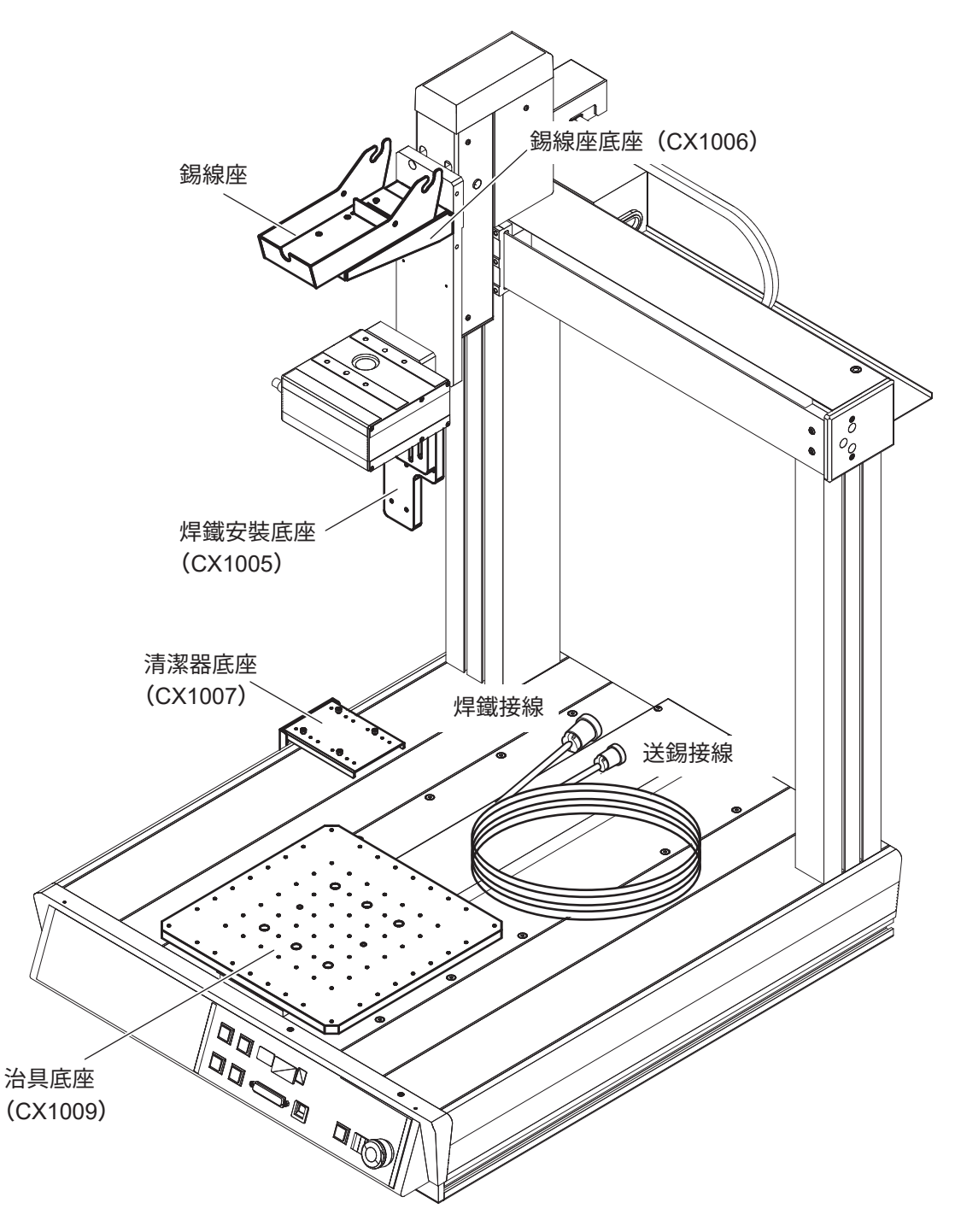

圖5-2

## **5-2-1 安裝系統 I/O 接口和馬達電源接口**

安裝系統I/O接口和馬達電源接口。

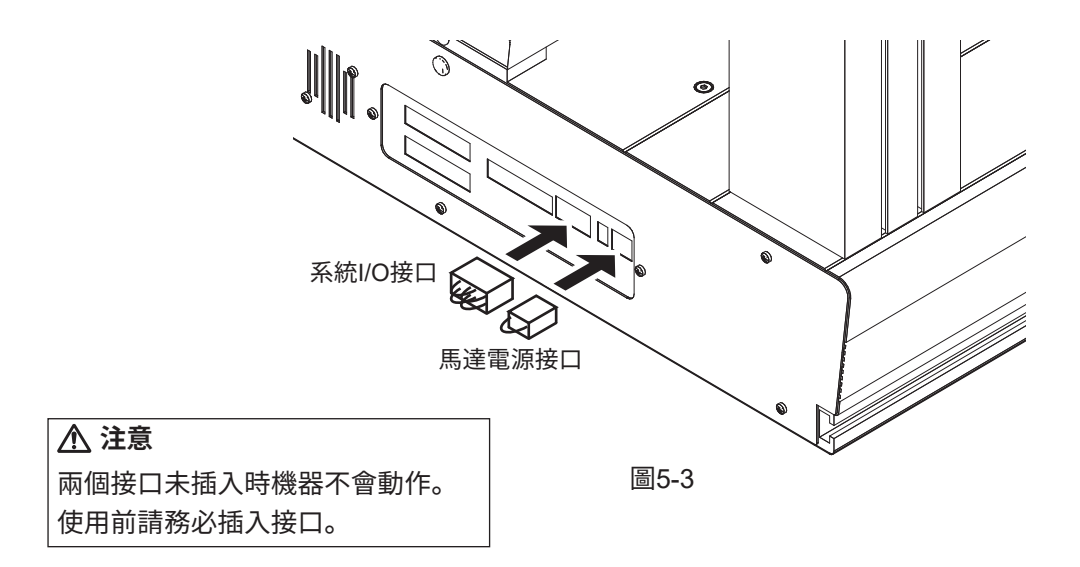

## **5-2-2 將焊鐵搭載頭(CX1008)安裝到焊鐵安裝底座(CX1005)上**

➀ 將焊鐵搭載頭(CX1008)安裝到焊鐵安裝底座(CX1005)上。

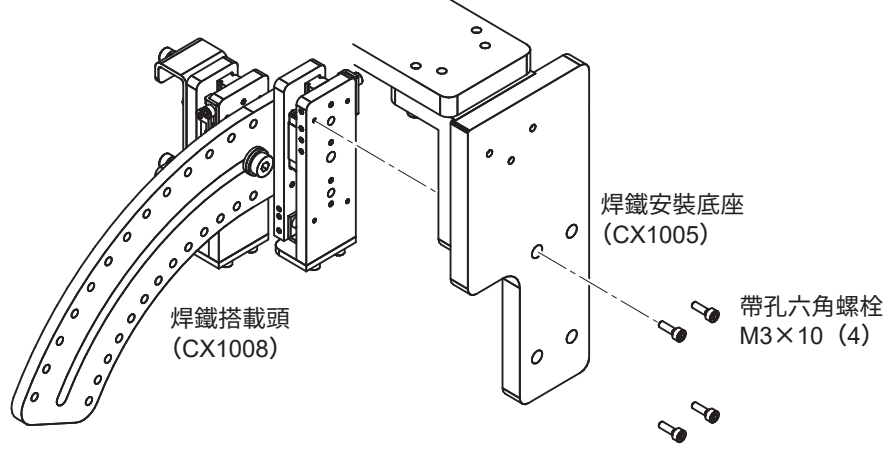

圖5-4

➁ 從 HAKKO FU-6002 上取下裝有 HAKKO FU-601 的焊鐵裝置安裝座。

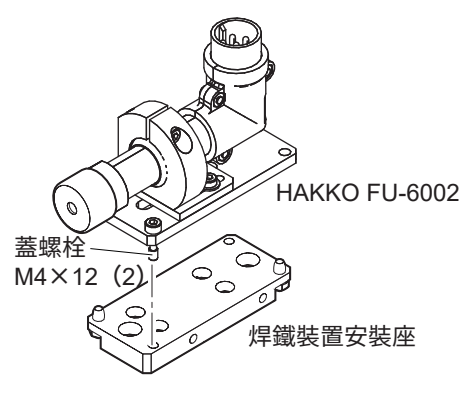

圖5-5

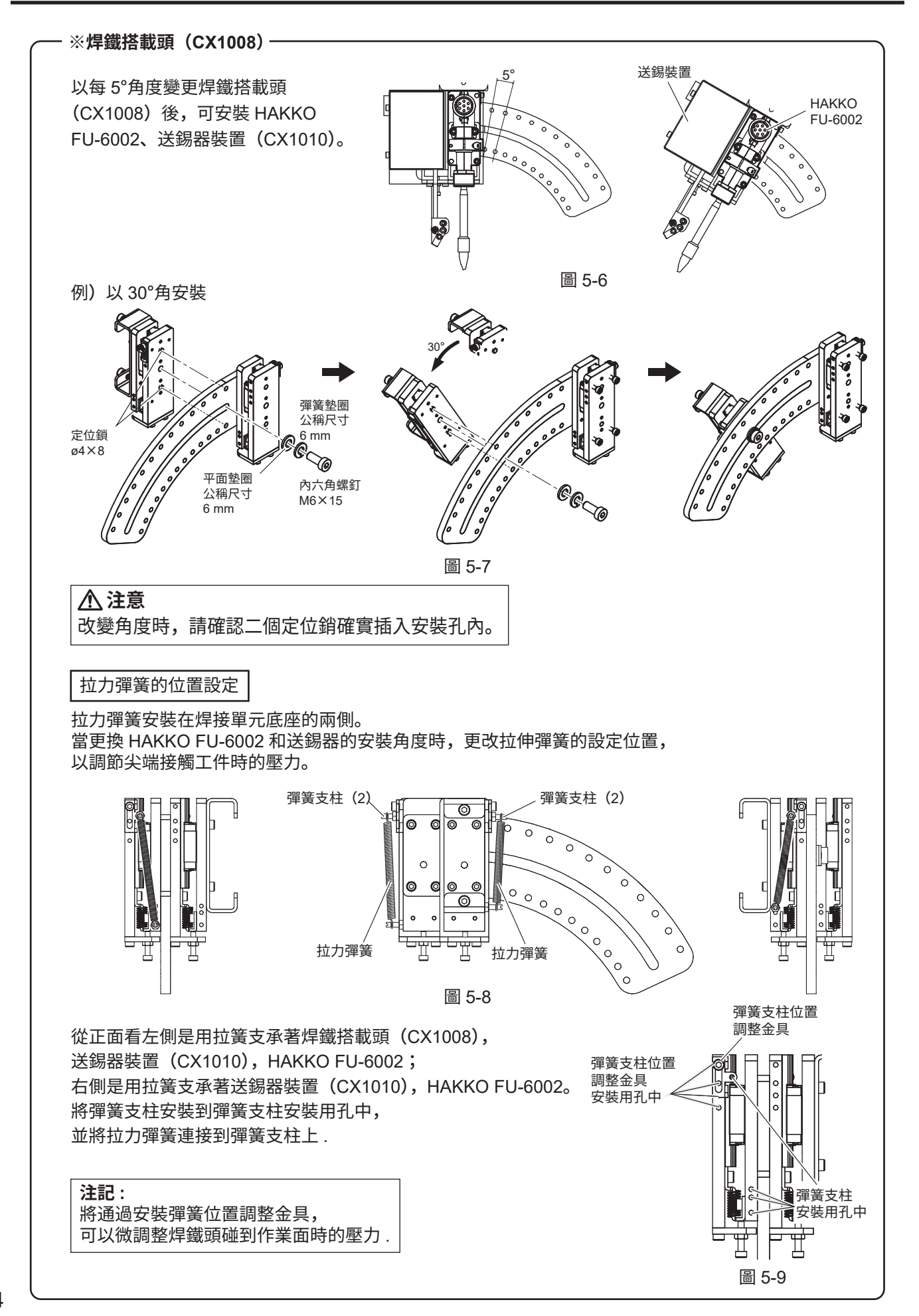

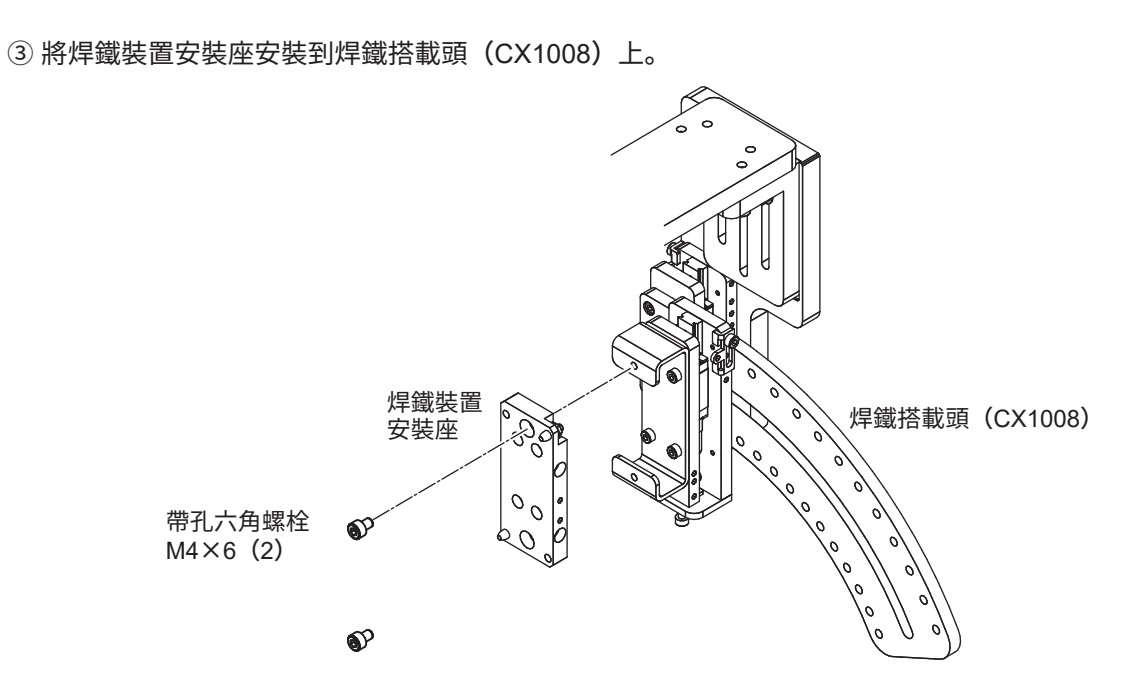

圖 5-10

➃ 組裝起 HAKKO FU-500 中所配的送錫裝置(CX1010)。 將軟管裝置、送錫滑輪裝置、送錫引導管組合、氟素樹脂軟管分別裝上,並栓緊下圖中的螺栓。 將焊錫穿過軟管裝置內,送至送錫裝置(CX1010)。

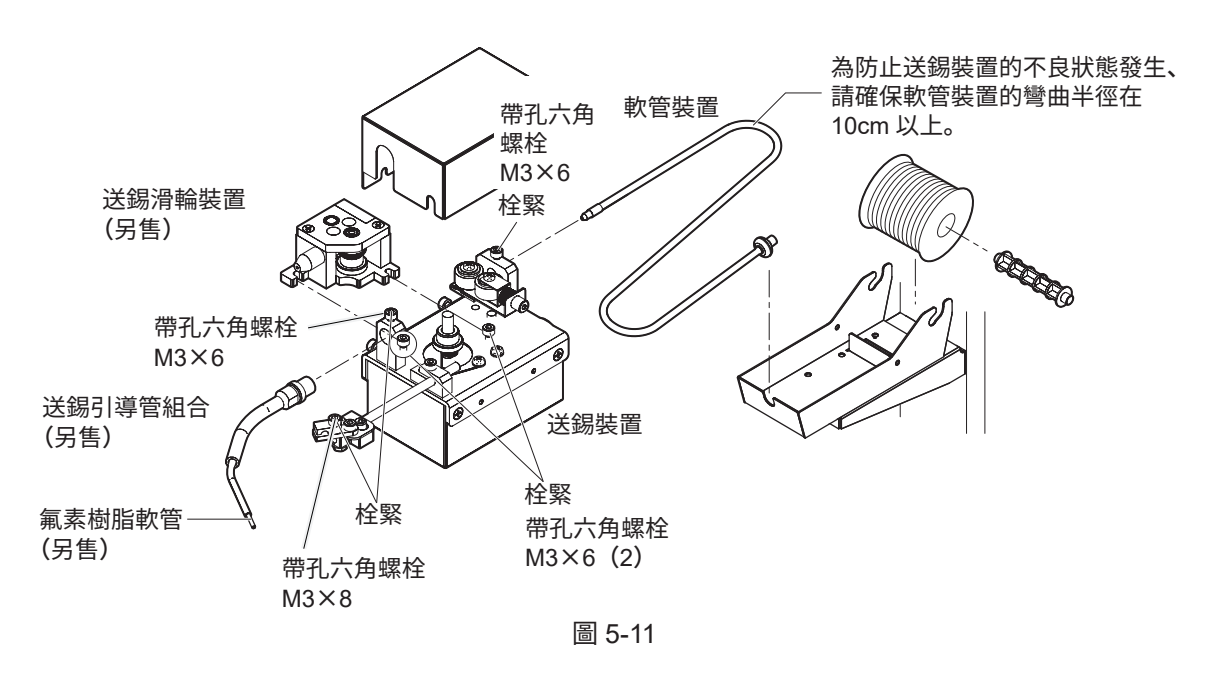

#### **注意**

- ・除本書所記載的帶孔六角螺栓以外,請勿動其他零部件。並且請注意螺栓勿擰得過緊。
- ・氟素樹脂軟管的安裝方法及送錫引導裝置的送錫位置需要調節。調節方法請閱讀 HAKKO FU-500 的使用說明書「●送錫位置的調節」。
- · ø0.3mm 用送錫滑輪裝置 (BX1000) 的安裝方法不同。請參看 BX1000 附帶的 「送上焊錫的方法」。

#### 全部組裝好時,各個部件的配置如下所示。

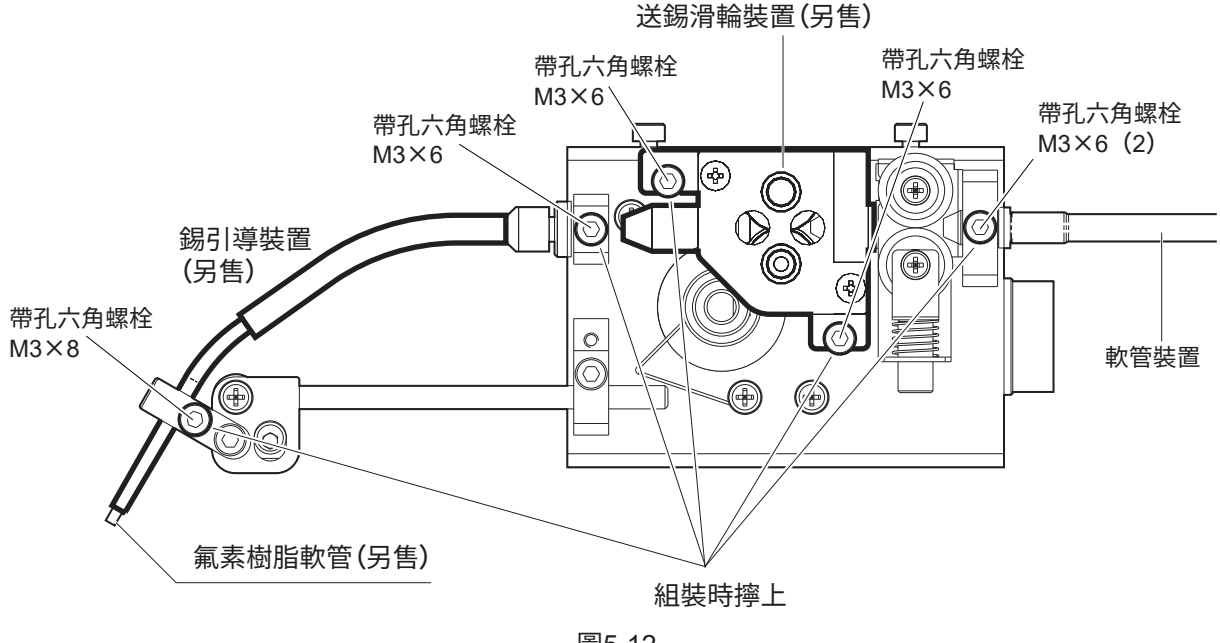

圖5-12

➄ 將焊鐵頭(另售)安裝到 HAKKO FU-601 中所配的 HAKKO FU-6002 上。

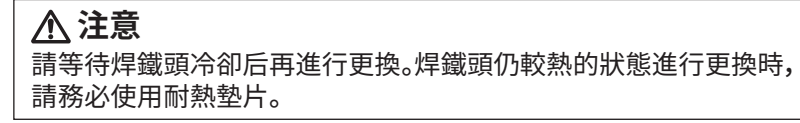

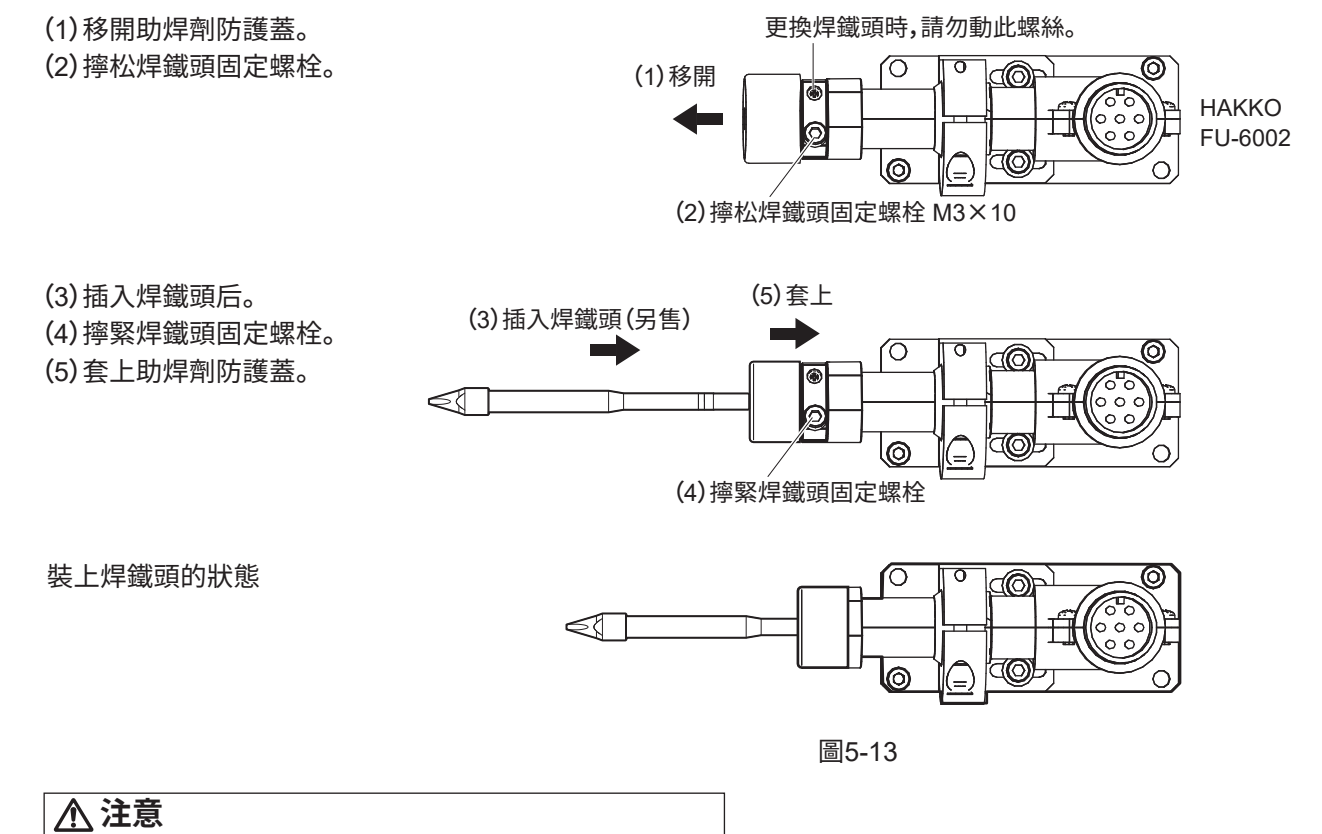

・請確認焊鐵頭和助焊劑防護蓋的孔之間沒有間隙。 ・裝上新的焊鐵頭時需要調節焊鐵頭位置。(參看次頁) ※焊鐵頭定位方法

(1)鬆開下圖的焊鐵頭位置調整螺栓後,(a)可進行軸旋轉,(b)可前後移動。 根據作業需要,決定焊鐵頭位置後栓上各螺栓。

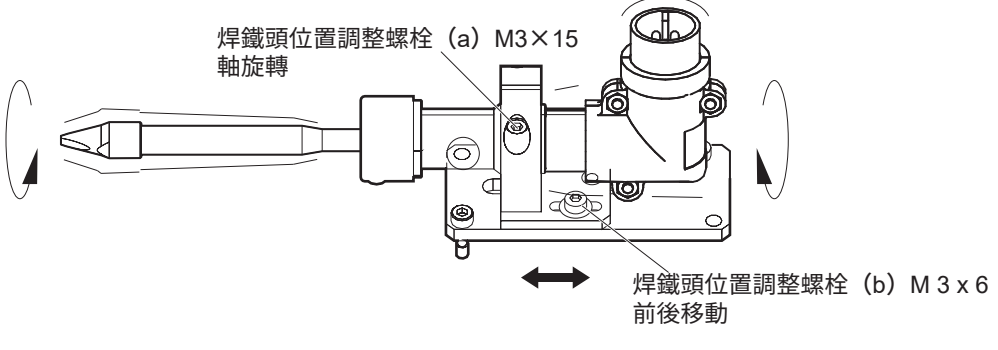

圖 5-14

(2)鬆開下圖的螺栓(c)、(d),對準焊鐵頭調整治具裝置的定位插針,裝上 HAKKO FU-6002。

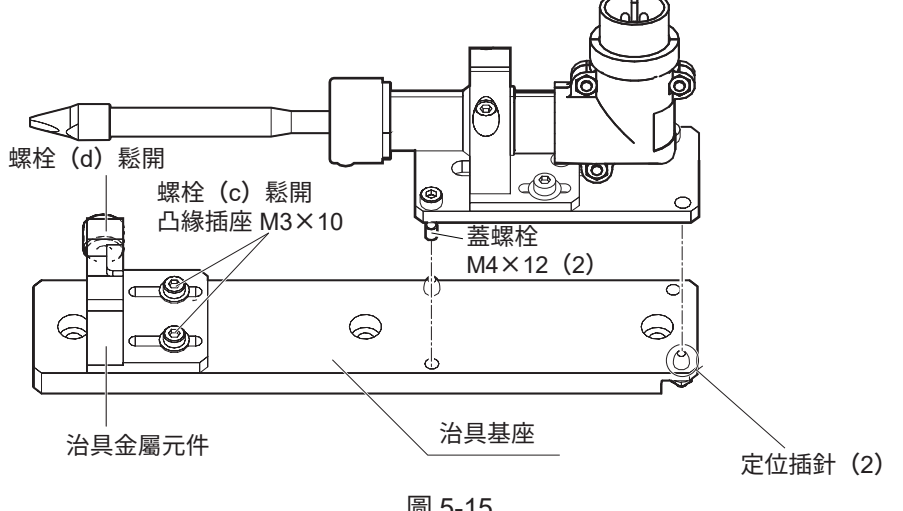

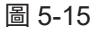

(3)將焊鐵頭的 D-CUT 面對準基板固定一側的凹槽,如下圖所示移動治具金屬元件直到緊密扣合。 以此位置作為基準點,栓回螺栓(c)。 之後,為確保不讓焊鐵頭浮起偏移要一邊從上方按住一邊將螺栓(d)栓緊。 除非作業物改變,否則切勿移動可動一側的治具金屬元件。 決定基準點後,請將 HAKKO FU-6002 從焊鐵頭調整治具裝置卸下。

螺栓 (d) 可動一側 -螺栓 (c) (E  $\bigcirc$ 

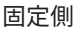

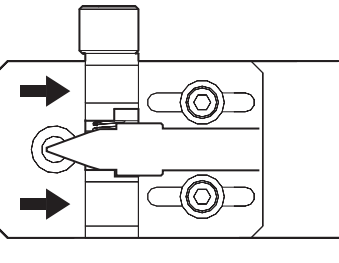

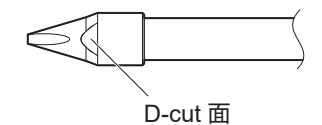

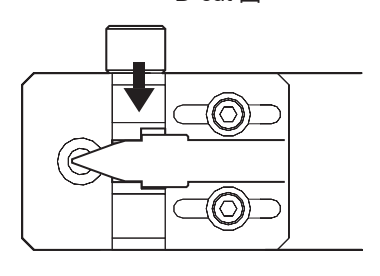

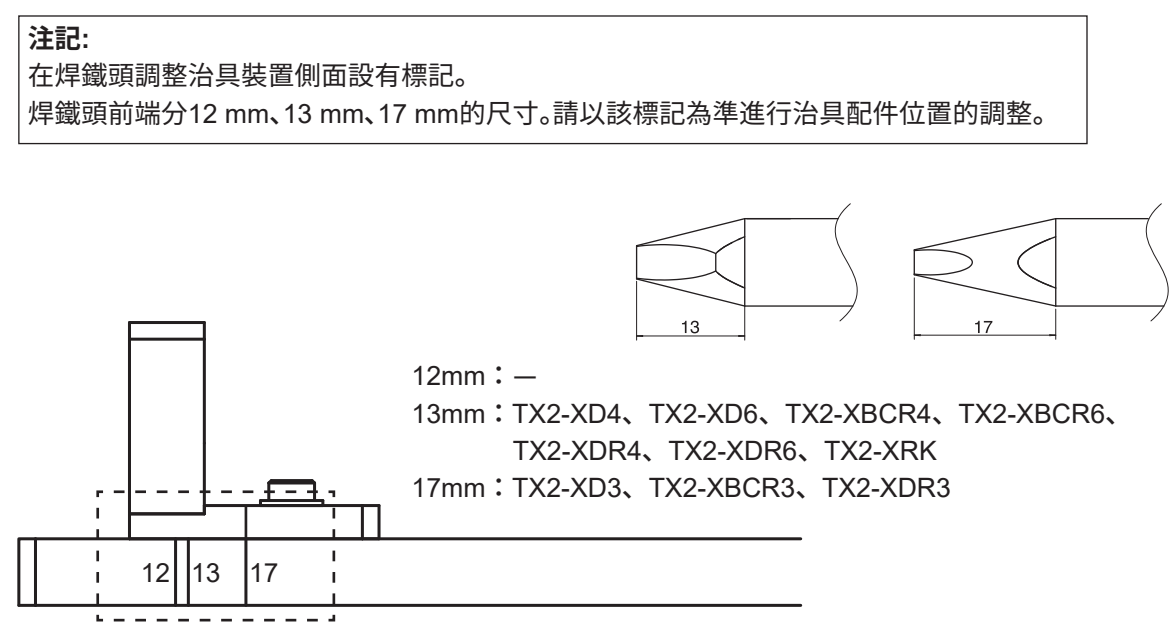

圖5-17

➅ 將送錫裝置(CX1010)、HAKKO FU-6002 安裝到焊鐵裝置安裝座上。

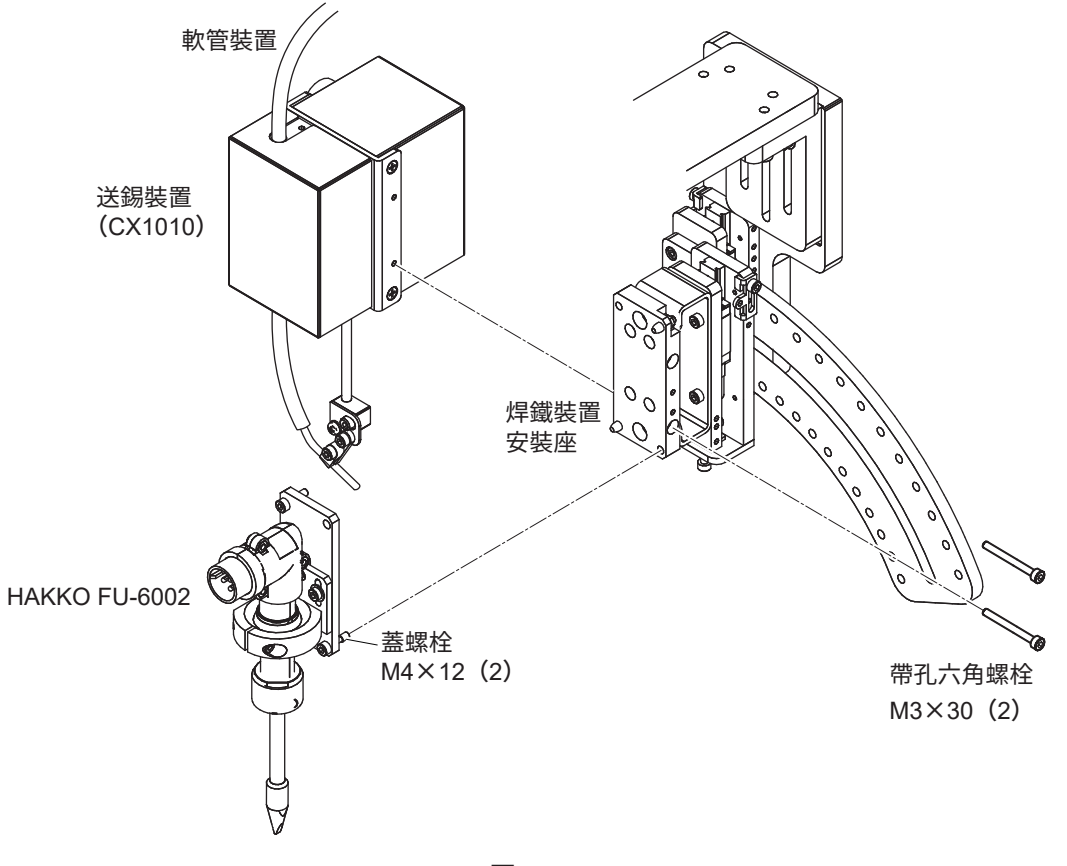

圖5-18

## **5-2-3 電線、接線的連接**

➀ 使用送錫裝置接線連接 HAKKO FU-500 和送錫裝置(CX1010),使用中繼電線(HAKKO FU-601 套件) 連接 HAKKO FU-601 和 HAKKO FU-500。

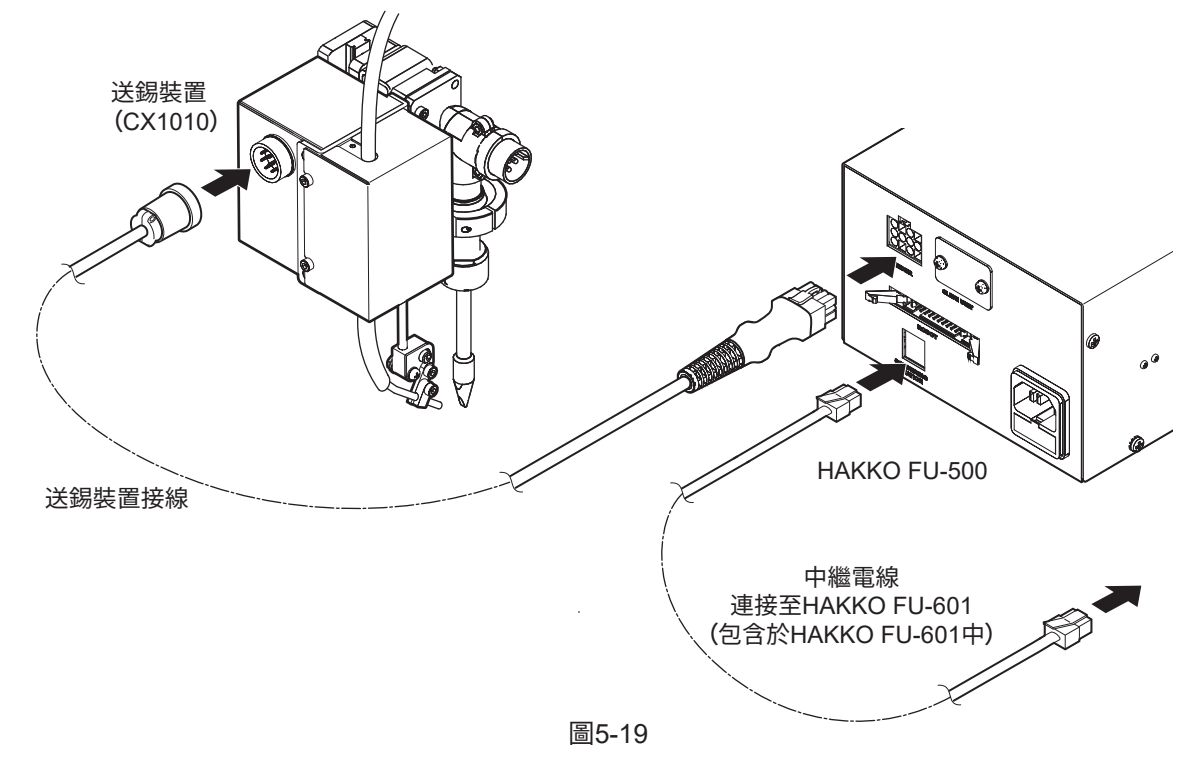

➁ 將焊鐵接線連接到 HAKKO FU-601 和 HAKKO FU-6002 上。

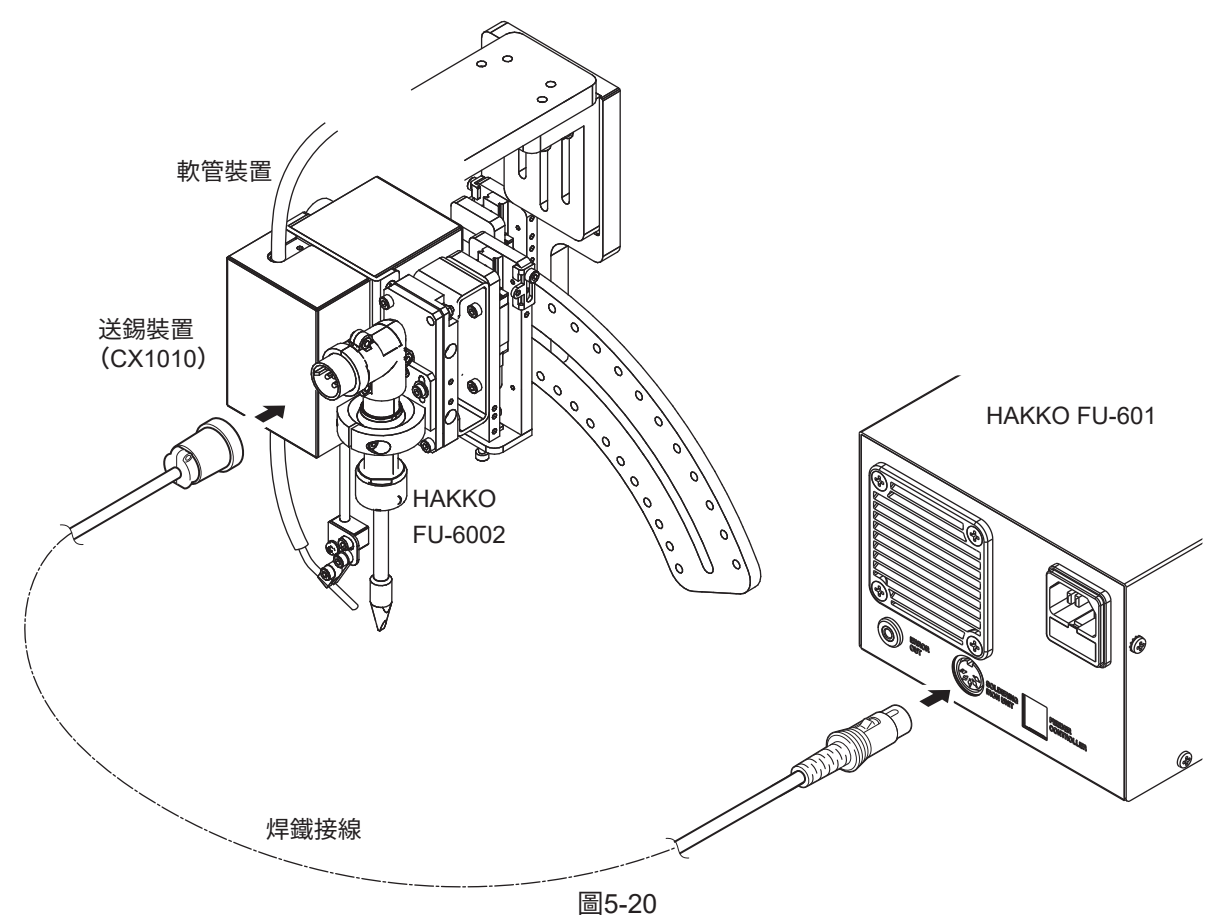

## **5-2-4 清潔器(CX1003)的安裝**

將清潔器(CX1003)安裝到清潔器底座(CX1007)上。

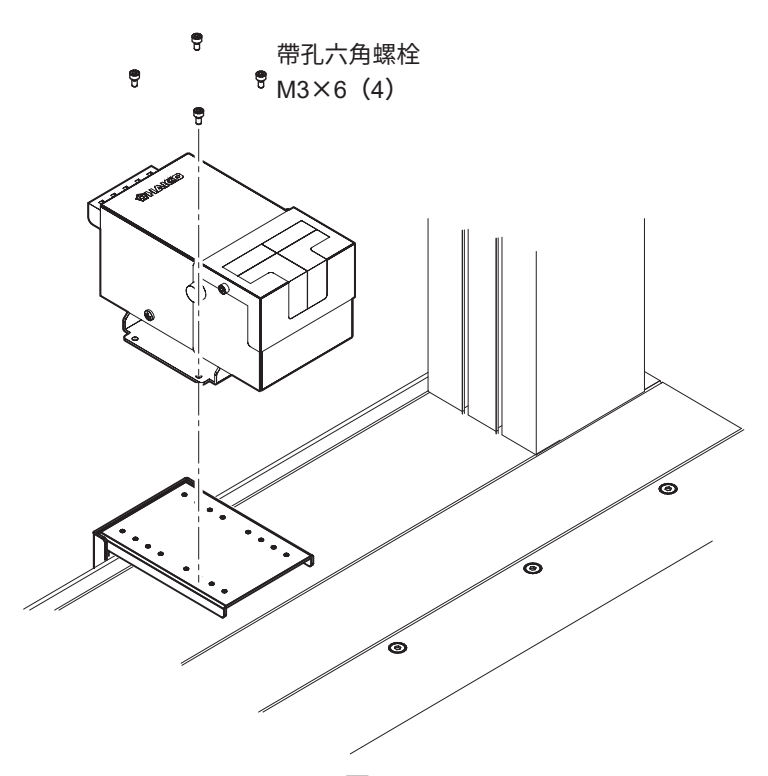

圖 5-21

**注記 :** 連接機械手時將切換開關撥到「1」側。連接方法請參看圖 5-22。 使用方法請參看 CX1003 的使用說明書。

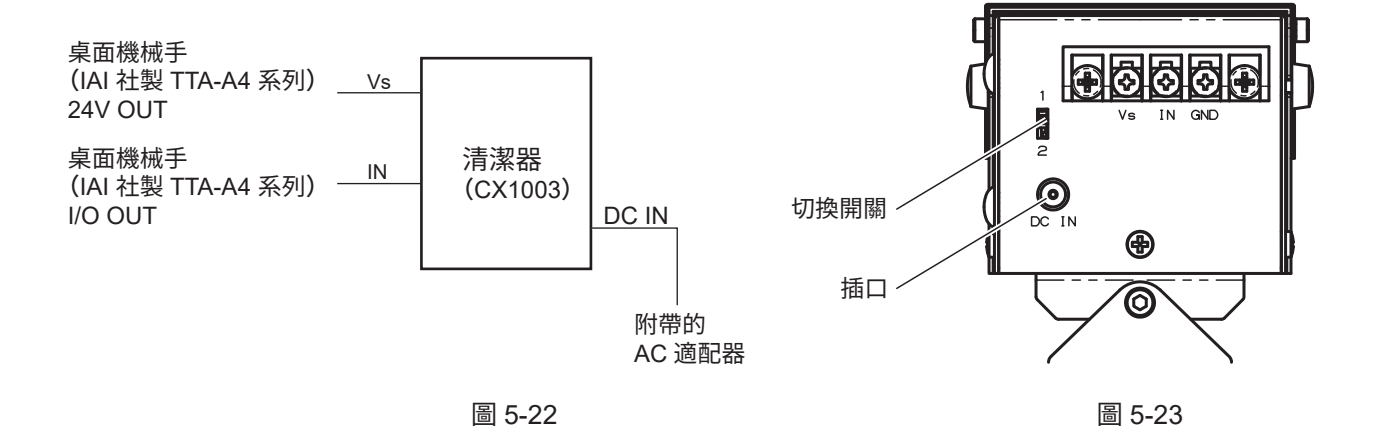

## **5-3 與 PC 的連接**

連接例 1)

使用 USB 線、USB 轉換接頭、RS-232C 線、緊急停止盒連接

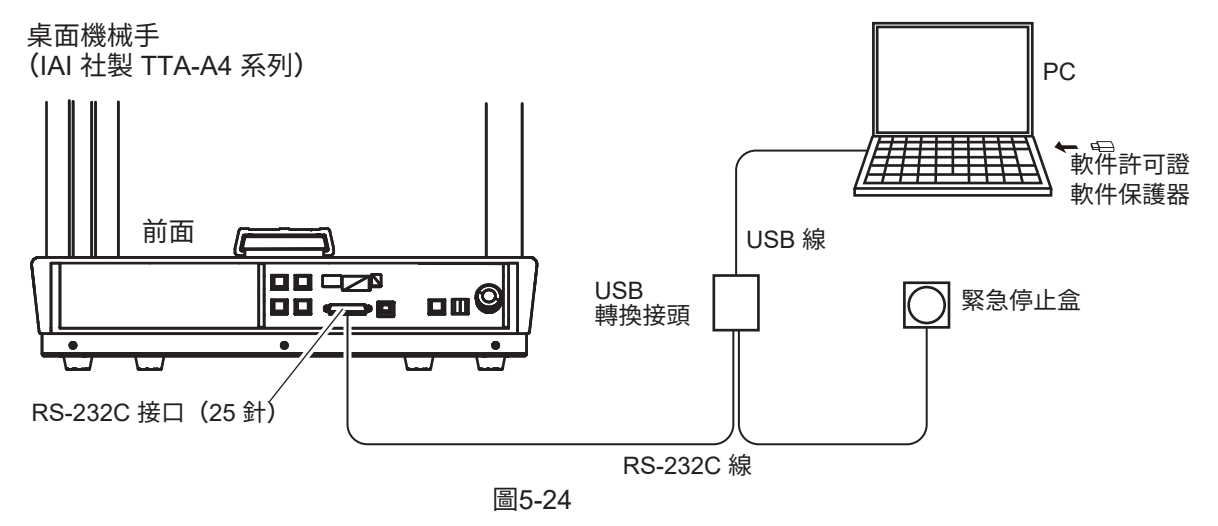

#### **注意**

使用 PC 進行操作時請務必攜帶緊急停止盒,并請放在 PC 近旁,確保發生問題時可立即按下按鈕。

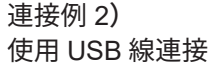

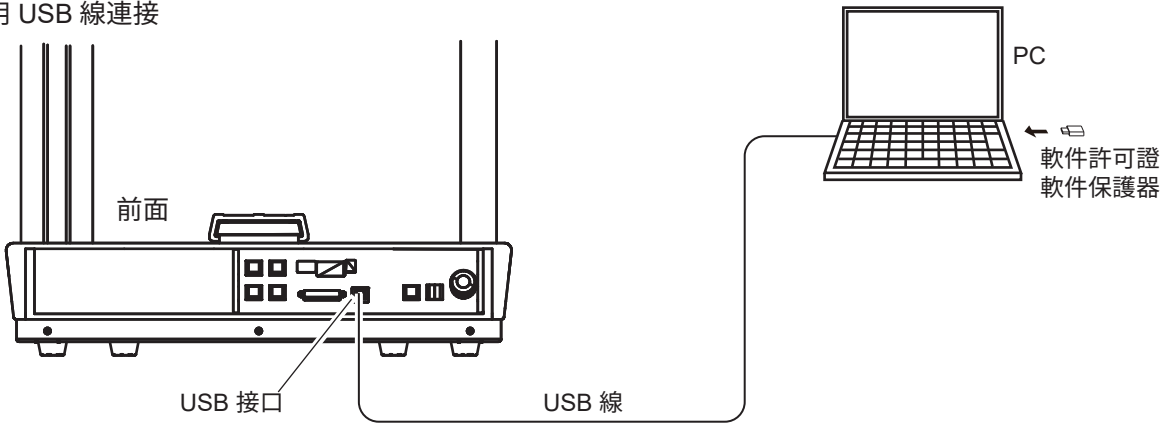

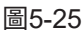

連接例 3)

使用 USB 線、USB 轉換接頭、RS-232C 線連接

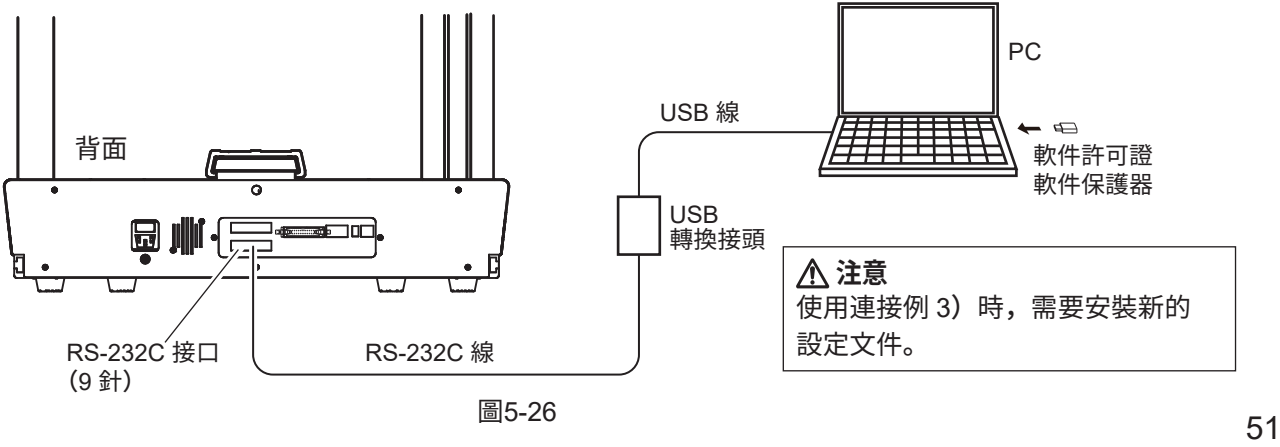

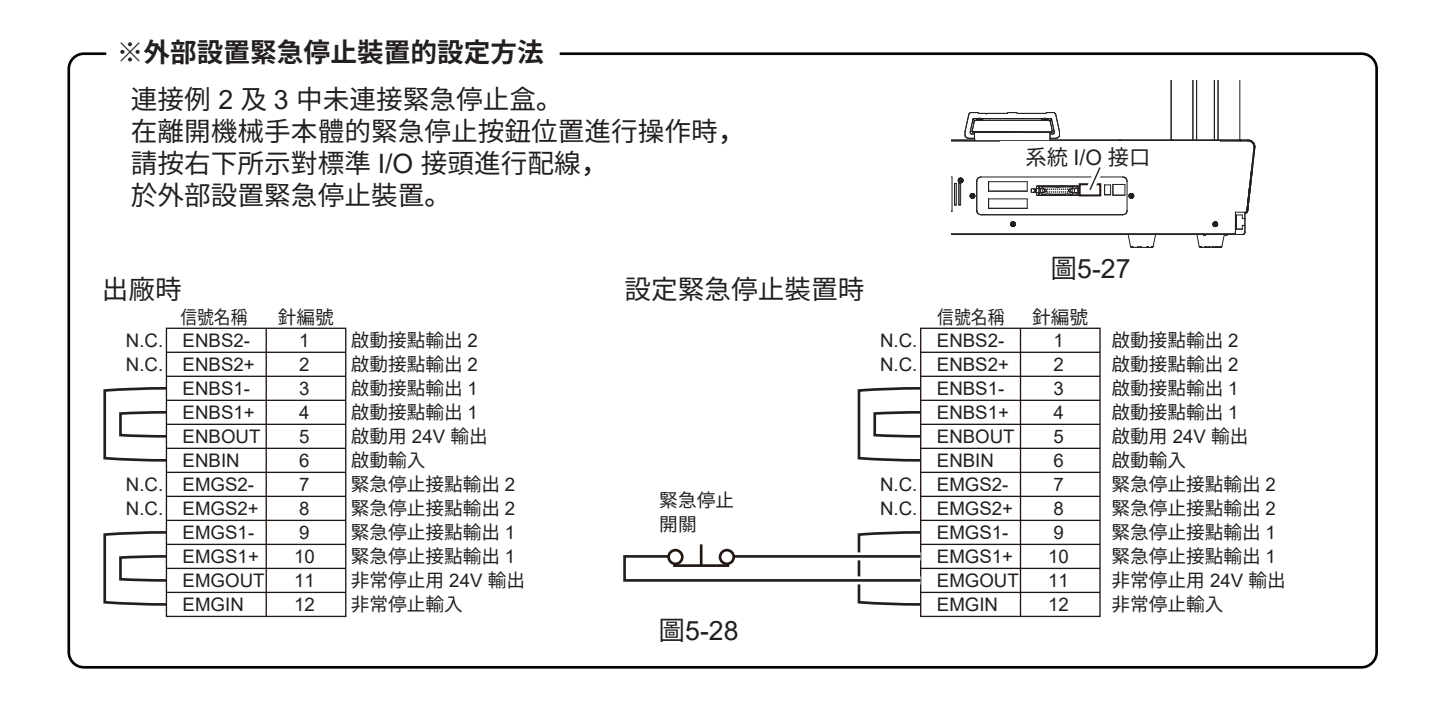

## **5-4 與 HAKKO FU-500 或外部裝置連接**

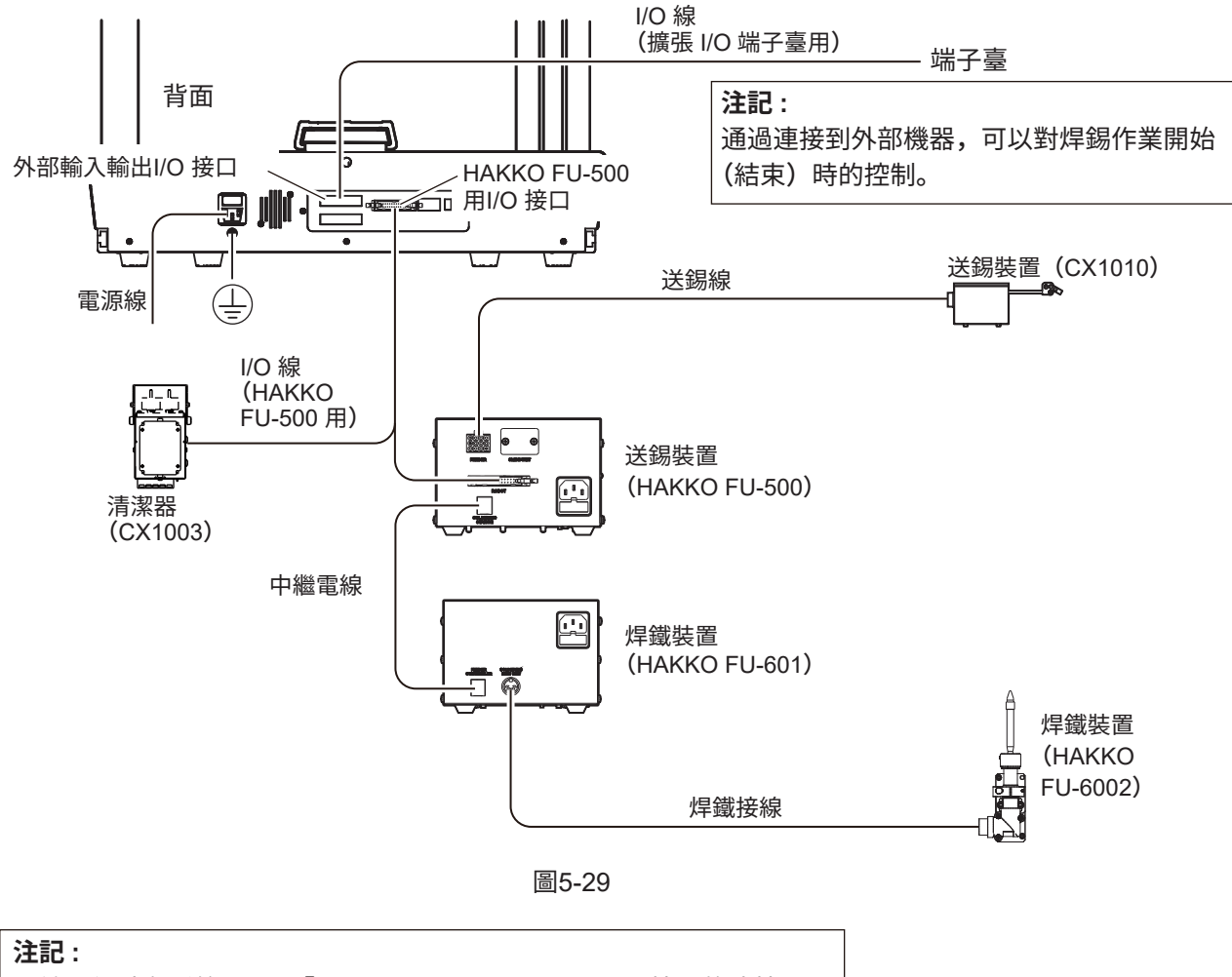

配線示例請參看第 53 頁「5-4-1 HAKKO FU-500 用 I/O 接口的連接」、 第 54 頁「5-4-2 外部輸入輸出用 I/O 接口的連接」。

#### **5-4-1 HAKKO FU-500 用 I/O 接口的連接**

桌面機械手 (IAI 社製 TTA-A4 系列) 和HAKKO FU-500、清潔器 (CX1003) 的配線圖如下。

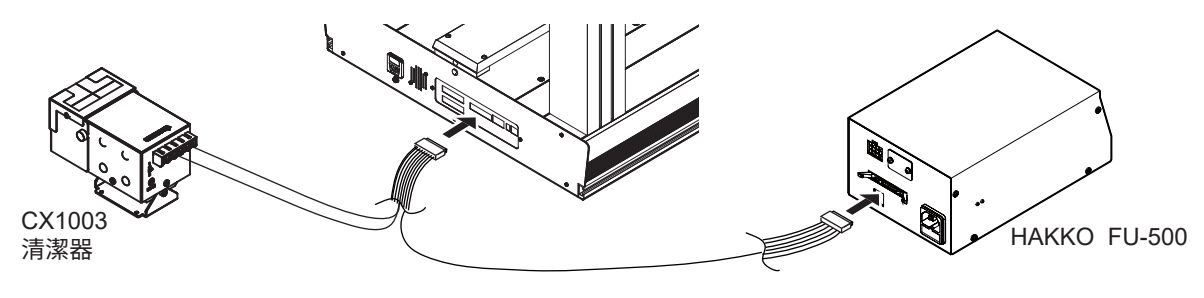

圖5-30

#### **注記 :**

關於 HAKKO FU-500 用 I/O 接口的輸入 / 輸出電路,請參見桌面機械手 (IAI 社製 TTA-A4 系列) 的使用說明書「第 1 章 規格的確認」的「1.3.1 標準 I / O 輸入輸出接口」(NPN)。

#### **注記 :**

「24V」「0V」在供給電源輸出為關(OFF)時則為24V電源輸入,在供給電源輸出為開(ON)時 則為24V電源輸出。並且在供給電源輸出為開(ON)時,請勿由外部供給電源。

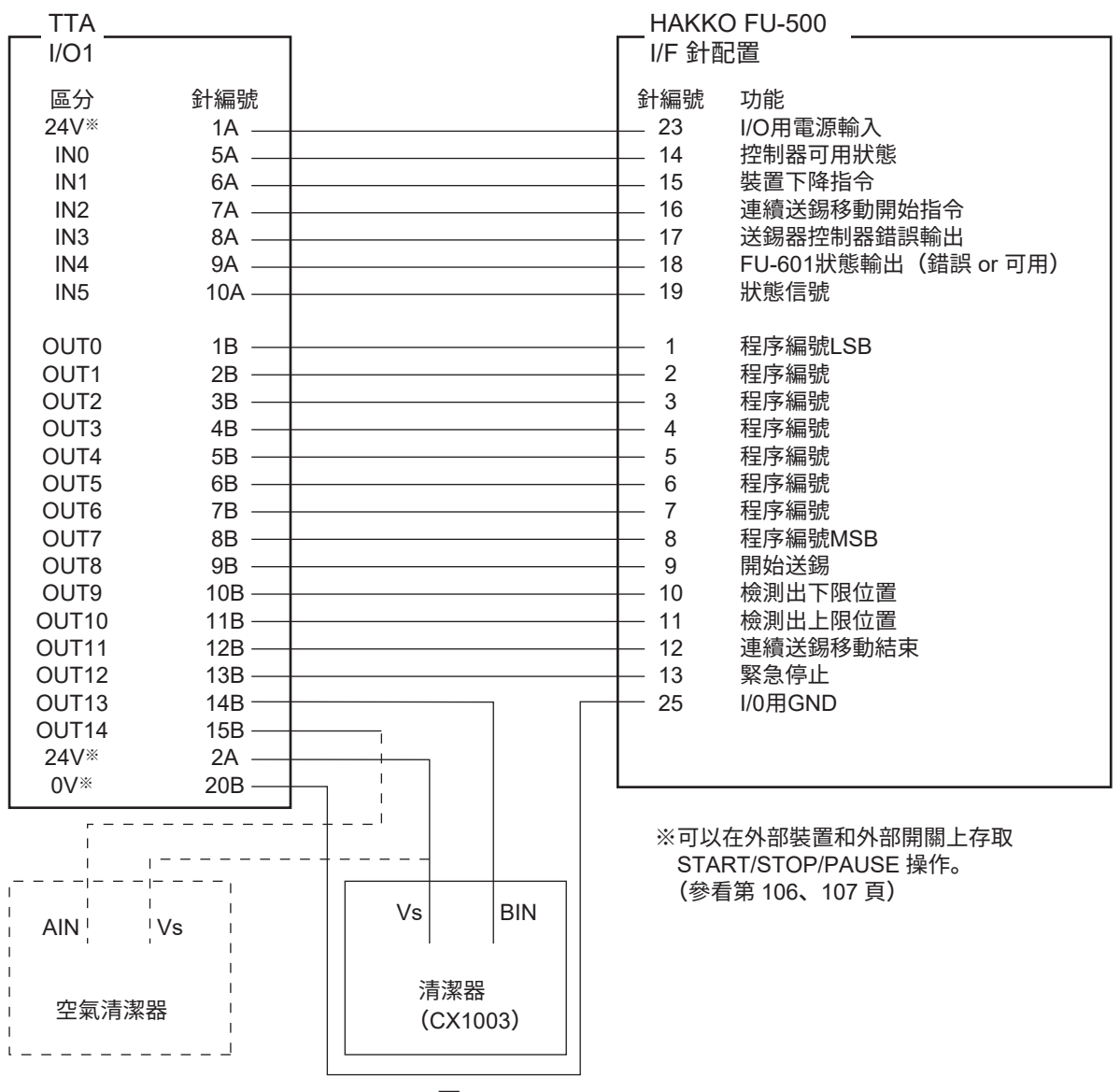

## **5-4-2 外部輸入輸出用 I/O 接口的連接**

為外部輸入輸出用I/O接口。在運行程序時需關聯輸入信號和輸出信號,此時使用該接口。 使用機械手套件中的端子臺進行連接。

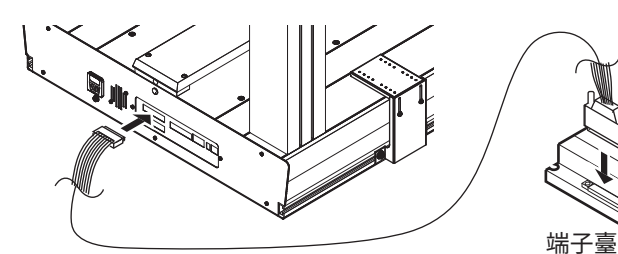

將端子臺連接到外部機器

端子臺和 I/O 數據線 (擴張 I/O 端子臺用)與桌面機械手 (IAI 公司製 TTA-A4 系列)包裝在一起。

I/O數據線(擴張I/O端子臺用)

圖5-32

**注記 :** 關於外部輸入輸出用 I/O 接口的輸入 / 輸出電路,請參見桌面機械手 (IAI 社製 TTA-A4 系列) 的 使用說明書「第 1 章 規格的確認」的「1.3.3 擴展 I / O 輸入輸出接口」(NPN)。

| г TTA I/O2 -             |                                   | 端子臺                                                                                                    |  |
|--------------------------|-----------------------------------|----------------------------------------------------------------------------------------------------|--|
| 區分                       | 針編號                               | 針編號<br>功能                                                                                                    |  |
| <b>24V</b>               | $1A -$                            | <b>24V</b><br>$-$ A1                                                                                                    |  |
| <b>24V</b>               | $2A$ —                            | <u> 1989 - Johann Stoff, deutscher Stoffen und der Stoffen und der Stoffen und der Stoffen und der Stoffen und der</u><br><b>24V</b><br>$-$ A2       |  |
| $\overline{\phantom{a}}$ | $3A$ —                            | A <sub>3</sub><br>$\overline{\phantom{a}}$                                                                                                    |  |
|                          | $4A -$                            | $- A4$<br>the control of the control of the control of the control of the control of the control of<br>$\overline{a}$                                |  |
| IN <sub>0</sub>          | $5A$ —                            | the control of the control of the control of the control of the control of<br>$-$ A5<br>IN <sub>1</sub>                                              |  |
| IN <sub>1</sub>          | $6A$ —                            | IN2<br>$-$ A6                                                                                                    |  |
| IN <sub>2</sub>          | $7A$ —                            | the control of the control of the control of the control of the control of the control of<br>$- A7$<br>IN <sub>3</sub>                               |  |
| IN <sub>3</sub>          |                                   | $8A \begin{array}{c c} \hline \text{BA} & \text{BA} \end{array}$<br>$\perp$ A8<br>IN <sub>4</sub>                                                    |  |
| IN4                      | $9A$ —                            | $-$ A9<br>the control of the control of the control of the control of the control of<br>IN <sub>5</sub>                                              |  |
| IN <sub>5</sub>          | $10A$ —                           | $-$ A10<br>IN <sub>6</sub>                                                                                                    |  |
| IN <sub>6</sub>          | $11A$ —                           | IN <sub>7</sub><br>$-$ A11                                                                                                    |  |
| IN <sub>7</sub>          | $12A$ —                           | <u> 1980 - Johann Barn, mars an t-Amerikaansk politiker (</u><br>$-$ A12<br>IN <sub>8</sub>                                                          |  |
| IN <sub>8</sub>          | $13A$ —                           | IN <sub>9</sub><br>$-$ A13<br>the control of the control of the control of the control of the control of                                             |  |
| IN <sub>9</sub>          | $14A$ —                           | $-$ A14<br><b>IN10</b>                                                                                                    |  |
| <b>IN10</b>              | $15A$ —                           | the control of the control of the control of the control of the control of<br>$-$ A15<br>Stop                                                        |  |
| <b>IN11</b>              | $16A$ —                           | the control of the control of the control of the control of the control of<br>$-$ A16<br>Pno bit0                                                    |  |
| <b>IN12</b>              | $17A$ —                           | $-$ A17<br>the control of the control of the control of the control of the control of<br>Pno bit1                                                    |  |
| <b>IN13</b>              | $18A$ —                           | $-$ A18<br>Pno bit2                                                                                                    |  |
| <b>IN14</b>              | $19A$ —                           | <u> 1989 - Johann John Stone, meil in der Stone aus der Stone aus der Stone aus der Stone aus der Stone aus der S</u><br>$-$ A19<br>Pno bit3         |  |
| (IN15)                   | $20A$ —                           | $-$ A20<br>the control of the control of the control of the control of the control of<br>$\overline{\phantom{a}}$                                    |  |
|                          |                                   |                                                                                                    |  |
| OUT <sub>0</sub>         | $1B$ —                            | the control of the control of the control of the control of the control of the control of<br>$\overline{ }$ B1<br>OUT <sub>1</sub>                   |  |
| OUT <sub>1</sub>         | $2B$ —                            | the control of the control of the control of the control of the control of the control of<br><b>B2</b><br>OUT <sub>2</sub>                           |  |
| OUT <sub>2</sub>         | $3B$ $-$                          | $- B3$<br>OUT <sub>3</sub>                                                                                                    |  |
| OUT <sub>3</sub>         | $\frac{1}{1-\epsilon}$<br>4B      | <u> 1989 - Johann John Stein, markin fan it ferstjer fan it ferstjer fan it ferstjer fan it ferstjer fan it fers</u><br>$- B4$<br>OUT4               |  |
| OUT4                     | 5B<br>$\overbrace{\hspace{15em}}$ | the control of the control of the control of the control of the control of<br>— B5<br>OUT <sub>5</sub>                                               |  |
| OUT5                     | $6B$ —                            | $-86$<br>OUT <sub>6</sub>                                                                                                    |  |
| OUT <sub>6</sub>         |                                   | $7B$ $\overline{\phantom{a}}$<br>$\overline{\phantom{0}}$ B7<br>OUT7                                                                                 |  |
| OUT7                     | 8B                                | <u> 1980 - Johann Stein, marwolaethau a bhann an t-Amhair an t-Amhair an t-Amhair an t-Amhair an t-Amhair an t-A</u><br>$-88$<br>OUT8                |  |
| OUT <sub>8</sub>         | $9B$ —                            | the control of the control of the control of the control of the control of the control of<br>$- B9$<br>OUT <sub>9</sub>                              |  |
| OUT <sub>9</sub>         | $10B$ —                           | $- B10$<br>OUT <sub>10</sub>                                                                                                    |  |
| OUT <sub>10</sub>        | $11B$ —                           | <u> 1989 - John Harry Harry Harry Harry Harry Harry Harry Harry Harry Harry Harry Harry Harry Harry Harry Harry H</u><br>$-811$<br>OUT <sub>11</sub> |  |
| OUT <sub>11</sub>        | $12B$ —                           | $-812$<br>$OUT12-$<br>the control of the control of the control of the control of the control of the control of<br>正在執行訊號                            |  |
| OUT <sub>12</sub>        | $13B$ —                           | $- B13$<br>$OUT13-$<br>黃燈訊號                                                                                                    |  |
| OUT <sub>13</sub>        | $14B$ —                           | the control of the control of the control of the control of<br>$- B14$<br>$OUT14-$<br>綠燈訊號                                                           |  |
| (OUT14)                  | $15B$ —                           | the control of the control of the control of the control of the control of<br>$- B15$<br>$\overline{a}$                                              |  |
| (OUT15)                  | $16B$ —                           | $- B16$                                                                                                    |  |
|                          | $17B$ —                           | $- B17$                                                                                                    |  |
| $\overline{\phantom{0}}$ | $18B$ —                           | <u> 1989 - Johann Harry Harry Harry Harry Harry Harry Harry Harry Harry Harry Harry Harry Harry Harry Harry Harry</u><br>$- B18$                     |  |
| 0V                       | $19B$ —                           | $-$ B19<br>the control of the control of the control of the control of the control of the control of<br>0V                                           |  |
| 0V                       | $20B -$                           | $- B20$<br>0V                                                                                                    |  |
|                          |                                   |                                                                                                    |  |

圖5-33

#### **※訊號燈閃電圖案**

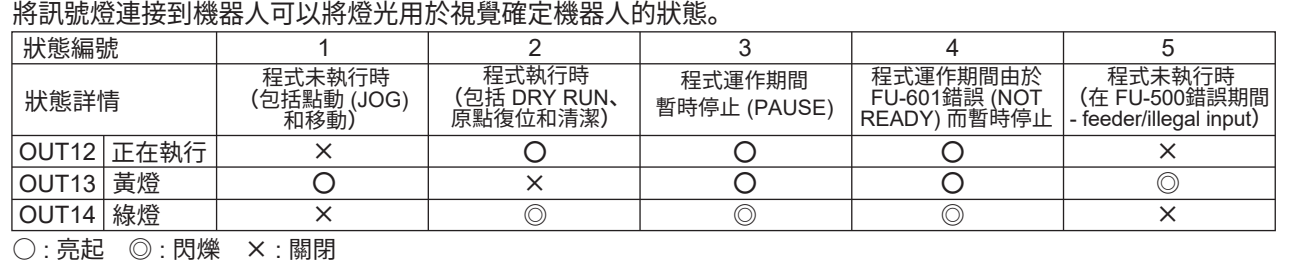

### **6-1 EASY編程軟件的安裝**

**安裝時請務必使用有管理者權限(Administrator)的用戶賬號登錄。**

➀ 將裝有 EASY 編程軟件的 CD-ROM 插入至 PC 的 CD-ROM 驅動器中。

➁ 顯示 CD-ROM 中的數據畫面。

EASY 編程軟件按日語、英語、中文(繁體)各個語言分別在 DISK1 的 3 個文件夾中。 打開需要安裝的語言版本的文件夾。

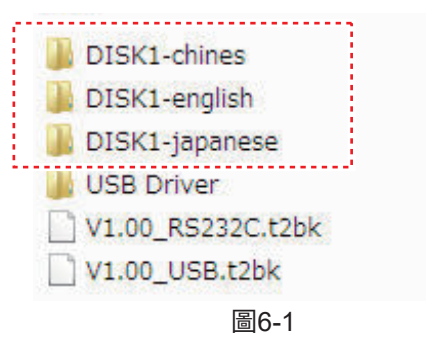

**注記 :** 插入 CD-ROM 但不顯示數據畫面時請從文件瀏覽器中選擇 CD-ROM 并啟動。

➂ 雙擊「setup.exe」。

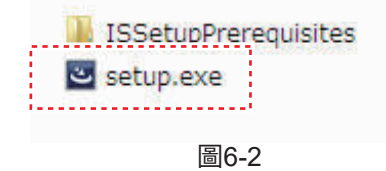

➃ 單擊「Next」。

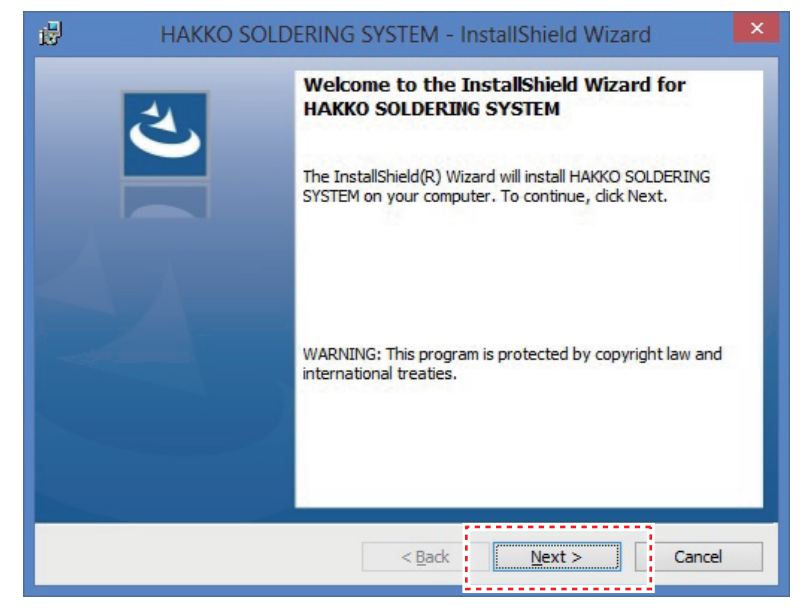

圖6-3

➄ 顯示使用授權合約。「Software License Agreement(軟件使用授權合約)」的內容。 對內容確認後,選擇「I accept the terms in the license agreement (同意使用授權合約 的條款), 單擊 "Next".

#### **注意**

安裝及使用本軟件則視為同意該 "Software License Agreement(軟件使用 授權合約)". 若不同意軟件使用授權合約, 則不可使用軟件。

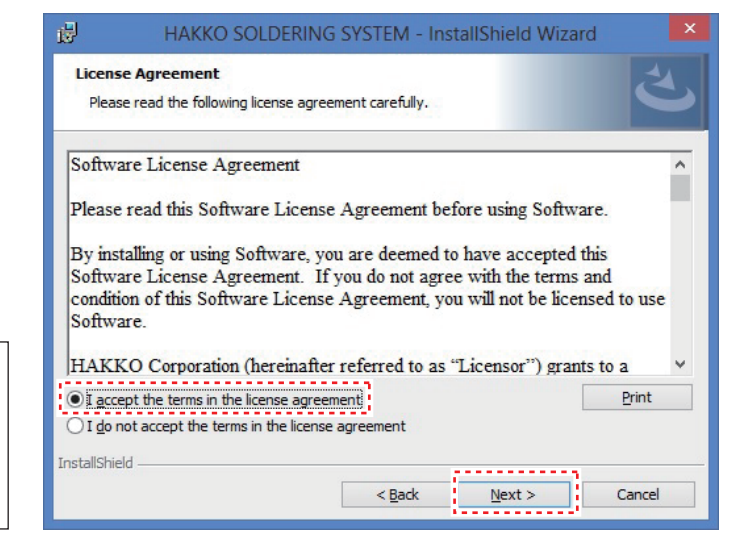

圖6-4

➅ 輸入用戶信息。 輸入信息之後單擊「Next」。

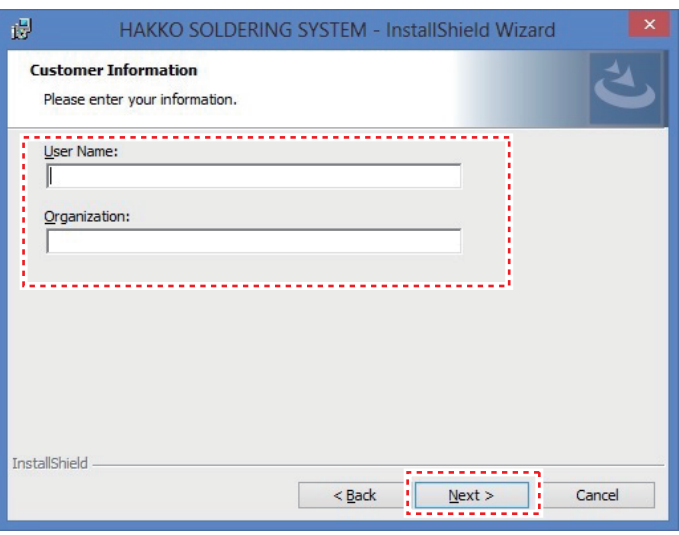

圖6-5

#### $(7)$  單擊 「Install I。

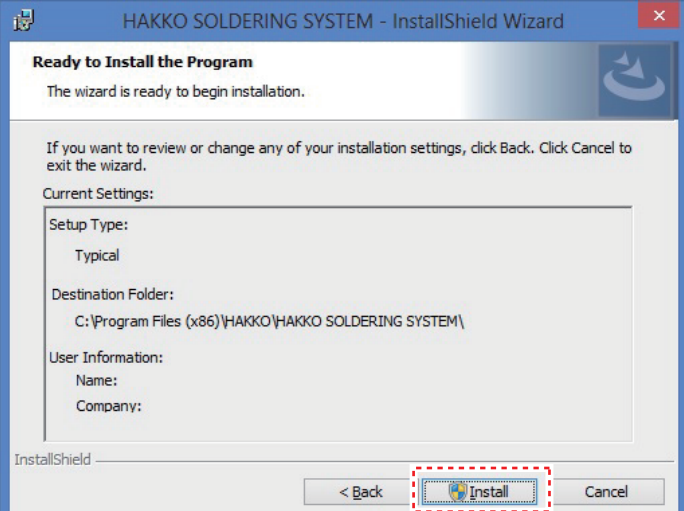

➇ 顯示安裝完成的畫面後單擊 「Finish」。

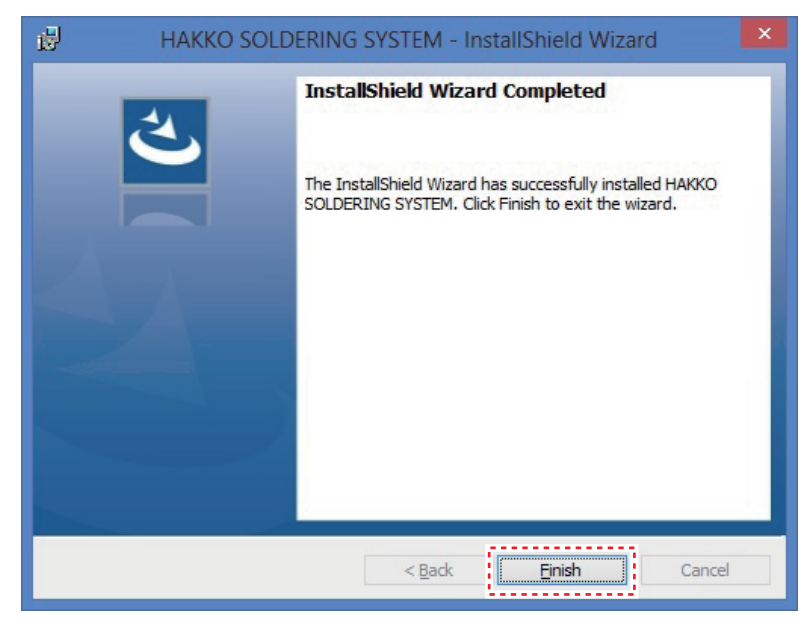

圖6-7

## **6-2 USB 驅動程式安裝**

 $\odot$  將 PC 和桌面機械手 (IAI 公司製 TTA-A4 系列) 連接。

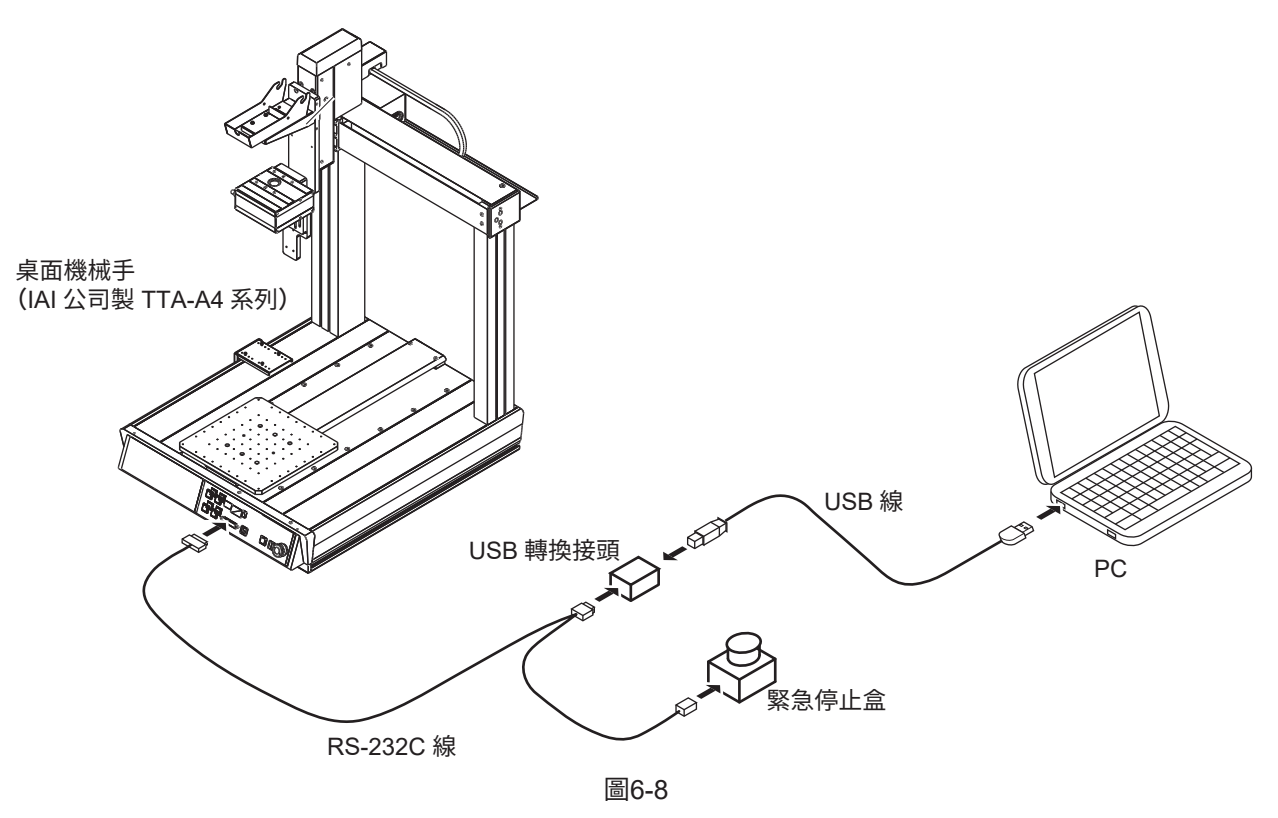

對應OS Windows 7、Windows 8、8.1、Windows 10

➁ 執行 IAI\_Install.exe 檔案。

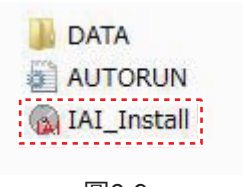

圖6-9

➂ 按一下 IAI 控制器的 USB 驅動程式。 如已經安裝了驅動程式, 40⑤則不需要.

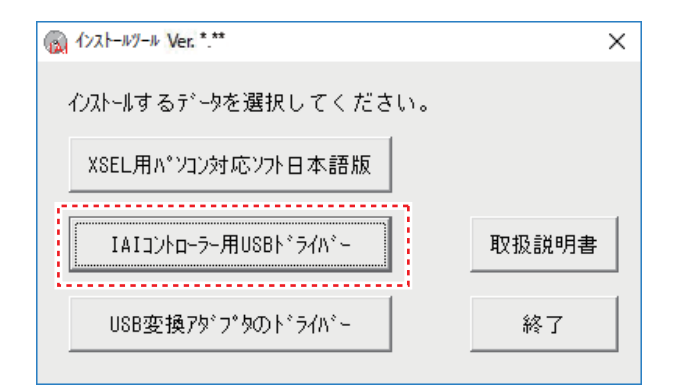

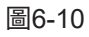

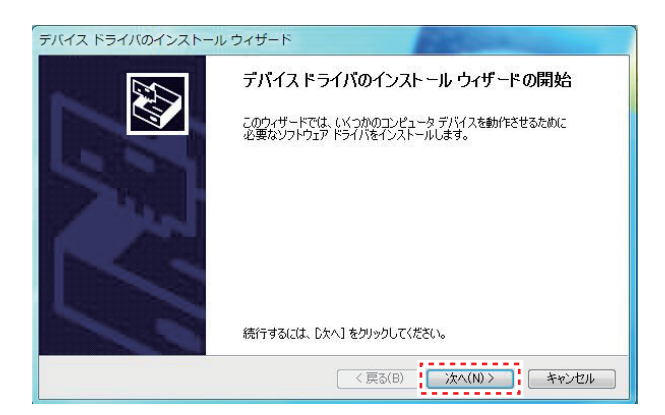

圖6-11-1

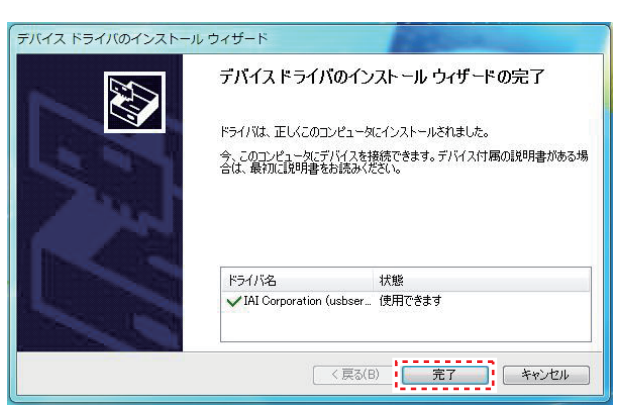

圖6-11-2

➃ 按一下 [ 下一步 ]。

➄ 按一下 [ 完成 ]。

➅ 單擊「Install」。

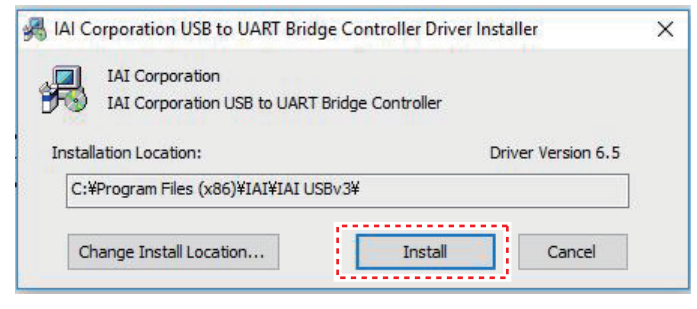

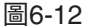

➆ 開始安裝 顯示"Scanning"時,PC正在安裝。

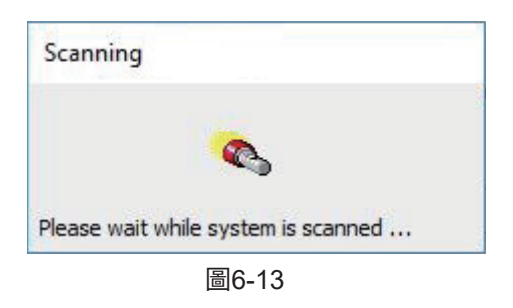

➇ 出現安裝完成畫面后, 請單擊「OK」。

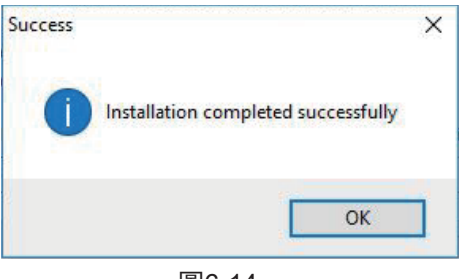

圖6-14

#### **※關於刪除程序**

1. 從任務欄選擇「開始」→「控制面板」→「程序」中選擇「添加或刪除程序」。 顯示「所有控制面板項」時選擇「程序和功能」。

2. 在「當前安裝的程序」一覽中選擇要刪除的程序,單擊「卸載和刪除」。

3. 程序刪除完成後關閉窗口,重啟 PC。

程序更新為新版本時,請預先刪除舊版本。

# **7. 使用方法**

## **7-1 基本操作**

開始先確認所有的機器都被正確連接并正常啟動。(請參看「5. 設置・連接」的第51頁「5-3 與PC的連接」、 第52頁「5-4 與HAKKO FU-500及外部機器的連接」。)

打開(ON)PC的電源,將軟件許可證軟件保護器插入到PC的USB接口。

啟動EASY編程軟件。

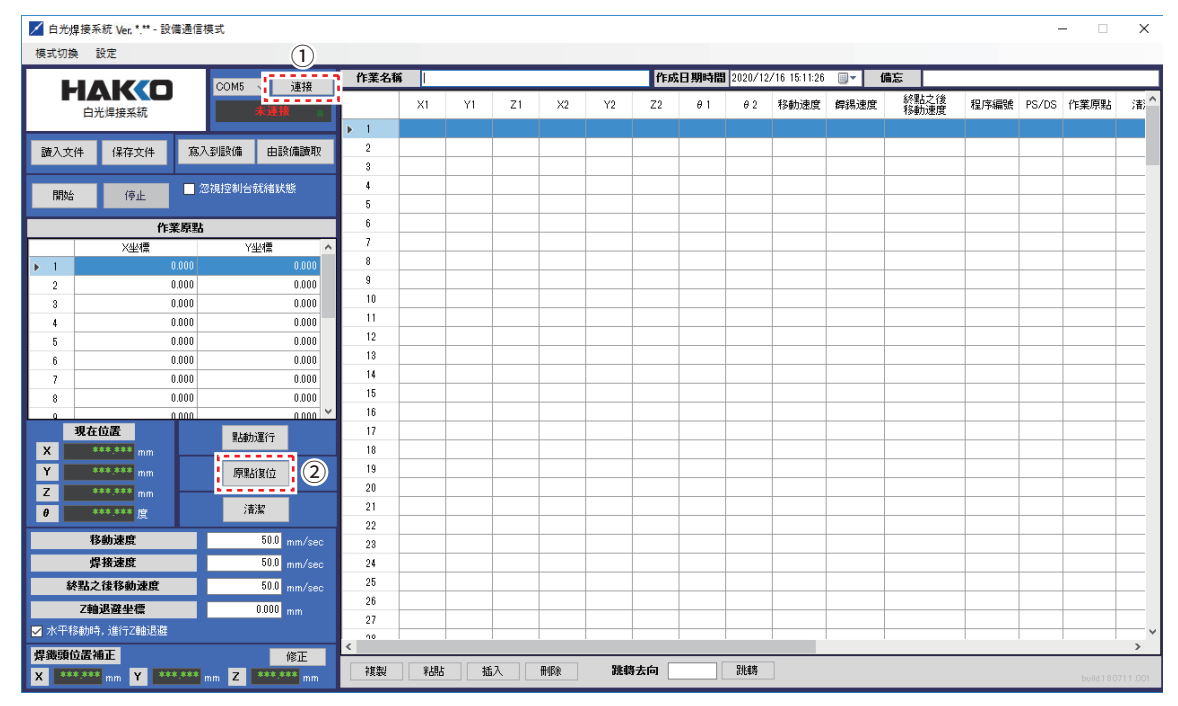

圖 7-1

- ➀ 單擊「連接」,連接到桌面機械手(IAI公司製 TTA-A4系列)。
- ➁ 單擊「原點復位」。原點復位完成后桌面機械手(IAI公司製 TTA-A4系列)的面板視窗的 顯示如圖7-2所示發生變化。

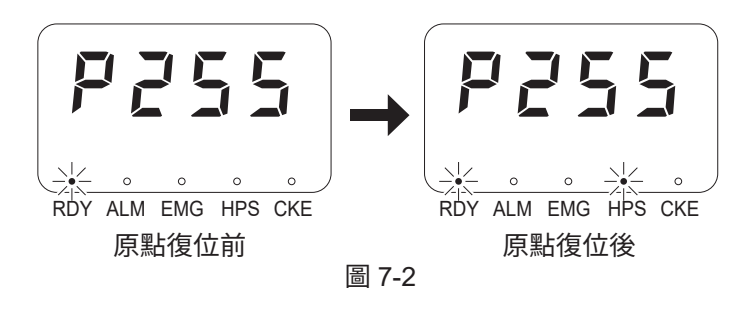

**注意** 在HPS未亮燈(未進行原點復位)的 狀態下,其他程序不會動作。

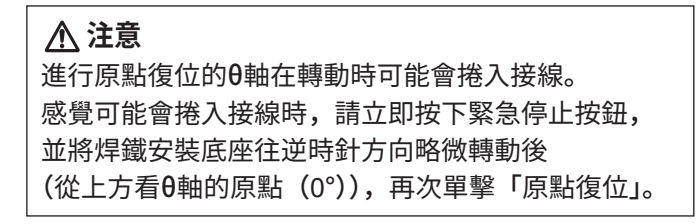

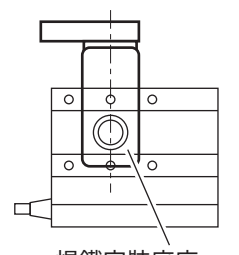

 $θ$  軸的原點 (0°)

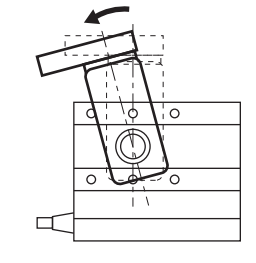

焊鐵安裝底座

圖 7-3

| ------         |                             | COM5         | 切断                                     | 作業名稱                   |    |    |    |    |    |                |            |            | 作成日期時間 2020/12/14 10:28:42 == |      | 備忘           |                 |  |    |
|----------------|-----------------------------|--------------|----------------------------------------|------------------------|----|----|----|----|----|----------------|------------|------------|-------------------------------|------|--------------|-----------------|--|----|
|                | <b>HAKO</b><br>白光焊接系統       |              | 已連接<br>٠                               |                        | X1 | Y1 | Z1 | X2 | Y2 | Z <sub>2</sub> | $\theta$ 1 | $\theta$ 2 | 移動速度                          | 舞錫速度 | 終點之後<br>移動速度 | 程序編號 PS/DS 作業原點 |  | 潘! |
|                |                             |              |                                        | $+1$<br>$\overline{2}$ |    |    |    |    |    |                |            |            |                               |      |              |                 |  |    |
| 讀入文件           | 保存文件                        | 寫入到設備        | 由設備讀取                                  | 3                      |    |    |    |    |    |                |            |            |                               |      |              |                 |  |    |
| 開始             | 停止                          | ■ 忽視控制台就緒狀態  |                                        | $\ddot{4}$<br>5        |    |    |    |    |    |                |            |            |                               |      |              |                 |  |    |
|                | 作業原點                        |              |                                        | 6                      |    |    |    |    |    |                |            |            |                               |      |              |                 |  |    |
|                | X坐標                         |              | Y坐標                                    | 7                      |    |    |    |    |    |                |            |            |                               |      |              |                 |  |    |
| $+1$           | 0.000                       |              | 0.000                                  | 8                      |    |    |    |    |    |                |            |            |                               |      |              |                 |  |    |
| $\overline{c}$ | 0.000                       |              | 0.000                                  | 9                      |    |    |    |    |    |                |            |            |                               |      |              |                 |  |    |
| 3              | 0.000                       |              | 0.000                                  | 10                     |    |    |    |    |    |                |            |            |                               |      |              |                 |  |    |
| 4              | 0.000                       |              | 0.000                                  | 11                     |    |    |    |    |    |                |            |            |                               |      |              |                 |  |    |
| 5              | 0.000                       |              | 0.000                                  | 12<br>13               |    |    |    |    |    |                |            |            |                               |      |              |                 |  |    |
| 6              | 0.000                       |              | 0.000                                  | 14                     |    |    |    |    |    |                |            |            |                               |      |              |                 |  |    |
| 7              | 0.000<br>0.000              |              | 0.000<br>0.000                         | 15                     |    |    |    |    |    |                |            |            |                               |      |              |                 |  |    |
| 8<br>-O        | n nnn                       |              | $0.000 -$                              | 16                     |    |    |    |    |    |                |            |            |                               |      |              |                 |  |    |
| 現在位置           |                             | 點動運行         |                                        | 17                     |    |    |    |    |    |                |            |            |                               |      |              |                 |  |    |
| $\pmb{\times}$ | $0.000$ <sub>mm</sub>       | . <u>.</u> . | ❺                                      | 18                     |    |    |    |    |    |                |            |            |                               |      |              |                 |  |    |
| Y              | $0.000$ <sub>mm</sub>       | 原點復位         |                                        | 19                     |    |    |    |    |    |                |            |            |                               |      |              |                 |  |    |
| $\overline{z}$ | $0.000$ <sub>mm</sub>       |              |                                        | $20\,$                 |    |    |    |    |    |                |            |            |                               |      |              |                 |  |    |
| $\pmb{\theta}$ | $0.000$ (空                  | 清潔           |                                        | 21                     |    |    |    |    |    |                |            |            |                               |      |              |                 |  |    |
|                | 1990268L                    |              | Tuu., mm/sec                           | $22\,$<br>23           |    |    |    |    |    |                |            |            |                               |      |              |                 |  |    |
|                | 焊接速度                        |              | 30.01                                  | 24                     |    |    |    |    |    |                |            |            |                               |      |              |                 |  |    |
|                | 終點之後移動速度                    |              | $\bigcircled{9}^{\circ\circ}$<br>50.01 | 25                     |    |    |    |    |    |                |            |            |                               |      |              |                 |  |    |
|                | Z軸退避坐標                      |              |                                        | 26                     |    |    |    |    |    |                |            |            |                               |      |              |                 |  |    |
|                | <mark>▽</mark> 水平移動時,進行∠軸退盤 |              | 75.000<br>mm                           | 27                     |    |    |    |    |    |                |            |            |                               |      |              |                 |  |    |

圖 7-4

➂ 打開模式切換,選擇「設備通信模式」或「PC通信模式」之一。 |設備通信模式 |

設備通信模式為將作成的焊接程序寫入到設備中的模式。 能夠寫入的程序為01~10。 一個焊接程序中最大可以對240點的焊接進行設定。

#### PC通信模式

PC 通信模式為在與PC連接的狀態下從PC運行焊接程序的模式。 需運行超過240點的焊接程序時請選擇該模式。在PC通信模式下焊接程序無法寫入到桌面機械手(IAI公司製 TTA-A4系列)。焊接程序請在PC上保存為CSV文件。

➃ 對「移動速度」、「焊接速度」、「Z軸退避坐標」進行設定。 主畫面的「移動速度」「焊接速度」「Z軸退避坐標」「水平移動時,進行Z軸退避」 的勾選為程序全體的設定數值。

移動速度(設定範圍為: 1 - 800 mm/sec) 移動速度為各軸的移動速度的設定。

焊接速度(設定範圍為: 1 - 800 mm/sec)

焊接速度為1次焊接到2次焊接之間的焊錫移動速度的設定。

Z軸退避坐標(設定範圍為: 0.000 - 150.000 mm) Z軸退避坐標是為防止在水平移動時碰觸到工件的凸起物而設定的坐標。 軸移動通常在進行XYθ軸的移動之後進行Z軸移動。 「水平移動時,進行Z軸退避」被勾選時,在XYθ軸移動前,對Z軸是否向退避坐標移動進行判定。 請參看「7-2 點動(JOG)運行的操作」的第62、63頁「7-2-1 點動(JOG)運行的基本操作」。

➄ 單擊「點動(JOG)運行」,打開點動(JOG)運行畫面。

## **7-2 點動(JOG)運行的操作**

### **7-2-1 點動(JOG)運行的基本操作**

「水平移動時,進行Z軸退避」被勾選時,在點動(JOG)運行畫面中對各軸進行移動時,各軸在移動之前, 對Z軸是否向退避坐標移動進行判定。

移動前的Z軸比Z軸退避坐標低時,軸移動之前一定先進行向Z軸退避坐標的移動。

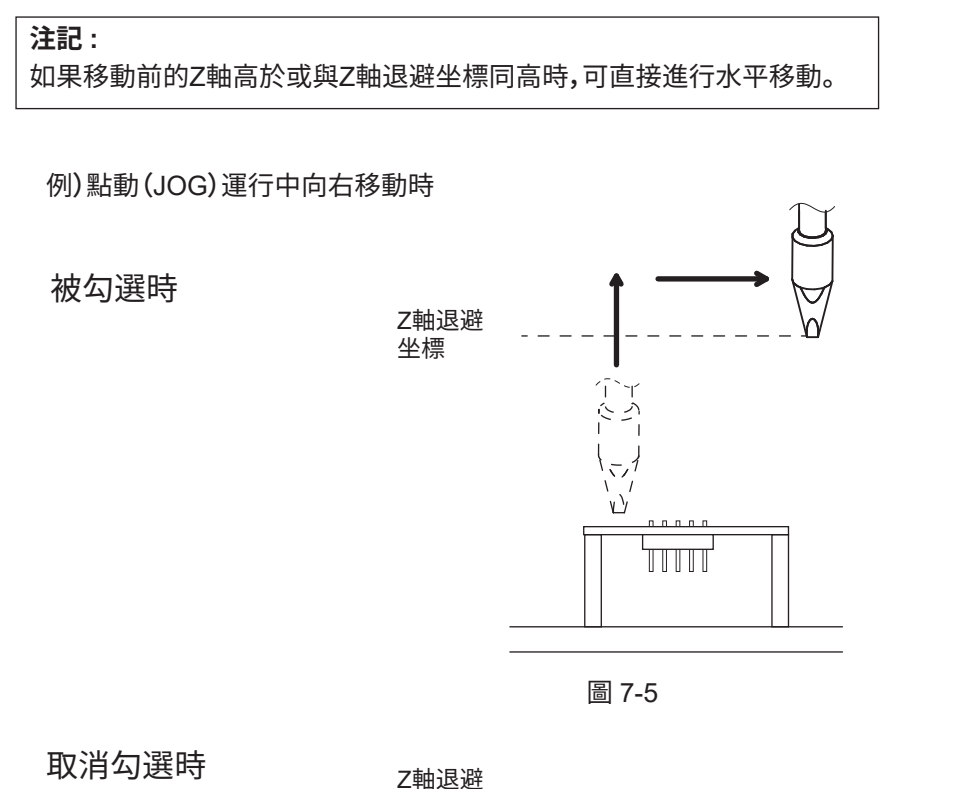

坐標

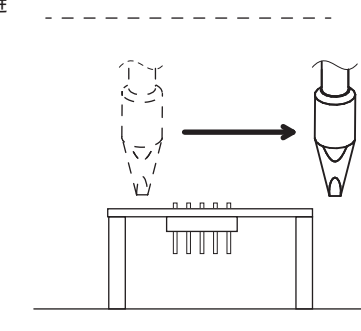

圖 7-6

#### **注意**

因進行微調整而將勾選欄選中 OFF 時,必須在調整結束後將勾選欄選中 ON。如果在勾選欄選中 OFF 的 狀態下直接進行動作時則會發生碰觸而導致危險事故的原因。

Z軸退避坐標允許在與投影對象接觸的危險時設置升降操作。當"水平移動時, 進行Z軸退避"選中ON,每軸執行Z軸退避。

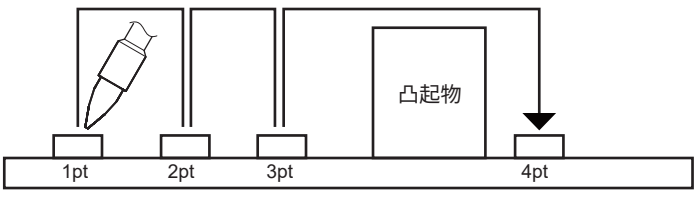

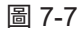

如果「水平移動時,進行Z軸退避」的 勾選欄選中OFF時,無需進行Z軸退避可直接移動。 圖7-8時,到第3點一直在該狀態下移動。 因第3點到第4點之間上有突起物,如果在第4點的點編輯畫面上,輸入Z軸退避坐標, 就可以如圖7-8所示,在第3點到第4點之間進行Z軸退避。

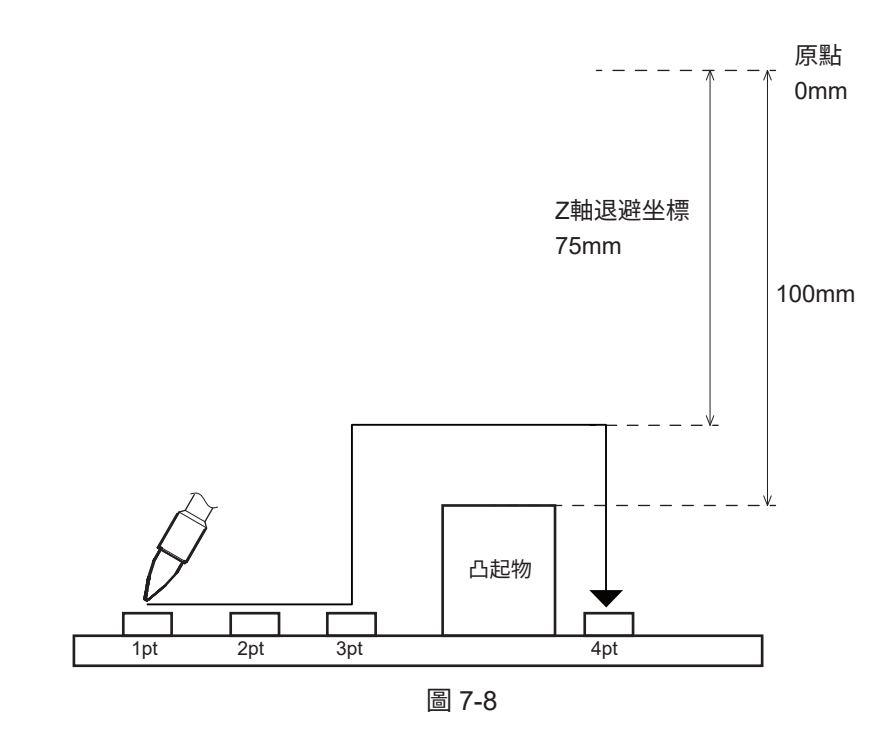

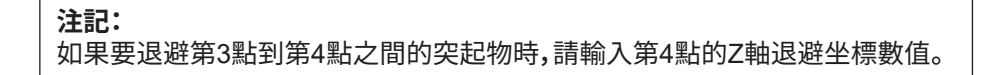

|   |   |   | 白光焊接系統 - 點動運行 |    |                                |      |                       |    |      |                  |                           |
|---|---|---|---------------|----|--------------------------------|------|-----------------------|----|------|------------------|---------------------------|
|   |   |   | 現在位置          |    | 0                              | 當前位置 |                       | 0  | 鼠標揀作 |                  | KEY操作                     |
| T | X |   | 0.000         | mm | Ж<br>$\boldsymbol{\mathsf{x}}$ |      | 100.000 mm 持移動        |    |      | $\boldsymbol{+}$ |                           |
|   |   | Y | 0.000         | mm | Y                              |      | $0.000$ <sub>mm</sub> | 移動 |      | $\ddot{}$        | O X、Y軸有效                  |
|   |   | Z | 0.000         | mm | z                              |      | $0.000$ <sub>mm</sub> | 移動 |      | $\pmb{+}$        | <b>● Z、θ軸有效</b>           |
|   | θ |   | 0.000         | 度  | θ                              |      | $0.000$ 度             | 移動 |      | $\ddot{}$        |                           |
|   |   |   |               |    | 速度                             | 微速   | 低速                    | 中速 | 高速   |                  | $30.0$ <sub>mm</sub> /sec |
|   |   |   |               |    |                                |      |                       |    |      |                  | 關閉                        |

圖 7-9

焊接位置的調整等焊鐵裝置的移動在點動(JOG)運行畫面上操作。 操作方法有:例1)~例3)三種方法。

例1)將X軸向100mm的坐標移動

(輸入移動去向的坐標,單擊「移動」進行軸移動。)

- ➀ 確認當前坐標。
- ➁ 在「移動去向」的X軸項目中輸入移動去向的坐標「100mm」。
- 3 單擊「移動」。

X軸自動移動到輸入的坐標處。

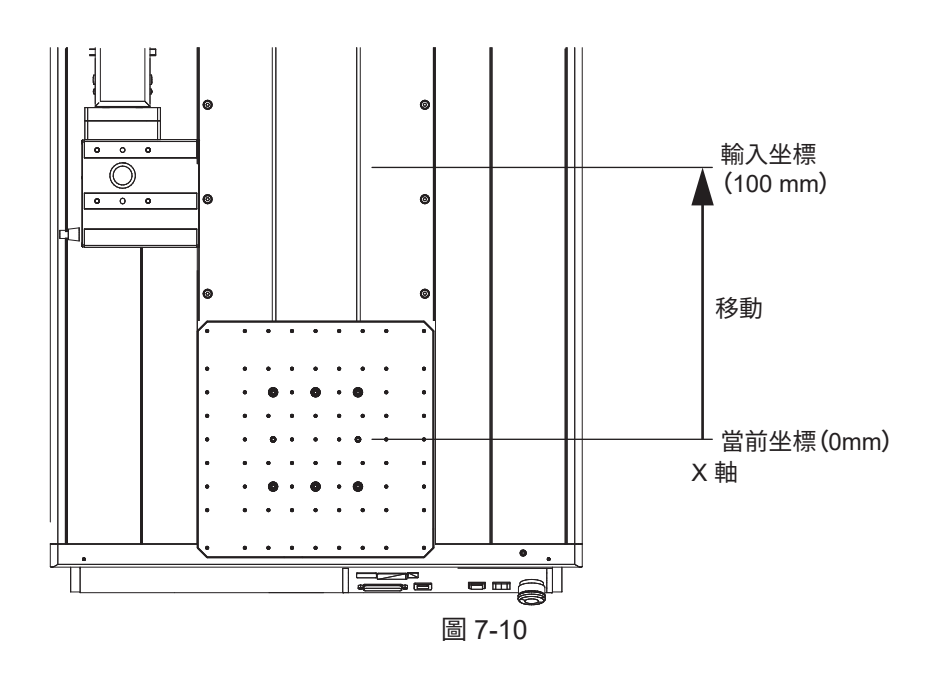

#### **注意**

上記的操作方法在單擊「移動」時,軸自動動作至到達輸入的坐標。 若感覺到有接觸等危險,請立即按下緊急停止按鈕。

|         | 白光焊接系統 - 點動運行    |       |              |          |      |                       |    |      |                      |                           |
|---------|------------------|-------|--------------|----------|------|-----------------------|----|------|----------------------|---------------------------|
|         | 現在位置             |       |              |          | 當前位置 |                       |    | 鼠標操作 |                      | KEY操作                     |
|         | x                | 0.000 | mm           | X        |      | $0.000$ mm            | 移動 |      | $\boldsymbol{+}$     |                           |
| $\circ$ | Y                | 0.000 | mm d<br>---- | Y        |      | $0.000$ mm            | 移動 |      |                      | O X、Y軸有效<br>◉             |
|         | -----------<br>z | 0.000 | mm           | z        |      | $0.000$ <sub>mm</sub> | 移動 |      | -------<br>$\ddot{}$ | $\bullet$ Z、 $\theta$ 軸有效 |
|         | $\theta$         | 0.000 | 度            | $\theta$ |      | $0.000$ 度             | 移動 |      | $^{+}$               |                           |
|         |                  |       |              | 速度       | 微速   | 低速                    | 中速 | 高速   |                      | $30.0 \text{ mm/sec}$     |
|         |                  |       |              |          |      |                       |    |      | 關閉                   |                           |

圖 7-11

- 例2)將Y軸由0mm移動到100mm的位置 (鼠標操作)
- ➀ 確認當前坐標。
- ➁ 於鼠標操作的項目按Y軸的「+」。 按住時Y軸移動。 鬆開則停止。
- ➂ 坐標顯示在當前位置。

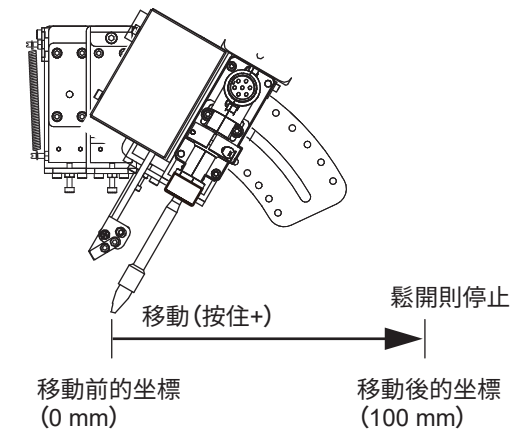

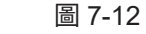

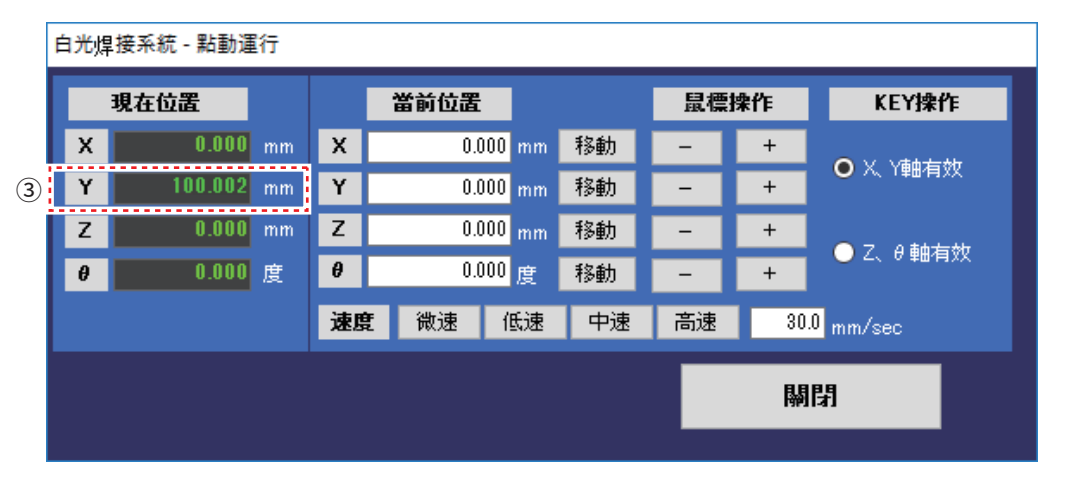

圖 7-13

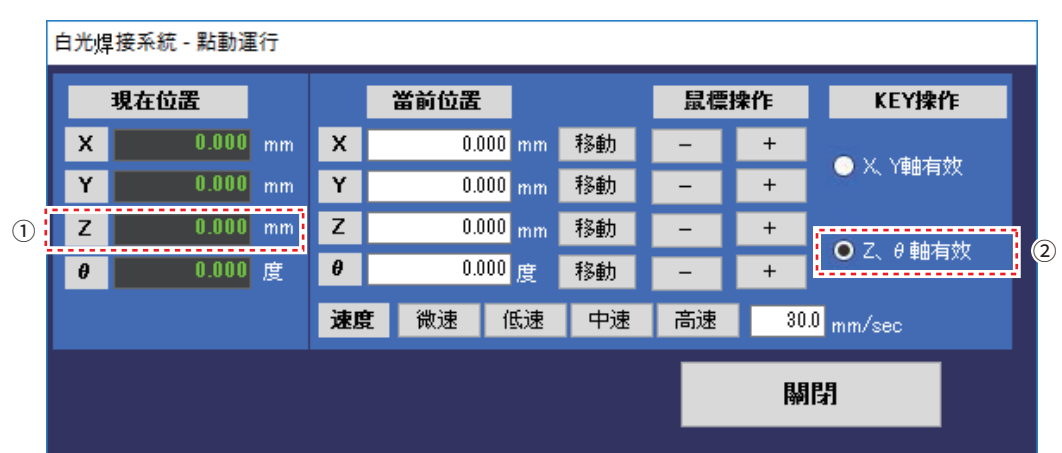

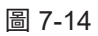

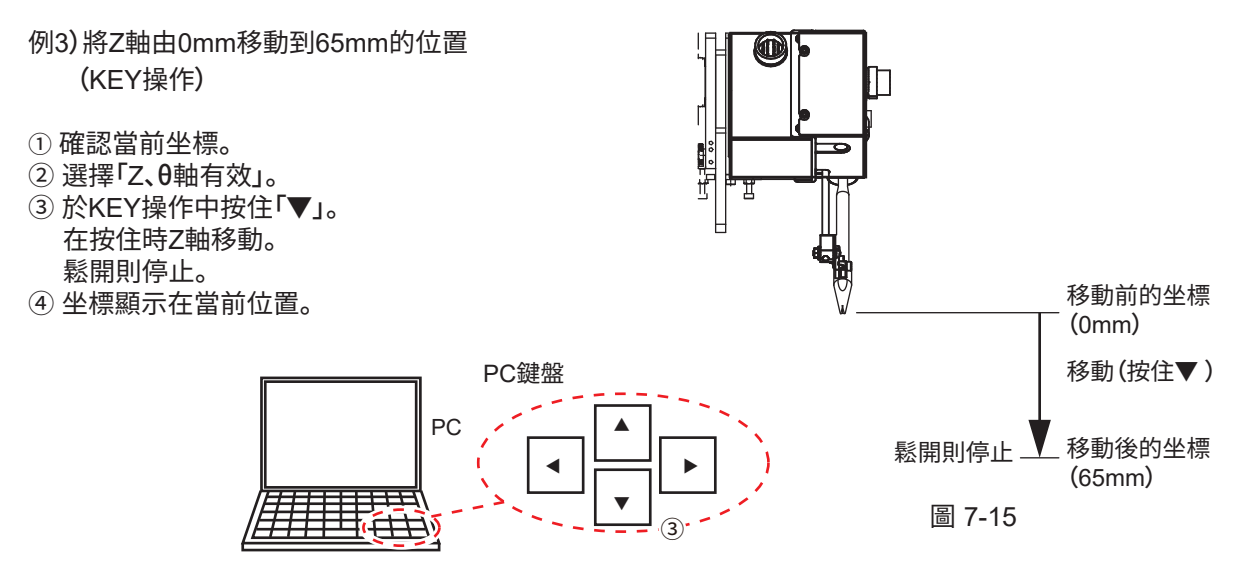

圖 7-16

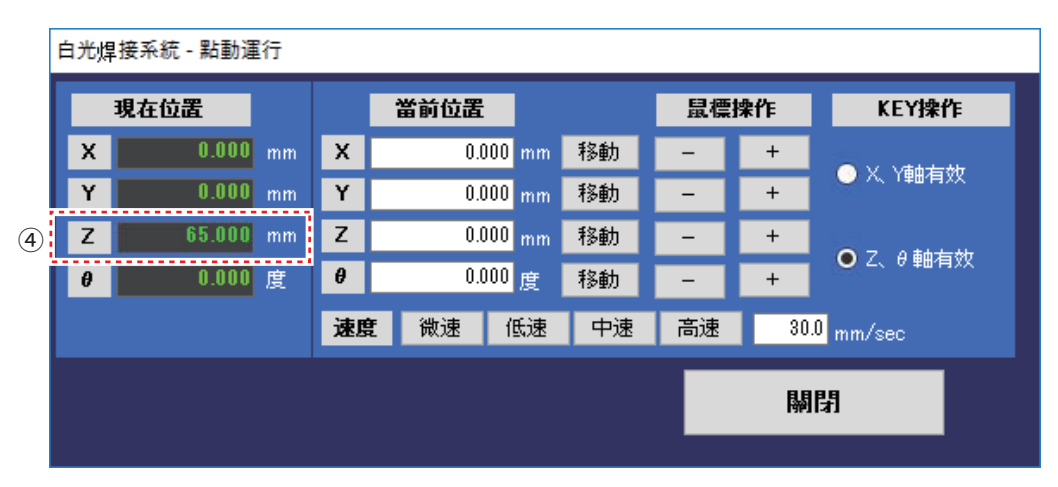

圖 7-17

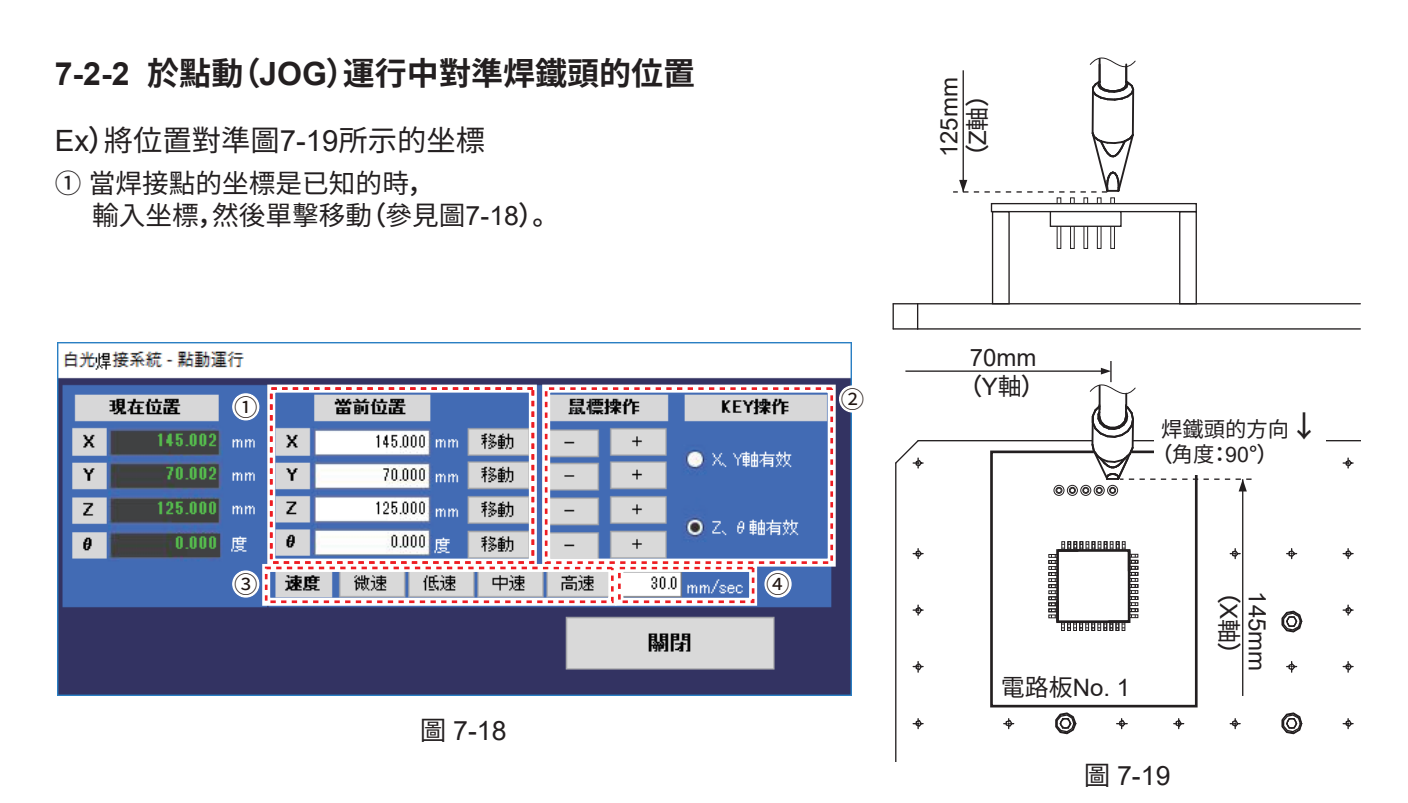

➁ 不知道坐標時通過鼠標操作或KEY操作將焊鐵頭移動至焊接點附近。

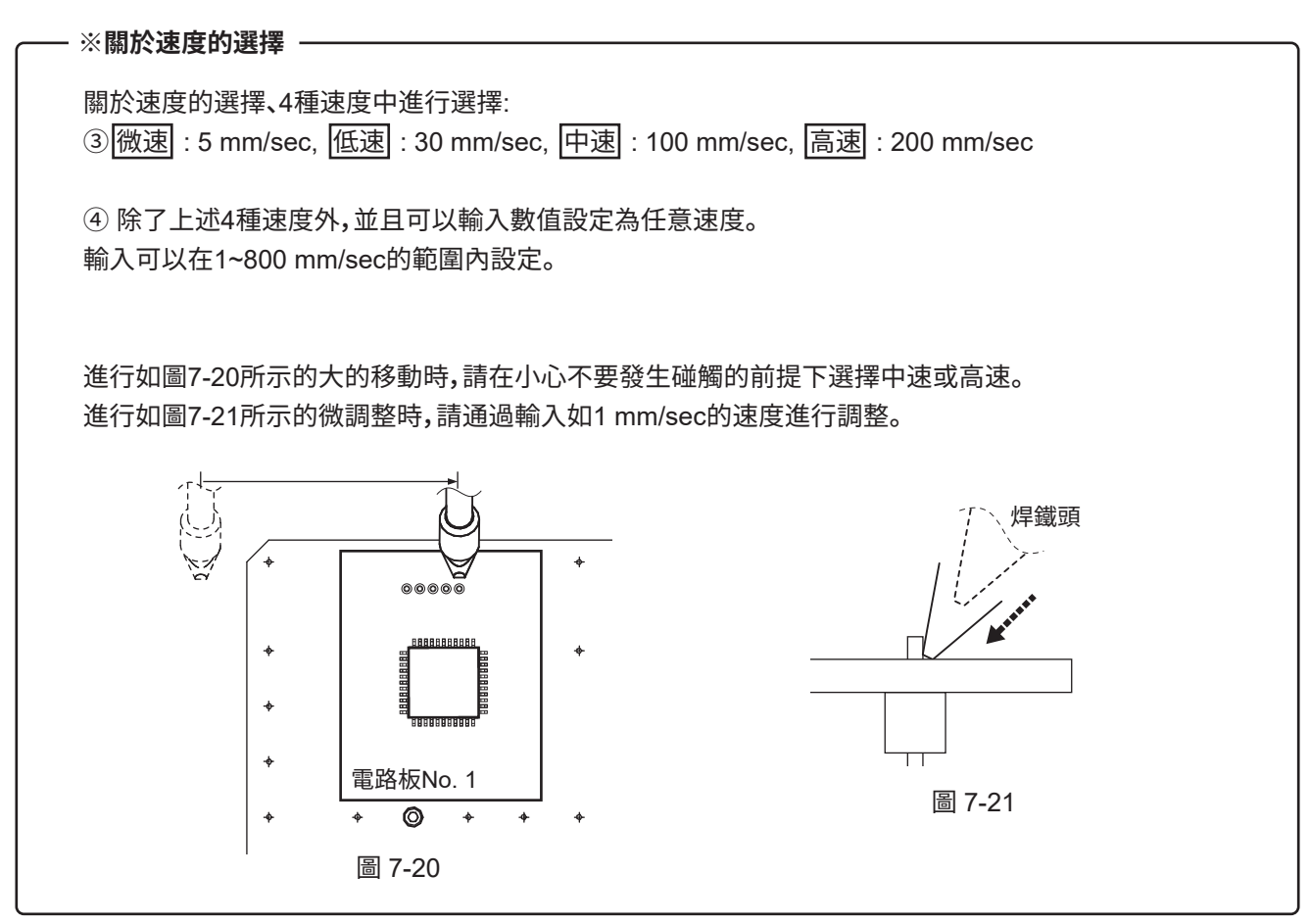

➄ 此時應提前在主畫面取消對「水平移動時,進行Z軸退避」的勾選。

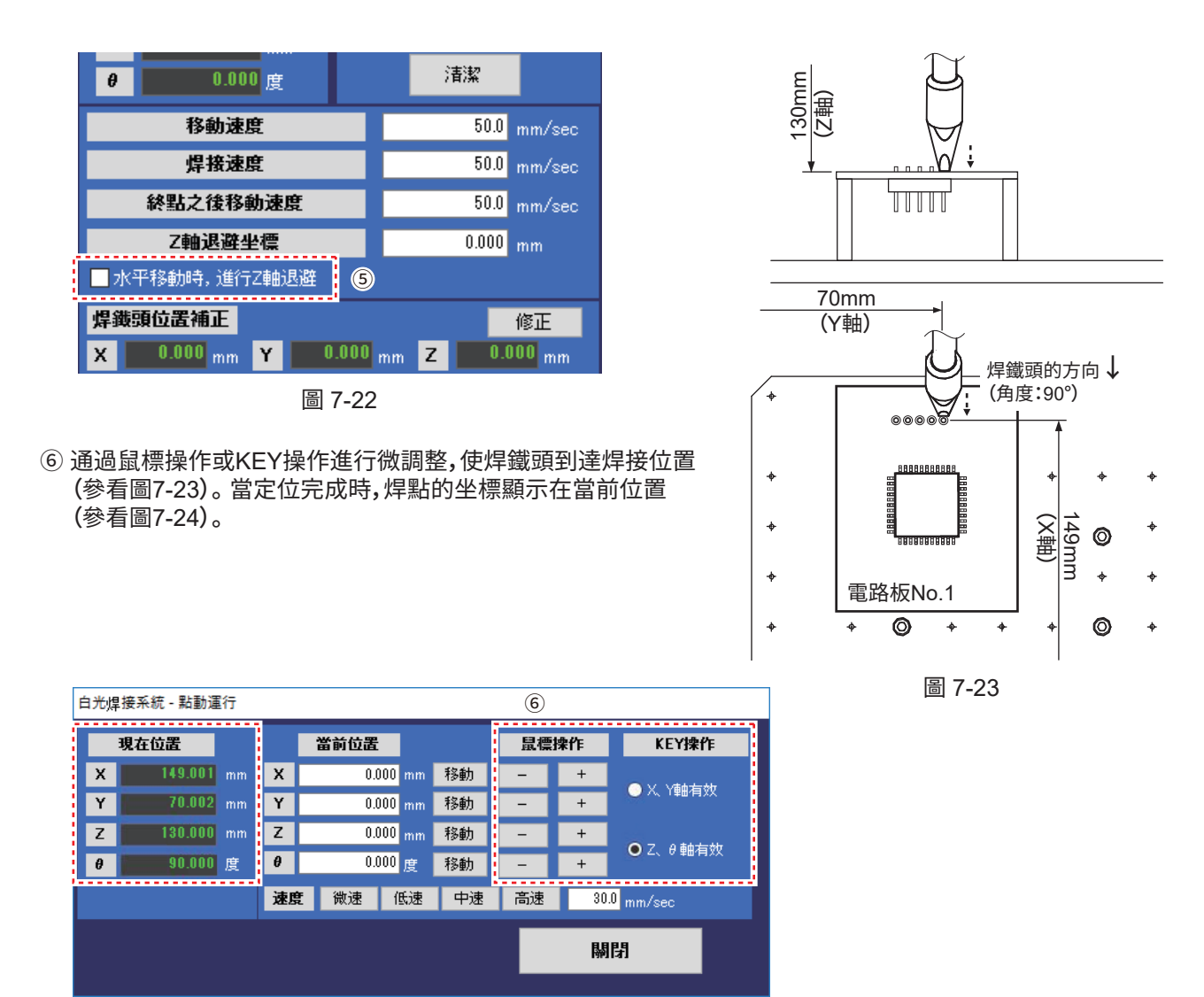

圖 7-24

**注記:** 微調整時,請通過輸入如1 mm/sec的速度進行調整。

#### **注記:**

「水平移動時,進行Z軸退避」被勾選時,在XYθ軸移動前,對Z軸是否向退避坐標移動進行判定。 請參看「7-2 點動(JOG)運行的操作」的第62、63頁「7-2-1 點動(JOG)運行的基本操作」。

## **7-3 清潔器(CX1003)的設定**

點動(JOG)操作後請務必先進行清潔位置的設定。 **注意**

對設置的清潔器(CX1003)的清潔位置進行設定。 清潔器可以按始點→終點→始點的順序對清潔工程設定動作和角度,以清潔乾淨焊鐵頭的焊錫。

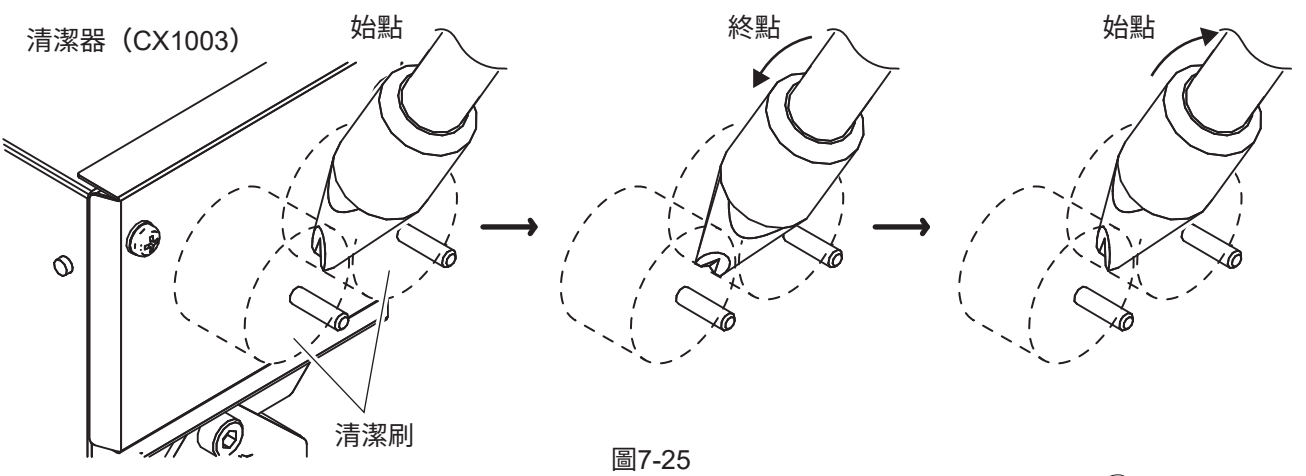

例)始點、終點坐標的設定

對始點坐標進行定位。清潔的始點的坐標,以便清潔焊鐵頭被設置。 根據焊鐵頭的形狀及尺寸將進行清潔的位置設為始點。

➀ 單擊「點動(JOG)運行」,打開點動(JOG)運行畫面 (參看圖7-27)。通過鼠標操作進行軸移動,移動至焊鐵頭 能觸到清潔器的位置。

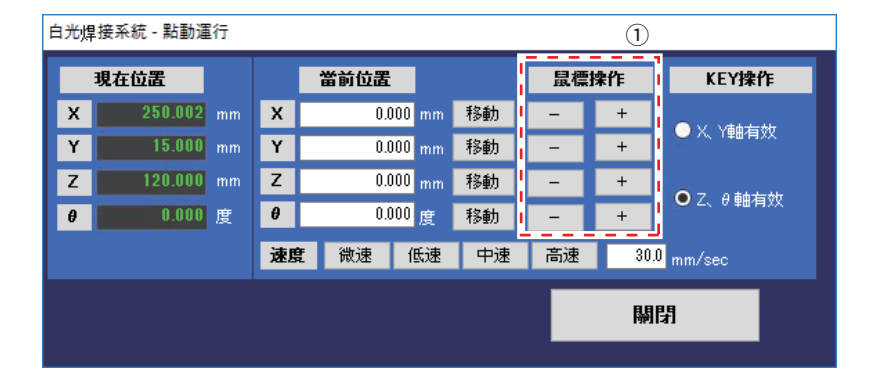

圖7-27

這是清潔坐標的一例。 請對照實際位置進行設定。

➁ 決定各個軸的坐標後,選擇主畫面的「設定」,打開選項畫面。

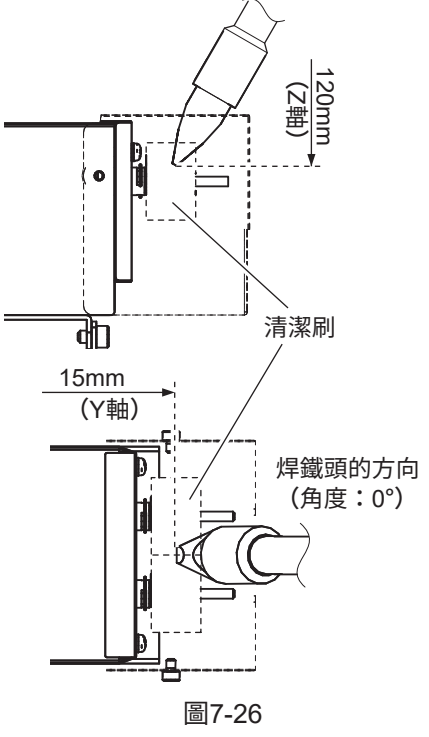

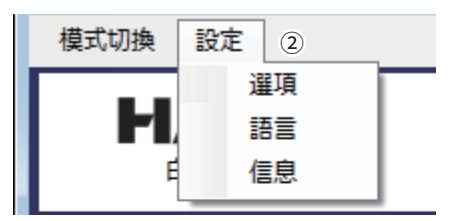

圖7-28

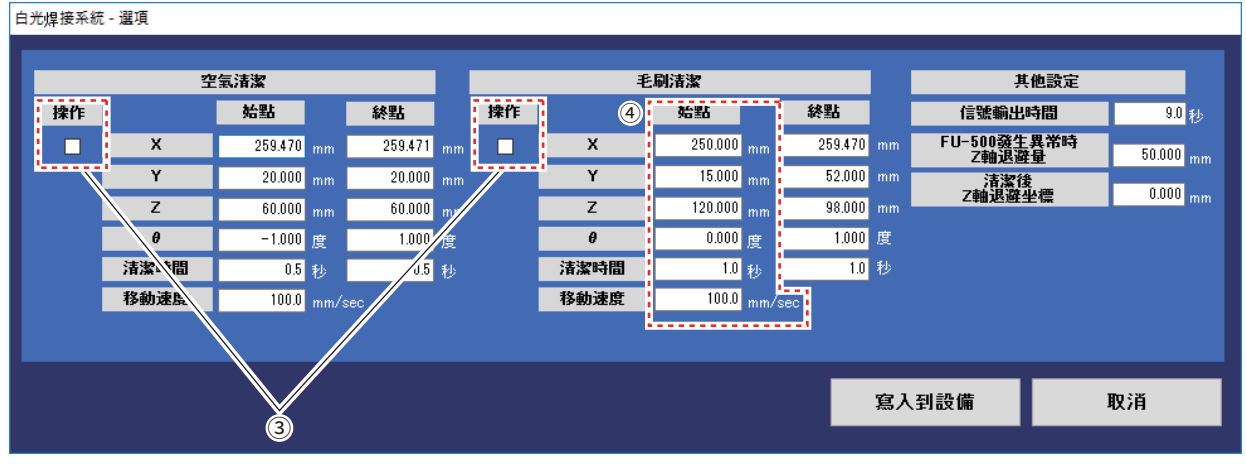

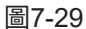

➂ 操作ON/OFF

清潔時,如將治具底座的位置按照坐標移動的話,請將「操作」勾選為ON。 清潔時,如希望治具底座的位置維持和清潔前的同位置的話,請將「操作的」的勾選取消為OFF。

➃ 將在 ➀ 中定位的清潔坐標輸入到毛刷清潔的始點中。

Y軸設定為距原點15mm,Z軸設定為距原點 120mm的位置。θ軸為原點的0°。

清潔時間設定為1秒。 該設定為在始點坐標進行1秒鐘的清潔。

移動速度為清潔時的移動速度。 此處設為100mm/sec。

清潔器(CX1003)不置於治具底座上, 因此與X軸的數值無關。

設定清潔的終點坐標以能夠改變角度及位置, 對在始點坐標上無法清潔的部分進行清潔。

➄ 通過鼠標操作進行軸移動。 對準坐標位置完成時,如圖 7-31 所示, 於當前位置中顯示清潔坐標(終點)。

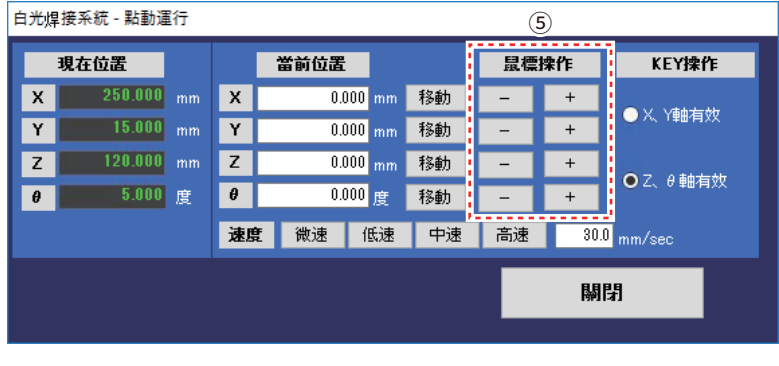

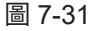

表7-1(始點)

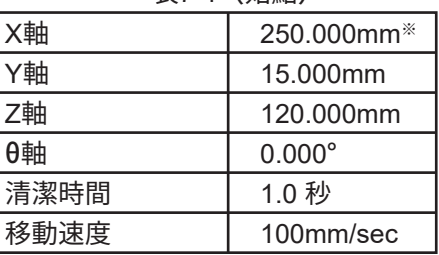

※ X 軸坐標是表示治具底座的移動 , 當清潔器 (CX1003)不置於治具底座上時 , 清潔動作 則和 X 軸坐標沒有直接關係。 作為治具底座的移動請輸入任意的數值。

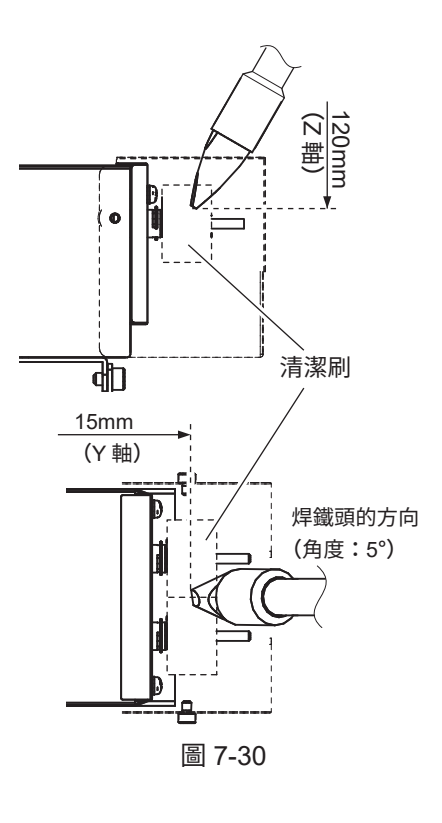
#### ➅ 將在 ➄ 中定位的清潔坐標輸入到毛刷清潔的終點中。

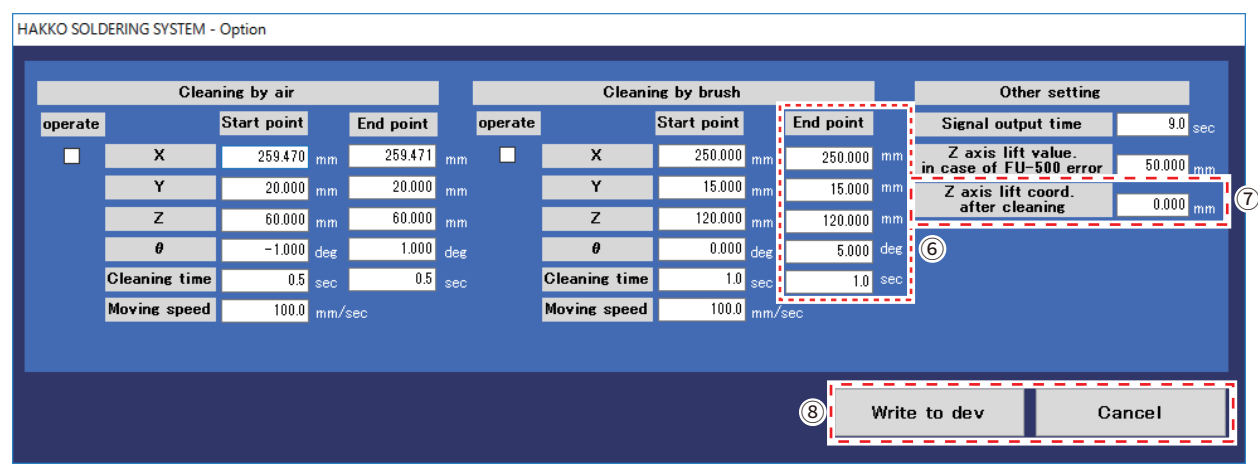

圖 7-32

Y軸設定為距原點15mm,Z軸設定為距原點 またはない インスポーツ まんこう (終點) 120mm的位置。θ軸為原點的5°。

清潔時間設定為1秒。 該設定為在終點坐標進行1秒鐘的清潔。

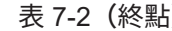

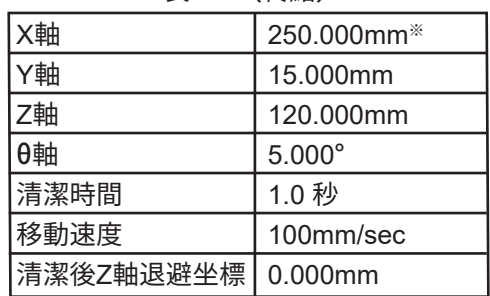

※ X 軸坐標是表示治具底座的移動 , 當清潔器 (CX1003)不置於治具底座上時 , 清潔動作 則和 X 軸坐標沒有直接關係。 作為治具底座的移動請輸入任意的數值。

➆ 清潔後 Z 軸退避坐標 輸入清潔後的焊鐵頭 Z 軸退避坐標, 設定位置。

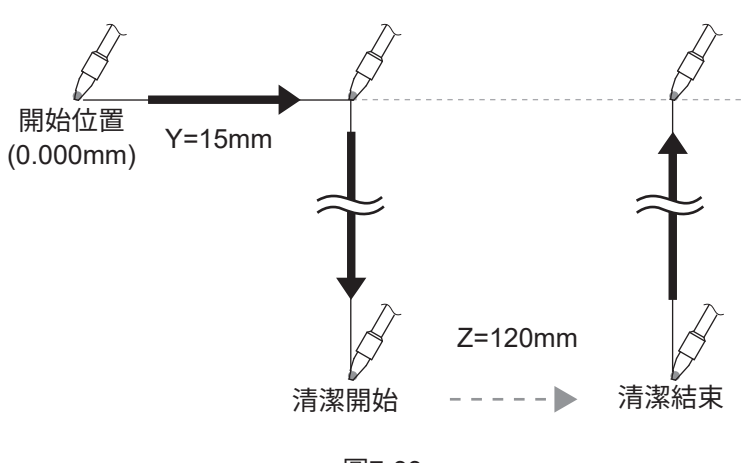

圖7-33

在表 7-1、7-2 的設定下進行清潔時,毛刷清潔如圖 7-34 動作。

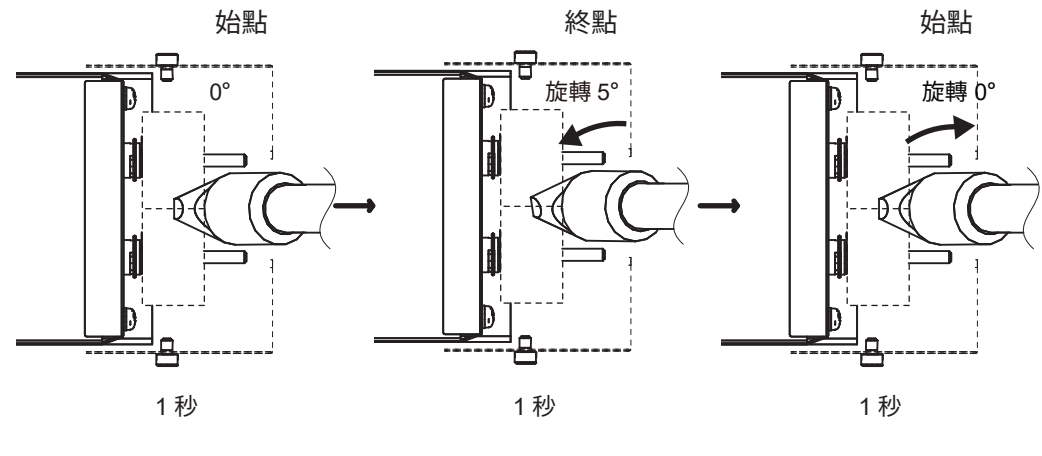

圖 7-34

- ➇ 設定後點擊「寫入到設備」,則設定內容寫入到桌面機械手(IAI 公司製 TTA-A4 系列)。 不進行設定時則單擊「取消」。
- ➈ 在選項畫面中除了套件中配套的毛刷清潔以外, 也能夠連接到空氣清潔器。可以由桌面機械手 如下進行配線。

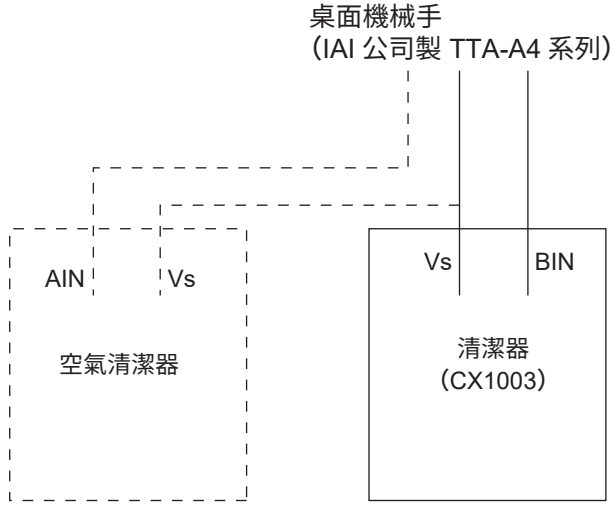

圖 7-35

例)使用空氣清潔和刷子清潔 點擊主畫面的「清潔」(參看圖 7-36), 或者按下桌面機械手 (IAI 公司製 TTA-A4 系列) 的 「清潔(CLEANING)按鈕」(參看圖 7-37)時,進行清潔。 清潔按空氣清潔→毛刷清潔的順序進行。

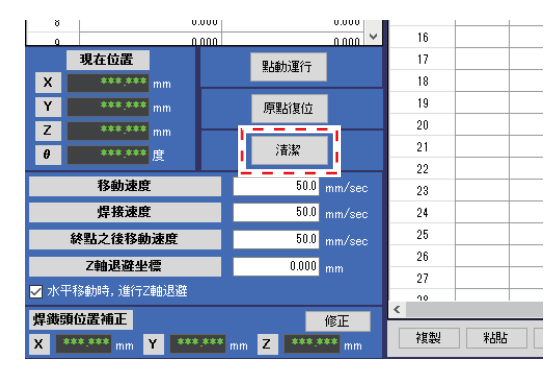

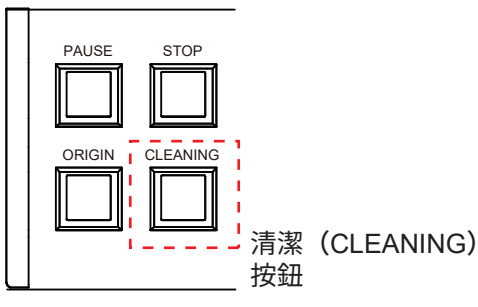

72

例)每個點設置清潔

在編輯點屏幕中可以選擇通過空氣清潔或清潔刷清潔某些點。 設定方法請參看「7-4 焊接的設定方法」的「7-4-1 PS(點焊接)的設定方法」的第 82 頁 「18選擇清潔的種類和順序」。

例) 通過刷子設置清潔 通過刷子輸入清洗清潔時間的"起點"和"終點"1秒。 通過空氣將清潔時間的"起點"和"終點"輸入"0"。 此設置將取消空氣清潔。(參看表7-3、清潔時間)

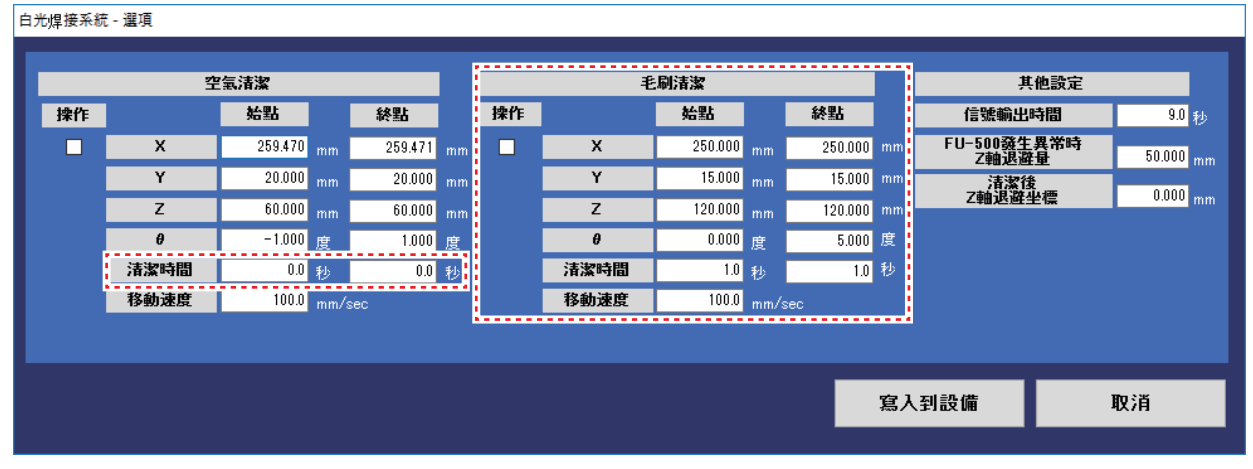

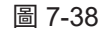

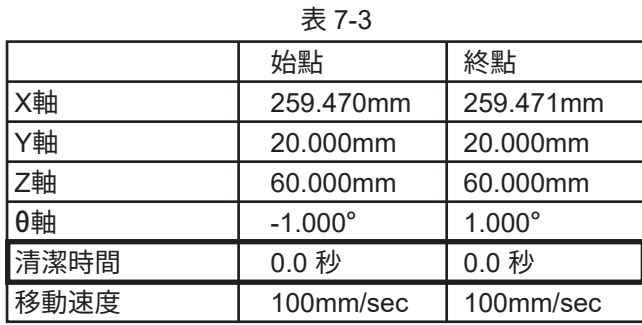

在圖 7-35 接反了 AIN 和 BIN 時, 則以空氣清潔的設定進行毛刷清潔, 以毛刷清潔的設定進行空氣清潔。

# **7-4 焊接的設定方法**

那麼就使用圖7-39中所示的樣品電路板(2塊)按表7-4所示的順序做成焊接程序。

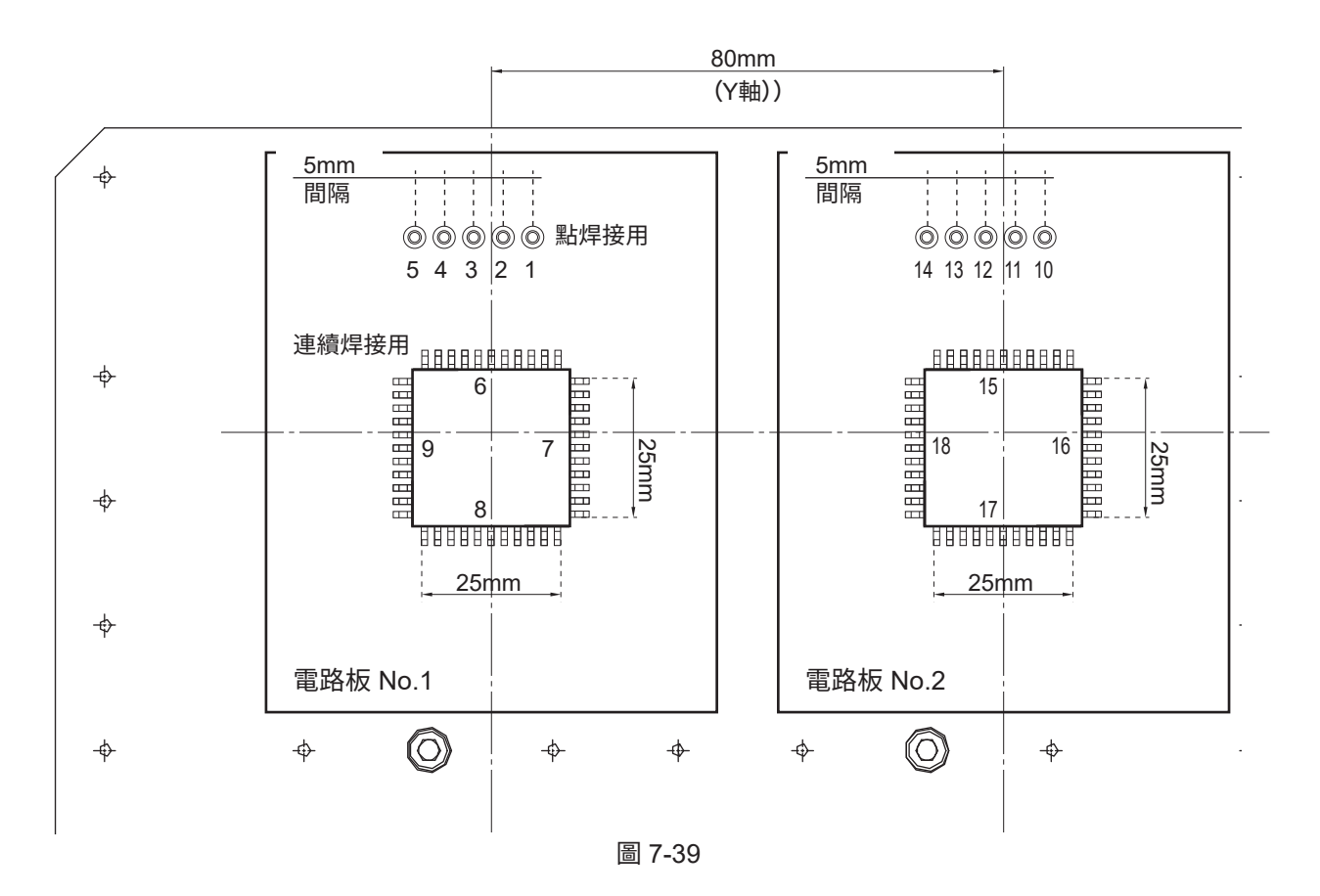

| 順序 | 焊接類型      | 電路板 No.        |
|----|-----------|----------------|
| 1  | PS(點焊接)   | 1              |
| 2  | PS(點焊接)   | 1              |
| 3  | PS(點焊接)   | 1              |
| 4  | PS(點焊接)   | 1              |
| 5  | PS(點焊接)   | 1              |
| 6  | DS (連續焊接) | 1              |
| 7  | DS (連續焊接) | 1              |
| 8  | DS (連續焊接) | $\overline{1}$ |
| 9  | DS (連續焊接) | 1              |
| 10 | PS(點焊接)   | 2              |
| 11 | PS(點焊接)   | 2              |
| 12 | PS(點焊接)   | $\overline{2}$ |
| 13 | PS(點焊接)   | $\overline{2}$ |
| 14 | PS(點焊接)   | 2              |
| 15 | DS (連續焊接) | 2              |
| 16 | DS (連續焊接) | $\overline{2}$ |
| 17 | DS (連續焊接) | $\overline{2}$ |
| 18 | DS (連續焊接) | $\overline{2}$ |
| 19 | 取出        |                |

表 7-4

那麼就使用前頁的樣品電路板1,對第1點的PS程序進行設定。

# **7-4-1 PS(點焊接)的設定方法**

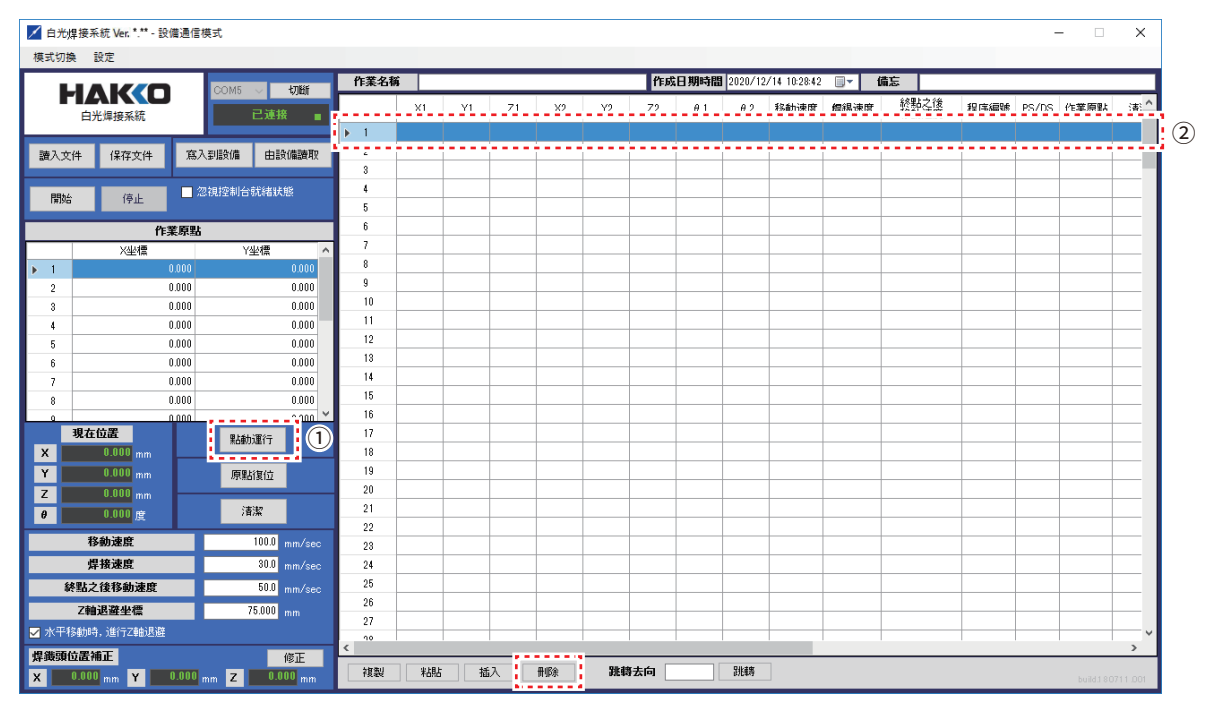

圖 7-40

開始先確認所有的機器都被正確連接并正常啟動。(請參看「5. 設置・連接」的第51頁「5-3 與PC的連接」、 第52頁「5-4 與HAKKO FU-500及外部機器的連接」。) 打開(ON)PC的電源,將軟件許可證軟件保護器插入到PC的USB接口。 啟動EASY編程軟件。單擊「連接」,單擊「原點復位」。

➀ 單擊「點動(JOG)運行」打開點動(JOG)運行畫面。

➁ 雙擊第1行,打開如圖7-42所示的編輯點畫面。

也可以選擇任意行開始作成。

**注記:**

第1行和第3行中寫入程序時,從第1行 開始運行程序,但第3行的程序不會動作。 選擇沒有輸入程序的第2行後,刪除。

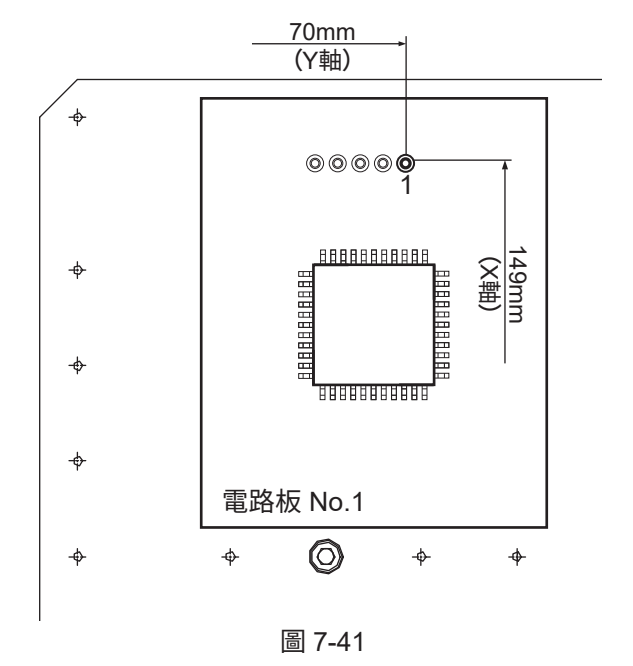

| 白光焊接系統 - 編輯點 |    |        |                                 |                          |                                                      |                                      |                    |
|--------------|----|--------|---------------------------------|--------------------------|------------------------------------------------------|--------------------------------------|--------------------|
| NO.          |    |        | 點名稱<br>$\overline{\phantom{a}}$ | $\overline{\phantom{a}}$ | ----<br>-<br>-<br>-<br>$\overline{\phantom{a}}$<br>- | -<br>$\overline{\phantom{a}}$        | ◉<br>---<br>-<br>- |
| 切換           | 始點 |        | 終點                              |                          | 焊接模式                                                 | $\left( 4\right)$<br>O <sub>PS</sub> | DS.<br>無           |
| X            |    | mm     |                                 | mm                       | 程序編號                                                 |                                      | ÷                  |
| Y            |    | mm     |                                 | mm                       | 作業原點                                                 |                                      | ÷                  |
| Z            |    | mm     |                                 | mm                       | 清潔                                                   | ■ 空氣清潔                               | □ 毛刷清潔             |
| θ            |    | 度      |                                 | 度                        |                                                      | ○ 焊接前                                | ● 焊接后              |
|              |    | 採用當前坐標 |                                 |                          | 終點之後移動去向 ⊙ 始點                                        |                                      | ● 終點Z軸退避           |
|              |    |        |                                 |                          | I/O設定                                                | 顯示                                   | 無設定                |
| 移動速度         |    |        | mm/sec                          |                          | Z軸退避坐標                                               |                                      | mm                 |
| 焊接速度         |    |        | mm/sec                          |                          |                                                      |                                      |                    |
| 終點之後移動速度     |    |        | mm/sec                          |                          |                                                      |                                      |                    |
| 移動           |    |        |                                 |                          | <b>OK</b>                                            |                                      | 取消                 |
|              |    |        |                                 |                          |                                                      |                                      |                    |

圖 7-42

在點名稱中輸入焊接零部件的名稱。

在焊接模式中選擇「PS」。

### **・對第1點的始點和終點坐標進行定位(PS)。**

➄ 對第1點的終點坐標進行定位。 終點坐標指的是焊接點(2次焊接、3次焊接)的位置。 2次焊接、3次焊接指的是焊接時HAKKO FU-500的送錫工程。

在點動(JOG)運行畫面中將焊鐵頭對準進行焊接的位置。

(1)通過鼠標操作將焊鐵頭移動至焊接點附近。 (2)取消主畫面的「水平移動時,進行Z軸退避」的勾選。

**注記:** 取消主畫面的「水平移動時, 進行Z軸退避」的勾選, 因為需要進行微調整。 請參看「7-2 點動(JOG)運行的操作」的第62、63頁 「7-2-1 點動(JOG)運行的基本操作」。

(3)進行微調整,將焊鐵頭對準焊接點。

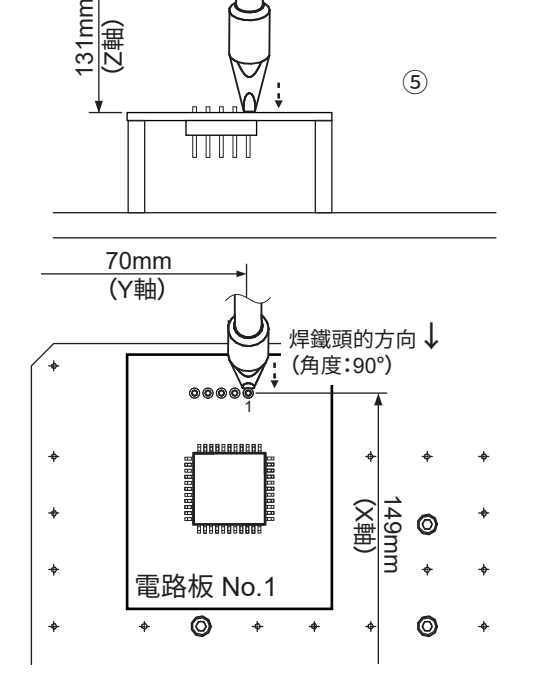

圖 7-43

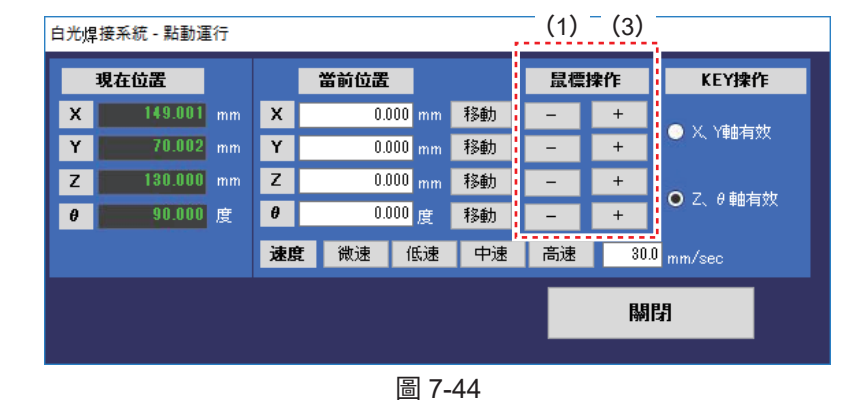

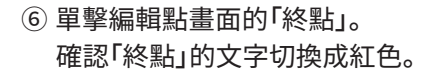

- ➆ 單擊「採用當前坐標」。
- ➇ 完成將在➄的點動(JOG)操作中 定位的坐標輸入到終點坐標中。

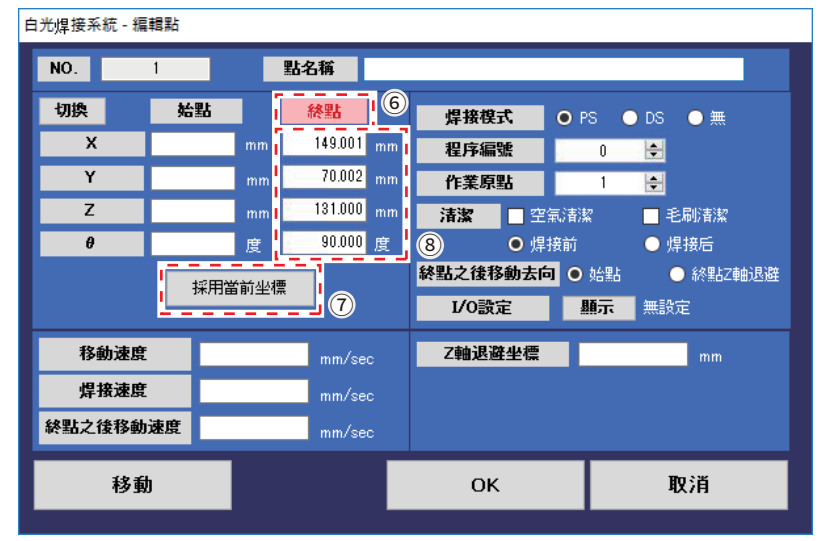

圖 7-45

➈ 對始點坐標進行定位。始點坐標指的是預備焊接(HAKKO FU-500的1次送錫)的位置。 預備焊接為防止助焊劑及焊錫劣化,需要在距離焊接位置 極近的位置進行。

在點動(JOG)運行畫面將焊鐵頭對準1次焊接的位置。 (1)在終點坐標的設定中,主畫面的「水平移動時, 進行Z軸退避」的勾選欄為未勾選的狀態時繼續進行微調整。

勾選欄被勾選時再次取消勾選。通過點動(JOG)運行 畫面的鼠標操作將焊鐵頭對準預備焊接(1次送錫)的位置。

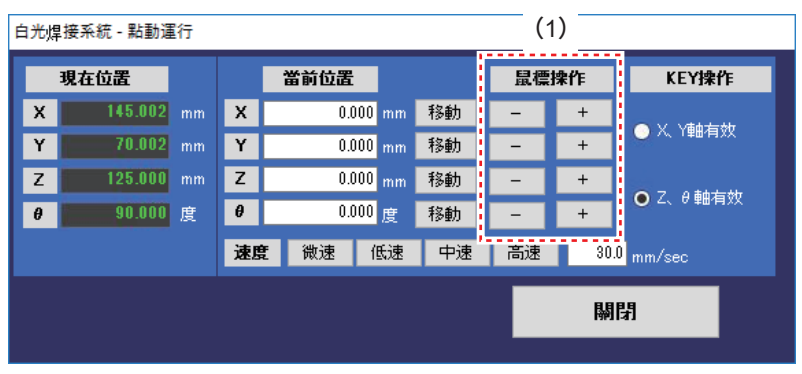

圖 7-47

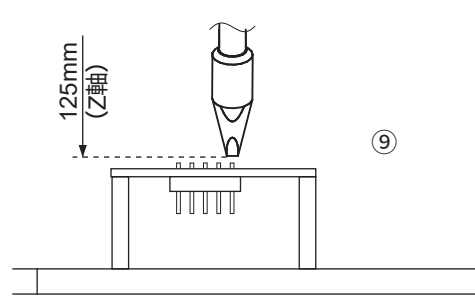

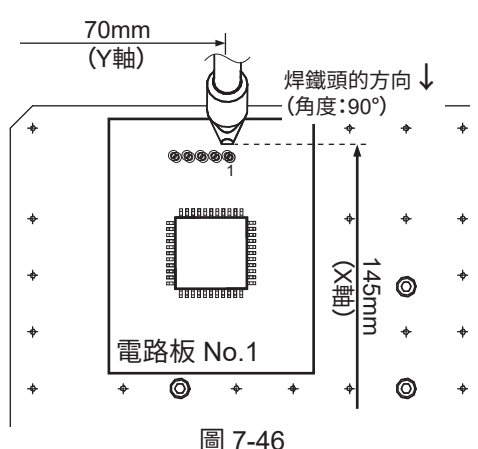

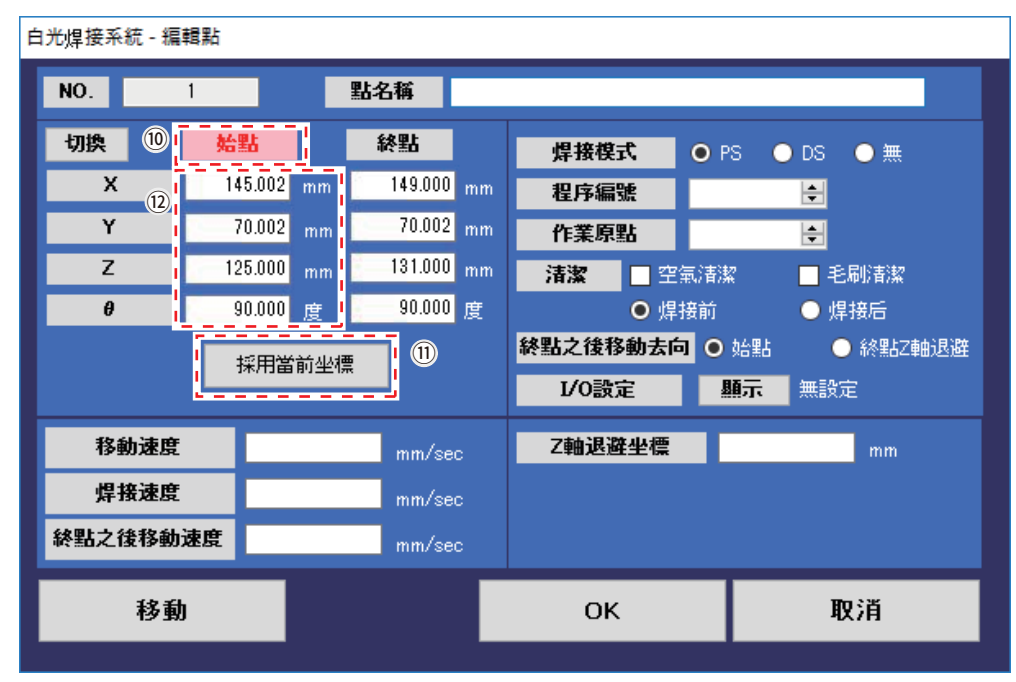

圖 7-48

➉ 點擊編輯點畫面的「始點」。

確認「始點」的文字切換成紅色。

⑪ 點擊「採用當前坐標」。

⑫ 將在➈的點動(JOG)操作中定位的坐標輸入到始點坐標的作業完成。

# **・另一種設定始點的方法(補償量的輸入)**

補償量是指輸入距離終點的數值,並非輸入坐標。

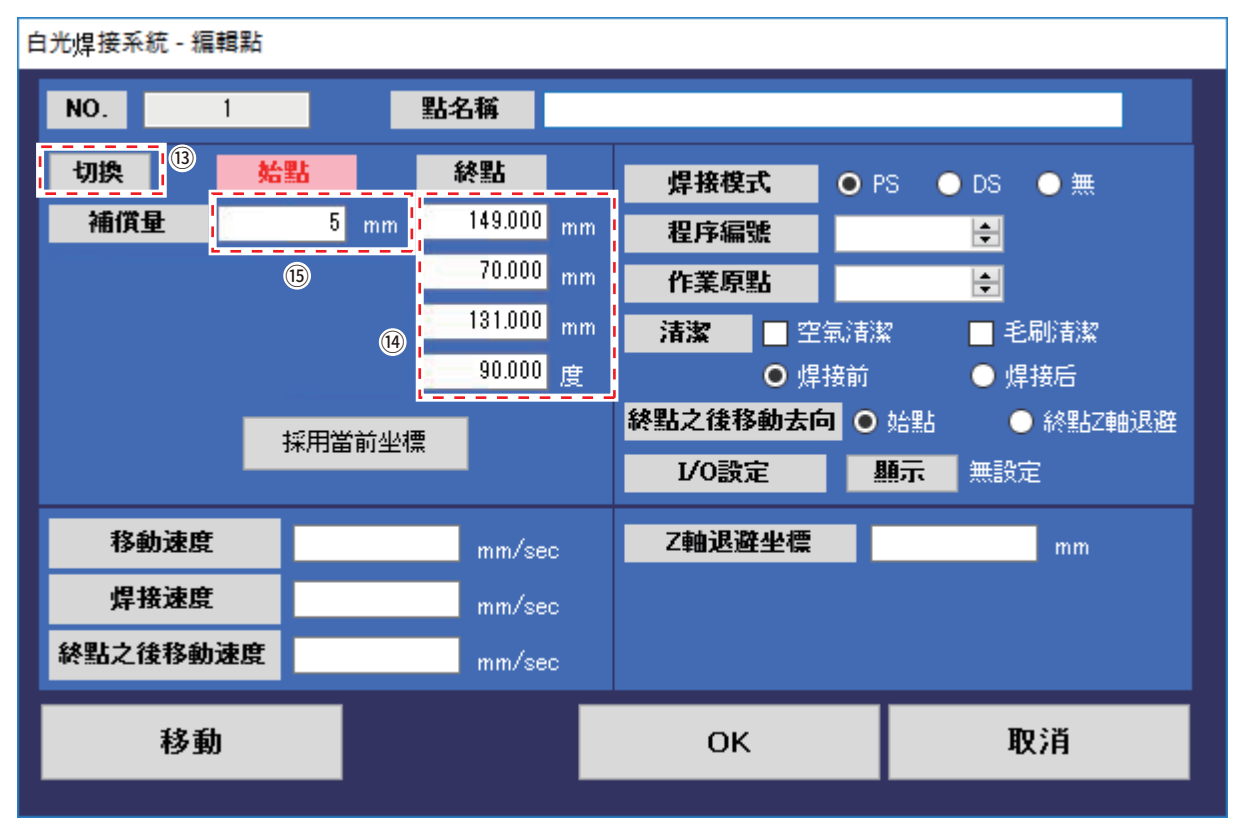

圖 7-49

#### ⑬ 切換

點擊「切換」畫面的顯示則如圖7-49所示,始點坐標切換為補償量的輸入畫面。

⑭ 對終點坐標進行定位

進行終點坐標的定位。以77頁中設定的坐標為例。

⑮ 輸入補償量

於補償量中輸入從終點補償的數值。

例)輸入5mm的補償量。 圖7-50的位置成為始點。

輸入補償量之外的步驟與「・終點和始點的設定」相同(77頁)。

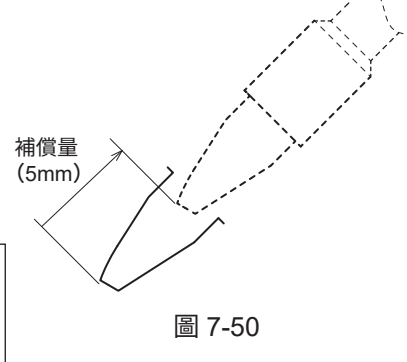

# 補償量僅為從終點的移動距離的設定。

**注記:**

如果尖端使用此偏移設置與其他周圍部件接觸,請切換到坐標輸入。 始點輸入可以通過輸入XYZθ進行細緻位置的設定。

# **注意**

PS (點焊接)模式以外,不能通過「切換」進行補償量的設定。

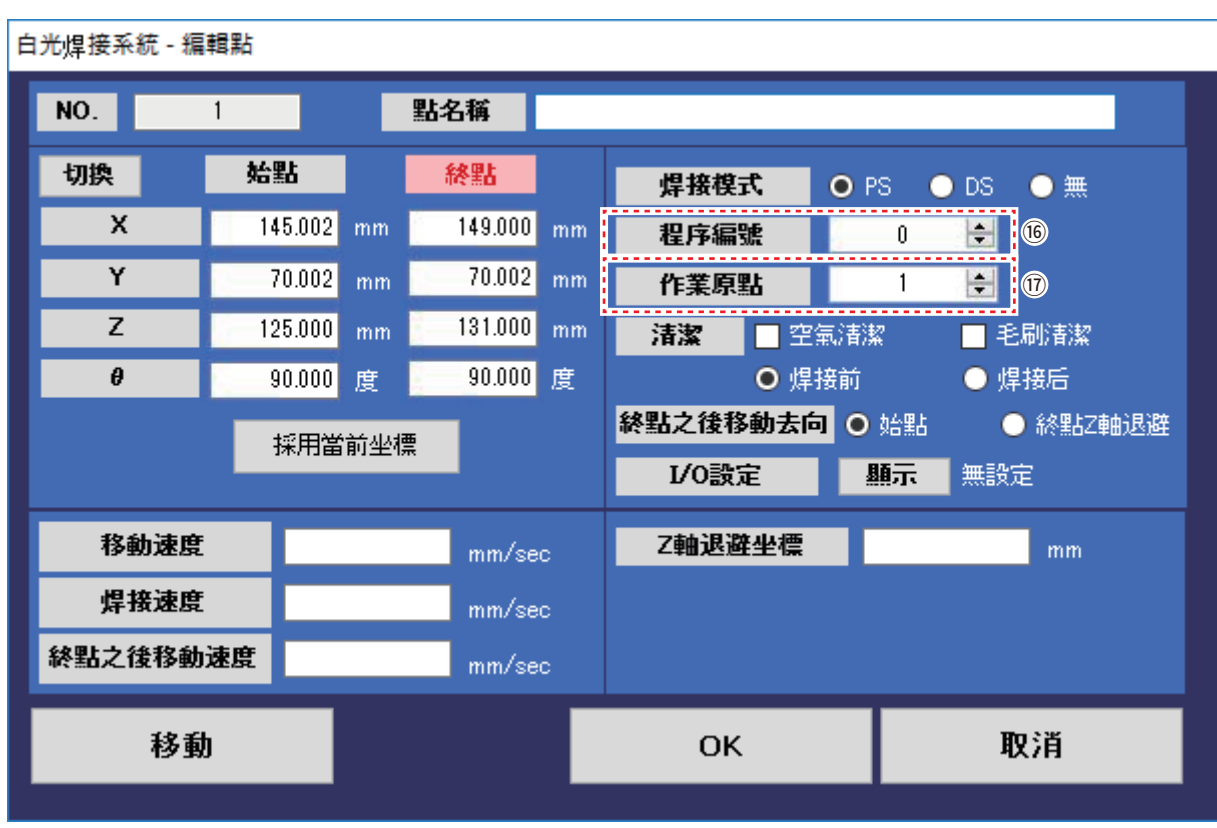

圖 7-51

⑯ 選擇HAKKO FU-500的送錫程序編號No.

關於HAKKO FU-500的程序設定方法請參看HAKKO FU-500的使用說明書「6.使用方法」的 「●選擇Program Set」。此處選擇編號No.00。

# **注意**

需要提前在HAKKO FU-500的參數設定中將「S-U Mode(滑輪裝置連接模式設定)」的 項目設為「Exit(外部)」。詳細信息請參看HAKKO FU-500的使用說明書「6.使用方法」的 「●選擇Program Set」。

### ⑰ 選擇作業原點

運行焊接程序時,對被選中的行的作業原點的數值進行補償。 此處選擇作業原點1. (使用例參看81頁的「※關於作業原點」)

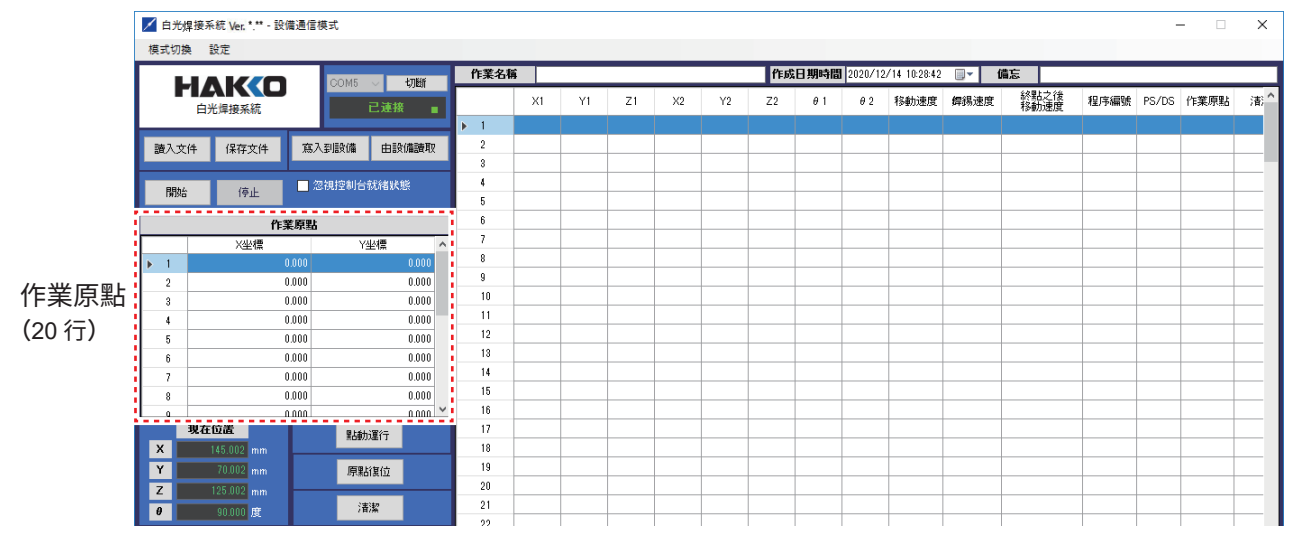

### **※關於作業原點**

可以以機械手的原點為基準,對輸入的數值進行補償并運行程序。

#### **使用例)**

- ➀ 如圖7-53所示,3塊同樣的電路板並列時,分別對第1塊電路板和第2、第3塊電路板各自的基準點之間的 距離進行測定。電路板1的作業原點為1(X坐標:0 Y坐標:0)。
- ➁ 基準點之間的距離數值如圖7-53所示時,在圖7-54的作業原點2、3中輸入數值。 通過進行作業原點的設定,可以直接使用電路板1的程序內容。

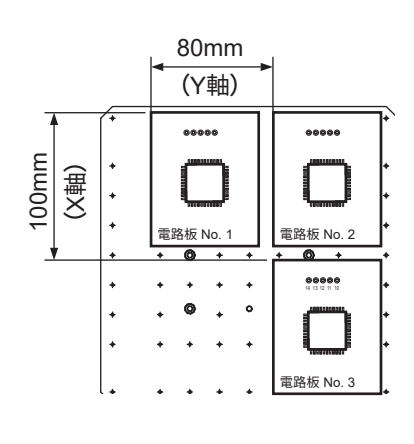

電路板1-2之間的距離

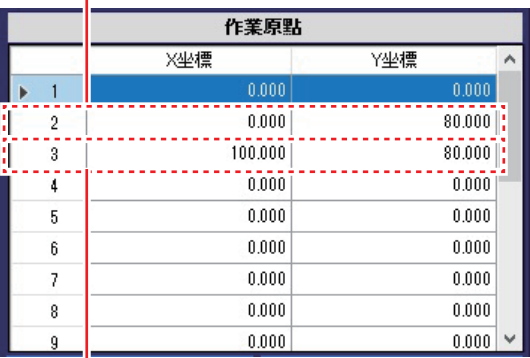

電路板1-3之間的距離

圖 7-53 圖 7-54

- ➂ 完成電路板 No. 1的焊接程序之後,複製電路板 No. 1的 焊接程序。粘貼複製的程序時,會詢問作業原點(參看圖7-55)。 電路板 No. 2時選擇作業原點2,電路板 No. 3時選擇作業原點3.
- ➃ 單擊開始(START)按鈕,則在對輸入的數值進行補償的狀態下, 在與電路板 No. 1相同位置對電路板 No. 2和電路板 No. 3進行焊接。

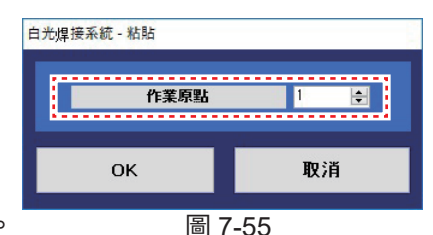

### **注意**

能夠在作業原點中設定的數值 X 軸和 Y 軸均為 0~400mm。請注意無法向作為基準的電路板的 負方向設定數值。

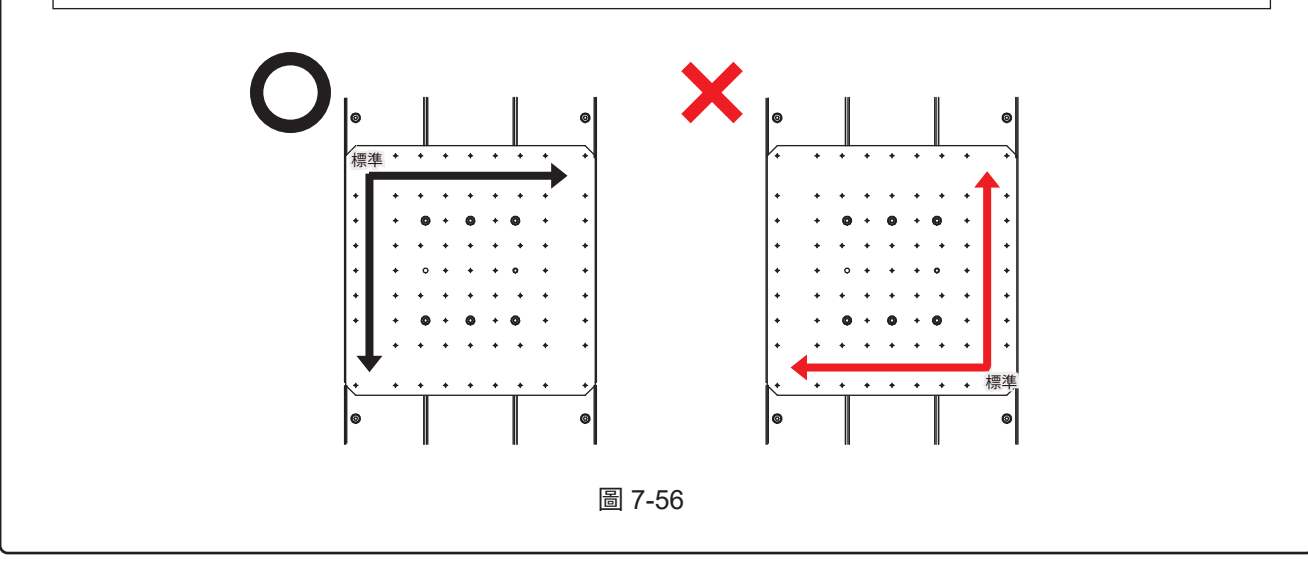

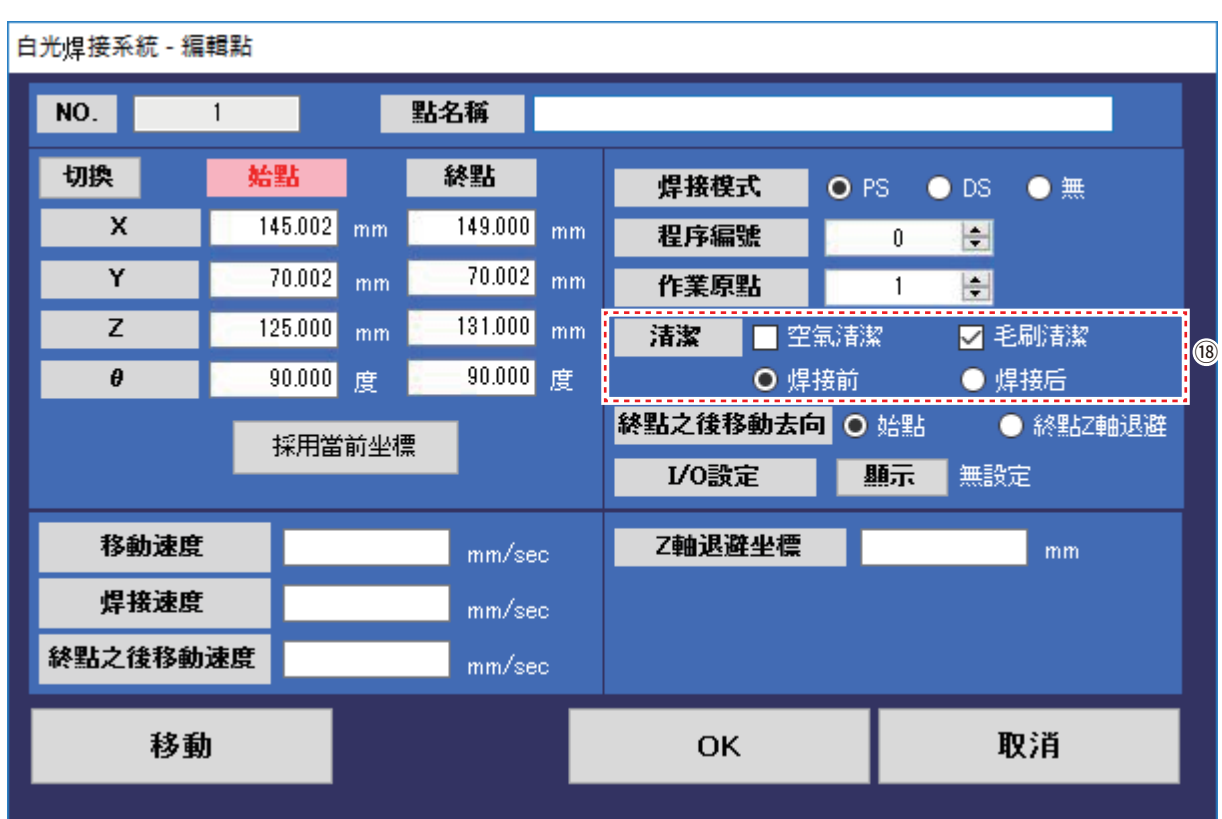

圖 7-57

⑱ 選擇清潔的種類和順序。

根據連接的清潔器選擇清潔和清潔的順序。

空氣清潔和毛刷清潔都被勾選時則按照清潔器的設定, 按空氣清潔→毛刷清潔的順序進行清潔。

在焊接或焊接之前選擇執行清潔的時間。

這次是第1點的焊接,所以選擇焊接前進行毛刷清潔。

點擊主畫面的 「清潔」,或者按下桌面機械手 (IAI 公司製 TTA-A4 系列)的 「清潔 (CLEANING)按鈕」 時,清潔按空氣清潔→毛刷清潔的順序進行。

清潔的設定方法請參看第69-73頁「7-3 清潔器的設定」。

| 白光焊接系統 - 編輯點 |    |                                                  |        |                                                           |                 |                                     |
|--------------|----|--------------------------------------------------|--------|-----------------------------------------------------------|-----------------|-------------------------------------|
|              |    | 點名稱                                              |        |                                                           |                 |                                     |
| 始點           |    | 終點                                               |        | 焊接模式                                                      | O <sub>PS</sub> | $\bullet$ DS<br>$\bullet$ #         |
|              | mm | 149.000                                          | mm     | 程序編號                                                      | 0               | 어                                   |
|              | mm |                                                  | mm     | 作業原點                                                      |                 | 늭                                   |
|              | mm |                                                  | mm     | 清潔                                                        |                 | ☑ 毛刷清潔                              |
|              | 度  |                                                  | 度      | 移動                                                        |                 | ● 焊接后                               |
|              |    |                                                  |        |                                                           |                 | ⑫ ● 終點Z軸退避                          |
|              |    |                                                  |        | I/O設定                                                     | 顯示              | 無設定                                 |
|              |    |                                                  |        | Z軸退避坐標                                                    |                 | mm                                  |
|              |    |                                                  |        |                                                           |                 |                                     |
| 終點之後移動速度     |    |                                                  |        |                                                           |                 |                                     |
|              |    |                                                  |        | <b>OK</b>                                                 |                 | 取消                                  |
|              |    | .<br>145.002<br>70.002<br>125.000<br>90.000<br>. | 採用當前坐標 | 70.002<br>221.000<br>90.000<br>mm/sec<br>mm/sec<br>mm/sec |                 | 空氣清潔 <br>O 焊接前<br>終點之後移動云 !。 [6 始點] |

圖 7-58

⑲ 終點后移動去向的選擇

對終點后(焊接後)的移動去向,可在始點和終點Z軸退避中選擇。

例)選擇「始點」

選擇「始點」時,焊接後焊鐵頭移動至始點坐標(參看圖7-59)。

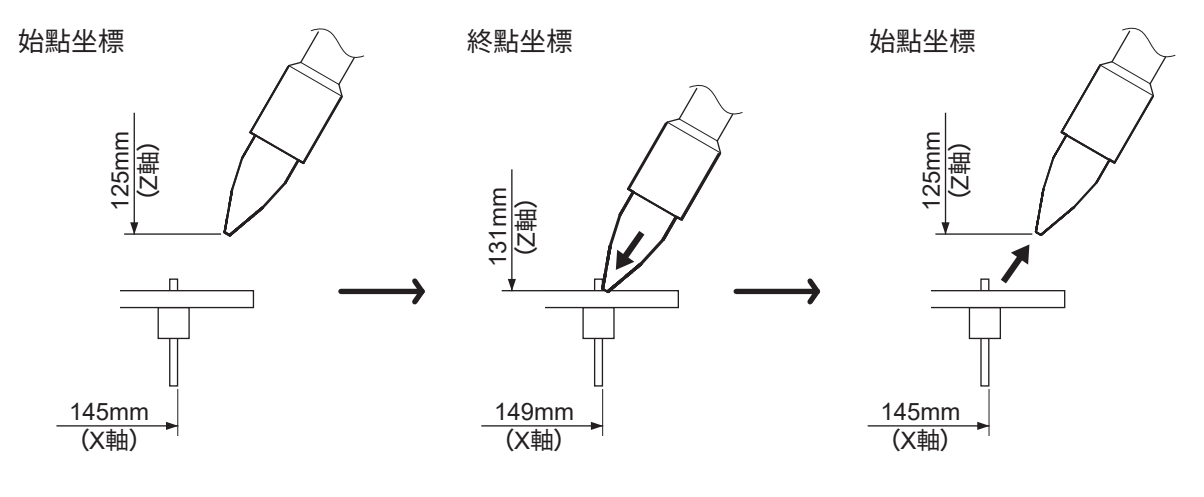

圖 7-59

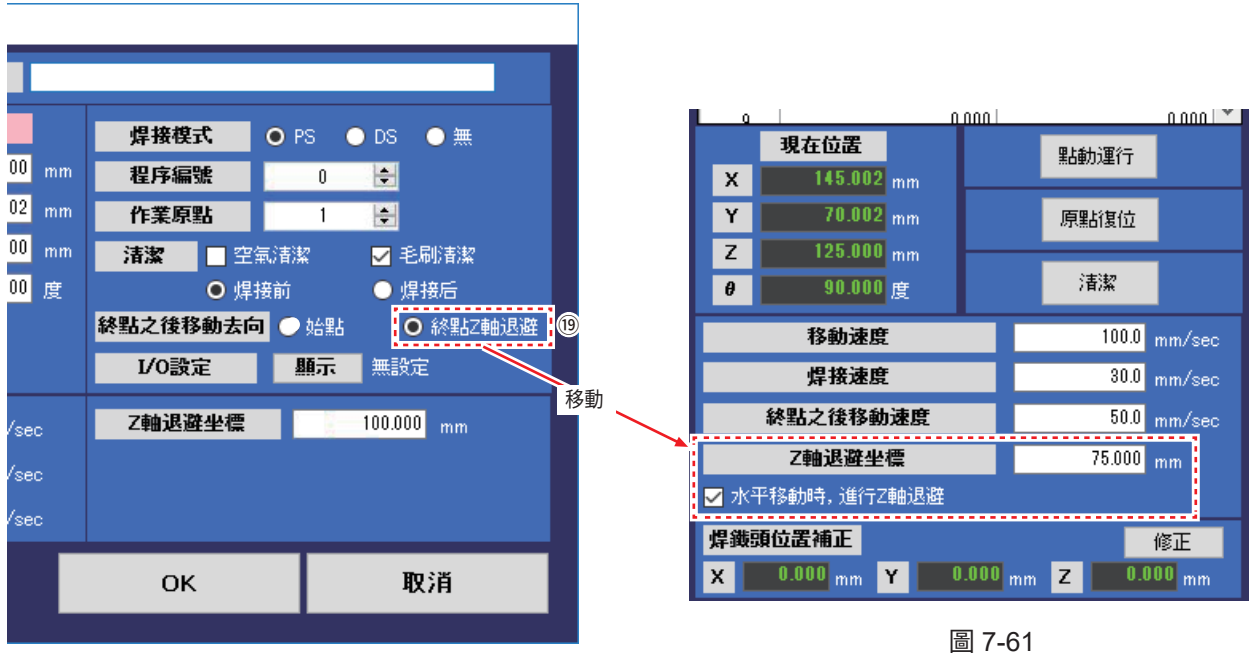

圖 7-60

例)選擇「終點Z軸退避」

選擇「終點Z軸退避」時,焊接後焊鐵頭移動至Z軸退避坐標(參看圖7-62)。

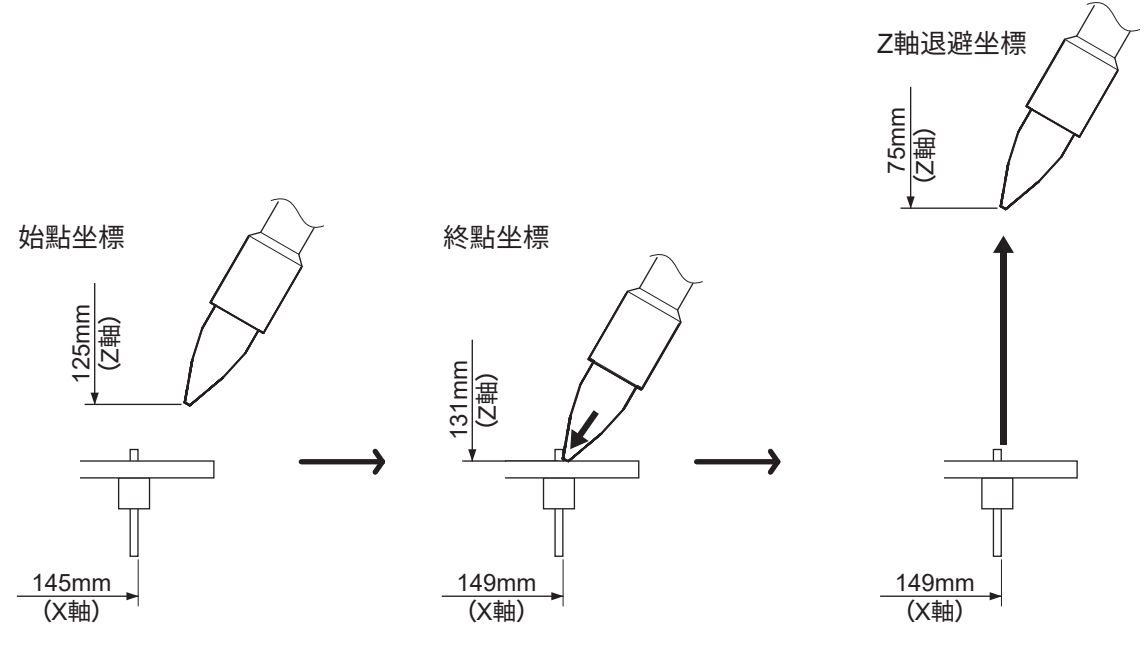

圖 7-62

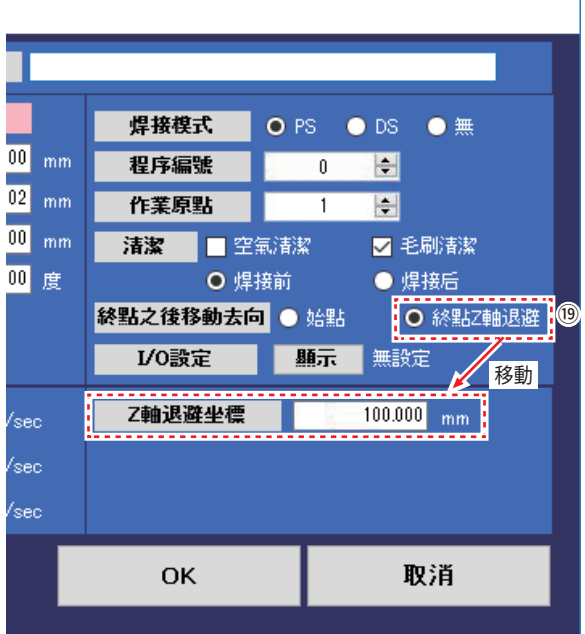

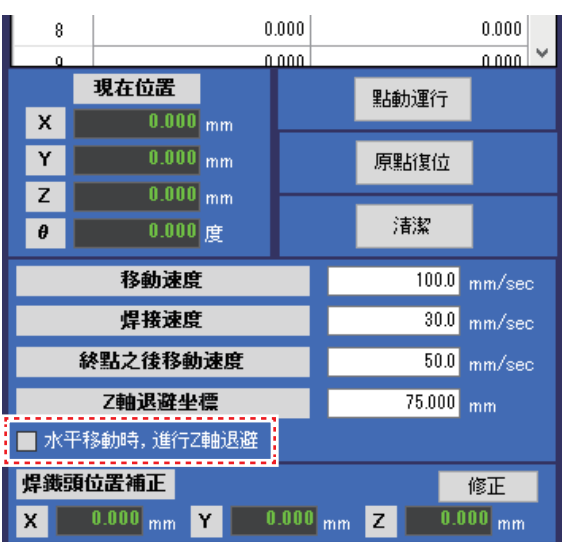

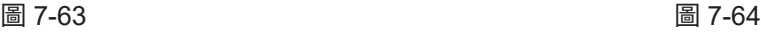

例)「終點Z軸退避」中無數值輸入

編輯點畫面的Z軸退避坐標為空時,如圖7-63, 所示移動至主畫面的Z軸退避坐標。 主畫面的「移動速度」、「焊接速度」、「Z軸退避坐標」適用於全部程序。 編輯點畫面中輸入有數值時,以對每個焊接點分別設定的數值優先。 主畫面的「水平移動時,進行Z軸退避」的勾選欄處於未被勾選的狀態時, 編輯點畫面的Z軸退避坐標中輸入有數值時,在有輸入的點上進行Z軸退避。

### **注意**

在編輯點畫面中未輸入數值,並且主畫面的「水平移動時,進行 Z 軸退避」的勾選欄未被勾選時, 不會進行 Z 軸退避, 因此很危險。 運行程序時請務必勾選或在編輯點畫面中輸入 Z 軸退避坐標。

**注意**

焊鐵頭會按壓在焊接點上,因此根據零部件的形狀, 進行 Z 軸退避可能會碰觸到零部件而導致損傷。 請根據零部件的形狀等選擇 Z 軸退避和始點坐標, 以及適當的移動去向。

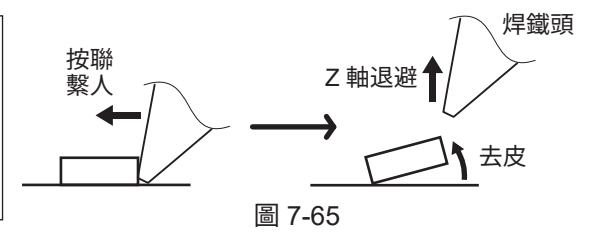

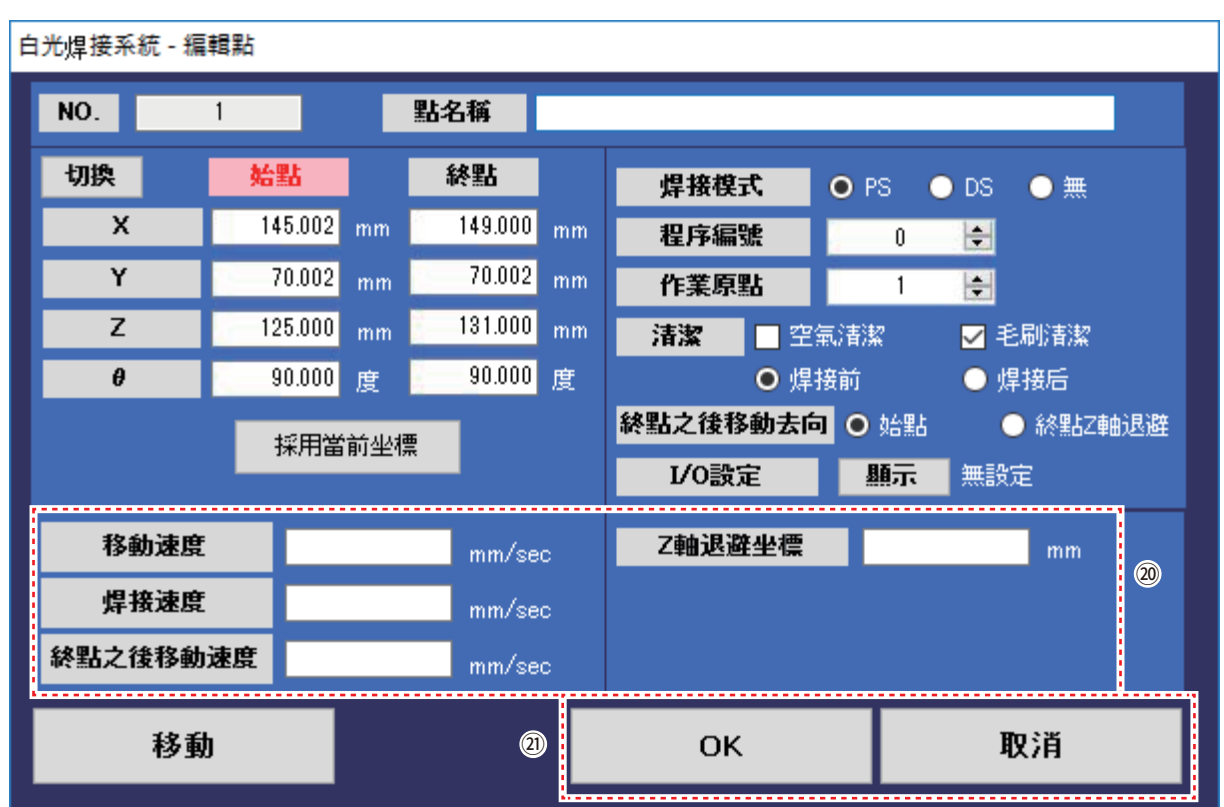

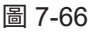

⑳ 進行「移動速度」、「焊接速度」、「Z軸退避坐標」 的設定 需要分別對每個點進行設定時如圖7-67所示分別

在對應各欄中輸入數值。

無輸入時應用主畫面的設定值。

主畫面的「水平移動時,進行Z軸退避」的勾選欄 處於未被勾選的狀態時,編輯點畫面的Z軸退避坐標 中輸入有數值時,在有輸入的點上進行Z軸退避。

移動速度(設定範圍:1~800mm/sec) 為點之間的焊鐵部的移動速度的設定。

焊接速度(設定範圍:1~800mm/sec) 為1次焊接到2次焊接之間的焊接移動速度的設定。

Z軸退避坐標(設定範圍:0.000~150.000mm) 為防止在水平移動時碰觸到工件的凸起物而設定的坐標。 軸移動通常在進行XYθ軸的移動之後進行Z軸移動。

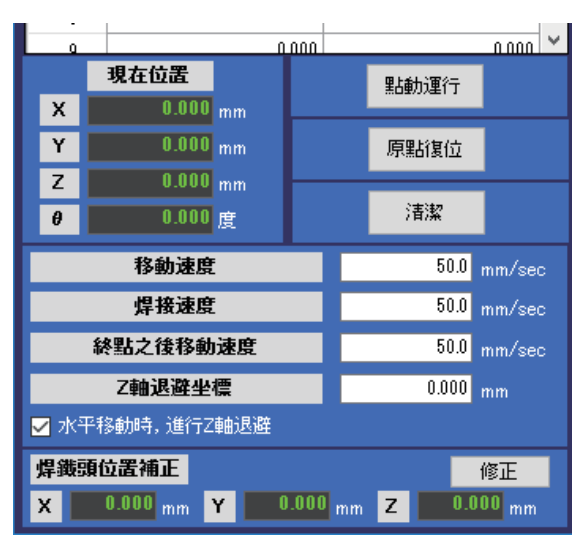

圖 7-67

**注記:**

取消主畫面的「水平移動時, 進行Z軸退避」的勾選, 因為需要進行微調整。 請參看「7-2 點動(JOG)運行的操作」的第62、63頁「7-2-1 點動(JOG)運行的基本操作」。

無輸入時會應用主畫面的設定值。

㉑ 單擊「OK」則完成第1點的點焊接的設定。 不進行設定時則單擊「取消」。

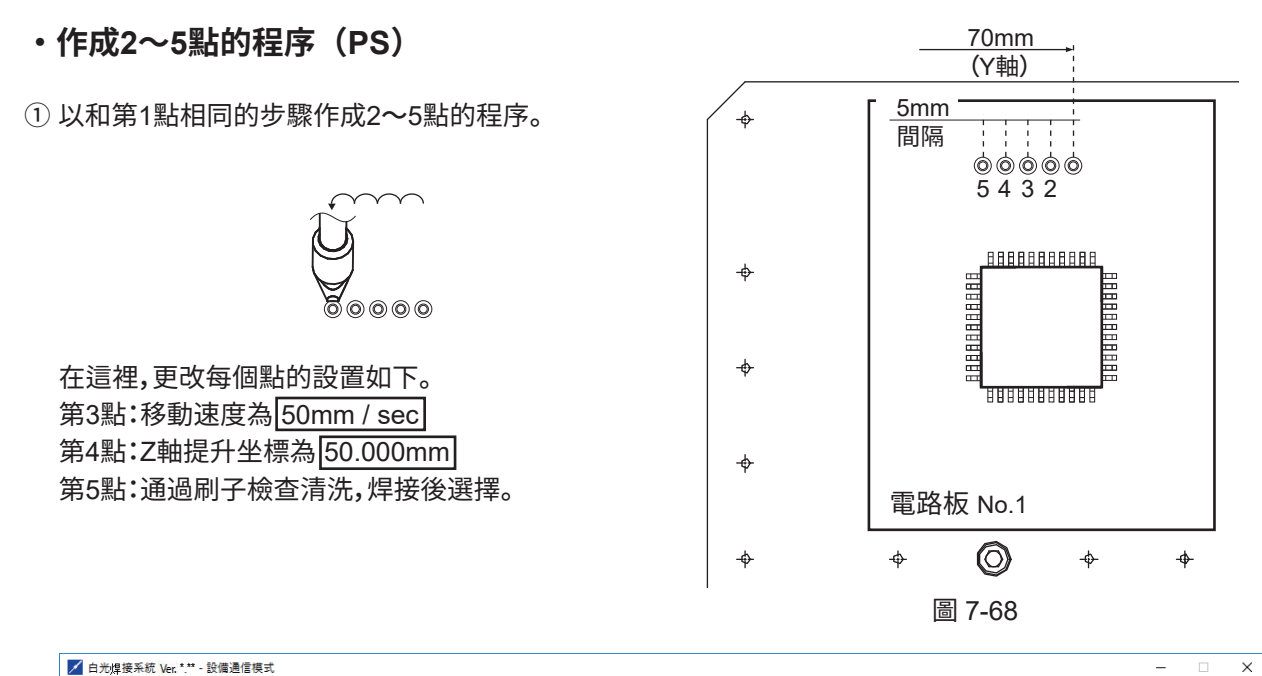

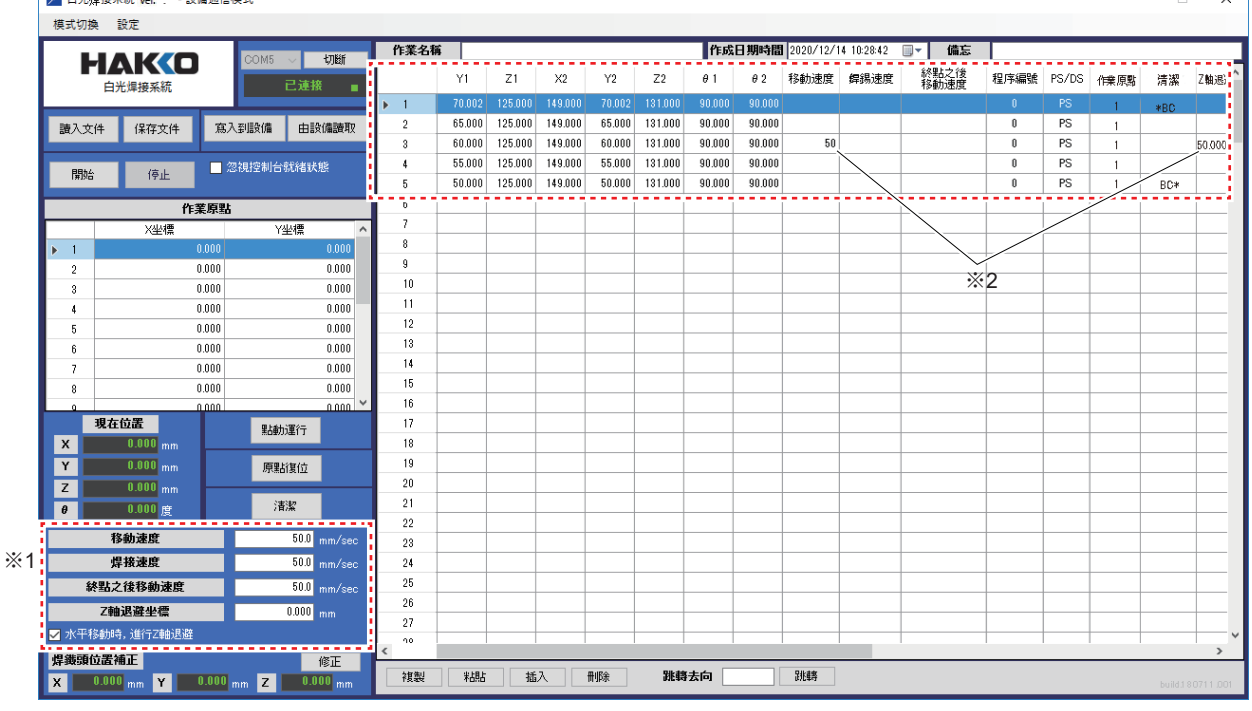

表 7-5 圖 7-69

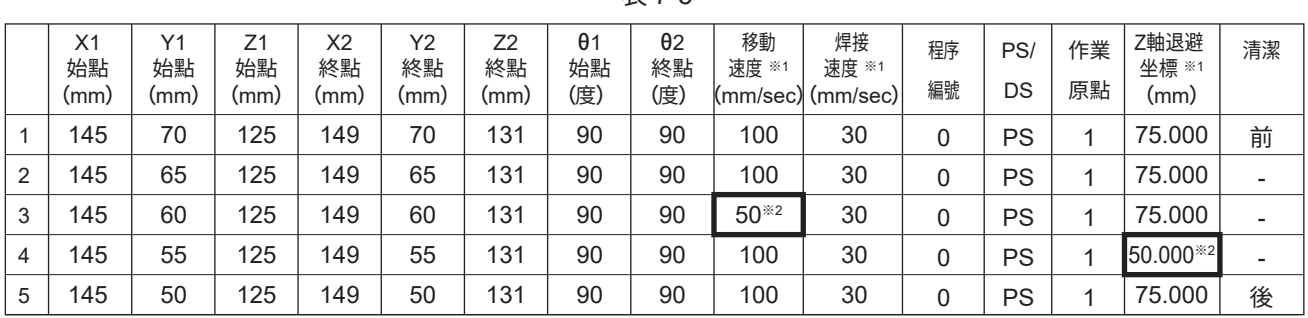

※1 無輸入時應用主畫面的設定值。(參看圖 7-69)

※2 需要分別對每個點進行設定時如圖 7-69 所示分別在對應各欄中輸入數值。

➁ 作成到第5點的程序之後,主畫面會如圖7-69所示,顯示為第5行焊接點的設定狀態。

# **那麼接下來試著作成連續焊接的程序。**

# **7-4-2 DS(連續焊接)的設定方法**

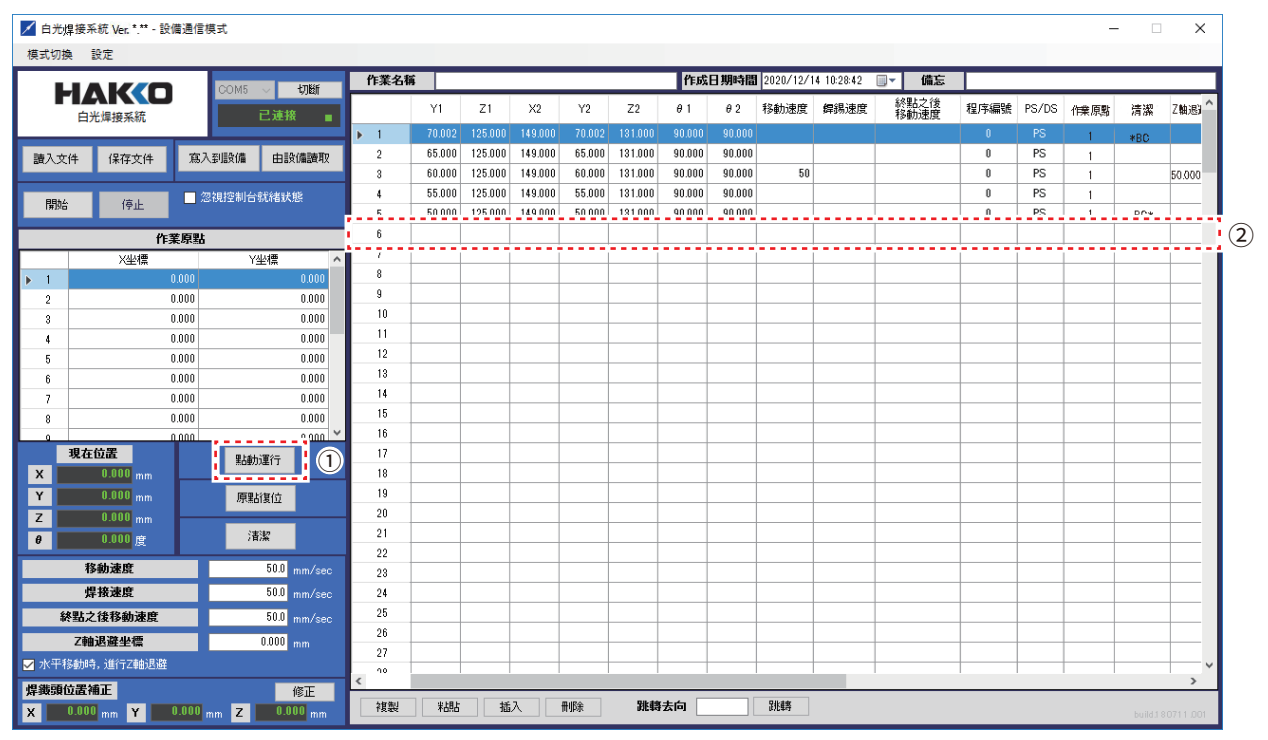

圖 7-70

➀ 單擊「點動(JOG)運行」打開點動(JOG)運行畫面。

➁ 雙擊第6行,打開如圖7-72所示的編輯點畫面。

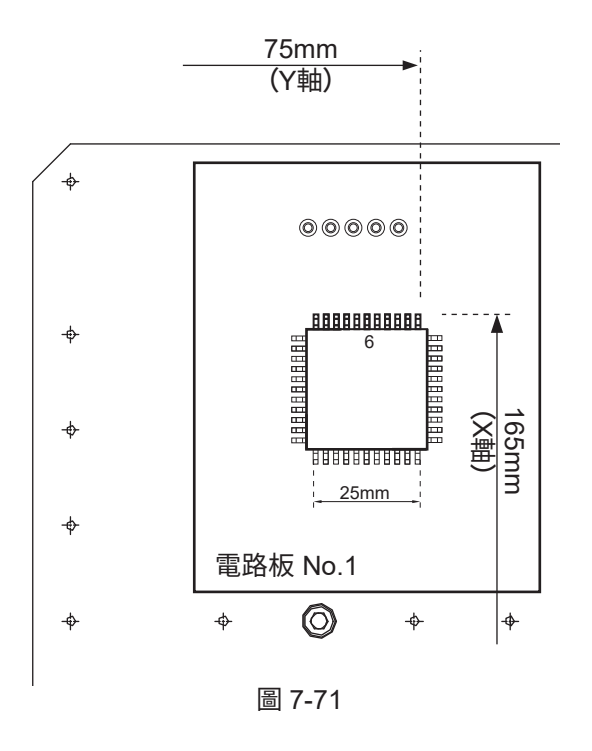

| 白光焊接系統 - 編輯點 |    |        |        |    |                        |             |                                          |
|--------------|----|--------|--------|----|------------------------|-------------|------------------------------------------|
| NO.          | 6  |        | 點名稱    |    | ---------------------- |             | ❸<br>H                                   |
| 切換           | 始點 |        | 終點     |    | 焊接模式                   | <b>O</b> PS | $\left( 4\right)$<br><b>DS</b><br>無<br>O |
| X            |    | mm     |        | mm | 程序編號                   |             | ------<br>÷                              |
| Y            |    | mm     |        | mm | 作業原點                   |             | ÷۱                                       |
| Z            |    | mm     |        | mm | 清潔                     | ■ 空氣清潔      | 毛刷清潔<br>⊓                                |
| $\theta$     |    | 度      |        | 度  | ○ 焊接前                  |             | ● 焊接后                                    |
|              |    | 採用當前坐標 |        |    | 終點之後移動去向               | ● 始點        | ○ 終點Z軸退避                                 |
|              |    |        |        |    | I/O設定                  | 顯示          | 無設定                                      |
| 移動速度         |    |        | mm/sec |    | Z軸退避坐標                 |             | mm                                       |
| 焊接速度         |    |        | mm/sec |    |                        |             |                                          |
| 終點之後移動速度     |    |        | mm/sec |    |                        |             |                                          |
| 移動           |    |        |        |    | <b>OK</b>              |             | 取消                                       |
|              |    |        |        |    |                        |             |                                          |

圖 7-72

- 在點名稱中輸入進行焊接的零部件的名稱。
- 在焊接模式中選擇「DS」。

### **・對第1點的始點和終點坐標進行定位(DS)。**

➄ 進行始點坐標的定位。 始點坐標對準連續焊接的開始位置 (HAKKO FU-500 的二次和三次焊接位置)。

在點動(JOG)操作畫面中將焊鐵頭移動至工件連續 焊接的開始位置(參看圖 7-73)。

在點動(JOG)操作畫面中將焊鐵頭微調至工件連續 焊接的開始位置

(1)通過鼠標操作移動至連續焊接的開始位置。

(2)取消主畫面的「水平移動時,進行 Z 軸退避」的勾選。

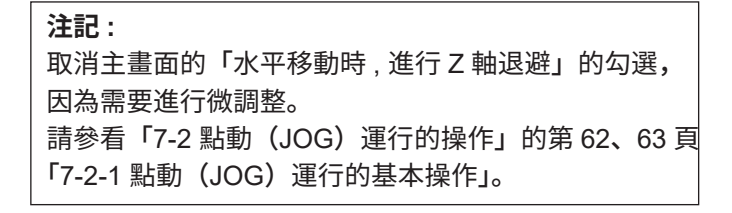

(3)進行微調整,將焊鐵頭對準焊接點。

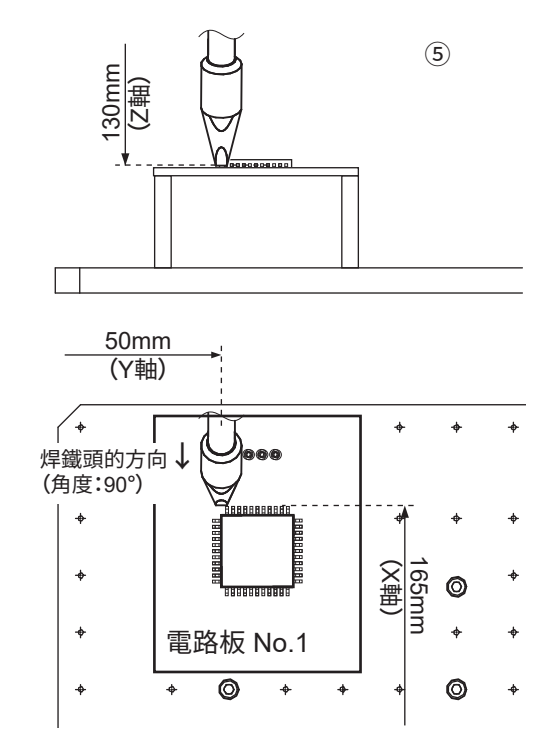

圖 7-73

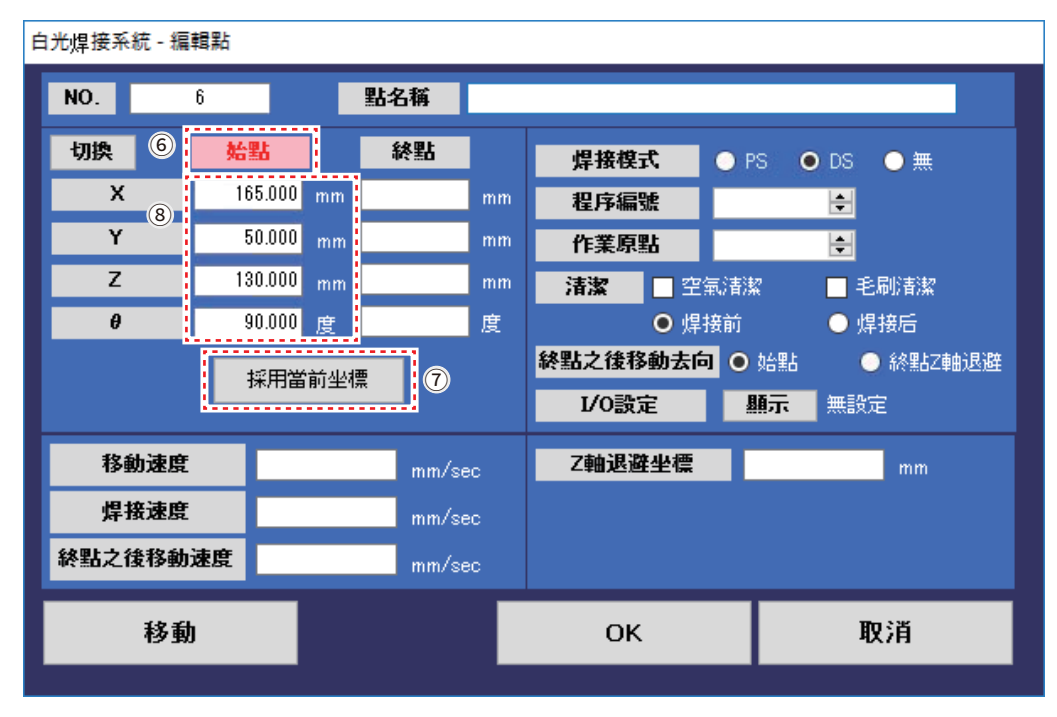

圖 7-74

- ➅ 單擊編輯點畫面的「始點」。 確認「始點」的文字切換成紅色。
- ⑦ 單擊「採用當前坐標」。

➇ 在➄的點動(JOG)操作中定位的坐標顯示在始點中。

➈ 進行終點坐標的定位。

DS 模式的終點坐標、變成連續焊接點的結束位置。 在點動(JOG)操作畫面中將焊鐵頭移動到工件連續 焊接的結束位置。

在點動(JOG)運行畫面中將焊鐵頭對準焊接結束位置。

(1)在終點坐標的設定中,主畫面的「水平移動時, 進行 Z 軸退避」的勾選欄為未勾選的狀態時繼續進行 微調整。勾選欄被勾選時再次取消勾選。通過點動 (JOG)運行畫面中將焊鐵頭對準焊接結束位置。

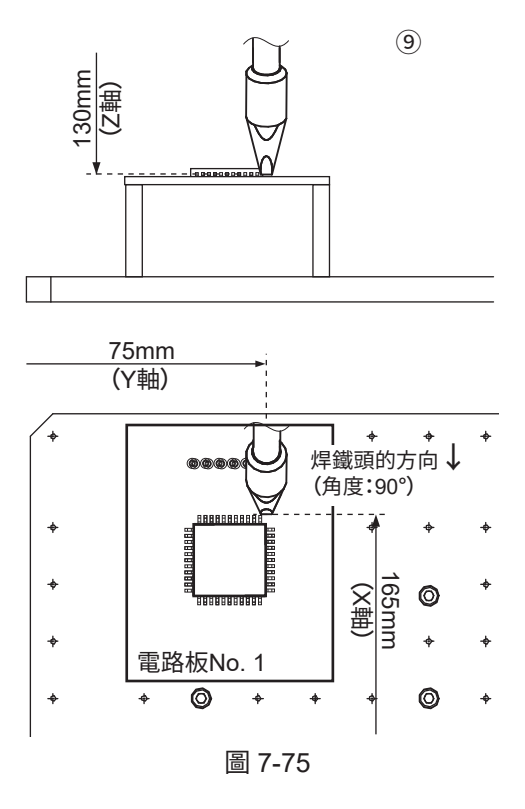

- ➉ 單擊編輯點畫面的「終點」。 確認「終點」的文字切換成紅色。
- ⑪ 單擊「採用當前坐標」。
- ⑫ 在➈的點動(JOG)操作中定位的坐標顯示在終點中。

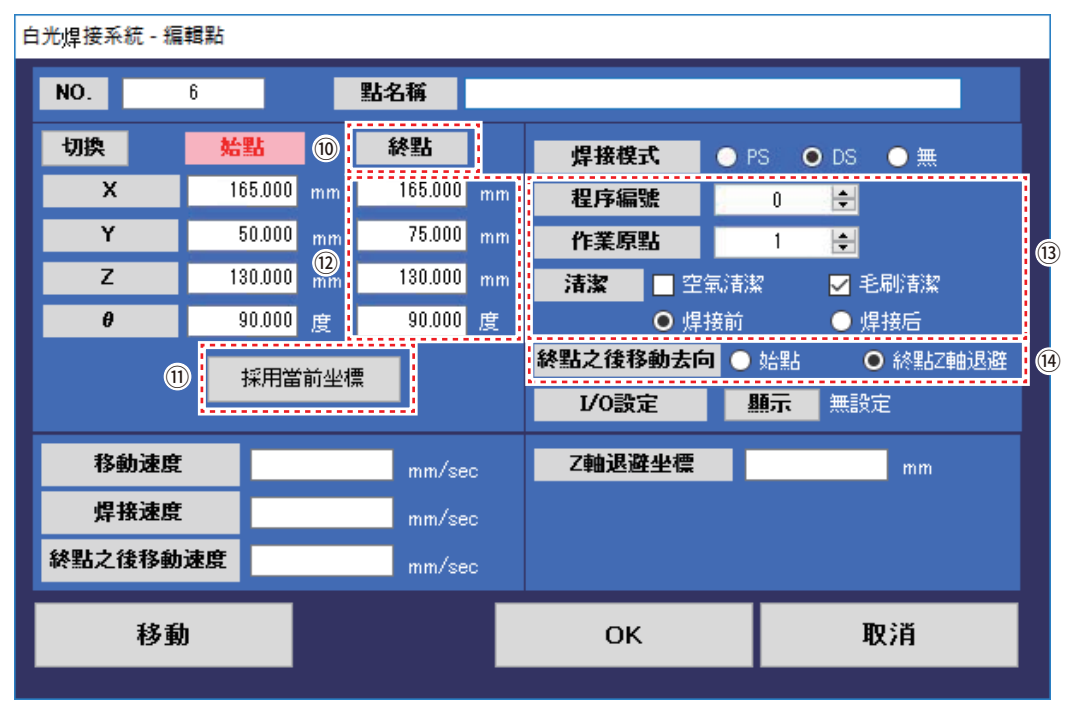

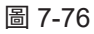

- ⑬ 關於「程序編號 No.」、「作業原點」、「清潔」的設定方法,與「7-4 PS(點焊接)的設定方式」 的第 75 頁「7-4-1 PS(點焊接)的設定方法」相同。DS 第 1 點的清潔也設定在焊接前。
- ⑭ 關於終點後(焊接後)的移動去向,DS 只能選擇「終點 Z 軸退避」。

在編輯點畫面的 Z 軸退避坐標中輸入有數值時,垂直移動至編輯點畫面的 Z 軸退避坐標。主畫面的 「水平移動時,進行 Z 軸退避」的勾選欄處於未被勾選的狀態時,編輯點畫面的 Z 軸退避坐標中輸入 有數值時,在有輸入的點上進行 Z 軸退避。

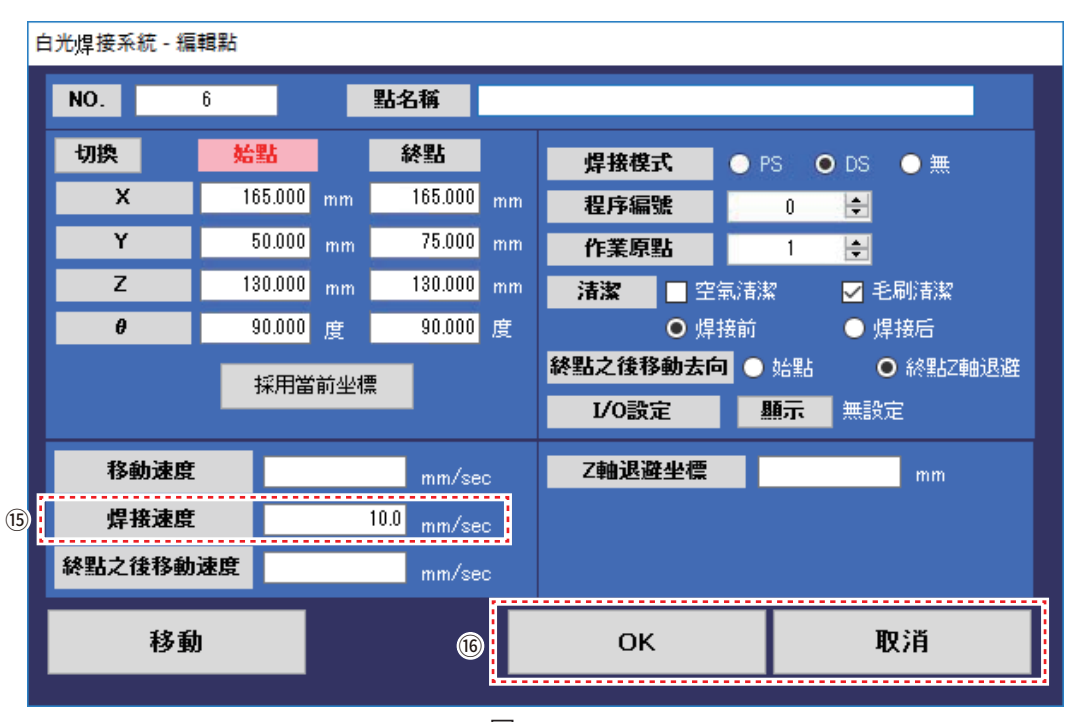

圖 7-77

⑮ 改變連續焊接速度時請在焊接速度中輸入數值。

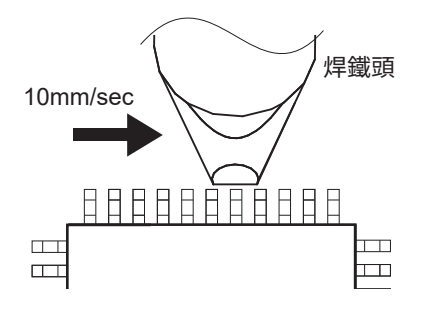

- ⑯ 點擊「OK」則完成1個DS(連續焊接)的焊接設定。 不進行設定時則單擊「取消」。
- ⑰ 無輸入時則以主畫面的焊接速度進行焊接。

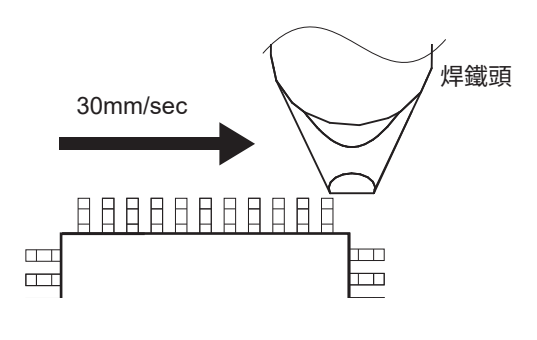

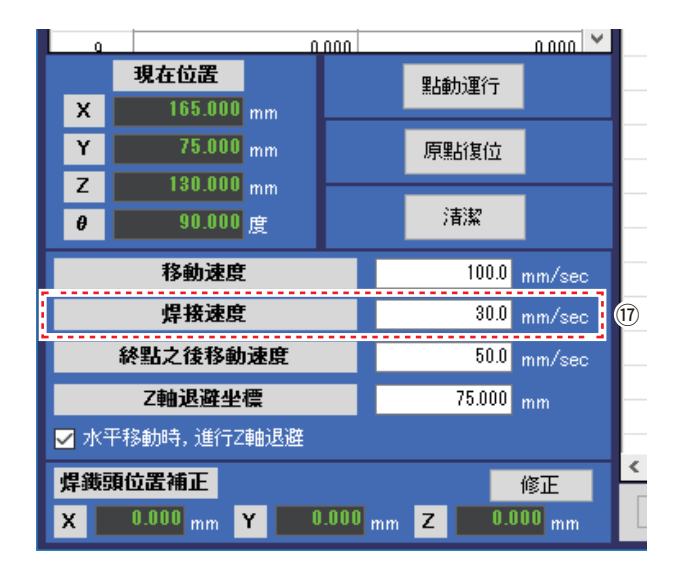

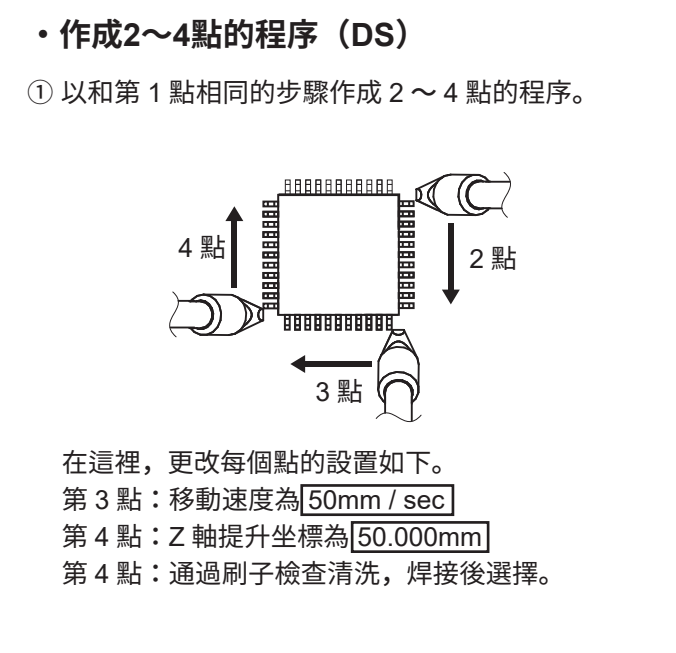

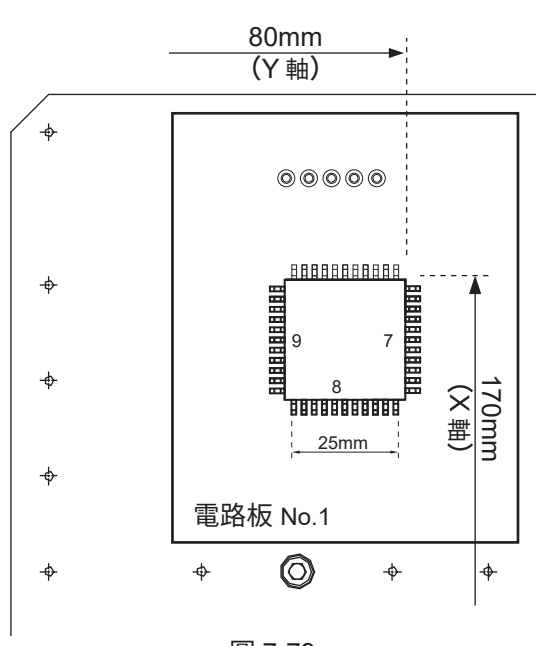

圖 7-79

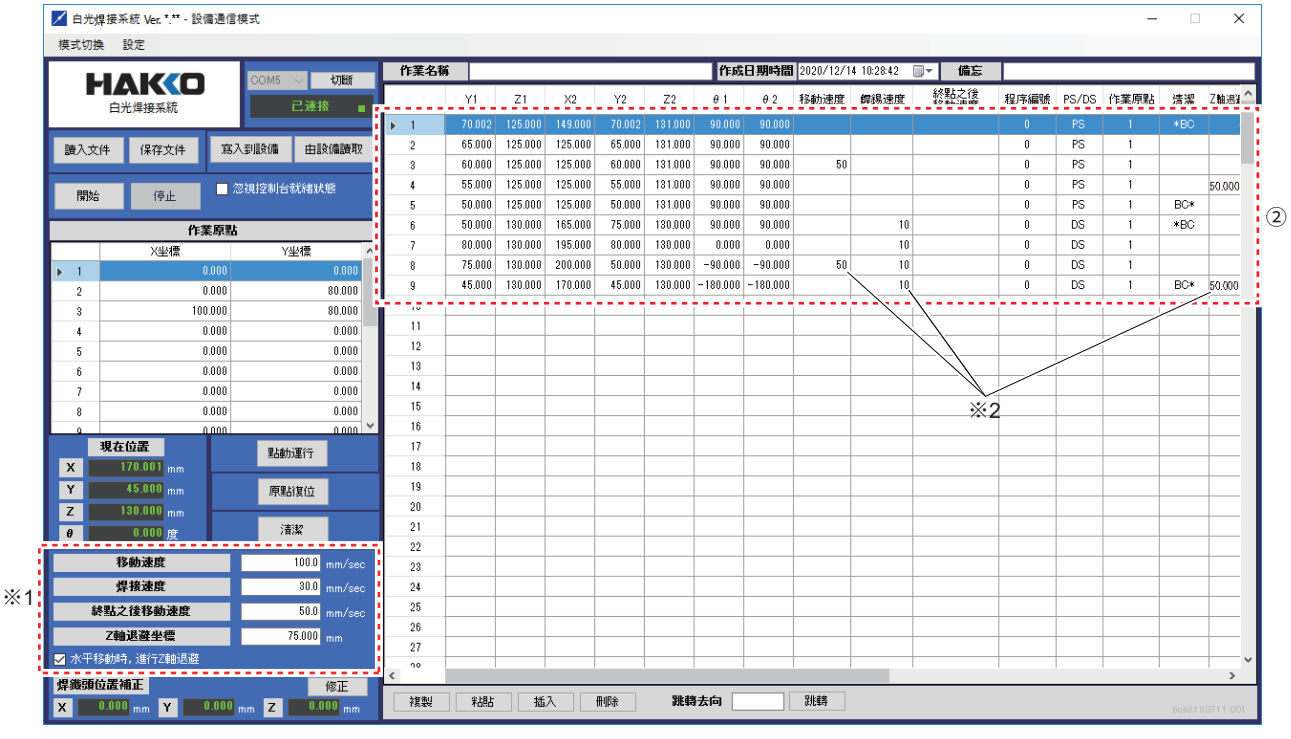

圖 7-80

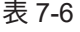

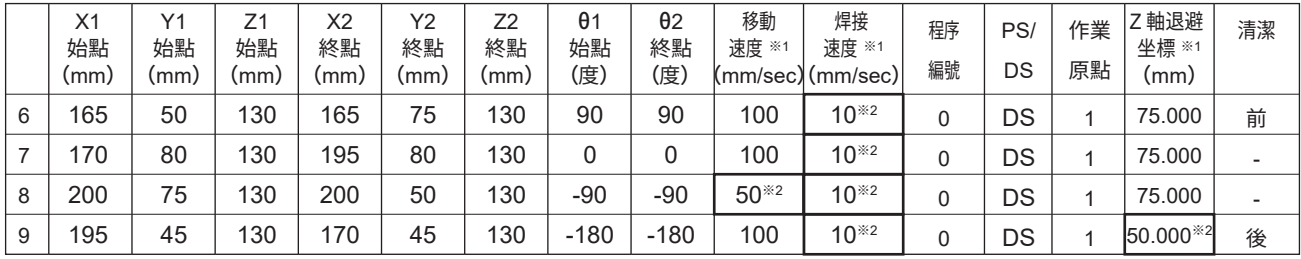

※1 無輸入時應用主畫面的設定值。(參看圖 7-80)

※2 需要分別對每個點進行設定時如圖 7-80 所示分別在對應各欄中輸入數值。

➁ 作成到第 4 點的程序之後,主畫面會如圖 7-80 所示,顯示為第 9 行焊接點的設定狀態。

試試將同一個焊接程序應用到多塊電路板上。

# **7-4-3 焊接程序的複製**

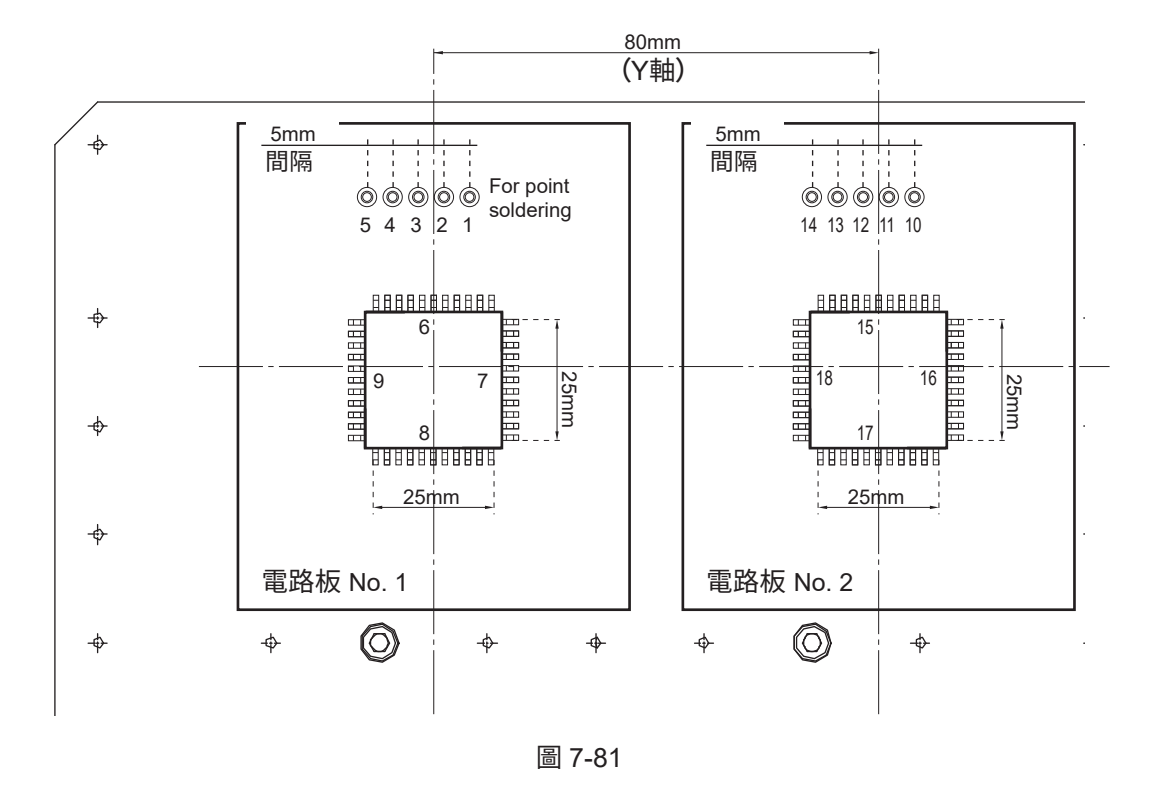

圖7-81的狀態下2塊同樣的電路板並列時,將電路板 No. 1的焊接程序應用到電路板 No. 2上。

|                | ▲ 白光焊接系統 Ver. *.** - 設備通信模式 |                           |                         |                               |                    |                  |                    |                    |                  |                    |                    |                    |                            |          |              |                          |                 | $\Box$                           | $\times$      |
|----------------|-----------------------------|---------------------------|-------------------------|-------------------------------|--------------------|------------------|--------------------|--------------------|------------------|--------------------|--------------------|--------------------|----------------------------|----------|--------------|--------------------------|-----------------|----------------------------------|---------------|
| 模式切换 設定        |                             |                           |                         |                               |                    |                  |                    |                    |                  |                    |                    |                    |                            |          |              |                          |                 |                                  |               |
|                |                             | COM5                      | 切断                      | 作業名稱                          |                    |                  |                    |                    |                  |                    |                    |                    | 作成日期時間 2020/12/14 10:28:42 | 画一       | 備忘           |                          |                 |                                  |               |
|                | <b>HAKO</b><br>白光焊接系統       |                           | 已連接<br>п                |                               | $\times1$          | Y1               | Z1                 | $\times 2$         | Y2               | Z2                 | $\theta$ 1         | $\theta$ 2         | 移動速度                       | 銲錫速度     | 終點之後<br>移動速度 | 程序編號                     | PS/DS           | 作業原點                             | 清.            |
|                |                             |                           |                         | $\blacktriangleright$ 1       | 145,002            | 70.002           | 125,000            | 149,000            | 70.002           | 131,000            | 90,000             | 90,000             |                            |          |              | $\mathbf{u}$             | PS              |                                  | *BO           |
| 諸入文件           | 保存文件                        | 寫入到設備                     | 由設備讀取                   | $\overline{2}$                | 145.002            | 65.000           | 125.000            | 125.000            | 65.000           | 131.000            | 90.000             | 90.000             |                            |          |              | $\mathbf{0}$             | PS              | $\overline{1}$                   |               |
|                |                             |                           |                         | 3                             | 145.002            | 60.000           | 125.000            | 125.000            | 60.000           | 131.000            | 90.000             | 90.000             | 50                         |          |              | $\mathbf 0$              | PS              | $\overline{1}$                   |               |
| 開始             | 停止                          | ■ 忽視控制台就緒狀態               |                         | 4                             | 145.002            | 55.000           | 125.000            | 125.000            | 55.000           | 131.000            | 90.000             | 90.000             |                            |          |              | $\mathbf{0}$             | <b>PS</b>       | $\overline{1}$                   |               |
|                |                             |                           |                         | 5                             | 145.002            | 50.000           | 125,000            | 125,000            | 50.000           | 131,000            | 90.000             | 90.000             |                            |          |              | $\mathbf{0}$             | PS              | $\overline{1}$                   | <b>BC*</b>    |
|                |                             | 作業原點                      |                         | 6                             | 165.000            | 50.000           | 130.000            | 165,000            | 75.000           | 130.000            | 90.000             | 90.000             |                            | 10       |              | $\mathbf{0}$             | DS              | $\overline{1}$                   | $*BC$         |
|                | 凶挫                          |                           | <b>Y4M</b>              | $\overline{\phantom{a}}$<br>8 | 170.000<br>200.000 | 80.000<br>75.000 | 130.000<br>130,000 | 195,000<br>200.000 | 80.000<br>50.000 | 130.000<br>130,000 | 0.000<br>$-90.000$ | 0.000<br>$-90.000$ | 50                         | 10<br>10 |              | $\mathbf{0}$<br>$\theta$ | <b>DS</b><br>DS | $\overline{1}$<br>$\overline{1}$ |               |
| (1)            | ----                        | 0.000                     | 0.000<br><b>Service</b> | 9                             | 195.000            | 45.000           | 130,000            | 170,000            | 45.000           | 130,000            | $-180.000$         | $-180.000$         |                            | 10       |              | $\theta$                 | <b>DS</b>       | $\overline{1}$                   | BC*           |
| $\overline{2}$ |                             | 0.000                     | 0.000                   | 10                            |                    |                  |                    |                    |                  |                    |                    |                    |                            |          |              |                          |                 |                                  |               |
| $\mathbf{a}$   |                             | 0.000<br>0.000            | 0.000<br>0.000          | 11                            |                    |                  |                    |                    |                  |                    |                    |                    |                            |          |              |                          |                 |                                  |               |
| 5              |                             | 0.000                     | 0.000                   | 12                            |                    |                  |                    |                    |                  |                    |                    |                    |                            |          |              |                          |                 |                                  |               |
| ĥ              |                             | 0.000                     | 0.000                   | 13                            |                    |                  |                    |                    |                  |                    |                    |                    |                            |          |              |                          |                 |                                  |               |
| $\overline{7}$ |                             | 0.000                     | 0.000                   | 14                            |                    |                  |                    |                    |                  |                    |                    |                    |                            |          |              |                          |                 |                                  |               |
| 8              |                             | 0.000                     | 0.000                   | 15                            |                    |                  |                    |                    |                  |                    |                    |                    |                            |          |              |                          |                 |                                  |               |
|                |                             | 0.000                     | ٧<br>$0.000 -$          | 16                            |                    |                  |                    |                    |                  |                    |                    |                    |                            |          |              |                          |                 |                                  |               |
|                | 現在位置                        |                           | 點動運行                    | 17                            |                    |                  |                    |                    |                  |                    |                    |                    |                            |          |              |                          |                 |                                  |               |
| $\mathsf{x}$   | 170.001 mm                  |                           |                         | 18                            |                    |                  |                    |                    |                  |                    |                    |                    |                            |          |              |                          |                 |                                  |               |
| Y              | 45.000 mm                   |                           | 原點復位                    | 19<br>20                      |                    |                  |                    |                    |                  |                    |                    |                    |                            |          |              |                          |                 |                                  |               |
| $\mathbf{Z}$   | 130.000 mm                  |                           | 清潔                      | 21                            |                    |                  |                    |                    |                  |                    |                    |                    |                            |          |              |                          |                 |                                  |               |
| $\theta$       | $0.000$ 度                   |                           |                         | 22                            |                    |                  |                    |                    |                  |                    |                    |                    |                            |          |              |                          |                 |                                  |               |
|                | 移動速度                        |                           | $100.0$ mm/sec          | 23                            |                    |                  |                    |                    |                  |                    |                    |                    |                            |          |              |                          |                 |                                  |               |
|                | 焊接速度                        |                           | $30.0$ mm/sec           | 24                            |                    |                  |                    |                    |                  |                    |                    |                    |                            |          |              |                          |                 |                                  |               |
|                | 終點之後移動速度                    |                           | $50.0$ mm/sec           | 25                            |                    |                  |                    |                    |                  |                    |                    |                    |                            |          |              |                          |                 |                                  |               |
|                | Z軸退辭半種                      |                           | 75.000 mm               | 26                            |                    |                  |                    |                    |                  |                    |                    |                    |                            |          |              |                          |                 |                                  |               |
|                | ■ 水平移動時,進行Z軸退避              |                           |                         | 27<br>00                      |                    |                  |                    |                    |                  |                    |                    |                    |                            |          |              |                          |                 |                                  |               |
| 焊鐵頭位置補正        |                             |                           | 修正                      | $\epsilon$                    |                    |                  |                    |                    |                  |                    |                    |                    |                            |          |              |                          |                 |                                  | $\rightarrow$ |
| x              | $0.000$ <sub>mm</sub>       | $0.000$ <sub>mm</sub> $Z$ | $0.000$ <sub>mm</sub>   | 複製                            | 糊                  | 插入               |                    | 冊縣                 | 跳轉去向             |                    |                    | 跳轉                 |                            |          |              |                          |                 | build.180711.001                 |               |
|                |                             |                           |                         |                               |                    |                  |                    |                    |                  |                    |                    |                    |                            |          |              |                          |                 |                                  |               |

圖 7-82

➀ 設定作業原點。電路板1的作業原點為1(X坐標:0 Y坐標:0)。

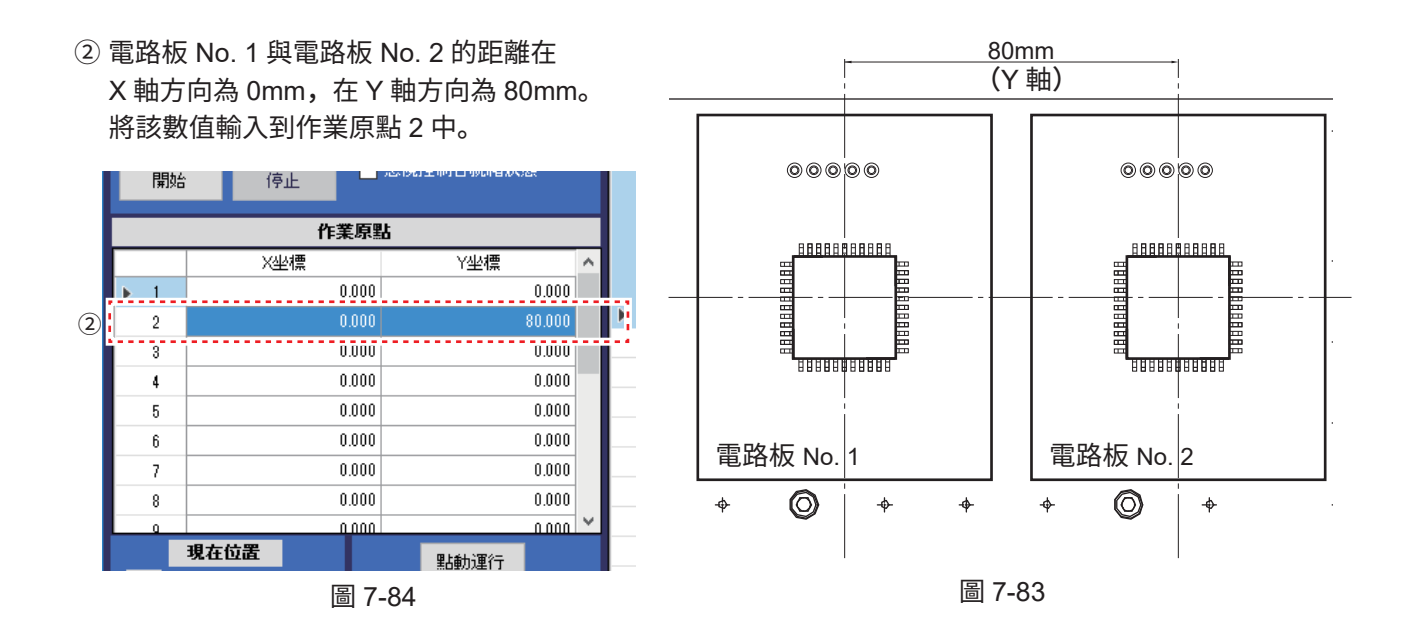

➂ 按住 PC 鍵盤的「SHIT」的同時單擊第 1 行和第 9 行。從第 1 行到第 9 行變為選中狀態。

- √ 白光焊接系统 Ver. \*.\*\* 設備通信模式  $\overline{\mathbf{x}}$  $\equiv$ 模式切換 設定 作成日期時間 2020/12/14 10:2842 ■▼ 備忘 ■ 作業名稱 ◎ 切断 **HAKO**  $DM5$ 己達接  $\begin{array}{r} 90.000 \\ 90.000 \end{array}$ 145.00 **高入到設備 由設備装取 讀入文件** 保存文件  $\frac{90,000}{90,000}$ ■ 忽視控制台就緒狀態 停止 開始  $\cdot$  3  $rac{BC}{*E}$ 作業原點 X坐標 y<br>怪標  $\blacktriangleright$  1  $\alpha$ an nni  $0.000$  $80.000$  $\overline{2}$  $\frac{1}{0.000}$  $\overline{0.000}$ ٠.  $\overline{11}$  $n$ nnn  $0.000$  $\overline{12}$  $0.000$  $0.000$ F  $\frac{1}{13}$  $\frac{1}{0.000}$  $0.000$  $\overline{14}$  $nnn$  $0.000$  $\frac{15}{16}$  $0.000$  $0.000$ A  $000$ 現在位置  $\overline{17}$ 點動運行  $\mathbf{x}$  $170.001$ <sub>mm</sub>  $\begin{array}{c} 18 \\ 19 \end{array}$  $\overline{\mathbf{r}}$  $-45.000$ <sub>mm</sub> 原點複位  $\begin{array}{c} 20 \\ 21 \\ 22 \end{array}$ **z**  $-130.000$ <sub>mm</sub> 清潔  $\overline{e}$  $-0.000$ rë 移動速度  $100.0$ <sub>mm</sub>/sec  $\begin{array}{r} 28 \\ 28 \\ 24 \\ 25 \end{array}$ 30.0 mm/sec 焊接速度 終點之後移動速度  $\boxed{50.0}$  mm/sec  $\overline{26}$  $75.000$ <sub>mm</sub> Z軸退避坐標  $_{27}$ ■<br>■ 水平移動時,進行Z軸退避 焊銭頭位置補正 **修正** 裸製 耕 插入 冊除 跳轉去向  $\overline{1}$  384% ➃
- ➃ 單擊「複製」。

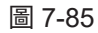

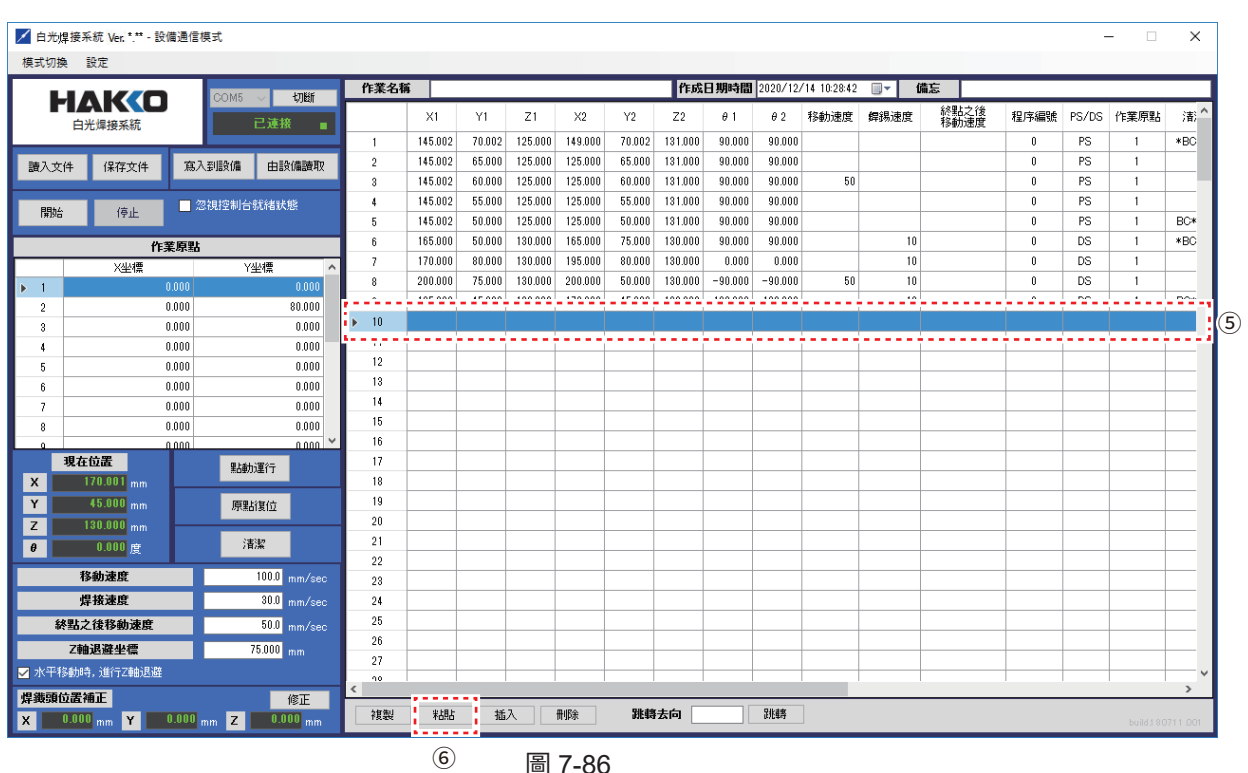

圖 7-86

- 單擊第10行。
- 單擊「粘貼」。
- 作業原點選擇「2」。
- 點擊「OK」則完成焊接程序的複製。 不進行設定時則單擊「取消」。

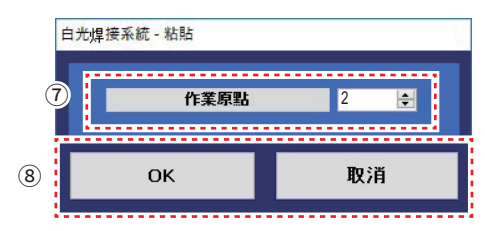

圖 7-87

|                            | / 白光焊接系統 Ver. *.** - 設備通信模式 |       |                           |                             |                          |                         |                    |                  |                    |                    |                  |                    |                  |                  |                            |      |      |                              |           |                                  | $\times$      |   |
|----------------------------|-----------------------------|-------|---------------------------|-----------------------------|--------------------------|-------------------------|--------------------|------------------|--------------------|--------------------|------------------|--------------------|------------------|------------------|----------------------------|------|------|------------------------------|-----------|----------------------------------|---------------|---|
| 模式切换 設定                    |                             |       |                           |                             |                          |                         |                    |                  |                    |                    |                  |                    |                  |                  |                            |      |      |                              |           |                                  |               |   |
|                            |                             |       |                           |                             |                          | 作業名種                    |                    | No.1             |                    |                    |                  |                    |                  |                  | 作成日期時間 2020/12/14 10:28:42 | 画图   | 備忘   |                              |           |                                  |               |   |
|                            | HAKO<br>白光焊接系統              |       | COM5                      | 切断<br>已連接                   |                          |                         | $\times1$          | Y1               | Z1                 | $\times 2$         | Y2               | Z <sub>2</sub>     | $\theta$ 1       | $\theta$ 2       | 移動速度                       | 銲錫速度 | 終點之後 | 程序編號                         |           | PS/DS 作業原點                       | 潘个            |   |
|                            |                             |       |                           |                             |                          | $\blacktriangleright$ 1 | 145,002            | 70.002           | 125,000            | 149,000            | 70.002           | 131,000            | 90,000           | 90.000           |                            |      |      | 0                            | PS        |                                  | $*BC$         |   |
| 讀入文件                       | 保存文件                        |       | 寫入到設備                     | 由設備請取                       |                          | $\overline{2}$          | 145.002            | 65.000           | 125.000            | 125.000            | 65.000           | 131.000            | 90.000           | 90.000           |                            |      |      | $\theta$                     | PS.       | $\mathbf{1}$                     |               |   |
|                            |                             |       |                           |                             |                          | 3                       | 145.002            | 60.000           | 125.000            | 125,000            | 60.000           | 131.000            | 90,000           | 90.000           | 50                         |      |      | $\bf{0}$                     | PS.       | $\mathbf{1}$                     |               |   |
| 開始                         | 停止                          |       | ■ 忽視控制台就緒狀態               |                             |                          | $\overline{4}$          | 145.002            | 55.000           | 125.000            | 125.000            | 55.000           | 131.000            | 90.000           | 90.000           |                            |      |      | $\pmb{0}$                    | PS.       | $\mathbf{1}$                     |               |   |
|                            |                             |       |                           |                             |                          | 5                       | 145,002            | 50.000           | 125,000            | 125,000            | 50.000           | 131,000            | 90,000           | 90.000           |                            |      |      | $\bf{0}$                     | PS.       | $\overline{1}$                   | BC*           |   |
|                            |                             | 作業原點  |                           |                             |                          | ĥ                       | 165,000            | 50,000           | 130.000            | 165,000            | 75,000           | 130,000            | 90,000           | 90.000           |                            | 10   |      | $\bf{0}$                     | DS.       | $\overline{1}$                   | $*BC$         |   |
|                            | X坐標                         |       |                           | Y坐標                         |                          | 7                       | 170,000            | 80,000           | 130,000            | 195,000            | 80,000           | 130,000            | 0.000            | 0.000            |                            | 10   |      | $\bf{0}$                     | DS.       | $\overline{1}$                   |               |   |
| $\blacktriangleright$ 1    |                             | 0.000 |                           | 0.000                       |                          | 8                       | 200,000            | 75,000           | 130,000            | 200,000            | 50,000           | 130,000            | $-90.000$        | $-90.000$        | 50                         | 10   |      | $\bf{0}$                     | DS.       | $\mathbf{1}$                     |               |   |
| $\overline{2}$             |                             | 0.000 |                           | 80,000                      |                          | 9                       | 195,000            | 45,000           | 130.000            | 170,000            | 45.000           | 130,000            | $-180.000$       | $-180.000$       |                            | 10   |      | $\mathbf{0}$                 | DS.       | $\overline{1}$                   | BC*           | ᠑ |
| 3                          |                             | 0.000 |                           | 0.000                       |                          | 10                      | 145,002            | 70.002           | 125.000            | 149.000            | 70.002           | 131,000            | 90,000           | 90,000           |                            |      |      | $\bf{0}$                     | PS.       | $\overline{2}$                   | *BC           |   |
| 4                          |                             | 0.000 |                           | 0.000                       |                          | 11                      | 145.002            | 65,000           | 125.000            | 125,000            | 65,000           | 131,000            | 90,000           | 90.000           |                            |      |      | $\mathbf 0$                  | PS.       | $\overline{2}$                   |               |   |
| 5                          |                             | 0.000 |                           | 0.000                       |                          | 12                      | 145,002<br>145,002 | 60,000<br>55,000 | 125,000<br>125.000 | 125,000<br>125.000 | 60,000<br>55.000 | 131,000<br>131,000 | 90,000<br>90.000 | 90.000<br>90.000 | 50                         |      |      | $\mathbf{0}$<br>$\mathbf{0}$ | PS<br>PS. | $\overline{2}$<br>$\overline{2}$ |               |   |
| ĥ                          |                             | 0.000 |                           | 0.000                       |                          | 13                      | 145,002            | 50,000           | 125,000            | 125,000            | 50,000           | 131,000            | 90,000           | 90.000           |                            |      |      | $\theta$                     | PS.       | $\overline{2}$                   | <b>BC*</b>    |   |
| 7                          |                             | 0.000 |                           | 0.000                       |                          | 14<br>15                | 165,000            | 50,000           | 130,000            | 165,000            | 75,000           | 130,000            | 90,000           | 90,000           |                            | 10   |      | $\theta$                     | DS        | $\overline{2}$                   | *BC           |   |
| 8                          |                             | 0.000 |                           | 0.000<br>$\checkmark$       |                          | 16                      | 170,000            | 80.000           | 130,000            | 195,000            | 80.000           | 130,000            | 0.000            | 0.000            |                            | 10   |      | $\theta$                     | DS        | $\overline{2}$                   |               |   |
|                            | 現在位置                        | n nnn |                           | nnnn                        |                          | 17                      | 200.000            | 75,000           | 130,000            | 200,000            | 50.000           | 130,000            | $-90.000$        | $-90.000$        | 50                         | 10   |      | $\mathbf{0}$                 | DS.       | $\overline{c}$                   |               |   |
| $\boldsymbol{\mathsf{x}}$  | 170.001 mm                  |       | 點動運行                      |                             |                          | 18                      | 195,000            | 45.000           | 130.000            | 170,000            | 45.000           | 130.000            | $-180.000$       | $-180.000$       |                            | 10   |      | $\mathbf{0}$                 | DS        | $\overline{2}$                   | BC* I         |   |
| Y                          | 45.000 mm                   |       | 原點復位                      |                             |                          | 19                      |                    |                  |                    |                    |                  |                    |                  |                  |                            |      |      |                              |           |                                  |               |   |
| z                          | $130.000$ <sub>mm</sub>     |       |                           |                             |                          | 20                      | No.2               |                  |                    |                    |                  |                    |                  |                  |                            |      |      |                              |           |                                  |               |   |
| $\theta$                   | $0.000$ 度                   |       | 清潔                        |                             |                          | 21                      |                    |                  |                    |                    |                  |                    |                  |                  |                            |      |      |                              |           |                                  |               |   |
|                            |                             |       |                           |                             |                          | 22                      |                    |                  |                    |                    |                  |                    |                  |                  |                            |      |      |                              |           |                                  |               |   |
|                            | 移動速度                        |       |                           | $100.0$ mm/sec              |                          | 23                      |                    |                  |                    |                    |                  |                    |                  |                  |                            |      |      |                              |           |                                  |               |   |
|                            | 焊接速度                        |       |                           | $30.0$ mm/sec               |                          | 24                      |                    |                  |                    |                    |                  |                    |                  |                  |                            |      |      |                              |           |                                  |               |   |
|                            | 終點之後移動速度                    |       |                           | $50.0$ mm/sec               |                          | 25                      |                    |                  |                    |                    |                  |                    |                  |                  |                            |      |      |                              |           |                                  |               |   |
|                            | Z軸退避坐標                      |       |                           | $75.000$ <sub>mm</sub>      |                          | 26                      |                    |                  |                    |                    |                  |                    |                  |                  |                            |      |      |                              |           |                                  |               |   |
|                            | √ 水平移動時, 進行Z軸退避             |       |                           |                             |                          | 27                      |                    |                  |                    |                    |                  |                    |                  |                  |                            |      |      |                              |           |                                  |               |   |
|                            |                             |       |                           |                             | $\overline{\phantom{a}}$ | 90                      |                    |                  |                    |                    |                  |                    |                  |                  |                            |      |      |                              |           |                                  | $\rightarrow$ |   |
| 焊鐵頭位置補正<br>$\vert x \vert$ | $0.000$ <sub>mm</sub> $Y$   |       |                           | 修正<br>$0.000$ <sub>mm</sub> |                          | 複製                      | 粘貼                 | 插入               |                    | 刪除                 | 跳轉去向             |                    |                  | 跳轉               |                            |      |      |                              |           |                                  |               |   |
|                            |                             |       | $0.000$ <sub>mm</sub> $Z$ |                             |                          |                         |                    |                  |                    |                    |                  |                    |                  |                  |                            |      |      |                              |           | build 180711.001                 |               |   |

圖 7-88

# **那麼最後試著取出電路板。**

## **7-4-4 無(電路板的取出位置)的設定方法**

為了取出電路板,進行讓治具底座退避到前面的設定。

為能夠安全取出, 此次進行讓全部軸都回到原點的設定。 (參看圖7-89)

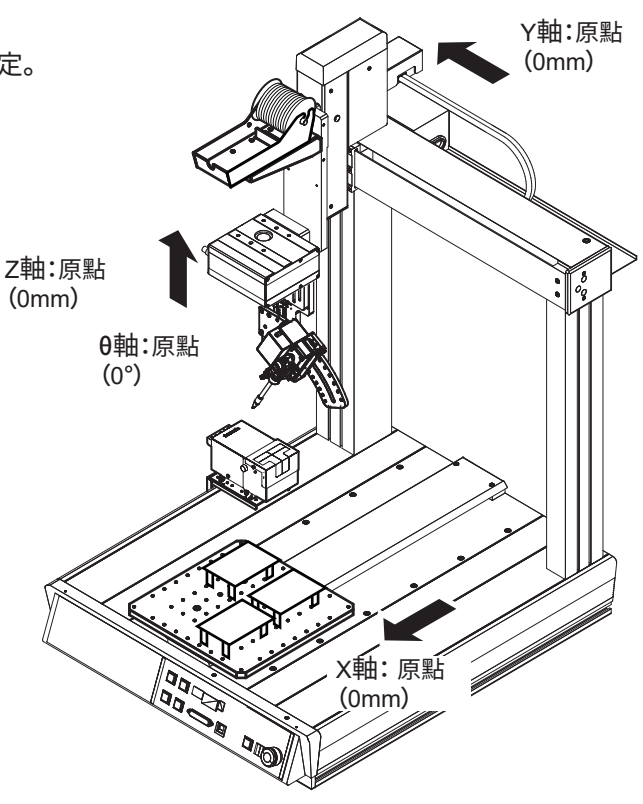

圖7-89

|                         | ■ 白光焊接系统 Ver. *.** - 設備通信模式 |                           |             |                             |                                    |      |                    |                         |                    |                    |                  |         |                               |                    |                            |                       |              |                              |           |                     | $\times$           |
|-------------------------|-----------------------------|---------------------------|-------------|-----------------------------|------------------------------------|------|--------------------|-------------------------|--------------------|--------------------|------------------|---------|-------------------------------|--------------------|----------------------------|-----------------------|--------------|------------------------------|-----------|---------------------|--------------------|
| 模式切換                    | 設定                          |                           |             |                             |                                    |      |                    |                         |                    |                    |                  |         |                               |                    |                            |                       |              |                              |           |                     |                    |
|                         |                             |                           | COM5        | 切断                          |                                    | 作業名稱 |                    |                         |                    |                    |                  |         |                               |                    | 作成日期時間 2020/12/14 10:28:42 | ⊪                     | 備忘           |                              |           |                     |                    |
|                         | <b>HAKO</b><br>白光焊接系統       |                           |             | 已速接                         |                                    |      | X1                 | Y1                      | Z1                 | X2                 | Y2               | Z2      | $\theta$ 1                    | $\theta$ 2         | 移動速度                       | 舞錫速度                  | 終點之後<br>移動速度 | 程序編號                         | PS/DS     | 作業原點                | 清.                 |
|                         |                             |                           |             | ٠                           | $\overline{1}$                     |      | 145.002            | 70.002                  | 125.000            | 149,000            | 70.002           | 131,000 | 90.000                        | 90,000             |                            |                       |              | $\mathbf{0}$                 | <b>PS</b> |                     | *BC                |
| 請入文件                    | 保存文件                        | 寫入到設備                     |             | 由設備請取                       | $\overline{2}$                     |      | 145.002            | 65,000                  | 125,000            | 125,000            | 65,000           | 131,000 | 90.000                        | 90,000             |                            |                       |              | $\mathbf{0}$                 | PS        |                     |                    |
|                         |                             |                           |             |                             | 3                                  |      | 145.002            | 60,000                  | 125.000            | 125,000            | 60,000           | 131.000 | 90.000                        | 90.000             | 50                         |                       |              | $\theta$                     | PS        |                     |                    |
|                         |                             |                           | ■ 忽視控制台就緒狀態 |                             | $\ddot{\phantom{1}}$               |      | 145.002            | 55,000                  | 125.000            | 125.000            | 55.000           | 131.000 | 90.000                        | 90.000             |                            |                       |              | $\mathbf{0}$                 | PS        |                     |                    |
| 開始                      | 停止                          |                           |             |                             | 5                                  |      | 145.002            | 50.000                  | 125.000            | 125.000            | 50.000           | 131.000 | 90.000                        | 90.000             |                            |                       |              | $\mathbf{0}$                 | PS        |                     | <b>BC*</b>         |
|                         |                             | 作業原點                      |             |                             | $\mathbf{f}$                       |      | 165,000            | 50,000                  | 130.000            | 165,000            | 75,000           | 130,000 | 90.000                        | 90.000             |                            | 10                    |              | $\mathbf{0}$                 | DS        |                     | *BC                |
|                         | X半槽                         |                           | Y坐槽         |                             | $\overline{7}$                     |      | 170.000            | 80,000                  | 130.000            | 195.000            | 80.000           | 130.000 | 0.000                         | 0.000              |                            | 10                    |              | $\theta$                     | DS        |                     |                    |
| $\blacktriangleright$ 1 |                             | 0.000                     |             | 0.000                       | 8                                  |      | 200.000            | 75,000                  | 130,000            | 200.000            | 50.000           | 130,000 | $-90.000$                     | $-90.000$          | 50                         | 10                    |              | $\mathbf{0}$                 | DS        |                     |                    |
| $\overline{2}$          |                             | 0.000                     |             | 80.000                      | $\overline{9}$                     |      | 195,000            | 45,000                  | 130,000            | 170,000            | 45,000           | 130,000 | $-180.000$                    | $-180.000$         |                            | 10                    |              | $\mathbf{0}$                 | DS        |                     | <b>BC*</b>         |
| $\mathbf{a}$            |                             | 0.000                     |             | 0.000                       |                                    | 10   | 145.002            | 70.002                  | 125,000            | 149.000            | 70.002           | 131,000 | 90,000                        | 90,000             |                            |                       |              | $\mathbf{0}$                 | PS        | $\overline{2}$      | *BO                |
| $\ddot{4}$              |                             | 0.000                     |             | 0.000                       | 11                                 |      | 145.002            | 65,000                  | 125,000            | 125,000            | 65,000           | 131,000 | 90.000                        | 90,000             |                            |                       |              | $\mathbf{0}$                 | PS        | $\overline{2}$      |                    |
| 5                       |                             | 0.000                     |             | 0.000                       |                                    | 12   | 145.002            | 60,000                  | 125,000            | 125,000            | 60,000           | 131,000 | 90.000                        | 90.000             | 50                         |                       |              | $\mathbf{0}$                 | PS        | $\overline{2}$      |                    |
| 6                       |                             | 0.000                     |             | 0.000                       |                                    | 13   | 145.002            | 55,000                  | 125,000            | 125,000            | 55,000           | 131,000 | 90.000                        | 90,000             |                            |                       |              | $\mathbf{0}$                 | PS        | $\overline{2}$      |                    |
| $\overline{z}$          |                             | 0.000                     |             | 0.000                       | 14                                 |      | 145.002            | 50,000                  | 125,000            | 125,000            | 50,000           | 131.000 | 90.000                        | 90,000             |                            |                       |              | $\mathbf{0}$                 | PS        | $\overline{2}$      | BC*                |
| 8                       |                             | 0.000                     |             | 0.000                       |                                    | 15   | 165,000            | 50,000                  | 130,000            | 165,000            | 75,000           | 130,000 | 90.000                        | 90,000             |                            | 10                    |              | $\mathbf{0}$<br>$\mathbf{0}$ | DS        | $\mathfrak{p}$      | *BC                |
|                         | 現在位置                        | 0.000                     |             | …ann ™                      |                                    | 16   | 170,000<br>200,000 | 80,000                  | 130,000            | 195,000            | 80,000           | 130,000 | 0.000<br>$-90.000$            | 0.000<br>$-90.000$ | 50                         | 10                    |              | $\mathbf{0}$                 | DS<br>DS  | $\overline{2}$<br>2 |                    |
|                         | $170.001$ <sub>mm</sub>     | $\left( 1\right)$         | 點動運行        |                             | 17                                 | 10   | 105,000            | 75,000<br><b>AR OOO</b> | 130,000<br>130,000 | 200,000<br>170,000 | 50,000<br>45,000 | 130,000 | $120.000 - 180.000 - 180.000$ |                    |                            | 10<br>10 <sub>1</sub> |              | $\alpha$                     | ns.       | $\gamma$            | <b>BO</b>          |
| X                       |                             |                           |             |                             | 19<br>$\blacktriangleright$        |      |                    |                         |                    |                    |                  |         |                               |                    |                            |                       |              |                              |           |                     | $\hat{\mathbf{2}}$ |
| Y                       | 45.000 mm                   |                           | 原點復位        |                             | 25                                 |      |                    |                         |                    |                    |                  |         |                               |                    |                            |                       |              |                              |           |                     |                    |
| $\mathbf{z}$            | 130.000 mm                  |                           | 清潔          |                             | 21                                 |      |                    |                         |                    |                    |                  |         |                               |                    |                            |                       |              |                              |           |                     |                    |
| $\pmb{\theta}$          | 0.000E                      |                           |             |                             | 22                                 |      |                    |                         |                    |                    |                  |         |                               |                    |                            |                       |              |                              |           |                     |                    |
|                         | 移動速度                        |                           |             | 100.0 mm/sec                | 23                                 |      |                    |                         |                    |                    |                  |         |                               |                    |                            |                       |              |                              |           |                     |                    |
|                         | 焊接速度                        |                           |             | $30.0$ mm/sec               | 24                                 |      |                    |                         |                    |                    |                  |         |                               |                    |                            |                       |              |                              |           |                     |                    |
|                         | 終點之後移動速度                    |                           |             | $50.0$ mm/sec               | 25                                 |      |                    |                         |                    |                    |                  |         |                               |                    |                            |                       |              |                              |           |                     |                    |
|                         | Z軸退溶半槽                      |                           |             | $75.000$ <sub>mm</sub>      | 26                                 |      |                    |                         |                    |                    |                  |         |                               |                    |                            |                       |              |                              |           |                     |                    |
|                         | ■ 水平移動時,進行Z軸退避              |                           |             |                             | 27                                 |      |                    |                         |                    |                    |                  |         |                               |                    |                            |                       |              |                              |           |                     |                    |
|                         |                             |                           |             |                             | 00<br>$\left\langle \right\rangle$ |      |                    |                         |                    |                    |                  |         |                               |                    |                            |                       |              |                              |           |                     | $\rightarrow$      |
| 焊鐵頭位置補正<br><b>x</b>     | $0.000$ <sub>mm</sub>       | $0.000$ <sub>mm</sub> $Z$ |             | 修正<br>$0.000$ <sub>mm</sub> |                                    | 複製   | 粘贴                 | 插入                      |                    | <b>HIB</b> 余       |                  | 跳轉去向    |                               | 別建                 |                            |                       |              |                              |           | build:180711.001    |                    |

圖7-90

➀ 單擊「點動(JOG)運行」打開點動(JOG)運行畫面。

➁ 雙擊第19行,打開如圖7-91所示的編輯點畫面。

➂ 選擇「無」。

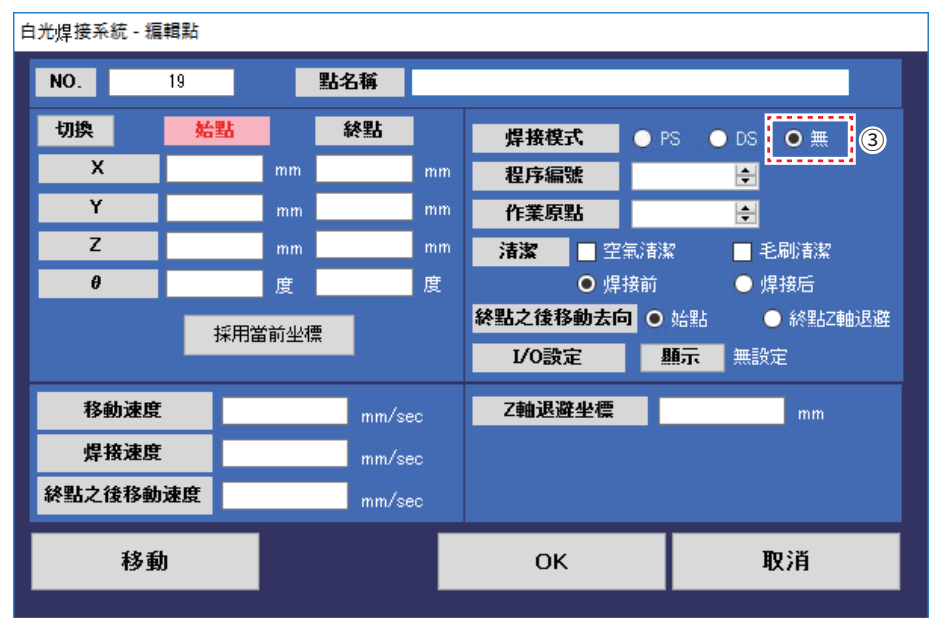

圖 7-91

➃ 進行取下電路板坐標的定位。

在點動(JOG)操作畫面中將電路板移動到原點。(參看圖7-93)

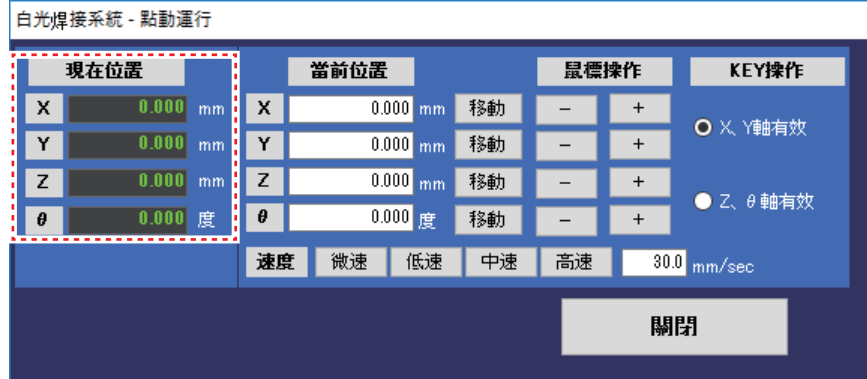

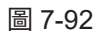

- 5 單擊編輯點畫面的「始點」。 確認「始點」的文字切換成紅色。
- ➅ 單擊「採用當前坐標」。
- ➆ 將在➃的點動(JOG)操作中定位的 坐標輸入到始點坐標的作業完成。

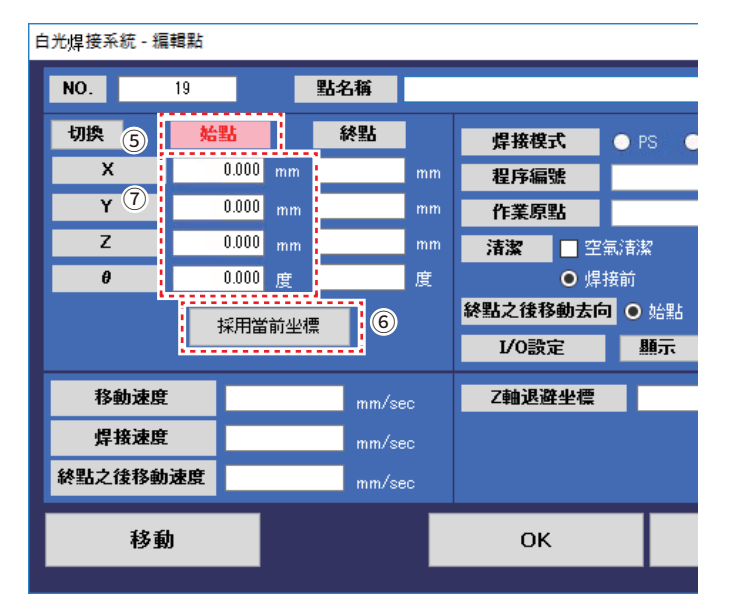

➇ 選擇「作業原點」。

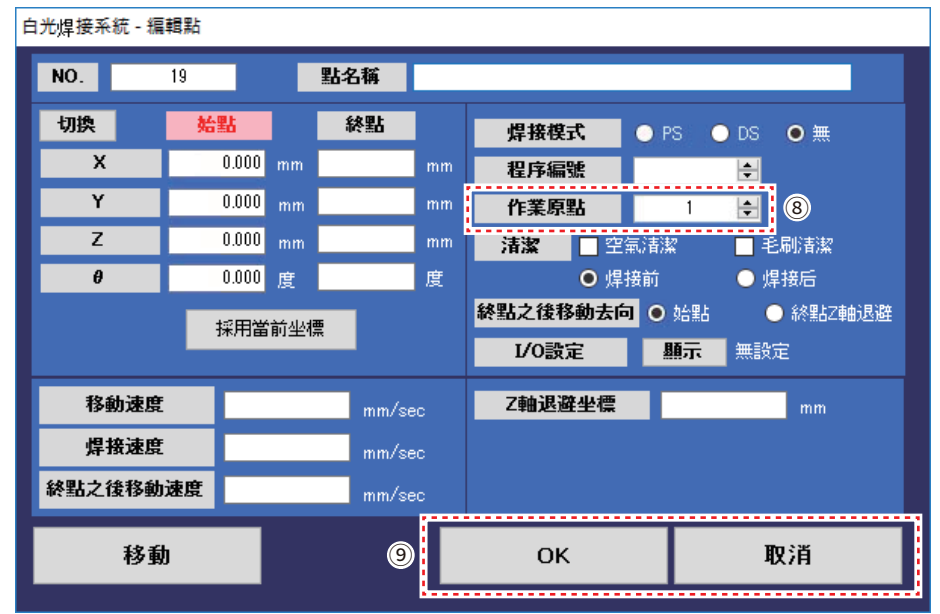

圖 7-94

➈ 焊接模式為「無」時設定至此結束。單擊「OK」。 不進行設定時則單擊「取消」。

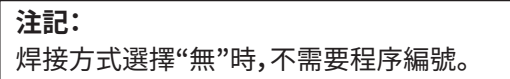

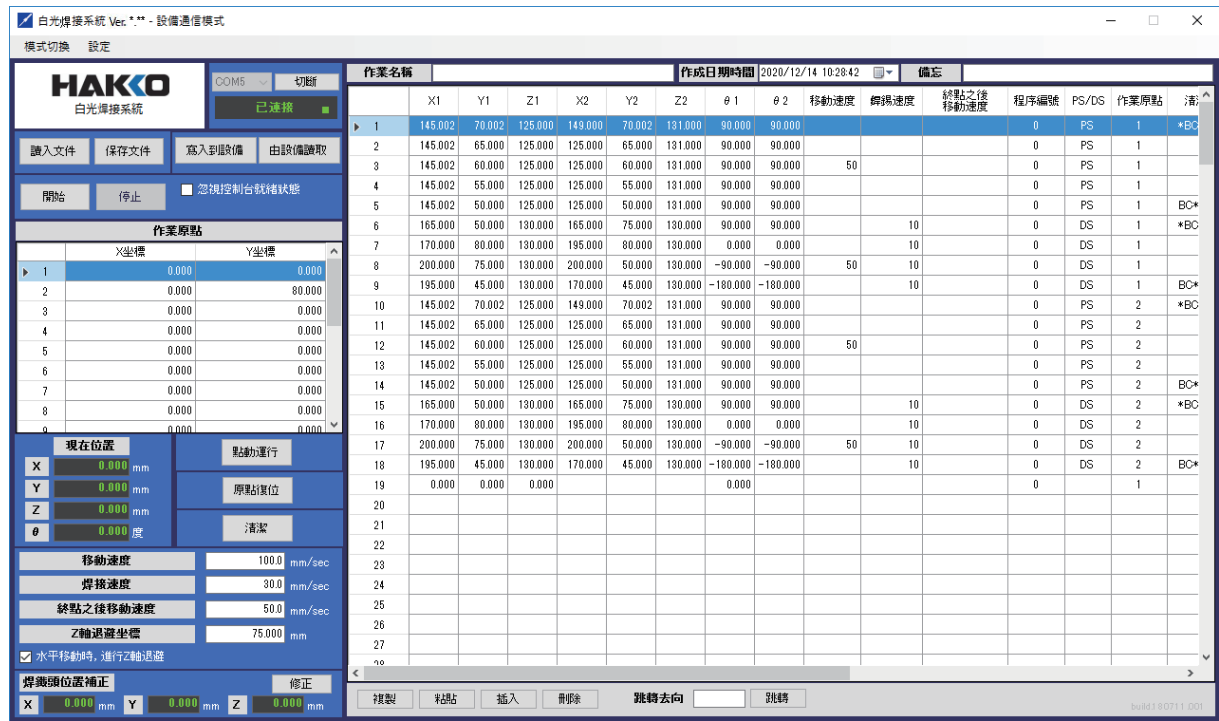

圖 7-95

至此該2塊樣品電路板從點焊接到連續焊接,再到取出的焊接程序完成。

# **那麼試著將作成的焊接程序保存,及寫入到桌面機械手(IAI公司製 TTA-A4系列)。**

# **7-4-5 程序的保存、寫入方法**

# **・程序的保存**

|                           | ■ 白光焊接系统 Ver. *.** - 設備通信模式 |                                                    |                         |         |        |         |         |        |                |            |            |                            |      |              |                    |           | $\Box$                 | $\times$      |
|---------------------------|-----------------------------|----------------------------------------------------|-------------------------|---------|--------|---------|---------|--------|----------------|------------|------------|----------------------------|------|--------------|--------------------|-----------|------------------------|---------------|
|                           | 模式切换 設定                     |                                                    |                         |         |        |         |         |        |                |            |            |                            |      |              |                    |           |                        |               |
|                           |                             | 切断<br>COM5                                         | 作業名稱                    |         |        |         |         |        |                |            |            | 作成日期時間 2020/12/14 10:28:42 | 画・   | 備忘           |                    |           |                        |               |
|                           | <b>HAKO</b><br>白光焊接系統       | 已達接                                                |                         | X1      | Y1     | Z1      | X2      | Y2     | Z <sub>2</sub> | $\theta$ 1 | $\theta$ 2 | 移動速度                       | 銲锡速度 | 終點之後<br>移動速度 | 程序編號               | PS/DS     | 作業原點                   | 清.            |
|                           | 1                           | ٠                                                  | $\blacktriangleright$ 1 | 145,002 | 70,002 | 125,000 | 149,000 | 70,002 | 131,000        | 90,000     | 90.000     |                            |      |              | $0^-$              | PS.       |                        | *BC           |
| 讀入文件                      | 保存文件                        | 寫入到設備<br>由設備讀取                                     | $\sqrt{2}$              | 145.002 | 65.000 | 125.000 | 125.000 | 65.000 | 131.000        | 90.000     | 90.000     |                            |      |              | $\bf{0}$           | PS        | $\overline{1}$         |               |
|                           | <b>.</b>                    |                                                    | $^{\rm 3}$              | 145.002 | 60.000 | 125.000 | 125.000 | 60.000 | 131.000        | 90.000     | 90.000     | 50                         |      |              | $\mathbf{0}$       | PS        | $\overline{1}$         |               |
|                           |                             | ■ 忽視控制台就緒狀態                                        | J.                      | 145.002 | 55.000 | 125.000 | 125.000 | 55,000 | 131.000        | 90.000     | 90.000     |                            |      |              | $\mathbf{0}$       | <b>PS</b> | $\overline{1}$         |               |
| 開始                        | 停止                          |                                                    | $\overline{5}$          | 145.002 | 50.000 | 125.000 | 125.000 | 50.000 | 131.000        | 90.000     | 90.000     |                            |      |              | $\theta$           | <b>PS</b> | $\overline{1}$         | BC*           |
|                           | 作業原點                        |                                                    | 6                       | 165.000 | 50.000 | 130.000 | 165.000 | 75,000 | 130.000        | 90.000     | 90.000     |                            | 10   |              | $\mathbf{0}$       | DS        | $\overline{1}$         | *BC           |
|                           | X坐槽                         | Y坐槽<br>$\wedge$                                    | 7                       | 170,000 | 80.000 | 130,000 | 195.000 | 80,000 | 130.000        | 0.000      | 0.000      |                            | 10   |              | $\mathbf{0}$       | <b>DS</b> | $\overline{1}$         |               |
| $\blacksquare$            | 0.000                       | 0.000                                              | 8                       | 200,000 | 75,000 | 130,000 | 200.000 | 50,000 | 130,000        | $-90.000$  | $-90.000$  | 50                         | 10   |              | $\mathbf{0}$       | DS.       | $\overline{1}$         |               |
| $\overline{c}$            | 0.000                       | 80,000                                             | 9                       | 195.000 | 45.000 | 130.000 | 170.000 | 45.000 | 130.000        | $-180.000$ | $-180.000$ |                            | 10   |              | $\mathbf{0}$       | <b>DS</b> | $\overline{1}$         | BC*           |
| $\overline{\overline{3}}$ | 0.000                       | 0.000                                              | 10                      | 145.002 | 70.002 | 125.000 | 149.000 | 70.002 | 131.000        | 90.000     | 90.000     |                            |      |              | $\mathbf{0}$       | PS        | $\overline{2}$         | *BC           |
| 4                         | 0.000                       | 0.000                                              | 11                      | 145.002 | 65,000 | 125,000 | 125.000 | 65,000 | 131.000        | 90.000     | 90.000     |                            |      |              | $\mathbf{0}$       | PS.       | $\mathfrak{D}$         |               |
| $\overline{5}$            | 0.000                       | 0.000                                              | 12                      | 145.002 | 60.000 | 125,000 | 125.000 | 60.000 | 131.000        | 90.000     | 90,000     | 50                         |      |              | $\mathbf{0}$       | PS        | $\mathfrak{p}$         |               |
| 6                         | 0.000                       | 0.000                                              | 13                      | 145.002 | 55.000 | 125.000 | 125.000 | 55.000 | 131.000        | 90.000     | 90.000     |                            |      |              | $\mathbf{0}$       | PS        | $\overline{2}$         |               |
| 7                         | 0.000                       | 0.000                                              | 14                      | 145.002 | 50,000 | 125,000 | 125,000 | 50,000 | 131,000        | 90.000     | 90,000     |                            |      |              | f)                 | PS        | $\overline{2}$         | <b>BC*</b>    |
| $\, 8$                    | 0.000                       | 0.000                                              | 15                      | 165,000 | 50.000 | 130,000 | 165,000 | 75,000 | 130,000        | 90.000     | 90.000     |                            | 10   |              | $\mathbf{0}$       | DS        | $\overline{2}$         | *BO           |
| $\sim$                    | 0.000                       | n nnn                                              | 16                      | 170,000 | 80,000 | 130,000 | 195,000 | 80,000 | 130,000        | 0.000      | 0.000      |                            | 10   |              | $\mathbf{0}$       | <b>DS</b> | $\overline{2}$         |               |
|                           | 現在位置                        | 點動運行                                               | 17                      | 200.000 | 75,000 | 130.000 | 200.000 | 50.000 | 130,000        | $-90.000$  | $-90.000$  | 50                         | 10   |              | $\mathbf{0}$       | <b>DS</b> | $\overline{2}$         |               |
| x                         | $0.000$ <sub>mm</sub>       |                                                    | 18                      | 195.000 | 45.000 | 130.000 | 170.000 | 45.000 | 130.000        | $-180.000$ | $-180.000$ |                            | 10   |              | f.<br>$\mathbf{0}$ | DS        | $\overline{2}$         | BC*           |
| Y                         | $0.000$ <sub>mm</sub>       | 原點復位                                               | 19                      | 0.000   | 0.000  | 0.000   |         |        |                | 0.000      |            |                            |      |              |                    |           | $\overline{1}$         |               |
| z                         | $0.000$ <sub>mm</sub>       |                                                    | 20<br>21                |         |        |         |         |        |                |            |            |                            |      |              |                    |           |                        |               |
| $\pmb{\theta}$            | $0.000$ 度                   | 清潔                                                 | 22                      |         |        |         |         |        |                |            |            |                            |      |              |                    |           |                        |               |
|                           | 移動速度                        | 100.0 mm/sec                                       | 23                      |         |        |         |         |        |                |            |            |                            |      |              |                    |           |                        |               |
|                           | 焊接速度                        | 30.0 mm/sec                                        | 24                      |         |        |         |         |        |                |            |            |                            |      |              |                    |           |                        |               |
|                           | 終點之後移動速度                    | $50.0$ mm/sec                                      | 25                      |         |        |         |         |        |                |            |            |                            |      |              |                    |           |                        |               |
|                           | Z軸退避坐標                      | 75.000 mm                                          | 26                      |         |        |         |         |        |                |            |            |                            |      |              |                    |           |                        |               |
|                           | ■ 水平移動時, 進行Z軸退避             |                                                    | 27                      |         |        |         |         |        |                |            |            |                            |      |              |                    |           |                        |               |
|                           |                             |                                                    | 90<br>$\hat{~}$         |         |        |         |         |        |                |            |            |                            |      |              |                    |           |                        | $\rightarrow$ |
| 焊线頭位置補正                   |                             | 修正                                                 |                         |         |        |         |         | 跳轉去向   |                |            | 跳轉         |                            |      |              |                    |           |                        |               |
| <b>x</b>                  | $0.000$ <sub>mm</sub>       | $0.000$ <sub>mm</sub> $Z$<br>$0.000$ <sub>mm</sub> | 複製                      | 粘貼      | 插入     |         | 冊略      |        |                |            |            |                            |      |              |                    |           | build 1 8 0 7 1 1 .001 |               |
|                           |                             |                                                    |                         |         |        |         |         |        |                |            |            |                            |      |              |                    |           |                        |               |

圖 7-96

- ➀ 單擊「保存文件」。
- ➁ 選擇保存路徑。
- ➂ 輸入文件名稱。用與作業名稱相同的名稱保存,檢索時十分便利。
- ➃ 單擊「Save」。不進行設定時則單擊「Cancel」。

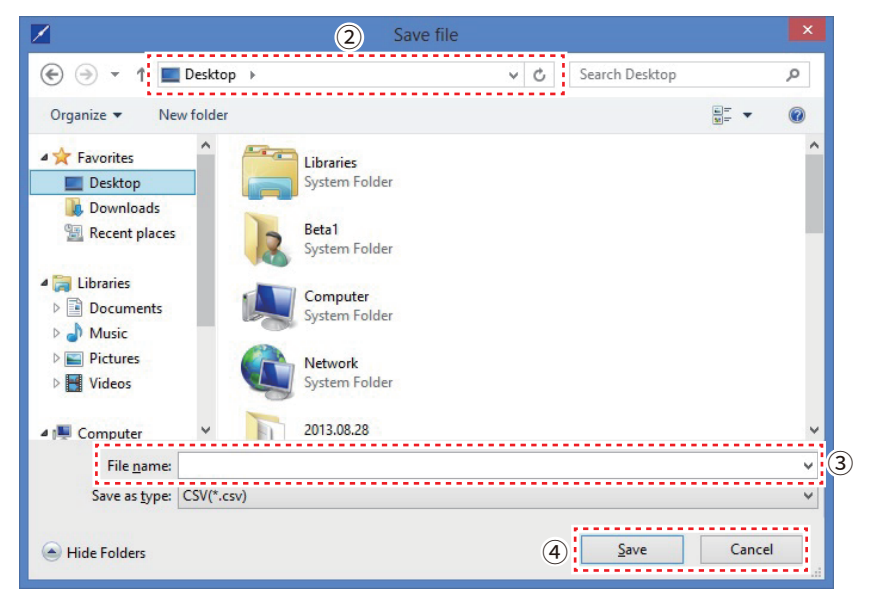

圖 7-97

# **寫入到程序編號No.1中。**

# **・寫入到設備**

➀ 單擊「寫入到設備」。

|                           | ■ 白光焊接系统 Ver. *.** - 設備通信模式 |                           |                        |                          |                    |                  |                    |                    |                  |                    |                  |                  |                            |      |              |                      |                        | □                                | X             |
|---------------------------|-----------------------------|---------------------------|------------------------|--------------------------|--------------------|------------------|--------------------|--------------------|------------------|--------------------|------------------|------------------|----------------------------|------|--------------|----------------------|------------------------|----------------------------------|---------------|
| 模式切换 設定                   |                             |                           |                        |                          |                    |                  |                    |                    |                  |                    |                  |                  |                            |      |              |                      |                        |                                  |               |
|                           |                             |                           | 切断<br>COM5             | 作業名稱                     |                    |                  |                    |                    |                  |                    |                  |                  | 作成日期時間 2020/12/14 10:28:42 | ⊪    | 備忘           |                      |                        |                                  |               |
|                           | <b>HAKO</b>                 |                           | 已連接                    |                          | X1                 | Y1               | Z1                 | $\times 2$         | Y2               | Z <sub>2</sub>     | $\theta$ 1       | $\theta$ 2       | 移軌速度                       | 銲錫速度 | 終點之後<br>移動速度 | 程序編號                 |                        | PS/DS 作業原點                       | 清.            |
|                           | 白光焊接系統                      | (1)                       | ٠                      | $\blacktriangleright$ 1  | 145,002            | 70.002           | 125,000            | 149,000            | 70.002           | 131,000            | 90,000           | 90,000           |                            |      |              | $\mathbf{0}$         | PS.                    | $\overline{1}$                   | $*BC$         |
| 讀入文件                      | 保存文件                        | 寫入到設備                     | 由設備請取                  | $\overline{2}$           | 145.002            | 65.000           | 125.000            | 125.000            | 65.000           | 131.000            | 90.000           | 90.000           |                            |      |              | $\theta$             | PS.                    | $\overline{1}$                   |               |
|                           |                             | --------                  |                        | $\mathbf{3}$             | 145.002            | 60.000           | 125,000            | 125.000            | 60.000           | 131,000            | 90.000           | 90,000           | 50                         |      |              | $\bf{0}$             | PS.                    | $\overline{1}$                   |               |
|                           |                             |                           | ■ 忽視控制台就緒狀態            | 4                        | 145.002            | 55,000           | 125,000            | 125.000            | 55.000           | 131.000            | 90.000           | 90,000           |                            |      |              | $\mathbf{0}$         | <b>PS</b>              | $\overline{1}$                   |               |
| 開始                        | 停止                          |                           |                        | 5                        | 145.002            | 50.000           | 125,000            | 125.000            | 50.000           | 131,000            | 90.000           | 90.000           |                            |      |              | $\mathbf{0}$         | PS                     | $\overline{1}$                   | BC*           |
|                           |                             | 作業原點                      |                        | ĥ                        | 165,000            | 50.000           | 130,000            | 165.000            | 75,000           | 130,000            | 90.000           | 90.000           |                            | 10   |              | $\mathbf{0}$         | <b>DS</b>              | $\overline{1}$                   | *BC           |
|                           | X坐標                         |                           | Y坐標<br>$\sim$          | $\overline{7}$           | 170,000            | 80,000           | 130,000            | 195,000            | 80.000           | 130,000            | 0.000            | 0.000            |                            | 10   |              | $\mathbf{0}$         | DS                     | $\overline{1}$                   |               |
| $\blacksquare$            |                             | 0.000                     | 0.000                  | 8                        | 200,000            | 75,000           | 130,000            | 200,000            | 50.000           | 130,000            | $-90.000$        | $-90.000$        | 50                         | 10   |              | $\mathbf{0}$         | DS                     | -1                               |               |
| $\overline{2}$            |                             | 0.000                     | 80,000                 | $\overline{9}$           | 195,000            | 45,000           | 130,000            | 170,000            | 45,000           | 130,000            | $-180.000$       | $-180.000$       |                            | 10   |              | f)                   | <b>DS</b>              | $\overline{1}$                   | <b>BC*</b>    |
| $\overline{\overline{3}}$ |                             | 0.000                     | 0.000                  | 10                       | 145,002            | 70.002           | 125,000            | 149,000            | 70.002           | 131,000            | 90,000           | 90,000           |                            |      |              | f)                   | PS.                    | $\overline{2}$                   | *BC           |
| 4                         |                             | 0.000                     | 0.000                  | 11                       | 145,002            | 65,000           | 125,000            | 125.000            | 65,000           | 131,000            | 90,000           | 90,000           | 50                         |      |              | $\theta$<br>$\theta$ | PS.                    | $\overline{2}$                   |               |
| 5                         |                             | 0.000                     | 0.000                  | 12<br>13                 | 145.002<br>145,002 | 60.000<br>55,000 | 125.000<br>125,000 | 125.000<br>125,000 | 60.000<br>55,000 | 131.000<br>131,000 | 90,000<br>90,000 | 90,000<br>90,000 |                            |      |              | $\theta$             | <b>PS</b><br><b>PS</b> | $\overline{2}$<br>$\overline{2}$ |               |
| 6                         |                             | 0.000                     | 0.000                  | 14                       | 145,002            | 50,000           | 125,000            | 125,000            | 50.000           | 131,000            | 90,000           | 90,000           |                            |      |              | $\theta$             | PS                     | $\overline{2}$                   | BC*           |
| $\overline{7}$            |                             | 0.000                     | 0.000                  | 15                       | 165,000            | 50.000           | 130,000            | 165,000            | 75,000           | 130,000            | 90,000           | 90,000           |                            | 10   |              | $\theta$             | DS                     | $\overline{2}$                   | *BC           |
| 8<br>$\ddot{\phantom{a}}$ |                             | 0.000<br>0.000            | 0.000<br>0.000         | 16                       | 170,000            | 80.000           | 130,000            | 195,000            | 80.000           | 130,000            | 0.000            | 0.000            |                            | 10   |              | $\mathbf{0}$         | DS                     | $\overline{2}$                   |               |
|                           | 現在位置                        |                           |                        | 17                       | 200.000            | 75.000           | 130.000            | 200,000            | 50.000           | 130,000            | $-90.000$        | $-90.000$        | 50                         | 10   |              | $\mathbf{0}$         | DS                     | $\overline{2}$                   |               |
| x                         | $0.000$ <sub>mm</sub>       |                           | 默動運行                   | 18                       | 195.000            | 45.000           | 130.000            | 170.000            | 45.000           | 130.000            | $-180.000$       | $-180.000$       |                            | 10   |              | $\mathbf{0}$         | DS                     | $\overline{c}$                   | BC*           |
| Y                         | $0.000$ <sub>mm</sub>       |                           | 原點復位                   | 19                       | 0.000              | 0.000            | 0.000              |                    |                  |                    | 0.000            |                  |                            |      |              | $\mathbf{0}$         |                        | $\overline{1}$                   |               |
| z                         | $0.000$ <sub>mm</sub>       |                           |                        | 20                       |                    |                  |                    |                    |                  |                    |                  |                  |                            |      |              |                      |                        |                                  |               |
| $\theta$                  | $0.000$ 度                   |                           | 清潔                     | 21                       |                    |                  |                    |                    |                  |                    |                  |                  |                            |      |              |                      |                        |                                  |               |
|                           |                             |                           |                        | $^{22}$                  |                    |                  |                    |                    |                  |                    |                  |                  |                            |      |              |                      |                        |                                  |               |
|                           | 移動速度                        |                           | 100.0<br>mm/sec        | 23                       |                    |                  |                    |                    |                  |                    |                  |                  |                            |      |              |                      |                        |                                  |               |
|                           | 焊接速度                        |                           | 30.0 mm/sec            | 24                       |                    |                  |                    |                    |                  |                    |                  |                  |                            |      |              |                      |                        |                                  |               |
|                           | 終點之後移動速度                    |                           | $50.0$ mm/sec          | 25                       |                    |                  |                    |                    |                  |                    |                  |                  |                            |      |              |                      |                        |                                  |               |
|                           | Z軸退避坐標                      |                           | $75.000$ <sub>mm</sub> | 26                       |                    |                  |                    |                    |                  |                    |                  |                  |                            |      |              |                      |                        |                                  |               |
|                           | ■ 水平移動時, 進行Z軸退避             |                           |                        | 27<br>90                 |                    |                  |                    |                    |                  |                    |                  |                  |                            |      |              |                      |                        |                                  |               |
| 焊线頭位置補正                   |                             |                           | 修正                     | $\overline{\phantom{a}}$ |                    |                  |                    |                    |                  |                    |                  |                  |                            |      |              |                      |                        |                                  | $\rightarrow$ |
| Ix I                      | $0.000$ <sub>mm</sub>       | $0.000$ <sub>mm</sub> $Z$ | $0.000$ <sub>mm</sub>  | 複製                       | 粘貼                 | 插入               |                    | 删除                 |                  | 跳轉去向               |                  | 跳轉               |                            |      |              |                      |                        | build 180711.001                 |               |

圖 7-98

➁ 選擇寫入對象的程序編號。選擇「1」。

➂ 選擇「實行」。

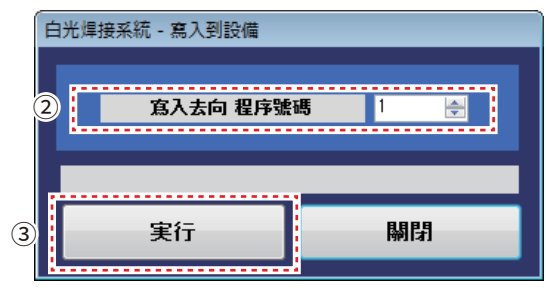

圖 7-99

至此完成對作成的焊接程序的保存及寫入。

# **7-5 如需進行詳細設定**

EASY編程軟件具有幾種用於進行更為詳細設定的功能。 利用該功能能夠更為詳細地對焊接程序進行控制。

**※ 來自外部機器的控制**

I/O設定大致可分為兩種功能。

➀能夠通過外部機器的輸入輸出設定進行訊號控制。 ➁能夠從外部指定程序編號No.,運行程序。

### ➀ 輸入輸出設定

輸入(INPUT)為來自外部機器的輸入信號、輸出(OUTPUT)為來自桌面機械手(IAI公司製 TTA-A4系列)的輸出信號。

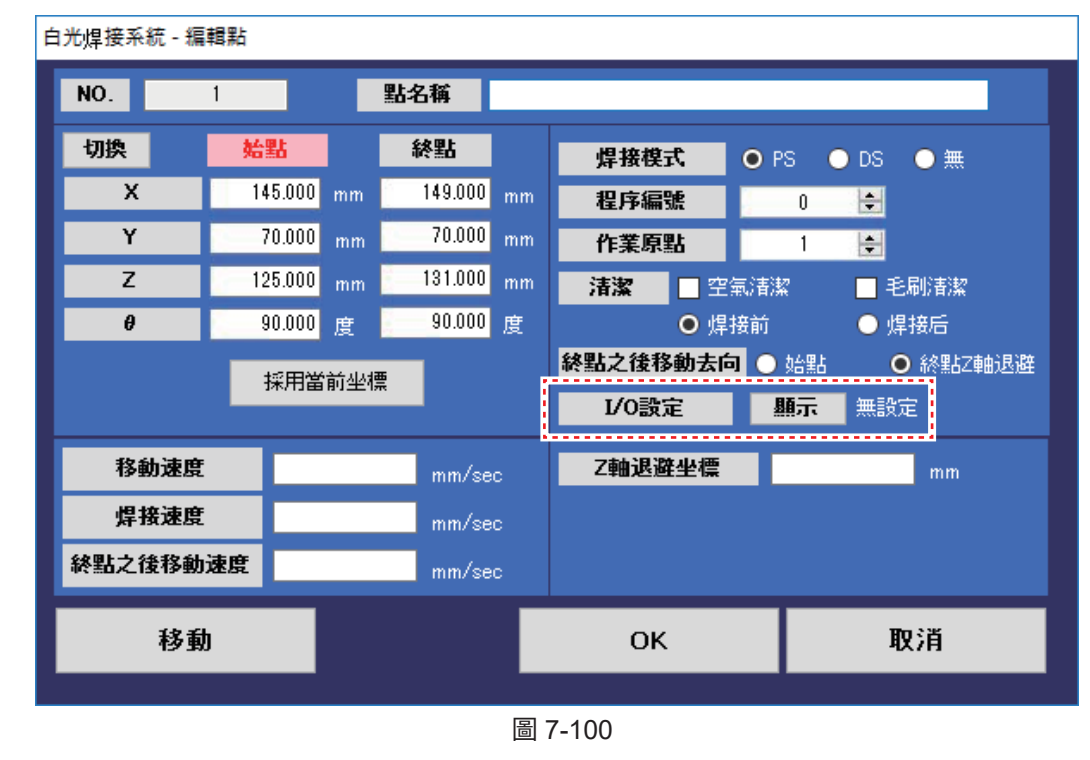

I/O設定

單擊「顯示」,則顯示如圖7-101所示的畫面。

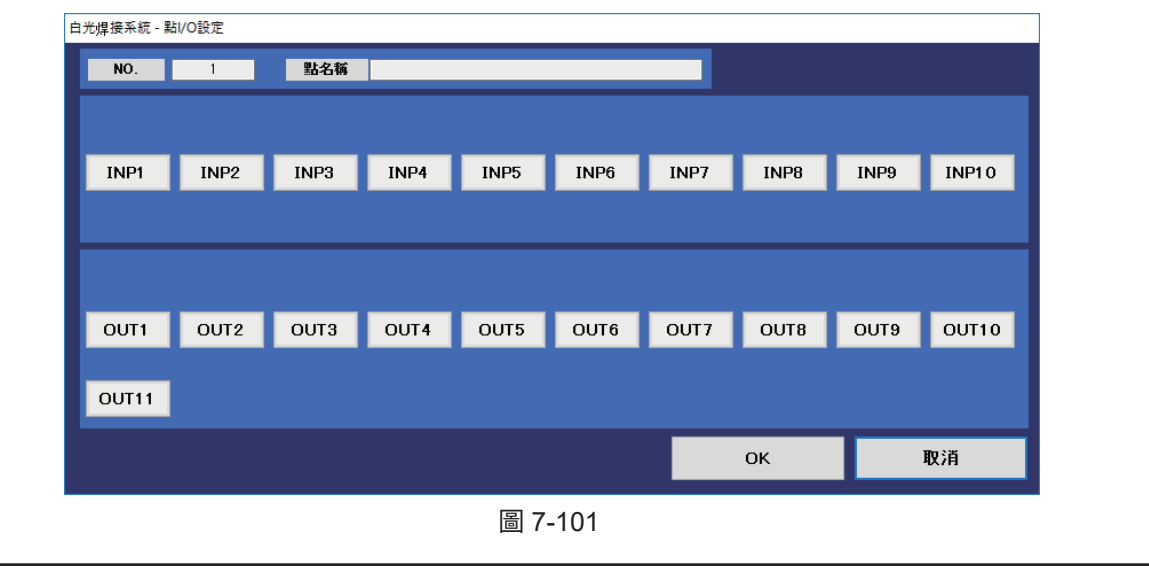

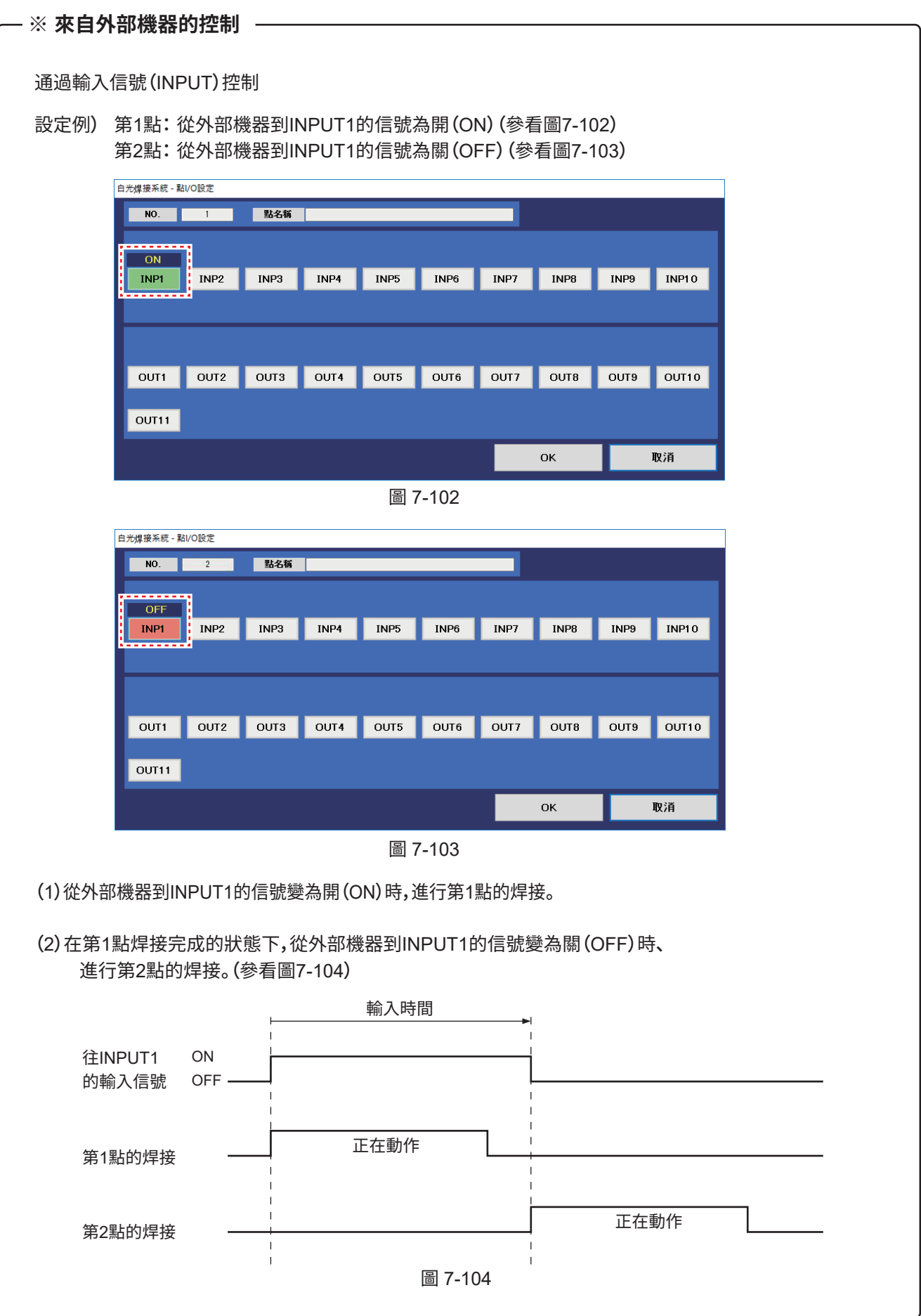

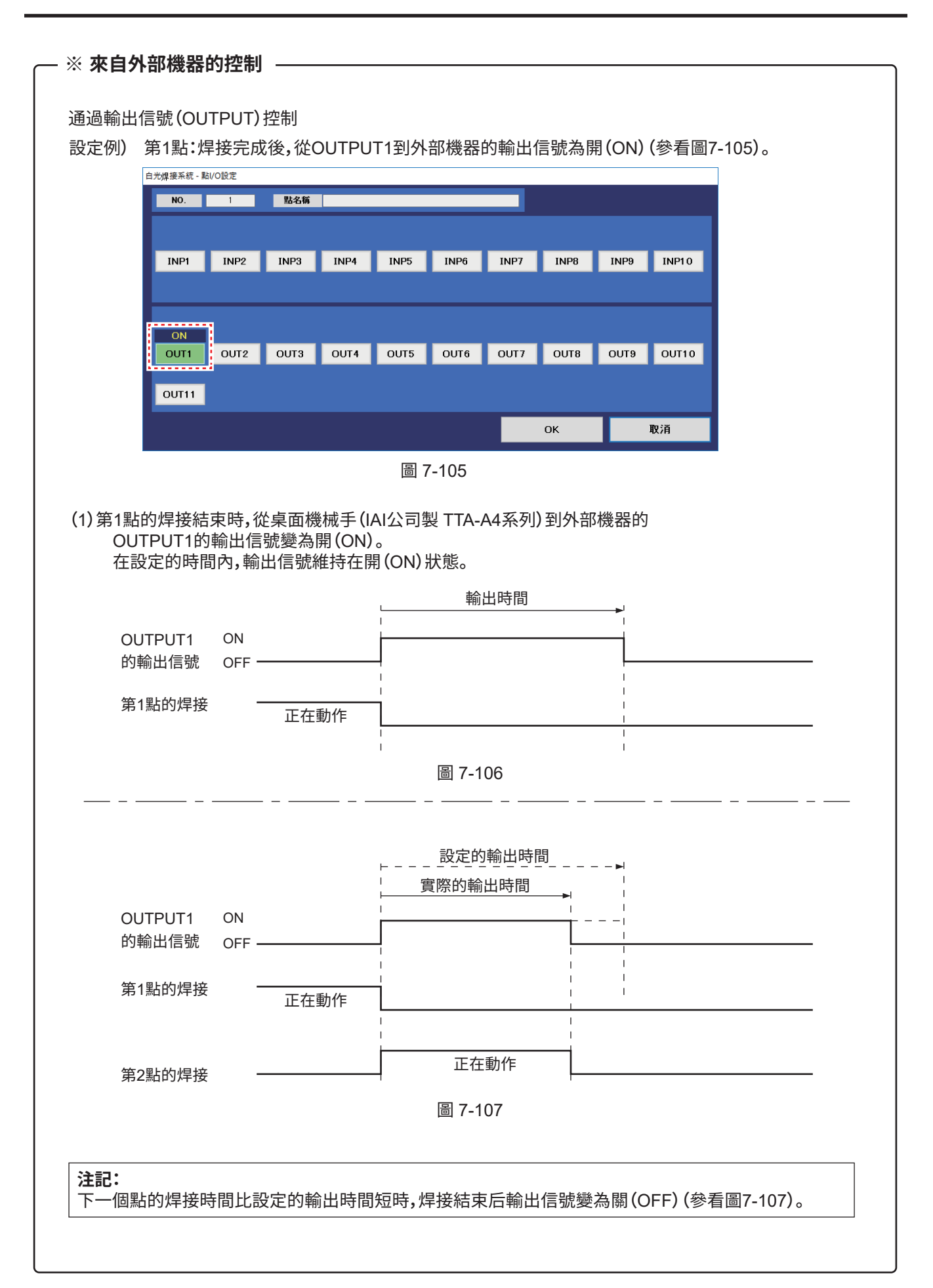

#### **※ 來自外部機器的控制**

輸入輸出二者都為「and」設定。 如圖7-108所示,「INP1」、「INP2」、「INP3」為開(ON)時,INPUT1~3的信號全為開(ON) 後才會進行焊接。

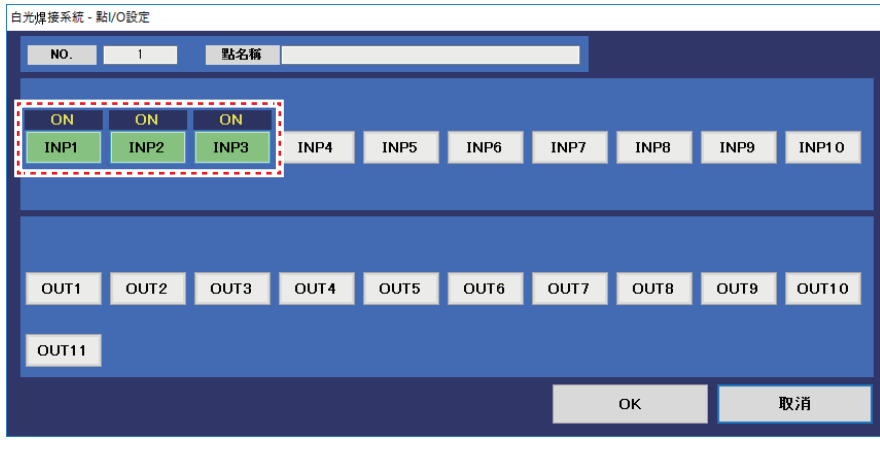

圖 7-108

關於信號輸入輸出的詳細信息請參看桌面機械手(IAI公司製 TTA-A4系列)的使用說明書的「第4章 運行」 的「程序的運行」。

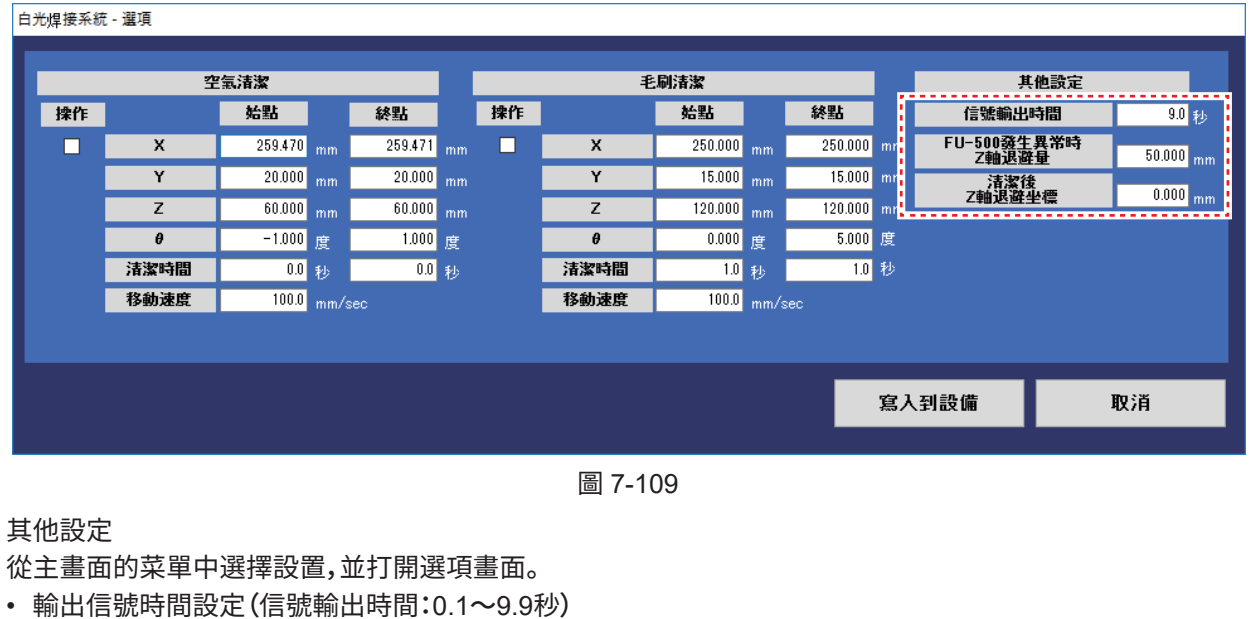

- 設定例)將輸出信號時間設置為9.0秒 在"其他設定"列中輸入"9.0"到"信號輸出時間"。
- FU-500發生異常時Z軸退避量 FU-500發生異常時Z軸退避量設定(退避距離的設定範圍:0~150mm) HAKKO FU-500發生異常時,操作中止後設定焊鐵頭退避的距離。(從發生異常處開始的退避距離) 設定例)FU-500發生異常時Z軸退避距離設定為50.000mm。 在"FU-500異常發生時Z軸退避量"中輸入"50.000"。
- 清潔後Z軸退避坐標 關於清潔後Z軸退避坐標請參照「7-3清潔器(CX1003)的設定。 為了防備哈KK哦FU-500發生異常,請設定「FU-500異常發生時Z軸退避坐標」。 設定方法請參照「7-5 如需進行詳細設定」的「※來自外部機器的控制」中的「其他設定」。

**※ 來自外部機器的控制**

➁ 從外部指定程序編號No.,運行程序。

外部輸入輸出用的I/O接口上具有從外部機器停止程序的功能和指定程序編號No.運行的功能。

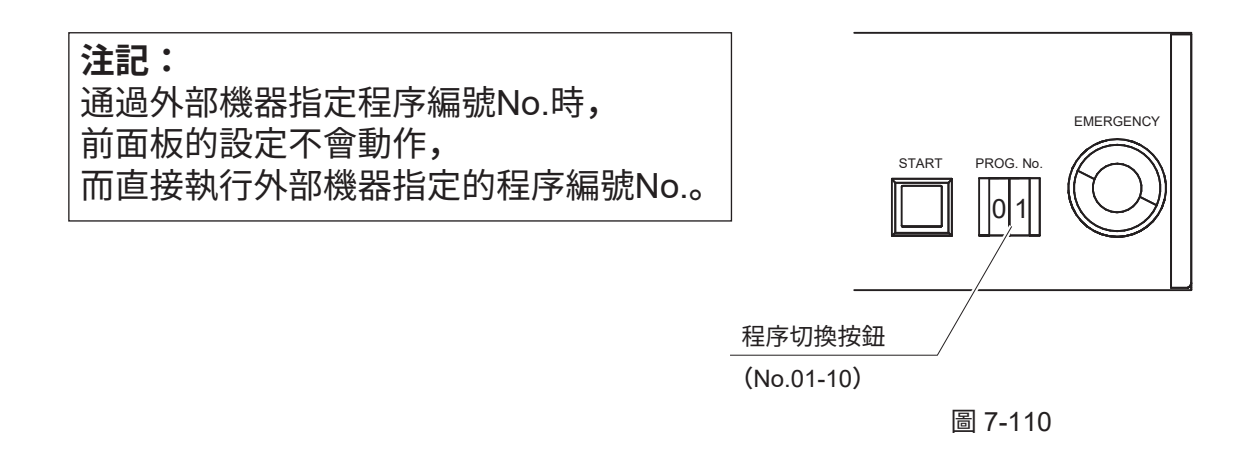

I/O針的詳細信息請參看「5. 設置・連接」的第54頁「5-4-2 外部輸入輸出用I/O接口的連接」。

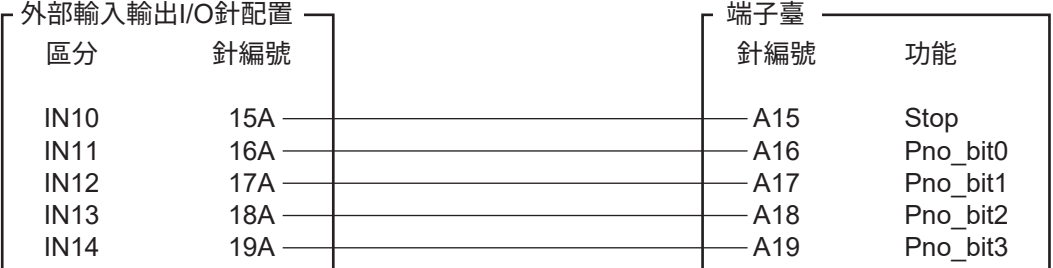

圖 7-111

使用例1)

從外部機器到A15的輸入信號變為開(ON)時,則為與按下「停止(STOP)按鈕」 時相同的狀態,停止程序。

使用例2)

從外部機器到A18的輸入信號為開(ON)的狀態時, 按下「開始(START)按鈕」則運行程序No. 4。

可以通過針的組合分配到程序No.01 - 10。 分配如表7-7所示。除此以外的組合為無效。

表 7-7

| No. | A16 | A17 | A <sub>18</sub> | A <sub>19</sub> |
|-----|-----|-----|-----------------|-----------------|
| 01  | ON  |     |                 |                 |
| 02  |     | ON  |                 |                 |
| 03  | ON  | ON  |                 |                 |
| 04  |     |     | <b>ON</b>       |                 |
| 05  | ON  |     | ON              |                 |
| 06  |     | ON  | ON              |                 |
| 07  | ON  | ON  | ON              |                 |
| 08  |     |     |                 | ON              |
| 09  | ON  |     |                 | ON              |
| 10  |     | ON  |                 | ON              |
### **※ 外部 START/STOP/PAUSE**

➂ 可從外部執行輸入操作的通訊埠。

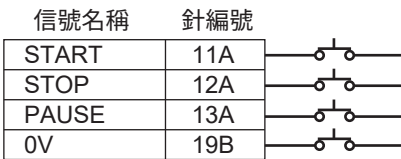

圖 7-112 (1)

與前面板上的開關相同的 START/STOP/PAUSE 操作。

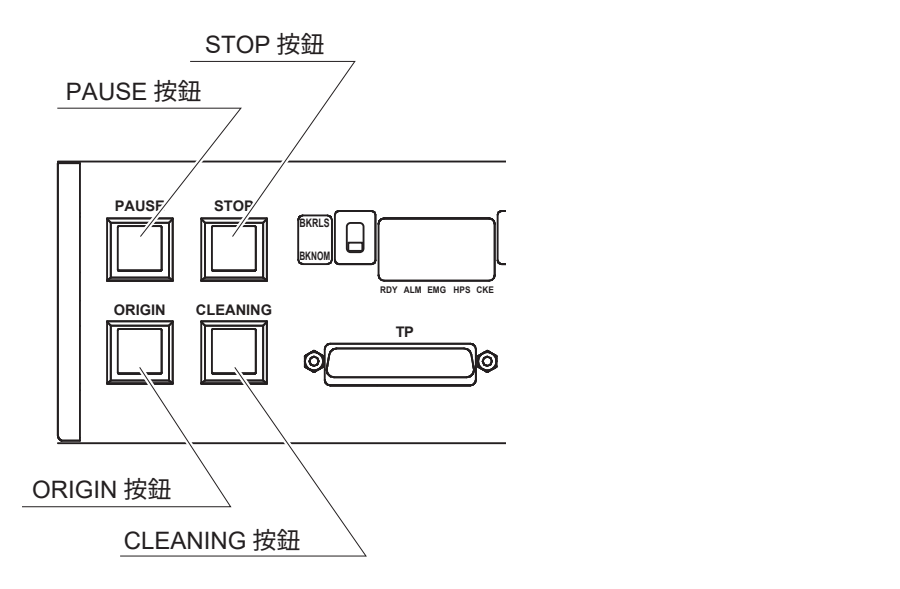

圖 7-112 (2)

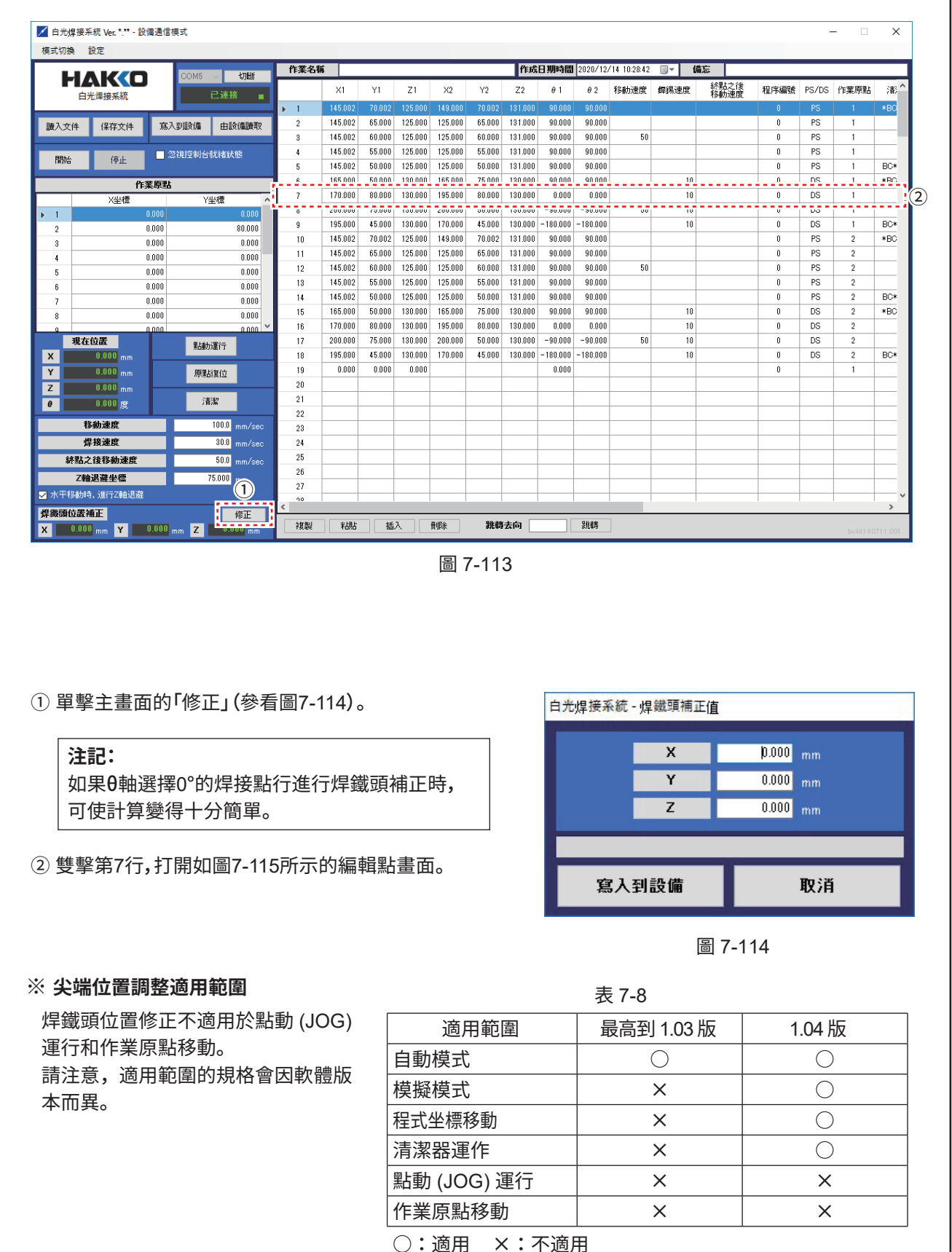

使用這種調節尖端位置功能可以在尖端磨損並且其尺寸變化時進行焊接而不改變程序。

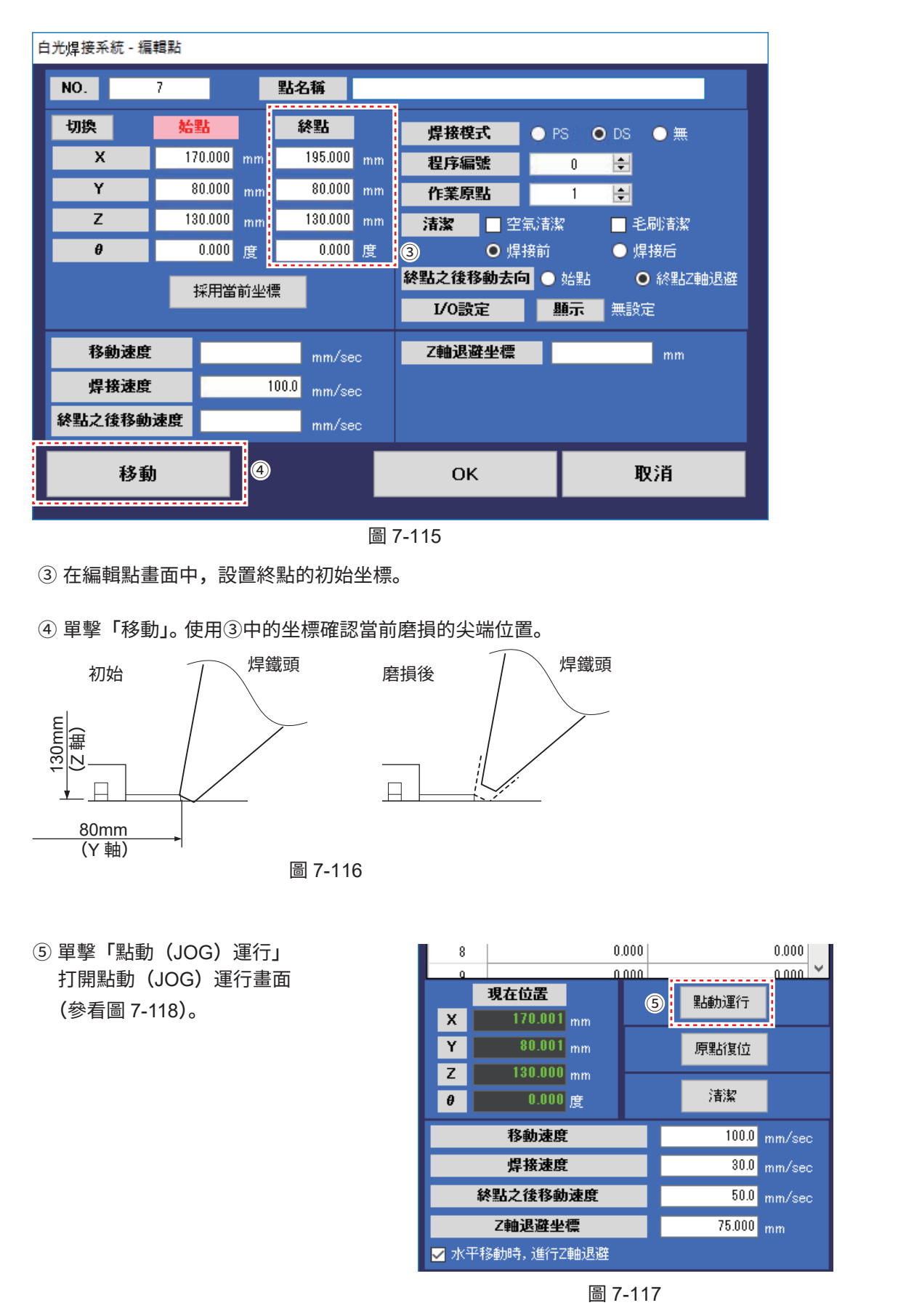

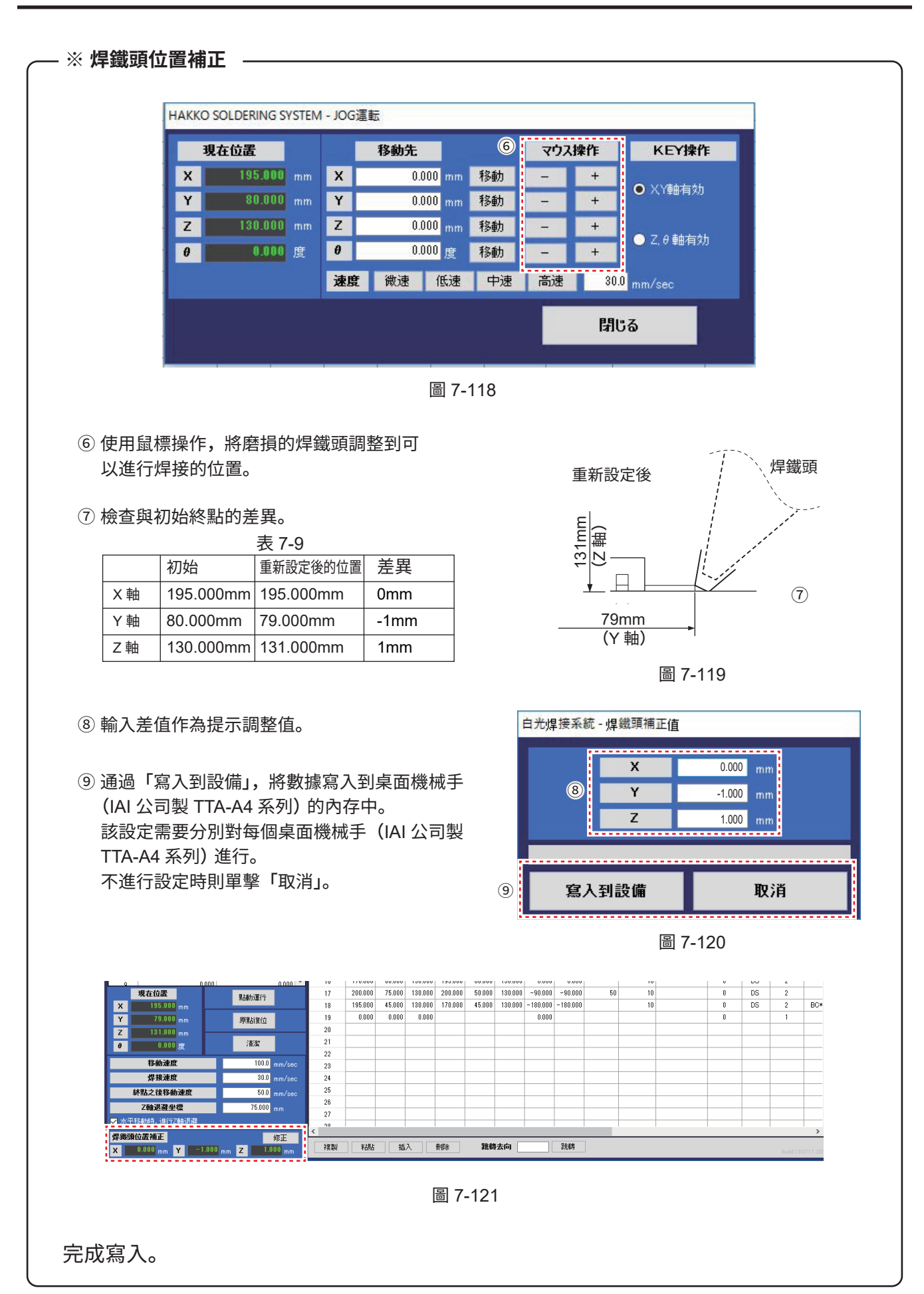

#### 當改為新焊鐵頭時

從磨損的焊鐵頭更換為新焊鐵頭時,如果新的焊鐵頭繼續使用調整值,可能會損壞組件。 當更換新焊鐵頭時,請確保將調整值返回到 "0"。

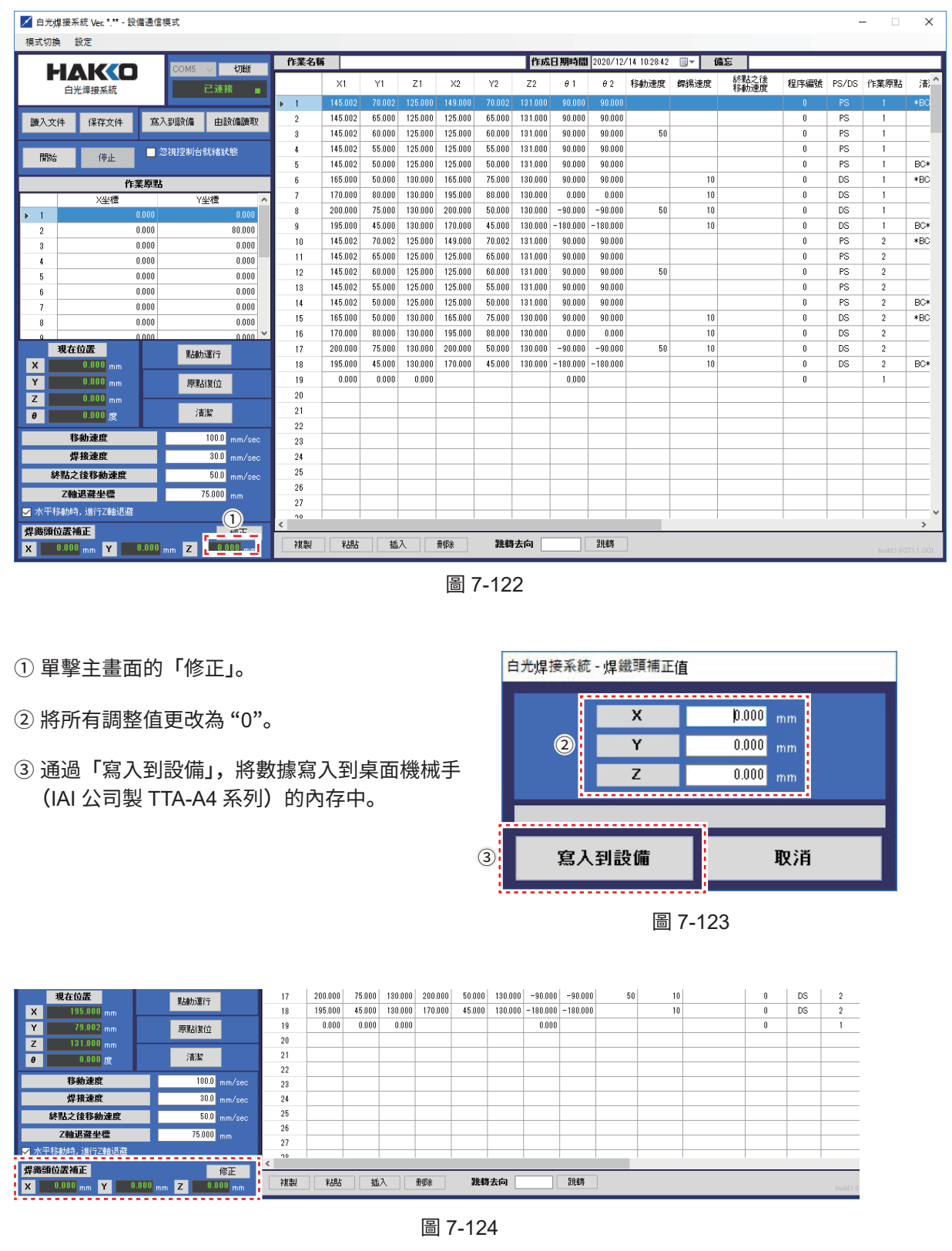

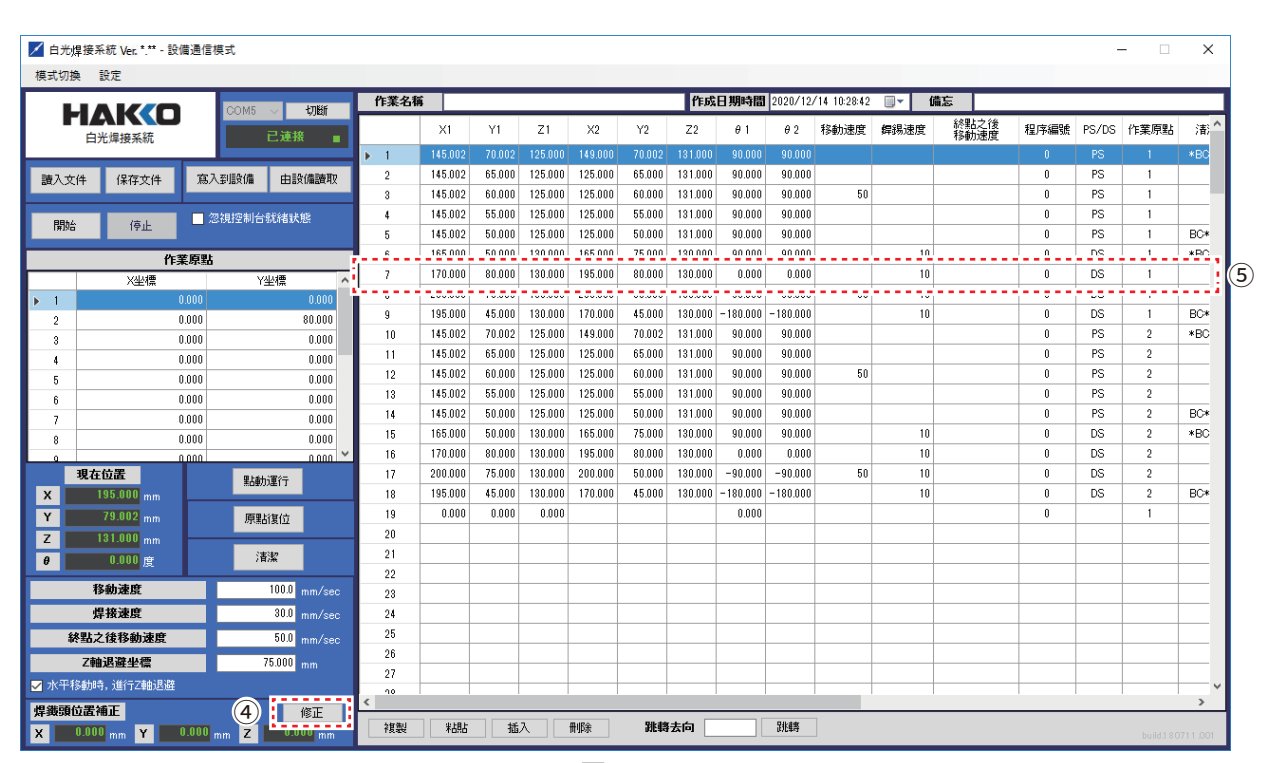

圖 7-125

新的焊鐵頭也會因為公差而有個體差異。 以下說明針對新焊鐵頭調整尖端位置的順序。

➃ 單擊主畫面的「修正」(參看圖7-126)。

➄ 雙擊第7行,打開如圖7-127所示的編輯點畫面。

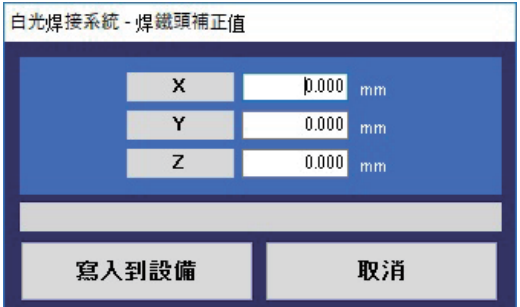

圖 7-126

**※ 焊鐵頭位置補正** 白光焊接系統 - 編輯點  $NO.$ 點名稱  $\overline{2}$ 始點 切换 終點 焊接模式  $\bullet$  PS  $\bullet$  DS  $\bullet$  無  $\overline{195.000}$ <sub>mm</sub>  $\overline{\mathbf{x}}$  $170.000$  mm 程序編號 E  $\mathbf{0}$  $80.000$  mm  $80.000$ <sub>mm</sub>  $\overline{Y}$ 作業原點 E  $\overline{1}$  $130.000$  mm  $\overline{z}$  $130.000$ <sub>mm</sub> 清潔 日空氣清潔 ■ 毛刷清潔  $0.000$ 度  $\theta$ 0.000 度 O 焊接前 ● 焊接后 <mark>⑥</mark> O 焊接前<br><mark>終點之後移動去向</mark> ● 始點 O 終點Z軸退避 採用當前坐標 I/O設定 | 顯示 | 無設定 移動速度 Z軸退避坐標  $mm$  $\text{mm/sec}$ 焊接速度  $mm/sec$ 終點之後移動速度  $mm/sec$ 移動 **OK** 取消 圖 7-127 ➅ 在編輯點畫面中,設置終點的初始坐標。 ➆ 單擊「點動(JOG)運行」打開點動(JOG)運行畫面(參看圖7-129)。 ا ≚ ا مممو  $0.000$ 現在位置  $\odot$ 點動運行  $\bar{\mathbf{x}}$  $195.000$ <sub>mm</sub>  $80.001$ <sub>mm</sub>  $\mathbf Y$ 原點復位  $\overline{z}$  $130.000$ <sub>mm</sub> 清潔  $\theta$  $0.000$ 度 移動速度  $100.0$  mm/sec 焊接速度  $30.0$  mm/sec 終點之後移動速度  $50.0$  mm/sec  $75.000$ <sub>mm</sub> Z軸退避坐標 圖 7-128

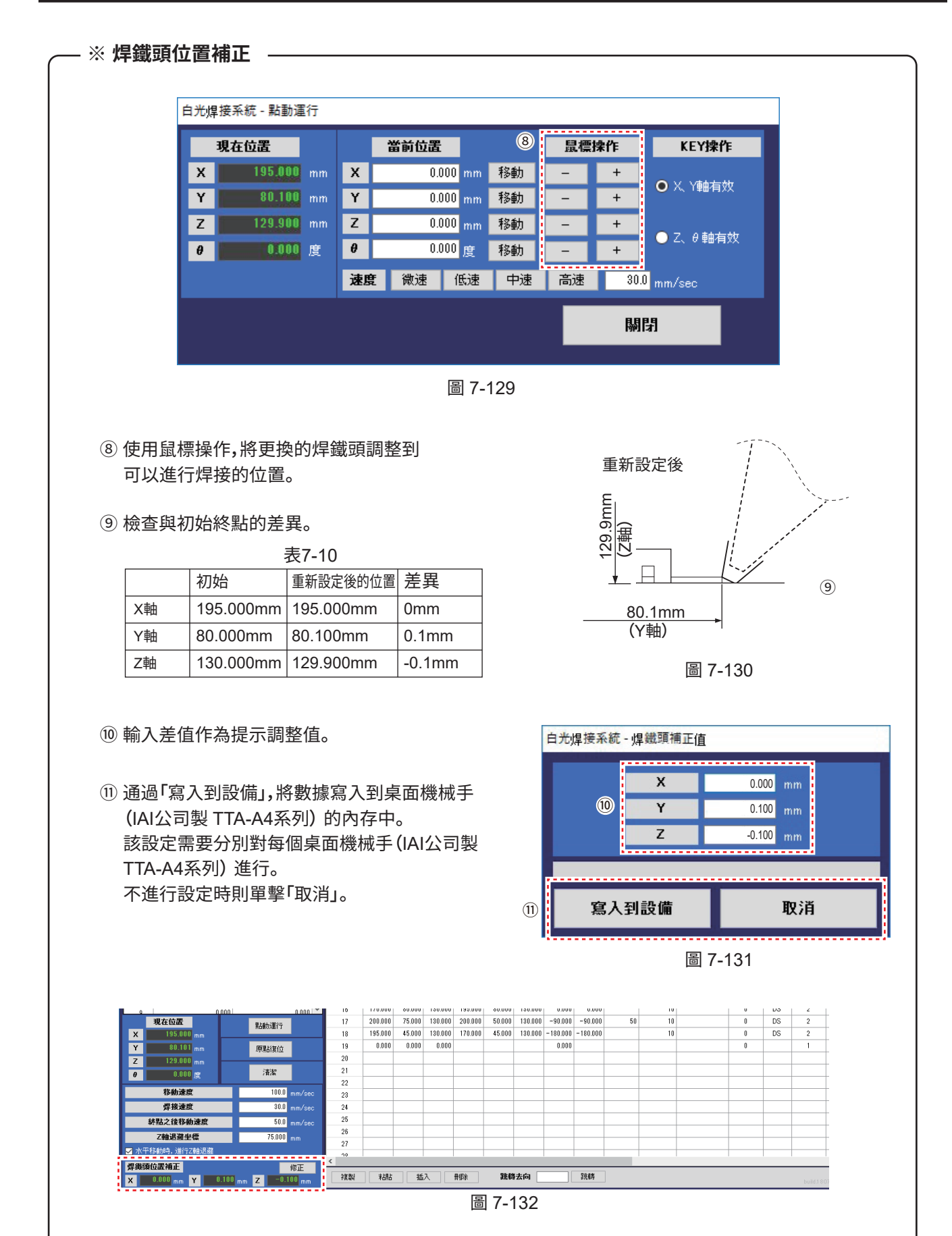

完成寫入。

## **7-6 程序的操作(從PC指示)**

運行焊接程序可以通過EASY編程軟件指示或通過桌面機械手(IAI公司製 TTA-A4系列)指示。 焊接點數非常多(超過240點)時通過PC進行操作。240點以下可以從任意一方進行操作。 一開始通過PC的操作運行焊接程序。

開始先確認所有的機器都被正確連接并正常啟動。(請參看「5. 設置・連接」的第51頁「5-3 與PC的連接」、 第52頁「5-4 與HAKKO FU-500及外部機器的連接」。)

打開(ON)PC的電源,將軟件許可證軟件保護器插入到PC的USB接口。 啟動EASY編程軟件。

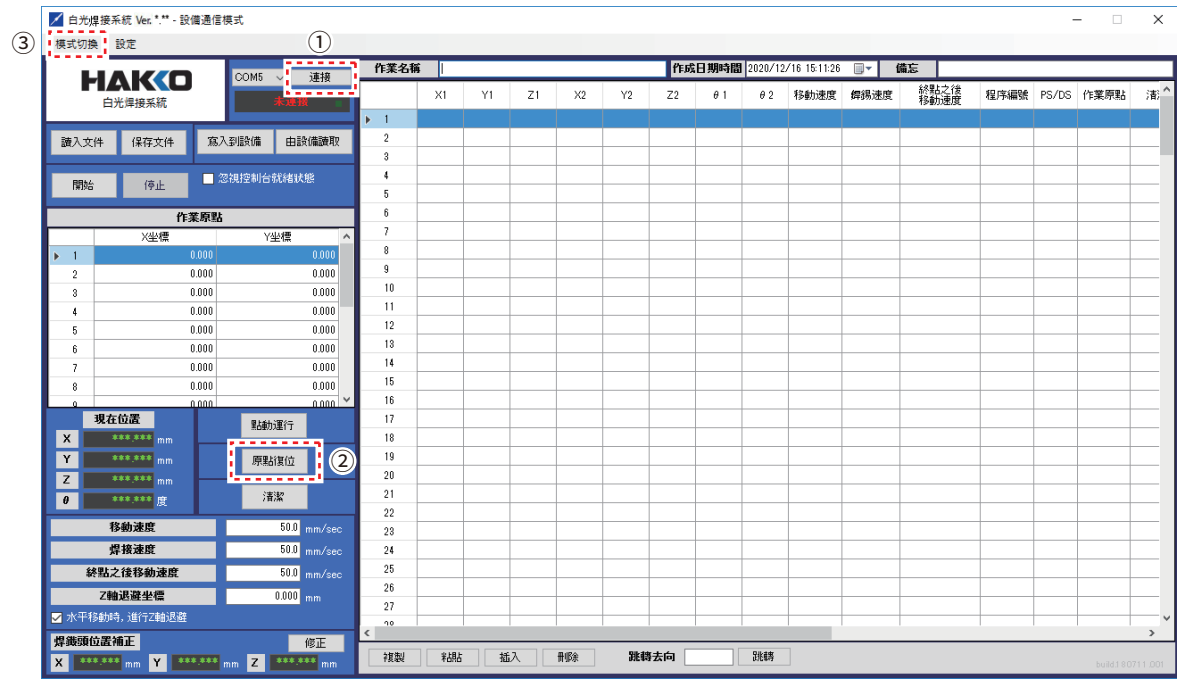

圖 7-133

- ➀ 單擊「連接」,連接到桌面機械手(IAI公司製TTA-A4系列)。
- ➁ 單擊「原點復位」。原點復位完成后桌面機械手(IAI公司製 TTA-A4系列)的面板視窗的顯示 如圖7-134所示發生變化。

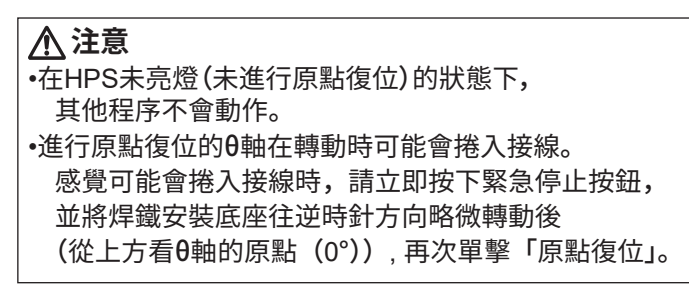

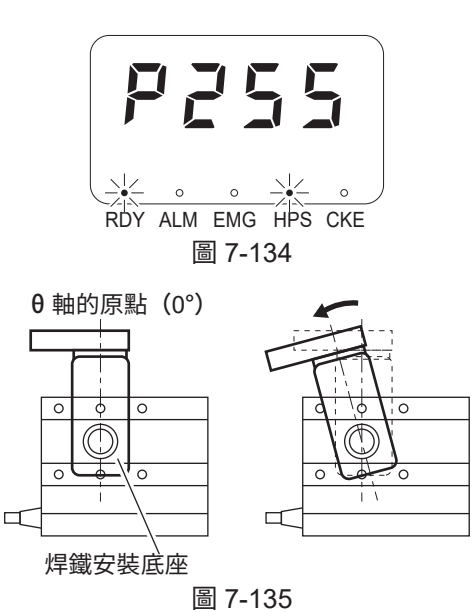

➂ 打開模式切換,選擇「設備通信模式」或「PC通信模式」之一。 兩種模式都可以從PC發送指示。

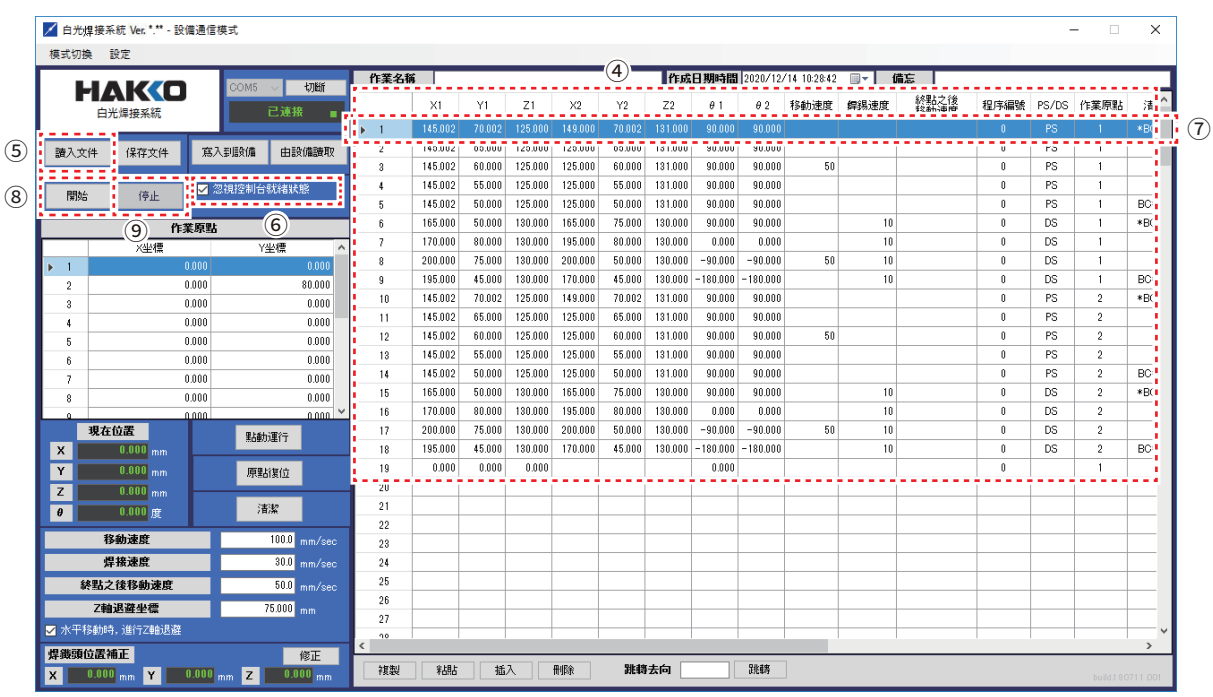

圖 7-136

將使用「7-4 焊接的設定方法」中創建的程序來解釋操作。

單擊「讀入文件」並閱讀保存的CSV文件。

「忽視控制台就緒狀態」ON,並模擬運動。對焊鐵頭有無碰觸、移動速度是否適當進行確認。

選中(ON)勾選欄時為不與HAKKO FU-500進行通信的模式。

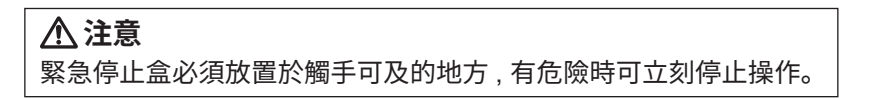

- 選擇開始焊接的一行。 選擇開始焊接點時執行此操作。
- 單擊「開始」。 程序運行。對焊鐵頭有無碰觸、移動速度是否適當進行確認。
- 程序完成後,它將停止。屏幕將返回焊接程序的第一行。 當程序運行停止時,按「停止」。

#### 那麼,讓我們來實際操作一下焊接作業。

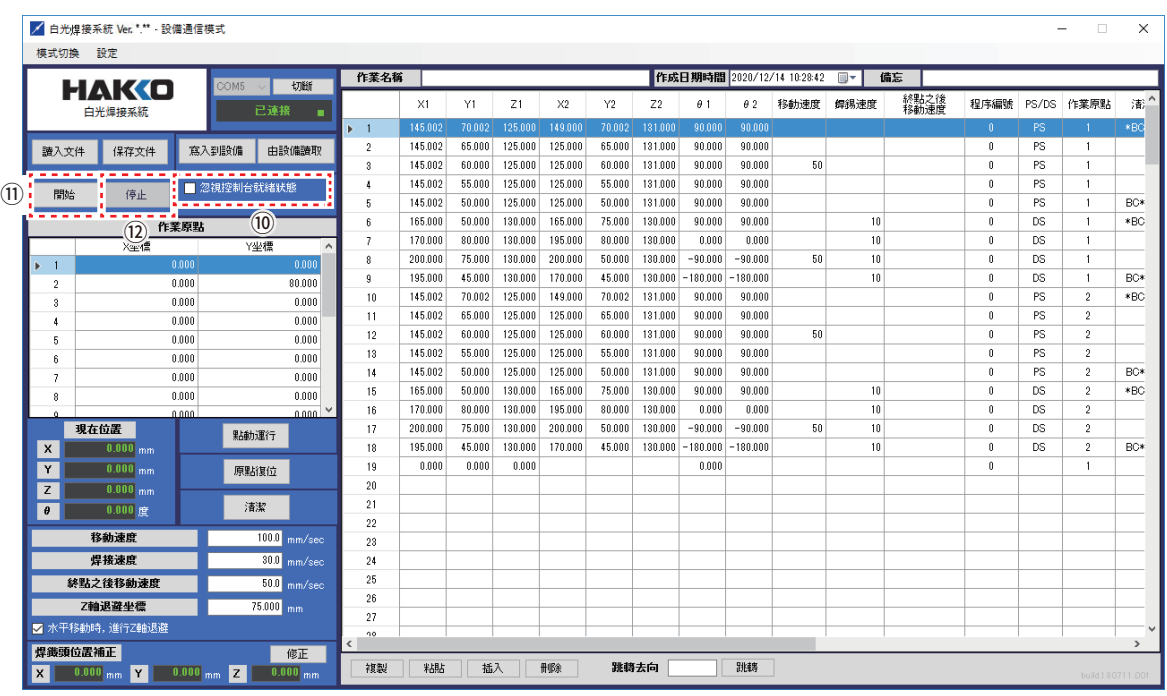

圖 7-137

確認HAKKO FU-500和FU-601的電源已打開。 確認桌面機械手(IAI公司製 TTA-A4系列)的電源打開。

#### **注意**

- 緊急停止盒必須放置於觸手可及的地方 , 有危險時可立刻停止操作。
- 為了防備哈 KK 哦 FU-500 發生異常 , 請設定「FU-500 異常發生時 Z 軸退避坐標」。 設定方法請參照「7-5 如需進行詳細設定」的「※來自外部機器的控制」中的「其他設定」。

➉ 取消選中「忽視控制台就緒狀態」。

⑪ 單擊「開始」。

焊接程序運行。更改啟動焊接點時,請在點擊"開始"之前選擇該行。

#### **注意**

當從外部設備進行控制時,如果來自外部設備的 INPUT 信息和程序的 INPUT 信息 與選擇的線路不匹配,即使點擊"開始",也不會移動。

⑫ 程序完成後,它將停止。屏幕將返回焊接程序的第一行。 當程序運行停止時,按「停止」。

## **7-7 運行焊接程序(從桌面機械手(IAI公司製 TTA-A4系列)進行時)**

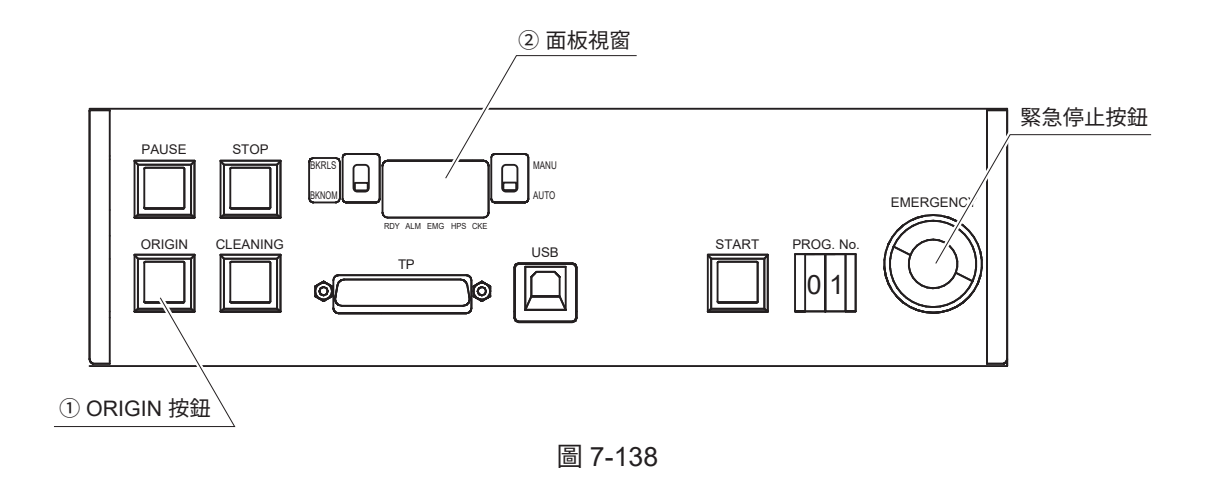

- ➀ 單擊「連接」,連接到桌面機械手(IAI公司製 TTA-A4系列)。單擊「原點復位」。
- ➁ 原點復位完成后桌面機械手(IAI公司製 TTA-A4系列)的面板視窗的顯示如圖7-139所示發生變化。

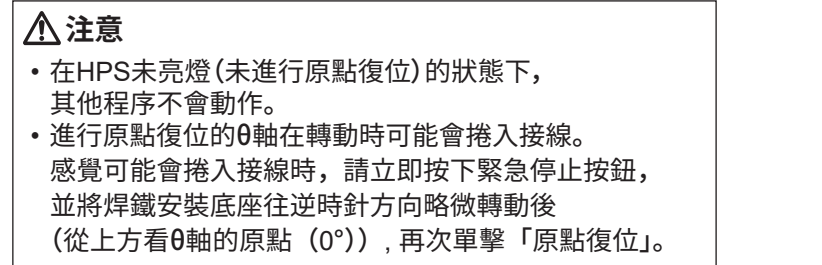

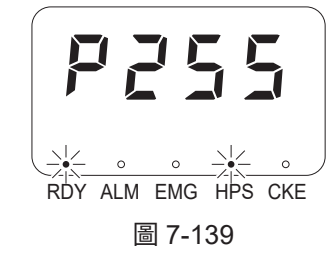

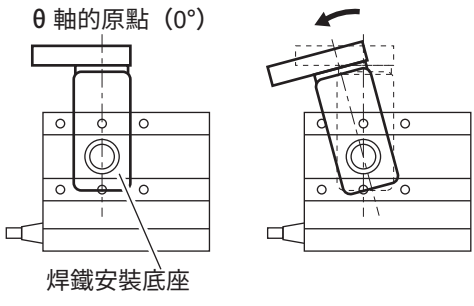

圖 7-140

將創建的焊接程序寫入桌面機械手(IAI公司製 TTA-A4系列)。

➀ 單擊「寫入到設備」。

|                         | ■ 白光焊接系统 Ver. *.** 設備通信模式                                      |       |               |                                           |                    |                  |                    |                    |                  |                    |                    |                    |                  |          |              |                          |                  | $\Box$                           | $\times$      |
|-------------------------|----------------------------------------------------------------|-------|---------------|-------------------------------------------|--------------------|------------------|--------------------|--------------------|------------------|--------------------|--------------------|--------------------|------------------|----------|--------------|--------------------------|------------------|----------------------------------|---------------|
| 模式切换 設定                 |                                                                |       |               |                                           |                    |                  |                    |                    |                  |                    |                    |                    |                  |          |              |                          |                  |                                  |               |
| 切断<br>COM5              |                                                                |       |               | 【作成日期時間 2020/12/14 10:28:42 ■▼ 信忘<br>作業名稱 |                    |                  |                    |                    |                  |                    |                    |                    |                  |          |              |                          |                  |                                  |               |
| <b>HAKO</b><br>白光焊接系統   |                                                                |       | 已連接           |                                           | X1                 | Y1               | Z1                 | X2                 | Y2               | Z <sub>2</sub>     | $\theta$ 1         | $\theta$ 2         | 移動速度 提錫速度        |          | 終點之後<br>移動速度 | 程序編號                     | PS/DS            | 作業原點                             | 清:            |
| D                       |                                                                |       | $+1$          | 145.002                                   | 70.002             | 125,000          | 149,000            | 70.002             | 131,000          | 90,000             | 90,000             |                    |                  |          | $\mathbf{0}$ | <b>PS</b>                |                  | $*BC$                            |               |
| 讀入文件                    | 保存文件                                                           |       | 寫入到設備 自設備讀取   | $\overline{2}$                            | 145.002            | 65.000           | 125.000            | 125.000            | 65.000           | 131.000            | 90.000             | 90.000             |                  |          |              | $\theta$                 | PS               | -1                               |               |
|                         |                                                                | .     |               | $\mathbf{a}$                              | 145.002            | 60.000           | 125,000            | 125,000            | 60.000           | 131,000            | 90.000             | 90.000             | 50               |          |              | $\theta$                 | PS               | -1                               |               |
| 開始                      | 停止                                                             |       | ■ 忽視控制台就緒狀態   | Δ                                         | 145.002            | 55,000           | 125,000            | 125,000            | 55,000           | 131,000            | 90.000             | 90.000             |                  |          |              | $\theta$                 | PS               | -1                               |               |
|                         |                                                                |       |               | 5                                         | 145.002            | 50,000           | 125,000            | 125,000            | 50.000           | 131,000            | 90.000             | 90.000             |                  |          |              | $\theta$                 | <b>PS</b>        | $\overline{1}$                   | BC*           |
| 作業原點                    |                                                                |       |               | ĥ                                         | 165,000            | 50.000           | 130,000            | 165,000            | 75.000           | 130,000            | 90,000             | 90.000             |                  | 10       |              | $\theta$                 | <b>DS</b>        | -1                               | $*BC$         |
|                         | X坐槽                                                            |       | Y坐標           | 7                                         | 170,000            | 80.000           | 130,000            | 195,000            | 80.000           | 130,000            | 0.000              | 0.000              |                  | 10       |              | $\theta$                 | <b>DS</b>        | -1                               |               |
| $\blacktriangleright$ 1 |                                                                | 0.000 | 0.000         | g.                                        | 200.000            | 75.000           | 130.000            | 200.000            | 50.000           | 130,000            | $-90.000$          | $-90.000$          | 50               | 10       |              | $\mathbf{0}$             | DS               | -1                               |               |
| $\mathfrak{D}$          |                                                                | 0.000 | 80,000        | $\mathbf{Q}$                              | 195,000            | 45.000           | 130,000            | 170,000            | 45.000           | 130,000            | $-180.000$         | $-180.000$         |                  | 10       |              | $\theta$                 | DS               | -1                               | BC*           |
| $\mathbf{2}$            |                                                                | 0.000 | 0.000         | 10                                        | 145.002            | 70.002           | 125,000            | 149.000            | 70.002           | 131,000            | 90.000             | 90.000             |                  |          |              | $\theta$                 | <b>PS</b>        | $\overline{2}$                   | *BC           |
| $\mathbf{A}$            |                                                                | 0.000 | 0.000         | 11                                        | 145.002            | 65,000           | 125,000            | 125,000            | 65,000           | 131,000            | 90.000             | 90.000             |                  |          |              | $\mathbf{0}$             | PS.              | $\overline{2}$                   |               |
| 5                       |                                                                | 0.000 | 0.000         | 12                                        | 145.002            | 60.000           | 125,000            | 125,000            | 60.000           | 131,000            | 90.000             | 90.000             | 50               |          |              | $\theta$                 | <b>PS</b>        | $\overline{2}$                   |               |
| $\boldsymbol{6}$        |                                                                | 0.000 | 0.000         | 13                                        | 145.002            | 55.000           | 125.000            | 125,000            | 55,000           | 131.000            | 90.000             | 90.000             |                  |          |              | $\theta$                 | PS               | $\overline{2}$                   |               |
| $\overline{z}$          |                                                                | 0.000 | 0.000         | 14                                        | 145.002            | 50.000           | 125,000            | 125.000            | 50.000           | 131.000            | 90.000             | 90.000             |                  |          |              | $\theta$                 | PS               | $\overline{2}$                   | BC*           |
| 8                       |                                                                | 0.000 | 0.000         | 15                                        | 165,000            | 50,000           | 130,000            | 165,000            | 75,000           | 130,000            | 90.000             | 90.000             |                  | 10       |              | $\theta$                 | DS               | $\overline{2}$                   | $*BC$         |
| $\alpha$                |                                                                | ا ممم | لمممد         | 16                                        | 170,000<br>200,000 | 80,000<br>75,000 | 130,000<br>130,000 | 195,000<br>200,000 | 80.000<br>50.000 | 130,000<br>130,000 | 0.000<br>$-90.000$ | 0.000<br>$-90.000$ | 50               | 10<br>10 |              | $\theta$<br>$\mathbf{0}$ | <b>DS</b><br>DS. | $\overline{2}$<br>$\overline{2}$ |               |
|                         | 現在位置                                                           |       | 點動運行          | 17<br>18                                  | 195,000            | 45.000           | 130,000            | 170,000            | 45.000           | 130,000            | $-180.000$         | $-180.000$         |                  | 10       |              | $\theta$                 | DS               | $\overline{2}$                   | BC*           |
| x                       | $0.000$ <sub>mm</sub>                                          |       |               | 19                                        | 0.000              | 0.000            | 0.000              |                    |                  |                    | 0.000              |                    |                  |          |              | $\mathbf{0}$             |                  |                                  |               |
| Y                       | $0.000$ <sub>mm</sub>                                          |       | 原點復位          | . .                                       |                    |                  |                    |                    |                  |                    |                    |                    |                  |          |              |                          |                  |                                  |               |
| z                       | $0.000$ <sub>mm</sub>                                          |       | 清潔            | 21                                        |                    |                  |                    |                    |                  |                    |                    |                    |                  |          |              |                          |                  |                                  |               |
| $\pmb{\theta}$          | $0.000$ rg                                                     |       |               | 22                                        |                    |                  |                    |                    |                  |                    | 焊接程序               |                    |                  |          |              |                          |                  |                                  |               |
|                         | 移動速度                                                           |       | 100.0 mm/sec  | 23                                        |                    |                  |                    |                    |                  |                    |                    |                    |                  |          |              |                          |                  |                                  |               |
|                         | 焊接速度                                                           |       | 30.0 mm/sec   | 24                                        |                    |                  |                    |                    |                  |                    |                    |                    |                  |          |              |                          |                  |                                  |               |
|                         | 終點之後移動速度                                                       |       | $50.0$ mm/sec | 25                                        |                    |                  |                    |                    |                  |                    |                    |                    |                  |          |              |                          |                  |                                  |               |
|                         | Z軸退避坐標                                                         |       | 75.000 mm     | 26                                        |                    |                  |                    |                    |                  |                    |                    |                    |                  |          |              |                          |                  |                                  |               |
| ■ 水平移動時,進行Z軸退避          |                                                                |       |               | 27<br>no.                                 |                    |                  |                    |                    |                  |                    |                    |                    |                  |          |              |                          |                  |                                  |               |
| 焊缕薄位置補正                 |                                                                |       | 修正            | $\langle$                                 |                    |                  |                    |                    |                  |                    |                    |                    |                  |          |              |                          |                  |                                  | $\rightarrow$ |
| x                       | $0.000$ <sub>mm</sub><br>$0.000$ <sub>mm</sub> $Z$<br><b>Y</b> | 插入    | 冊唱余           | 跳轉去向                                      |                    |                  | 跳轉                 |                    |                  |                    |                    |                    | build 180711.001 |          |              |                          |                  |                                  |               |

圖7-141

➁ 選擇寫入對象的程序編號。 選擇「1」。

➂ 選擇「實行」。

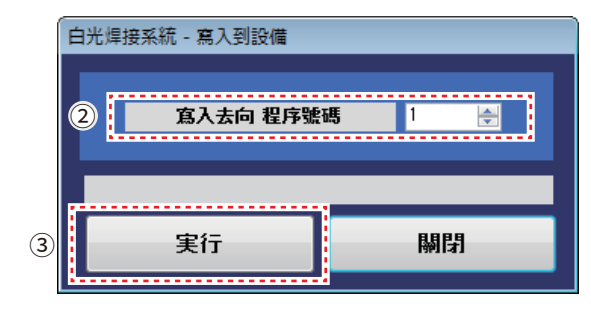

圖 7-142

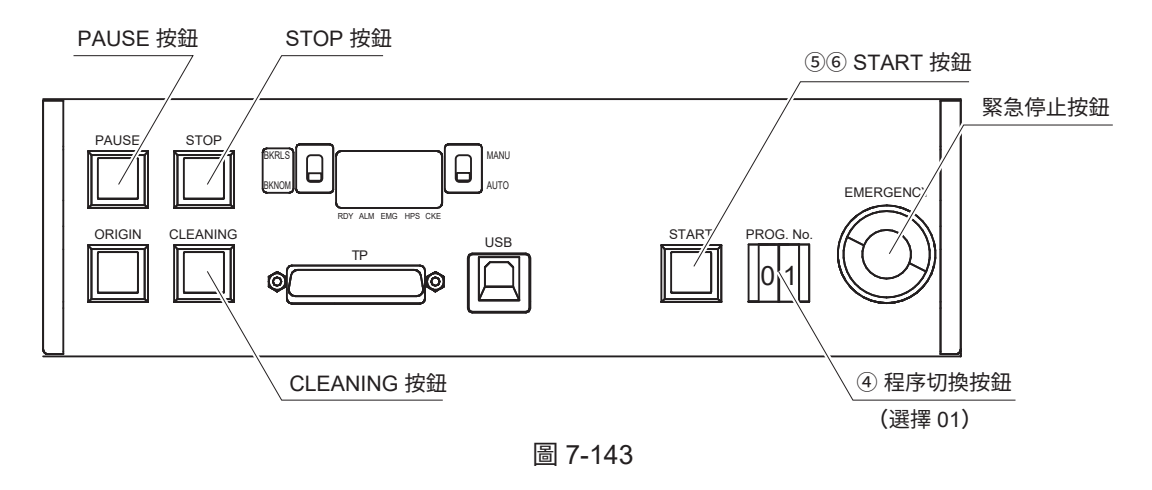

- ➃ 通過程序切換開關選擇目的程序編號No. 01。
- ➄ HAKKO FU-500的設定切換到「Simulation Mode」。 此時進入試運行模式,移至Simulation Mode Standby畫面。 在該狀態下接收到開始信號時,和自動模式進行相同動作,但馬達不動,亦不會送錫。 詳細請參看HAKKO FU-500的使用說明書「6.使用方法」的「●選擇Simulation Mode」。

在該狀態下按下「開始(START)按鈕」。 對焊鐵頭有無碰觸、移動速度是否適當進行確認。

當有危險時立即按緊急停止按鈕。 **注意**

➅ 完成位置的確認後,HAKKO FU-500的設定切換到「Auto Mode」。

按下「開始(START)按鈕」則按照選擇的程序的設定進行焊接。 需要暫停程序時按下「暫停(PAUSE)按鈕」。 需要停止程序時按下「停止(STOP)按鈕」。 按下「清潔(CLEANING)按鈕」則按空氣清潔→毛刷清潔的順序進行清潔。 清潔的設定在EASY編程軟件的選項畫面中進行。

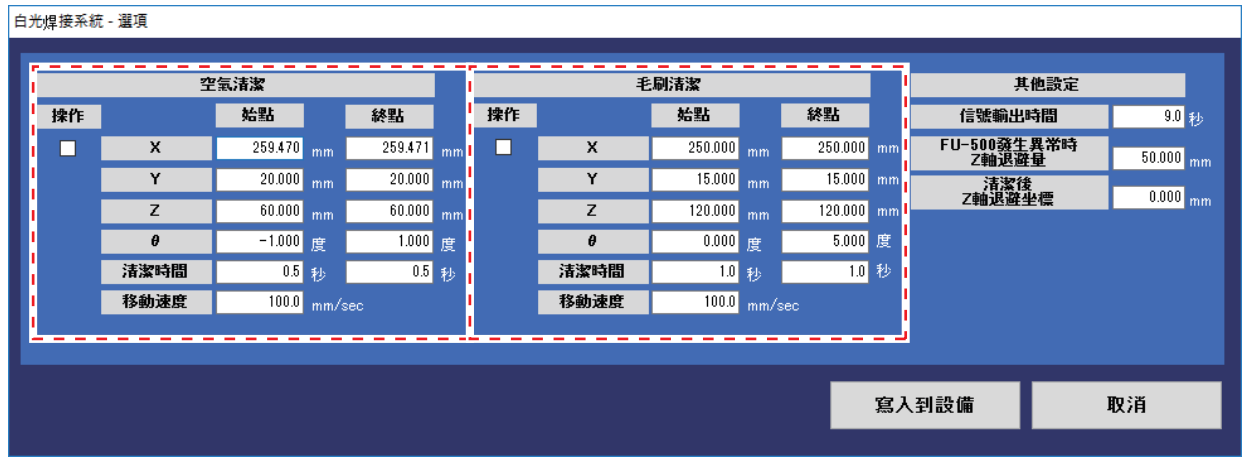

圖 7-144

## **在本使用說明書中創建的焊接程序**

以下是從"7-4 焊接的設定方法"到"7-7 運行焊接程序"的步驟創建的程序。

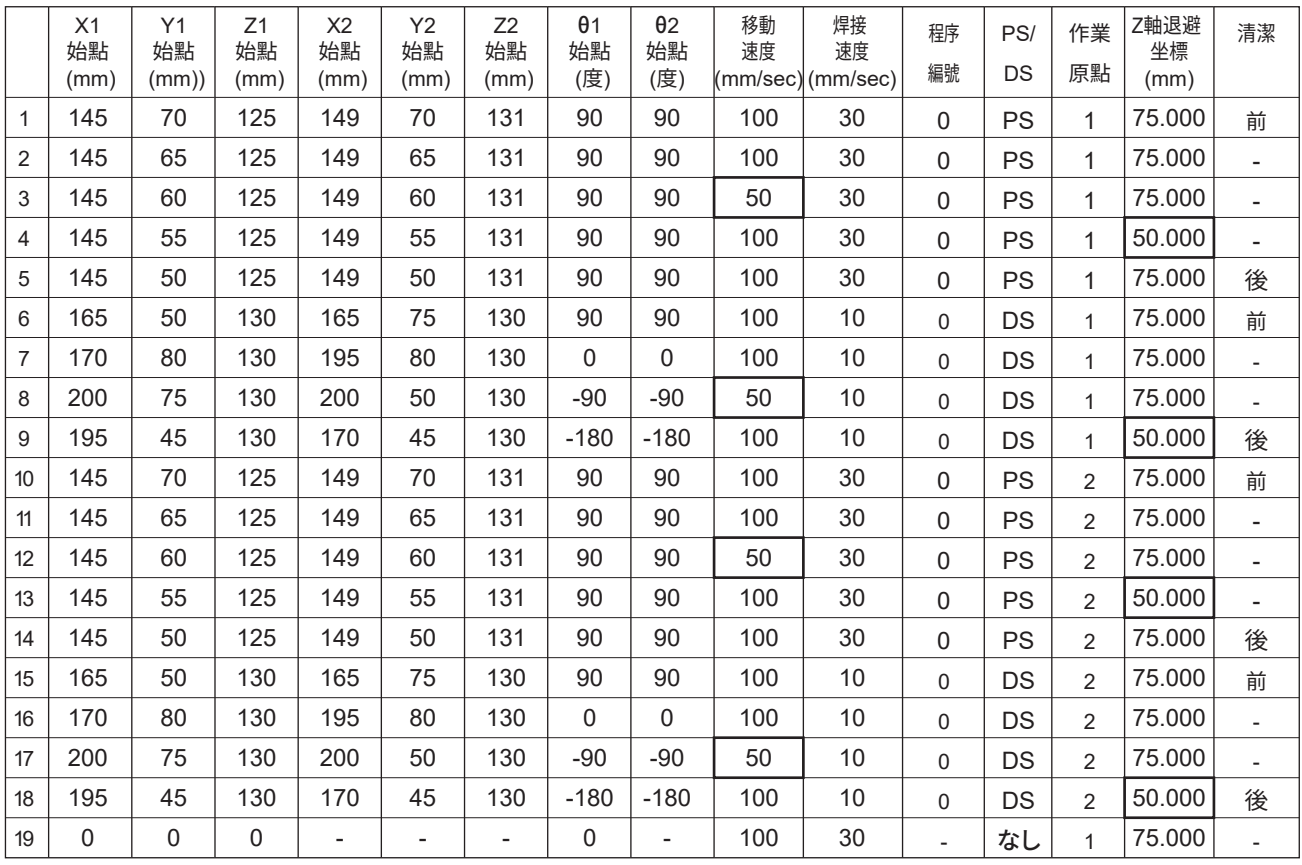

這是創建焊接程序及其操作步驟的結束。

仔細閱讀每個部分,並注意適當和安全地使用本產品。

## **8. 維修保養**

為了您能夠更好地長久使用該產品,敬請定期實施維修保養。

## **警告**

- ・對桌面機械手(IAI公司製 TTA-A4系列)進行維修保養時請關閉(OFF)電源開關。
- ・HAKKO FU-601的焊鐵頭先端會發熱,作業時請充分注意。 除非有特別指示,否則請務必關閉(OFF)電源并拔下電源線。 HAKKO FU-500及清潔器(CX1003)也請在維修保養時關閉(OFF)電源并拔下電源線。

下述為各個機器的維修保養項目。

#### **●桌面機械手(IAI 公司製 TTA-A4 系列)**

關於桌面機械手(IAI 公司製 TTA-A4 系列)的維修保養內容,請參看桌面機械手 (IAI 公司製 TTA-A4 系列) 的使用說明書「第7章 保守點檢」。

#### **●送錫裝置(HAKKO FU-500)**

送錫裝置上送錫器各部位有焊錫或助焊劑附著時,請使用清潔刷或酒精清除。 維修保養的詳細內容請參看 HAKKO FU-500 的使用說明書「7. 維修保養」。

#### **●焊鐵裝置(HAKKO FU-601)**

焊鐵裝置請對焊鐵頭及焊鐵裝置進行維修保養。 維修保養的詳細內容請參看 HAKKO FU-601 的使用說明書「8. 維修保養」。

#### **●清潔器(CX1003)**

關於清潔器的維修保養的詳細內容請參看 CX1003 的使用說明書「5. 維修保養」。

#### **●焊鐵安裝底座(CX1005)、焊鐵搭載頭(CX1008)、θ軸**

焊鐵安裝底座(CX1005)、焊鐵搭載頭(CX1008)、θ軸上有焊錫或助焊劑附著時, 請使用清潔刷或酒精清除。 其他部位有焊錫或助焊劑附著時也請同樣用清潔刷或酒精清除。

焊鐵安裝底座(CX1005)及治具底座(CX1009)會因零部件掉落或碰觸而發生變形或損傷。 變形或損傷嚴重時請取下更換新的零部件。更換時的注意事項於次頁記載。

## **8-1 桌面機械手(IAI公司製 TTA-A4系列)安裝零部件的維修保養**

#### **・焊鐵安裝底座(CX1005)**

焊鐵安裝底座(CX1005)上配有定位鎖,用於對準θ軸和焊鐵安裝底座(CX1005)的位置。

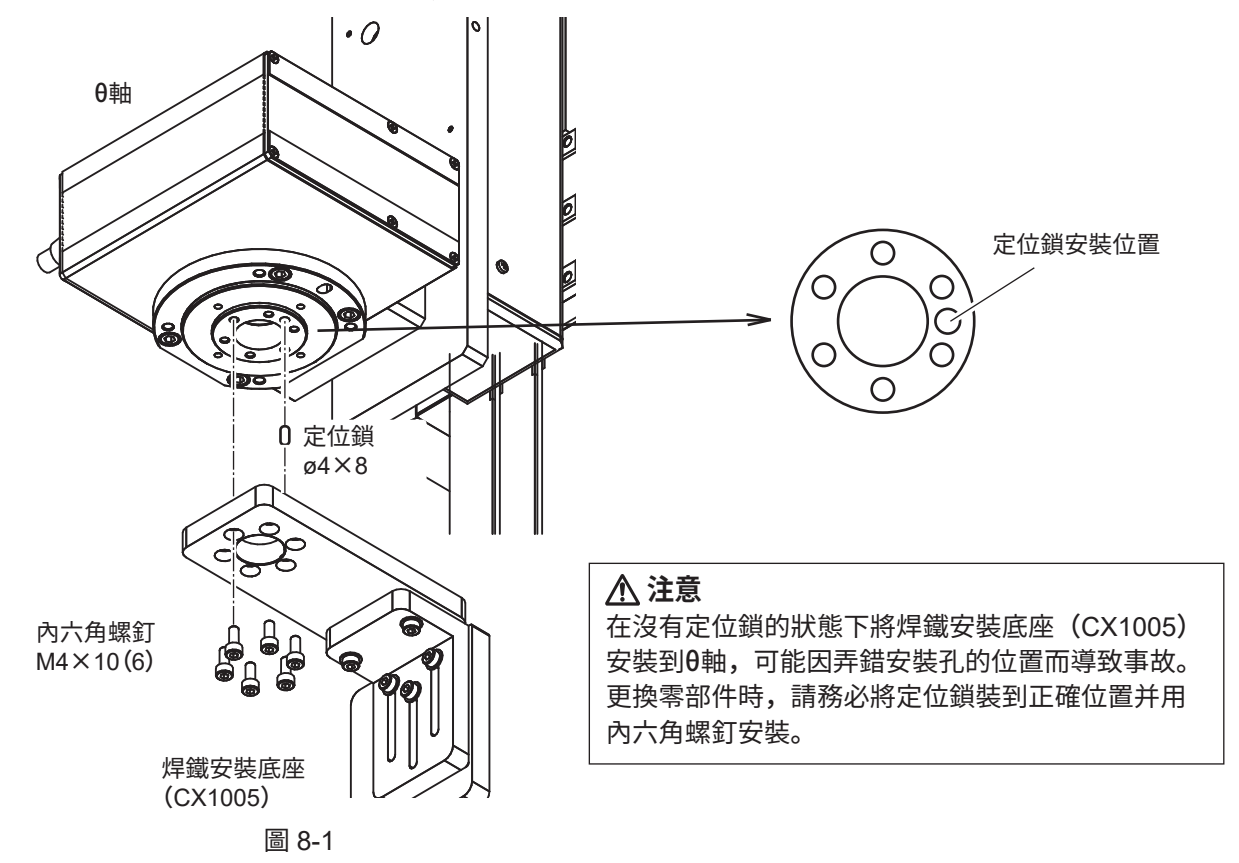

#### **・治具底座(CX1009)**

治具底座(CX1009)上也配有用於對準安裝位置的定位鎖。 安裝時請將定位鎖插入下圖所示的2處後再安裝治具底座(CX1009)。

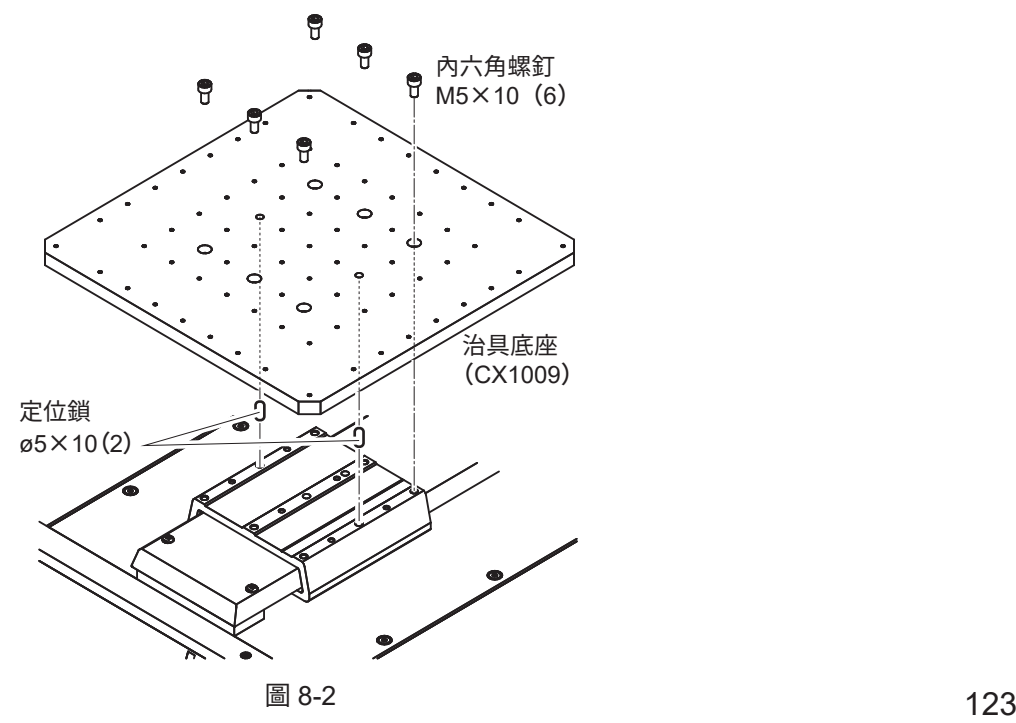

#### **・焊鐵搭載頭(CX1008)**

焊鐵搭載頭(CX1008)的彈簧劣化或斷線時請更換新的焊鐵搭載頭(CX1008)。

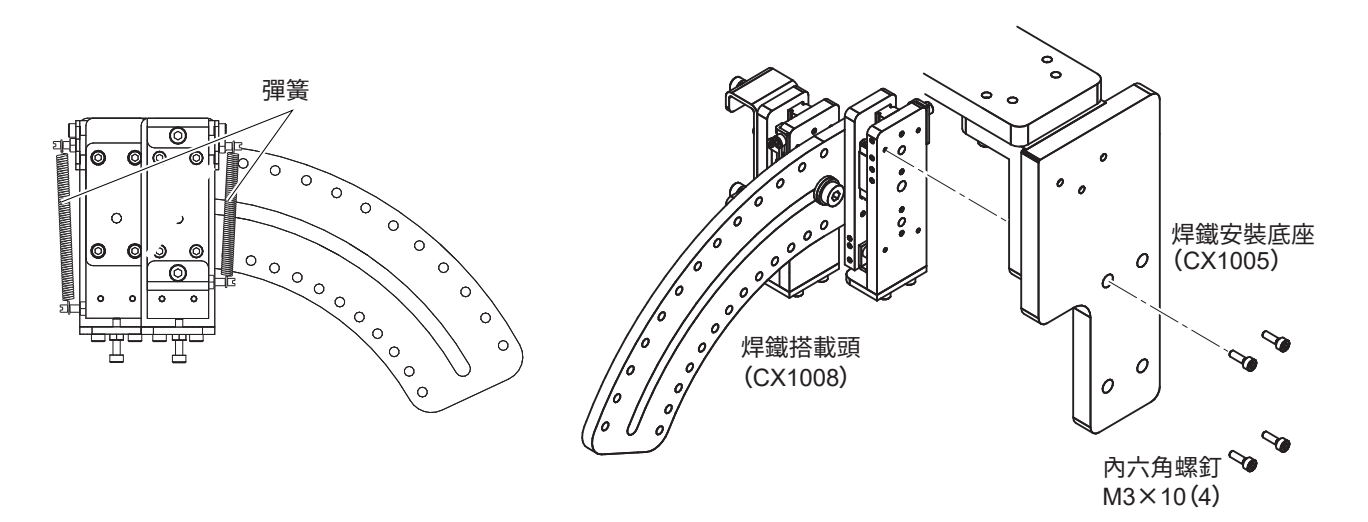

圖 8-3

**・錫線座底座(CX1006), 錫線座** 進行維修保養後再次安裝時,請注意錫線座的安裝位置。 弄錯安裝位置,則無法將錫線座底座(CX1006)安裝到桌面機械手上。

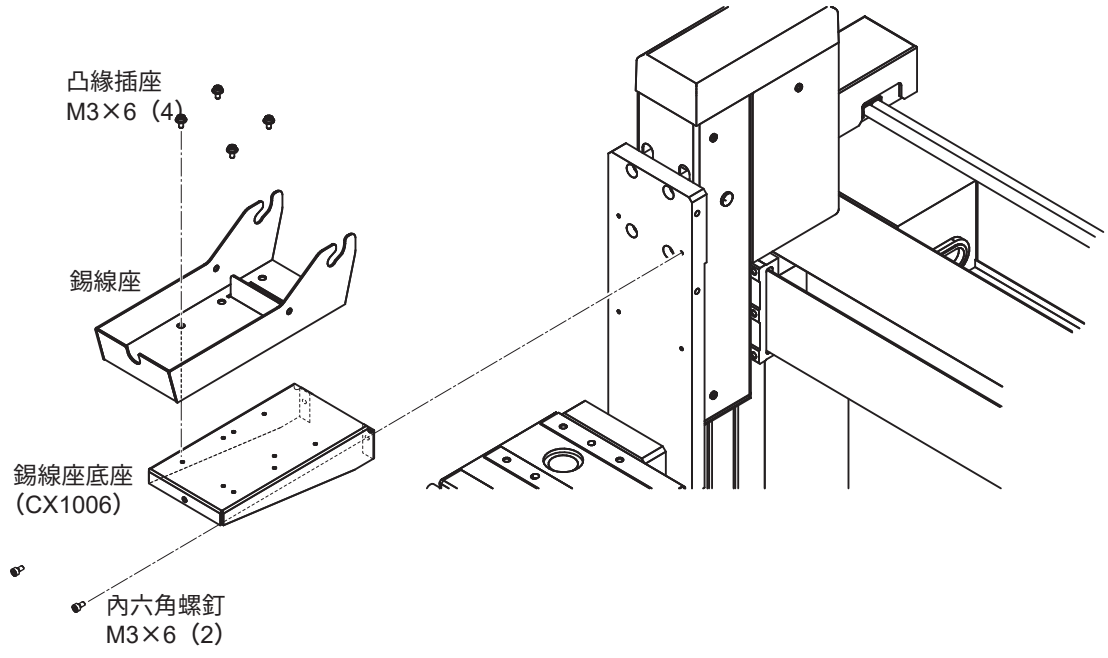

圖 8-4

#### **・清潔器底座(CX1007)**

拆下清潔器底座 (CX1007) 時,若未進行定位,則再次安裝時需要對清潔位置進行設定。 設定方法請參看「7. 使用方法」的第 69-73 頁「7-3 清潔器的設定」。

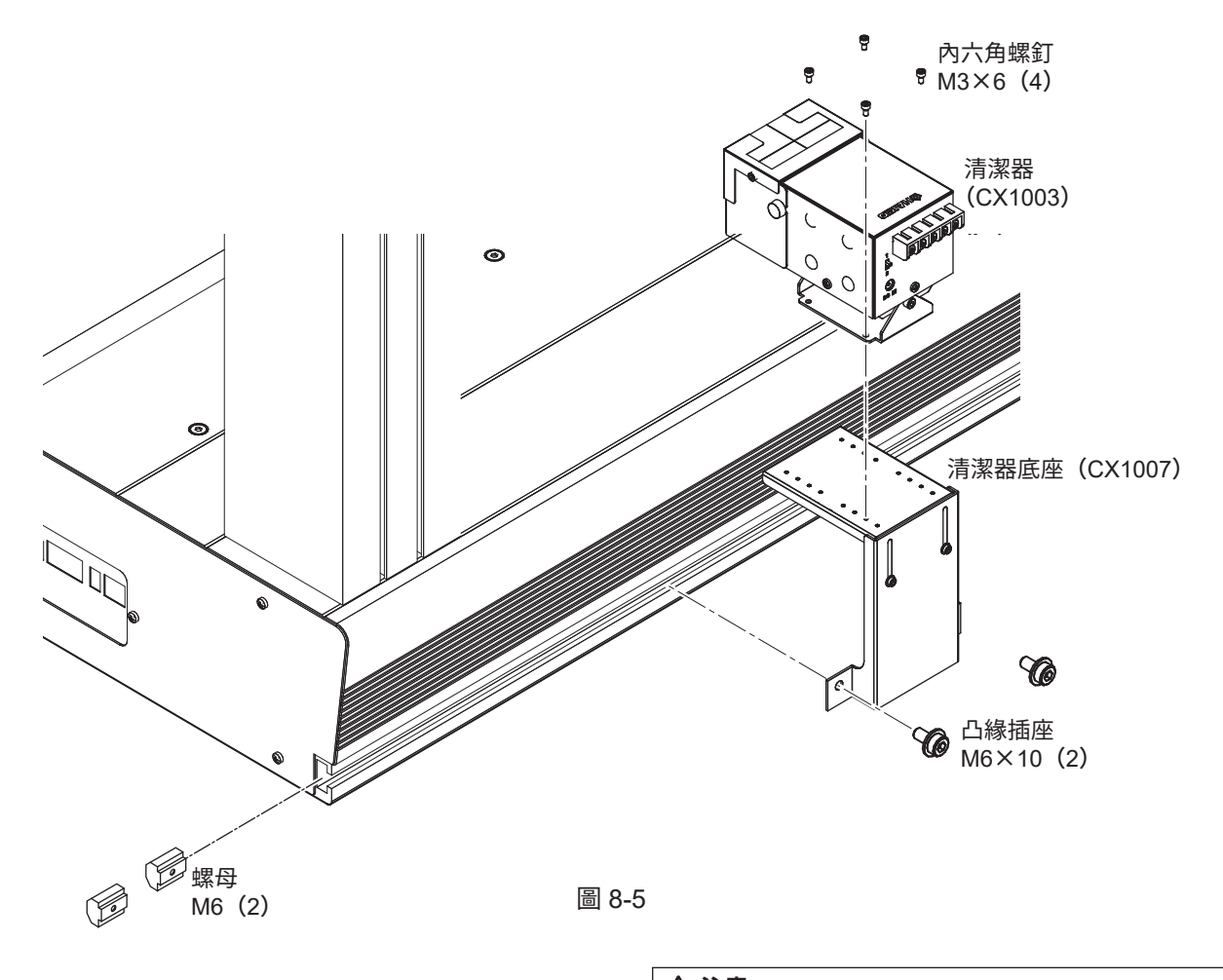

關於清潔器的使用方法請參看 CX1003 的使用說明書。 **注意**

#### **注意**

多數的零部件中都使用內六角螺釘,這些內六角螺釘的各部件、尺寸均不相同。 更換零部件時請按零部件分別管理螺釘,以避免混在一起。

# **9. 錯誤顯示**

桌面機械手(IAI 公司製 TTA-A4 系列)、送錫裝置、焊鐵裝置發生問題不動作時, 會顯示錯誤。

#### **●桌面機械手(IAI 公司製 TTA-A4 系列)**

桌面機械手會在前面板的面板視窗上顯示錯誤內容。 關於錯誤內容的詳細信息,請參看桌面機械手的使用說明書「第 4 章 運行」的 「4.2.2 面板視窗的顯示」及「第 6 章 錯誤列表」。

#### **●送錫裝置(HAKKO FU-500)**

送錫裝置會在設定顯示 LCD 上顯示錯誤內容。 關於錯誤內容的詳細信息,請參看 HAKKO FU-500 的使用說明書「8. 錯誤顯示」。

#### **●焊鐵裝置(HAKKO FU-601)**

焊鐵裝置會在設定顯示畫面上顯示錯誤內容。 關於錯誤內容的詳細信息,請參看 HAKKO FU-601 的使用說明書「10. 錯誤顯示」。

#### **● 桌面機械手(IAI 公司製 TTA-A4 系列)**

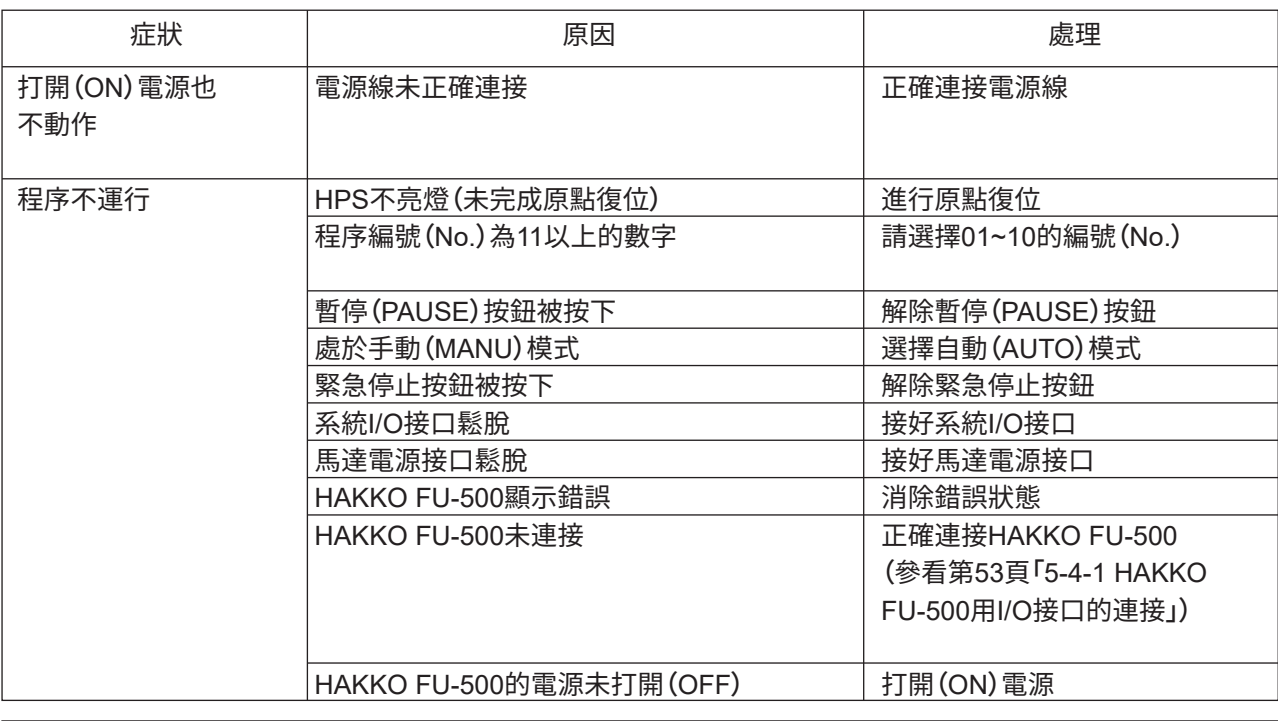

**注記 :**

關於上述之外的故障請參看桌面機械手(IAI 公司製 TTA-A4 系列)的使用說明書「第 6 章 錯誤列表」。

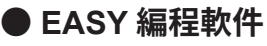

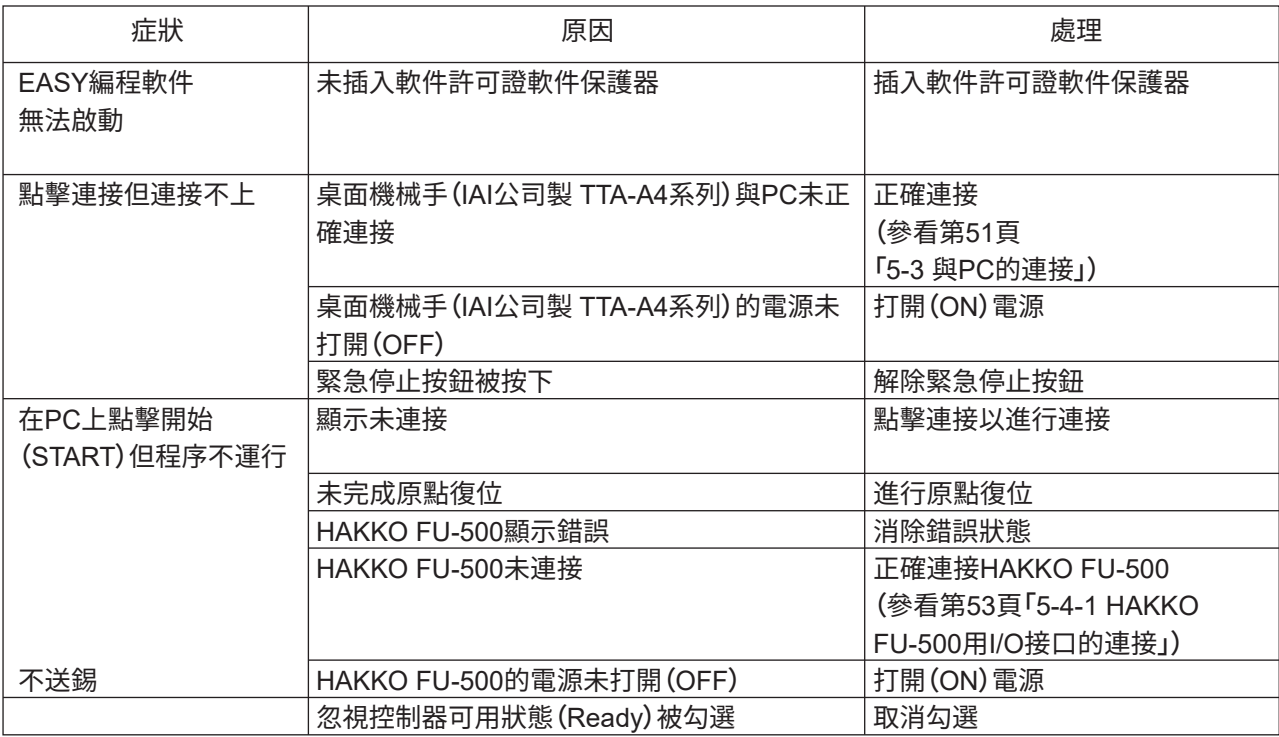

### **● HAKKO FU-500**

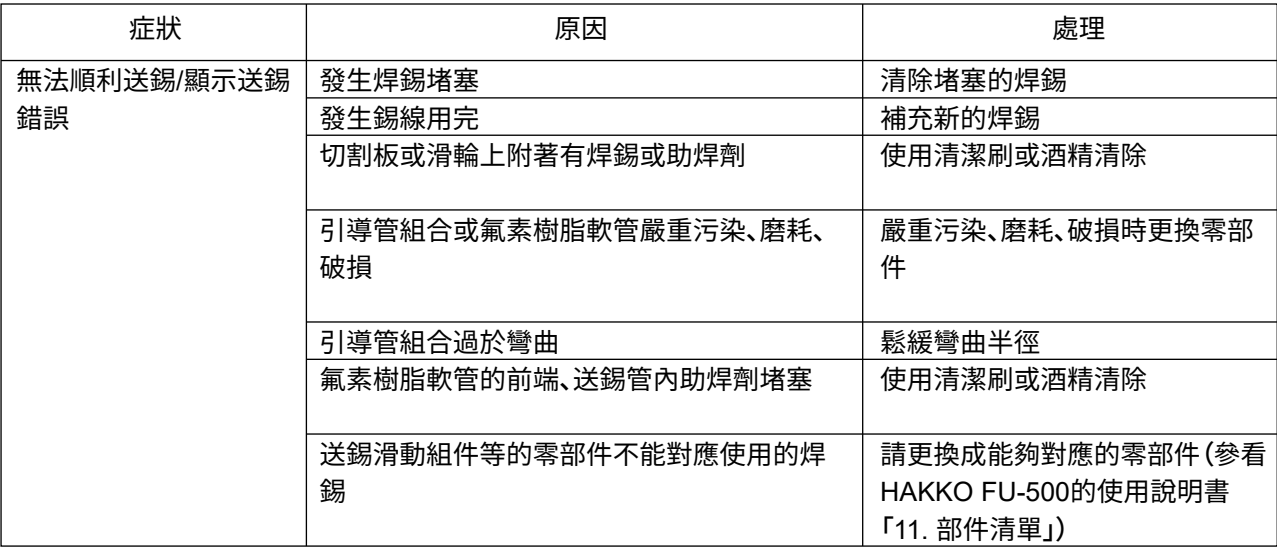

#### **注記 :**

關於上述之外的故障及維修保養的詳細信息請參看 HAKKO FU-500 的使用說明書「7. 維修保養」及 「9. 故障解決」。

#### **● HAKKO FU-601**

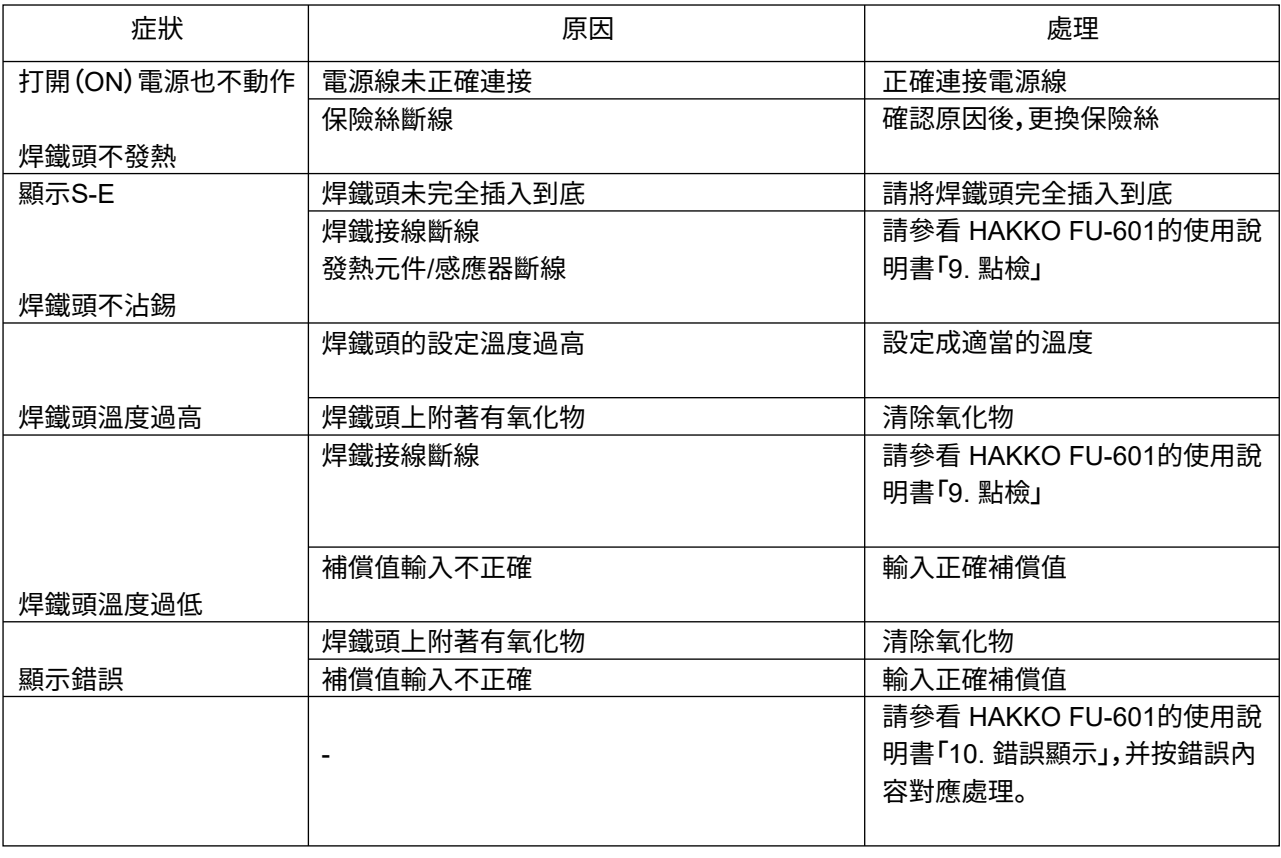

**注記 :**

關於保養維修及點檢的詳細信息請參看 HAKKO FU-601 的使用說明書「8. 保養維修」及「9. 點檢」。

#### **●桌面機械手(IAI公司製TTA-A4系列)**

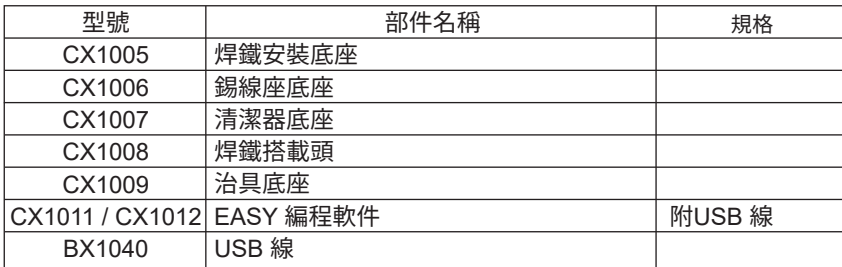

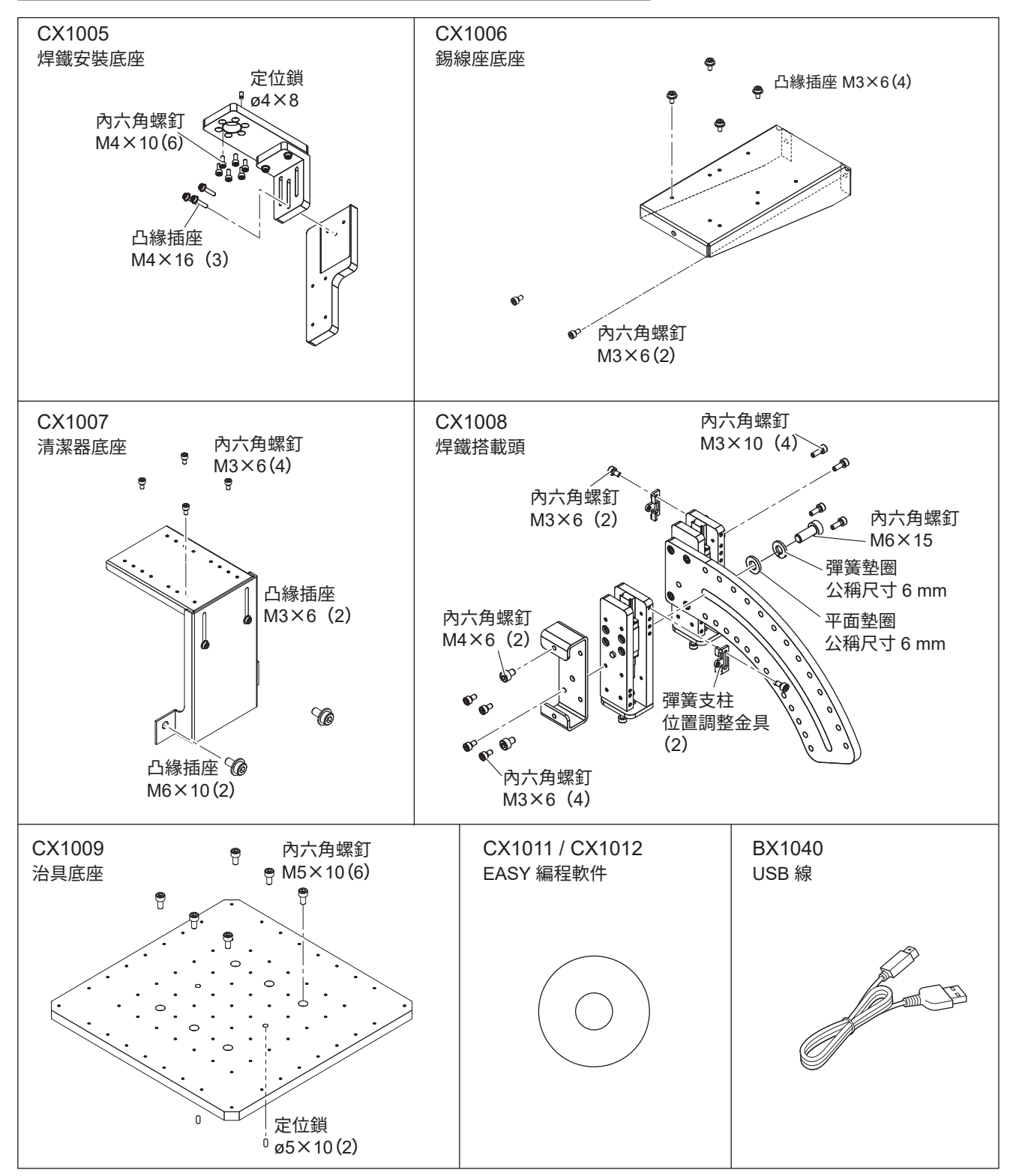

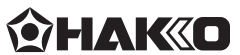

#### **HAKKO CORPORATION HEAD OFFICE**

4-5, Shiokusa 2-chome, Naniwa-ku, Osaka 556-0024 JAPAN<br>TEL: +81-6-6561-3225 FAX: +81-6-6561-8466<br>https://www.hakko.com E-mail: sales@hakko.com

**OVERSEAS AFFILIATES**<br>U.**S.A.: AMERICAN HAKKO PRODUCTS, INC.**<br>TEL.: (661) 294-0090 FAX: (661) 294-0096<br>Toll Free (800) 88-HAKKO<br>https://www.HakkoUSA.com<br>Entps://www.HakkoUSA.com **SINGAPORE: HAKKO PRODUCTS PTE., LTD.**<br>TEL: 6748-2277 FAX: 6744-0033<br>https://www.hakko.com.sg E-mail: sales@hakko.com.sg **HONG KONG: HAKKO DEVELOPMENT CO., LTD.**<br>TEL: 2811-5588 FAX: 2590-0217<br>https://www.hakko.com.cn E-mail: info@hakko.com.hk

**Please access the web address below for other distributors. https : //ww w.hakko.com**

© 2017-2021 HAKKO Corporation. All Rights Reserved. Company and product names are trademarks or registered trademarks of their respective companies.